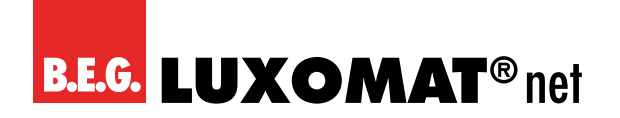

### **KNX Raumklima-/Luftqualitätsregler/Präsenzmelder**

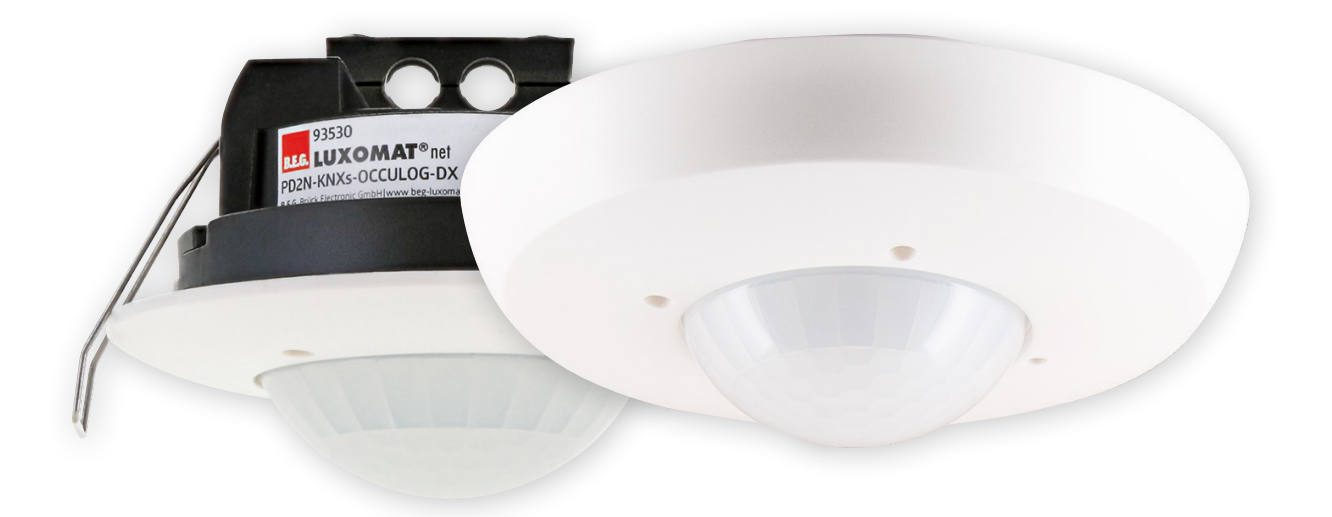

## **PD2N-KNXs-OCCULOG-DX**

### **Applikationsbeschreibung**

**93530 93531**

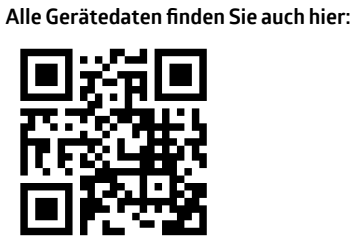

https://www.swisslux.ch/r/ve6

B.E.G. Vertrieb Schweiz: **Swisslux AG** Industriestrasse 8 CH-8618 Oetwil am See Tel: 043 844 80 80 Fax: 043 844 80 81 E-Mail: info@swisslux.ch Internet: http://www.swisslux.ch

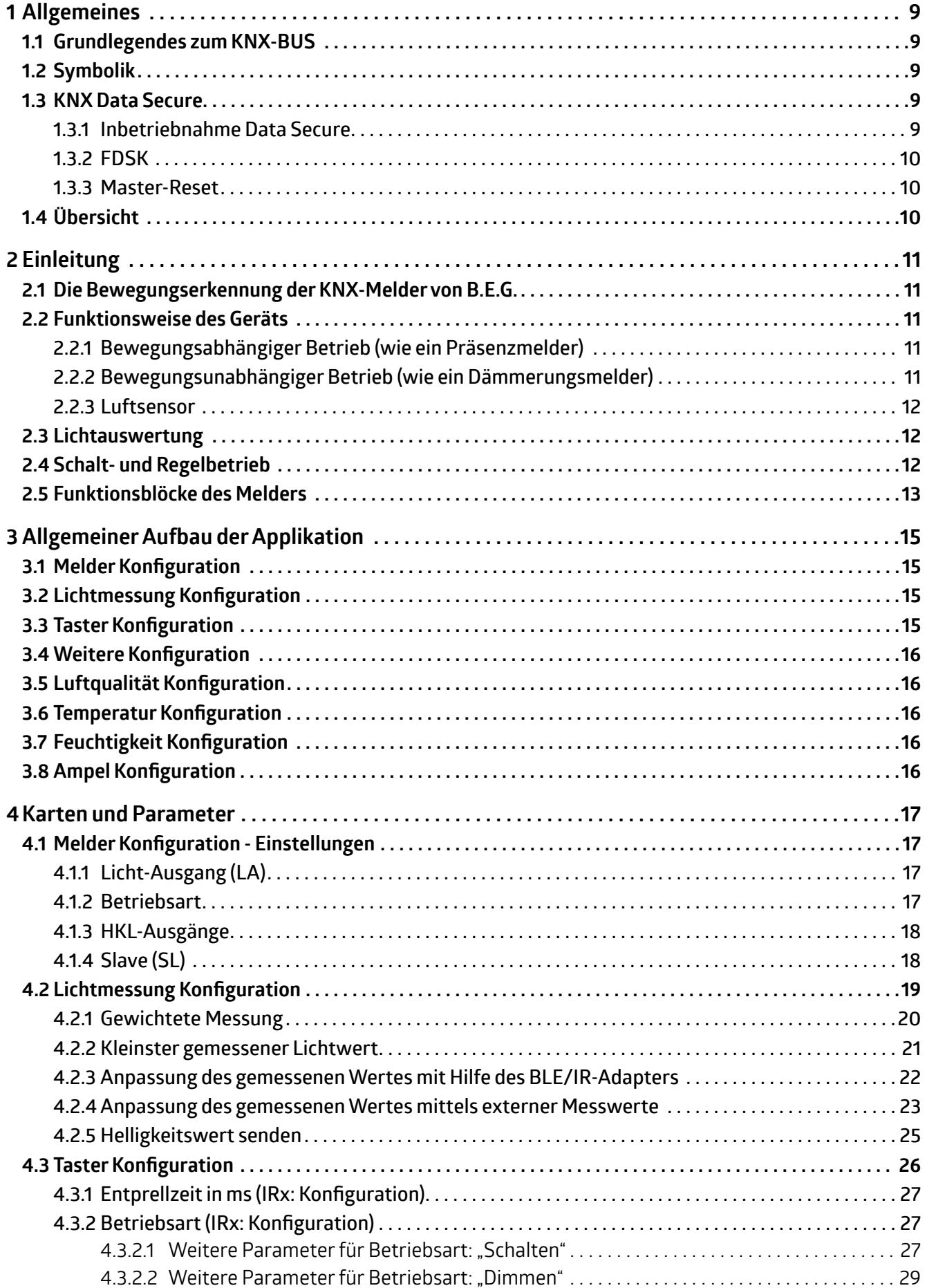

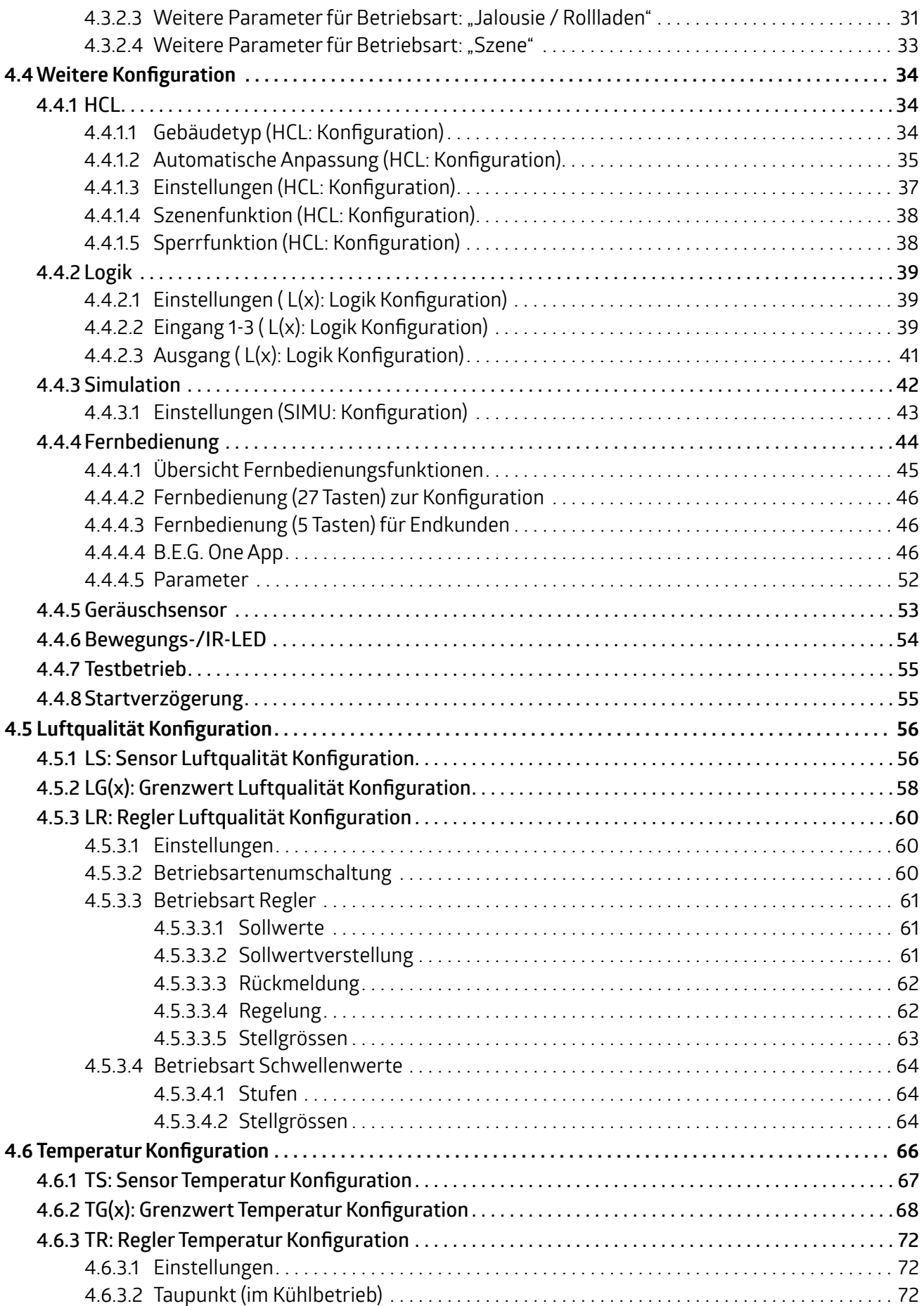

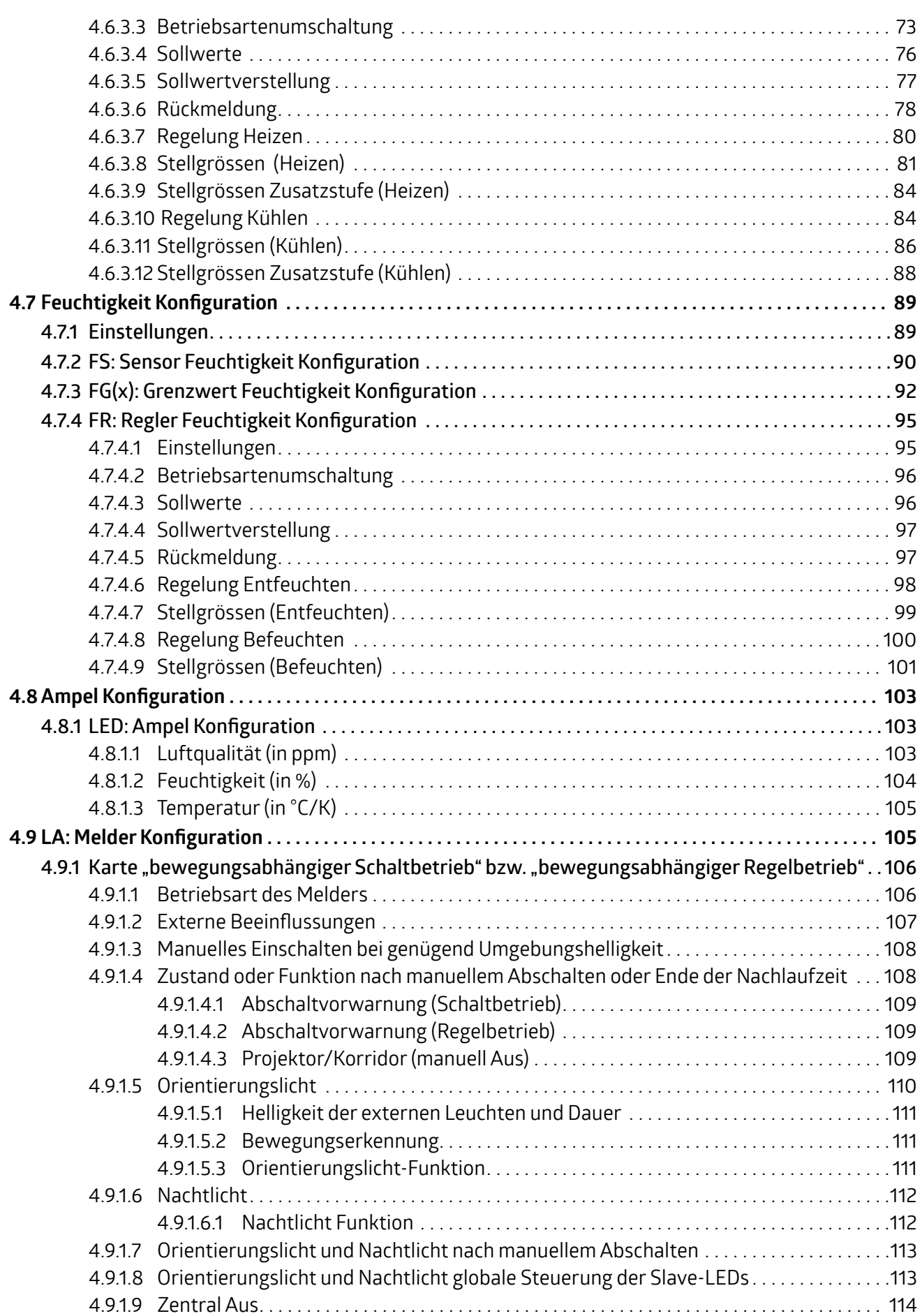

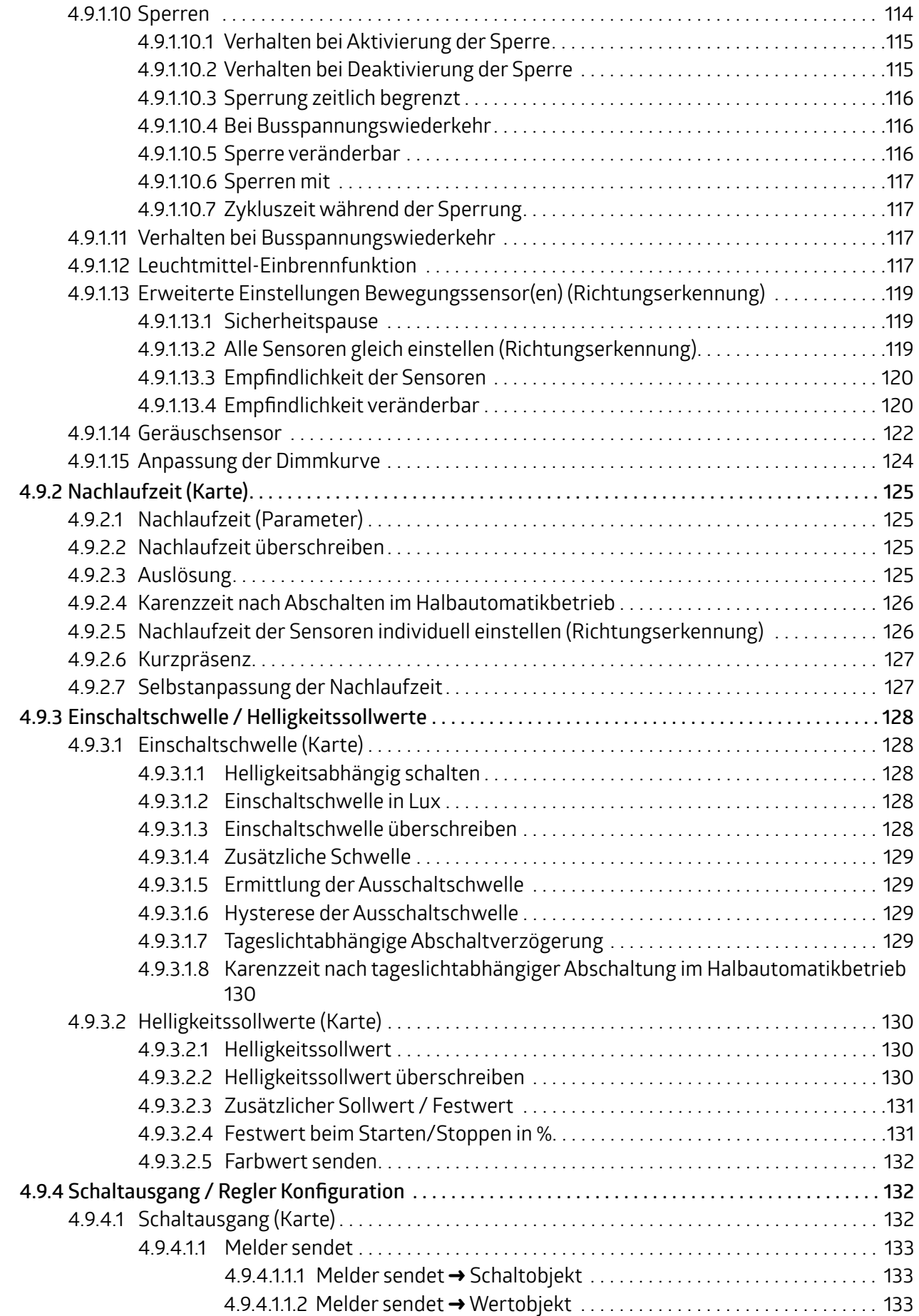

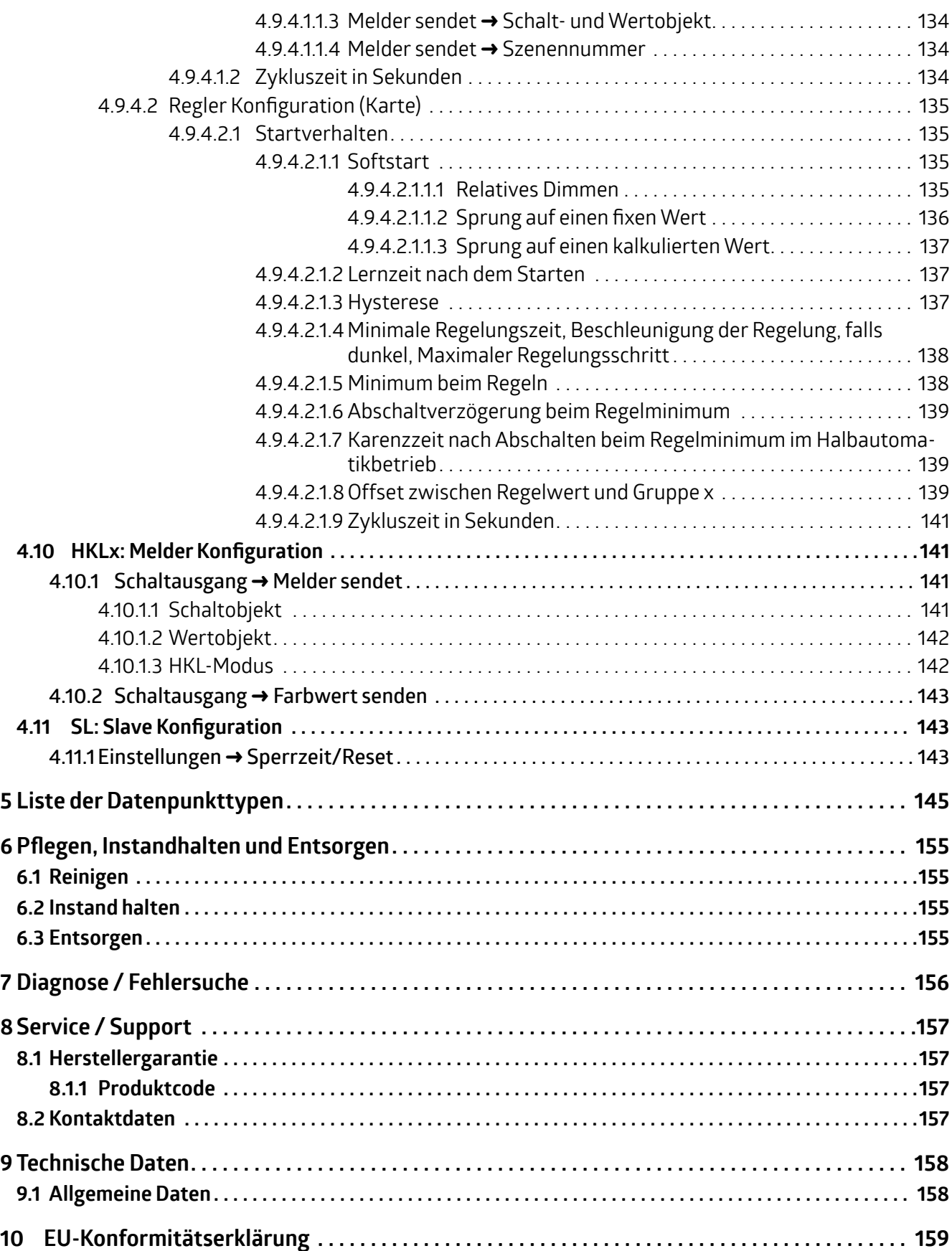

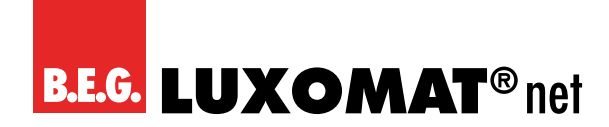

<span id="page-8-0"></span>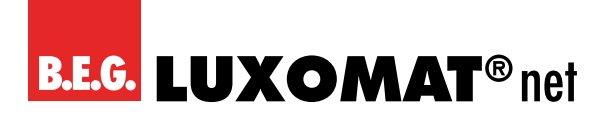

#### **1 Allgemeines**

#### **1.1 Grundlegendes zum KNX-BUS**

Zum Verständnis dieser Anleitung wird ein KNX-Inbetriebnahme- oder Projektierungskurs vorausgesetzt.

Damit Sie mit den B.E.G.-Applikationen arbeiten können, müssen diese zuerst in die ETS importiert werden. Es wird die ETS ab Version 5 unterstützt.

#### **1.2 Symbolik**

In der nachfolgenden Applikationsbeschreibung werden zur besseren Übersicht verschiedene Symbole verwendet. Diese Symbole sollen hier kurz erklärt werden.

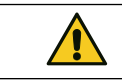

Dieses Symbol weist auf Textpassagen hin, die unbedingt gelesen werden sollten, um Fehler bei der Projektierung und Inbetriebnahme zu vermeiden.

#### **1.3 KNX Data Secure**

KNX Data Secure ermöglicht die sichere Inbetriebnahme von und Kommunikation zwischen Geräten, die Data Secure unterstützen. Somitist eine verschlüsselteÜbertragung von Gruppenadressen zwischen zweiGeräten, dieData Secure unterstützen, möglich. Bei Data Secure können Geräte, welche Data Secure unterstützen, auch mit Geräten kommunizieren, welche kein Data Secure unterstützen. Ein Mischbetrieb in einem Projekt ist somit möglich. Sollen allerdings alle Daten einer Gruppenadresse verschlüsselt übertragen werden, so müssen alle Geräte, deren Objekte mit dieser Gruppenadresse verbunden sind, Data Secure unterstützen.

#### **1.3.1 Inbetriebnahme Data Secure**

Es kann für jedes Gerät entschieden werden, ob die Inbetriebnahme gesichert oder ungesichert erfolgen soll. Erfolgt die Inbetriebnahme ungesichert, so ist das Gerät fortan wie ein normales Gerät ohne Data Secure zu verwenden. Standardmässig ist in der ETS für alle Geräte beim Einfügen die sichere Inbetriebnahme aktiviert. Dieser Punkt kann vom Systemintegrator unter Gerät ➜ Eigenschaften ➜ Einstellungen geändert werden.

Erscheint die Meldung zum Eingeben des FDSK für das Gerät, können Sie diesen Dialog mit dem Button "Später" überspringen. Data Secure kann auch nachträglich aktiviert werden, indem die "sichere Inbetriebnahme" aktiviert wird und der FDSK vorhanden ist.

Um Secure-Geräte in Betrieb zu nehmen, ist wie folgt vorzugehen:

#### **1. Produktdatenbank laden:**

Beim Laden der Produktdatenbank werden Sie in der Regel direkt aufgefordert, den FDSK (Factory Default Setup Key, s. 1.3.2) des Gerätes einzugeben.

Sie können den FDSK manuell eingeben oder den QR-Code via Kamera einlesen. Wollen Sie den FDSK nicht einlesen, kann dies auch zu einem späteren Zeitpunkt erfolgen.Um den FDSKnachträglich einzugeben,wählen Sie das jeweilige Projekt an und wählen den Reiter Sicherheit aus.

Hier können Sie nun den Button "Hinzufügen" anwählen und den FDSK eingeben oder den QR-Code scannen. Der FDSK wird dann in Seriennummer und Fabrikschlüssel entschlüsselt. Die Zuordnung, welcher Schlüssel zu welchem Gerät gehört, erfolgt automatisch durch die ETS. Somit können alle im Projekt verwendeten FDSKnacheinander eingegeben werden.

#### **2. Download der Applikation:**

Nun kann die Applikation in das Gerät heruntergeladen werden.

Um Geräte mit Data Secure in Betrieb nehmen zu können, muss mindestens die ETS 5.7 verwendet werden.

<span id="page-9-0"></span>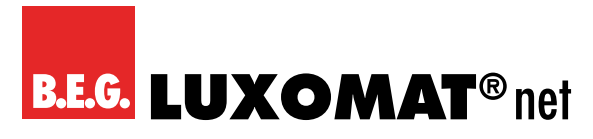

#### **1.3.2 FDSK**

Jedes Secure-Gerät wird mit dem "Factory Default Setup Key" (FDSK) ausgeliefert. Jeder Melder der Generation 7 hat einen individuellen FDSK (Factory Default Setup Key). Diesen Schlüssel findet man in Form eines QR-Codes auf jedem Gerät. Dieser Schlüssel muss vom Systemintegratorin die ETS eingegeben werden. Daraus wird dann ein gerätespezifischer Werkzeugschlüssel erzeugt. Die ETS sendet den Werkzeugschlüssel über den KNX-Bus zu dem Gerät, das konfiguriert werden soll. Diese Übertragung wird mit dem FDSK-Schlüssel verschlüsselt und authentifiziert. Nach dieser Erstinbetriebnahme akzeptiert das Gerät nur noch den empfangenen Werkzeugschlüssel. Der FDSK wird für die weitereÜbertragung nicht mehrbenötigt, ausser, dasGerätwird überden Master-Reset zurückgesetzt.Die FDSKaller Geräte eines Projektes **müssen** projektspezifisch aufbewahrt werden.

#### **1.3.3 Master-Reset**

Um den Master-Reset durchzuführen, ist folgende Abfolge erforderlich:

- **→** Programmiertaster kurz betätigen
- **→** 0,5s warten
- **→** Programmiertaster kurz betätigen
- **→** 0,5s warten
- **→** Programmiertaster kurz betätigen
- **→** Busspannung abklemmen
- **→** Programmiertaster gedrückt halten, Busspannung anklemmen und weitere 5s gedrückt halten
- → Programmiertaster loslassen
- **→** Programmier-LED leuchtet kurz auf

Nach ca. 20s ist das Gerät bereit zur Kommunikation.

#### **1.4 Übersicht**

Zur Auswahl stehen eine Deckeneinbau- (DE-) und eine Unterputz- (UP-) Variante. Darüber hinaus kann durch Verwendung einesAufputz- (AP-) Sockels die UP-Variante auch fürAP-Montage verwendet werden (s. nachfolgende Tabelle). Der Funktionsumfang wird nicht durch die verschiedenen Einbauvarianten beeinflusst, sondern hängt von der gewählten Software-Ausführung ab.

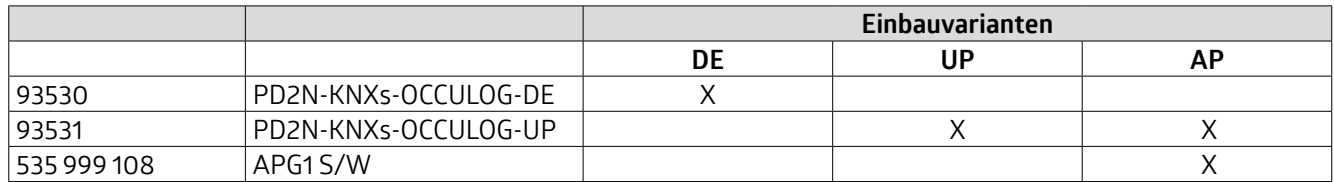

*Einbauvarianten*

<span id="page-10-0"></span>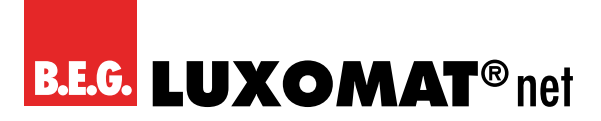

#### **2 Einleitung**

Um einen einfachen Einstieg in diese Applikationsbeschreibung zu gewährleisten, soll zuerst auf die allgemeinen Funktionen eingegangen werden, welche die Bewegungserkennung und die Lichtauswertung sind.

#### **2.1 Die Bewegungserkennung der KNX-Melder von B.E.G.**

Die KNX-Melder arbeiten nach dem Passiv-Infrarot-System, das Wärmebewegungen registriert und in Signale umsetzt, die von einem Prozessor ausgewertet werden können. Das wichtigste Kriterium bei der Bewegungserkennung ist die richtige Wahl des Montageortes.

#### **Montageort**

Der Präsenzmelder sollte so montiert werden, dass die Hauptbewegungsrichtung immertangential (seitlich zum Gerät) erfolgt. Die Lichtauswertung sollte, falls benötigt, immer an der dunkelsten Stelle des Raumes erfolgen. Nur so kann sichergestellt werden, dass ausreichend Licht im Raum vorhanden ist.

Folgende Störquellen können zu Fehleinschaltungen führen, da auch sie Temperaturdifferenzen erzeugen können:

- 1. Heizstrahler,
- 2. Lüftungssysteme, die warme oder kalte Luft abgeben,
- 3. Leuchten im direkten Erfassungsbereich.
- Der Melder muss entsprechend weit entfernt von diesen Quellen montiert werden.

Sollen kleinste Bewegungen erkannt werden (z.B. Arbeiten mit der PC-Tastatur), empfehlen wir, den Montageort direkt über dem Schreibtisch zu wählen. So kann die Erfassung sicher gewährleistet werden.

Bitte unbedingt die bei den Geräten angegebene Montagehöhe einhalten. Niedrigere Montagehöhen reduzieren die Reichweite. Höhere Montagehöhen vergrössern die Reichweite bei gleichzeitig verringerter Erfassungsempfindlichkeit.

#### **2.2 Funktionsweise des Geräts**

Das Gerät steuert die Beleuchtung wahlweise bewegungsabhängig oder-unabhängig. Darüber hinaus ist es ein Luftgütesensor, der die in der Raumluft enthaltenen flüchtigen organischen Verbindungen (VOC = volatile organic compounds) misst. Weiterhin ist das Gerät ein Reglerfür Temperatur und Luftfeuchte.

#### **2.2.1 Bewegungsabhängiger Betrieb (wie ein Präsenzmelder)**

Bei dieser Funktionsweise ist zum Einschalten der Beleuchtung immer eine erkannte Bewegung erforderlich. Im Schaltbetrieb bleibt die Beleuchtung solange eingeschaltet, wie Bewegung erkannt wird, plus der eingestellten Nachlaufzeit. Im Regelbetrieb kann die Beleuchtung trotz erkannter Bewegung ausgeschaltet werden, sofern ausreichend Umgebungshelligkeit vorhanden ist.

#### **2.2.2 Bewegungsunabhängiger Betrieb (wie ein Dämmerungsmelder)**

Bei dieser Funktionsweise schaltet das Gerät die Beleuchtung bei Unterschreiten des eingestellten Helligkeitswertes ein und bei Überschreiten wieder aus. Der Kanal reagiert also bewegungsunabhängig, nur abhängig von der Helligkeit.

Über einen Taster kann derKanal aktiviert bzw. deaktiviertwerden (Manuelle Beeinflussung). Bei aktivierter Funktion steuert das Gerät beispielsweise tagsüber die Beleuchtung, wobei nachts der Betrieb nicht gewünscht ist und somit deaktiviert werden kann. Dies kann zum Beispiel in Werkshallen sinnvoll sein, in denen nurtagsüber gearbeitet wird, aber das Licht eingeschaltet werden muss, sobald ein bestimmter Lichtwert unterschritten wird.

<span id="page-11-0"></span>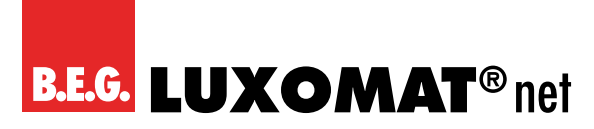

#### **2.2.3 Luftsensor**

Der VOC-Sensor misst nicht den in der Luft enthaltenen CO<sub>2</sub>-Gehalt, sondern den Anteil an in der Luft enthaltenen flüchtigen organischen Verbindungen (VOC = volatile organic compounds). Diese flüchtigen organischen Verbindungen stammen von unterschiedlichen Quellen, z.B. Ausdünstungen von Möbeln, Baumaterialien oder Reinigungsmitteln, aber auch vom Menschen (Deodorants, Parfüme, in der Atemluft enthaltene Alkohole und sonstige Ausdünstungen) und sind genau genommen ein genauerer Indikator für die Luftgüte als CO<sub>2</sub>. Das bedeutet aber auch, dass der Sensor nicht denAnteil an CO₂ in der Luft erkennen kann, selbstwenn die Luft an CO₂ gesättigtwäre. In der ETS kann zwischen zwei Messverfahren gewählt werden: VOC und CO<sub>2</sub>eq. CO<sub>2</sub>eq ist ein Messverfahren, bei welchem zwar die VOC gemessen werden, aber die funktional äquivalente Menge oder Konzentration an Kohlendioxid als Referenz verwendet wird. Bei beiden Verfahren wird der Gehalt an VOC in der Luft in ppm (parts per million) gemessen und kann über Kommunikationsobjekt ausgegeben werden. Des Weiteren können bis zu 4 Grenzwerte definiert werden, die ebenfalls auf den Bus gesendet werden können. Über die im Gerät integrierte LED-Ampel, die sowohl aktiviert als auch deaktiviert werden kann, kann die Luftqualität direkt visualisiert werden. Bei aktivierter LED-Ampel sind die entsprechenden Grenzwerte einstellbar. Weiterhin kann hinsichtlich der Luftqualität auch eine Regelung aktiviert werden.

#### **VORSICHT**

Geräte mit gleicher Historie (Montageort, Betriebsstunden) haben ähnliche VOC-Werte.

Einmal pro Tag sollte gelüftet werden, damit das Gerät sich auf den 400ppm CO₂eq- oder 0ppm VOC-Pegel adaptieren kann. Besser ist es, mehrere Stunden über Nacht zu lüften. Bei einer Regelung kann eine minimale Zwangsbelüftung von z.B. 10% hilfreich sein.

Werden Geräte mit unterschiedlicher Historie (Montageort und Laufzeit) zusammengeführt, kann es mehrere Tage dauern, bis die Offsets der Geräte sich angeglichen haben.

Das Gerät misst einen VOC-Level, mit dessen Hilfe ein CO<sub>2</sub> Wert angenähert wird.

Steigende CO₂ Werte in einem nicht belegten Raum deuten auf die Steigerung eines VOC-Levels hin (Ausdünstungen). Hier kann es besser sein, das Gerät im VOC-Modus zu betreiben.

Chemische Substanzen sollten vom Gerät ferngehalten werden. Bei der Reinigung der Geräteoberfläche darf kein Reinigungsmittel ins Gerät gelangen.

#### **2.3 Lichtauswertung**

Derim Gerät integrierte Lichtfühler misst stetig die Umgebungshelligkeit und vergleicht sie mit der eingestellten Einschaltschwelle (Schaltbetrieb) bzw. dem Sollwert (Regelbetrieb). Ist die Umgebungshelligkeit ausreichend, wird die Beleuchtung nicht zugeschaltet. Liegt die Umgebungshelligkeit unterhalb des eingestellten Helligkeitswertes, bewirkt im bewegungsabhängigen Betrieb eine Bewegung im Raum das Einschalten der Beleuchtung, im bewegungsunabhängigen Betrieb wird die Beleuchtung in diesem Fall auch ohne erkannte Bewegung eingeschaltet.

#### **2.4 Schalt- und Regelbetrieb**

Das Gerät kann in zwei Betriebsmodi betrieben werden: Schalt- und Regelbetrieb. Im Schaltbetrieb wird das Licht mittels 1-Bit-Schalttelegrammen ein- und ausgeschaltet. Hierfür wird auf der Aktorseite ein Schaltaktor benötigt. Im Regelbetrieb ist ein Dimmaktor erforderlich. Es werden 1-Byte-Dimmtelegramme (Wert Prozent) auf den Bus gesendet.

Der im Raum gewünschte Helligkeitswert kann frei gewählt werden. Im Schaltbetrieb wird von einer Einschaltschwelle gesprochen. Diese gibt an, unterhalb welchen Helligkeitswertes der Melder das Licht einschalten soll. Wurde eine Schwelle von 500 Lux eingestellt und beträgt die Umgebungshelligkeit (Tageslicht) 200 Lux, so schaltet das Gerät die Beleuchtung ein (1). Der dadurch hervorgerufene Lichtsprung der geschalteten Lampe wird gemessen (2).

Bei einem Lichtsprung von 600 Lux schaltet der Melder die Beleuchtung aus (3), sobald die Summe aus Lichtsprung und der angestiegenen Umgebungshelligkeit 1100 Lux beträgt. Damit steht die geschaltete Lichtmenge (Lichtsprung) nicht mehr zur Verfügung. Die Umgebungshelligkeit beträgt nun 500 Lux (1100 Lux – 600 Lux), was genau dem Wert entspricht, der als Helligkeitsschwelle eingestellt wurde.

### **PD2N-KNXs-OCCULOG-DX**

<span id="page-12-0"></span>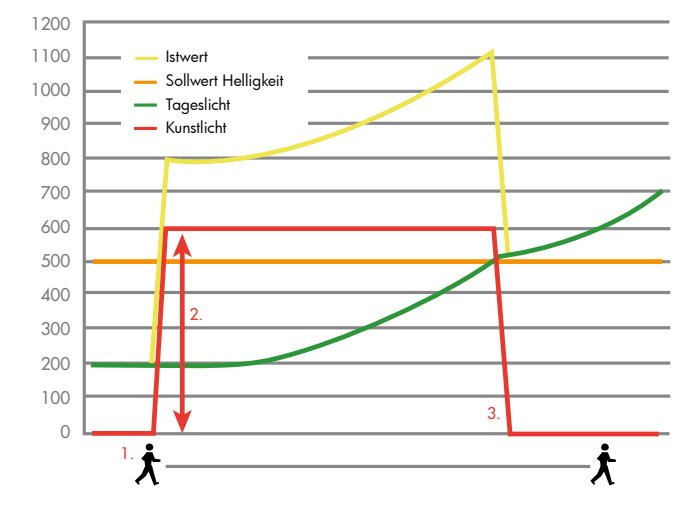

Bei der Lichtregelung wird nicht von einer Helligkeitsschwelle gesprochen, sondern von einem Sollwert. Das Gerät sendet nun Dimm-Telegramme auf den Bus. Liegt der Wert der Umgebungshelligkeit (Tageslicht) unterhalb des Sollwertes und registriert der Melder eine Bewegung (1), so schaltet er das Licht ein (parametrierbar, hierim Beispiel auf 100 %).

Von der dann ermittelten Helligkeit (2) wird das Licht soweit heruntergedimmt, bis der Sollwert erreicht wird. Von nun an regelt der Melder das Licht (3) und hält die Helligkeit im Raum auf einem konstanten Wert (Sollwert), bis ein Kunstlichtanteil von 0 % erreicht ist (4).

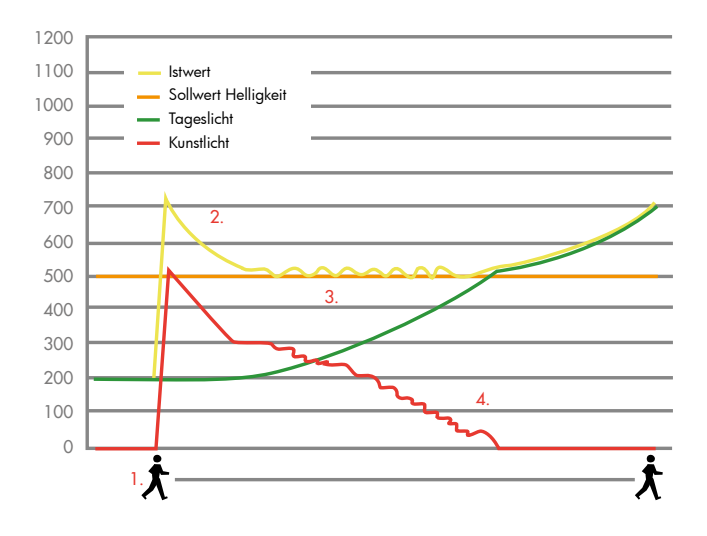

#### **2.5 Funktionsblöcke des Melders**

Der Präsenzmelder umfasst fünf Ausgänge, den Licht-Ausgang (LA), die HKL-Ausgänge (HKL 1 bis HKL 3) und den Slave-Ausgang (SL). Um die Funktion des automatischen Schaltens/Regelns zu realisieren, greifen alle Ausgänge auf die Sensoren zu. Die Lichtmessung wird einheitlich für alle Ausgänge eingestellt, es kann aberfürjeden Ausgang eine eigene Einschaltschwelle bzw. für den Licht-Ausgang LA im Regelbetrieb bis zu zwei Sollwerte und ein Festwert (%)

### **PD2N-KNXs-OCCULOG-DX**

festgelegt werden. Die Empfindlichkeit der Bewegungs- und Geräuscherkennung kann für jeden Ausgang angepasst werden.

Derwichtigste Ausgang ist der Licht-Ausgang (LA). In diesem Blockwird die eigentliche Funktion des Präsenzmelders (Lichtregelung,tageslichtabhängige Abschaltung und HCL-Steuerung) realisiert. Der Slave-Ausgang (SL) dient zur Erweiterung des Erfassungsbereiches. Des Weiteren stehen noch drei HKL-Ausgänge (Heizung, Klima, Lüftung) zurVerfügung. Mit diesen Ausgängen können energieträchtige Systeme, wie z. B. Klimaanlagen, angesteuert werden. Auch eine RGB-Steuerung ist möglich.

DesWeiteren umfasst der Melder drei voneinander unabhängige Blöcke für Luftqualität, Luftfeuchtigkeit und Temperatur.

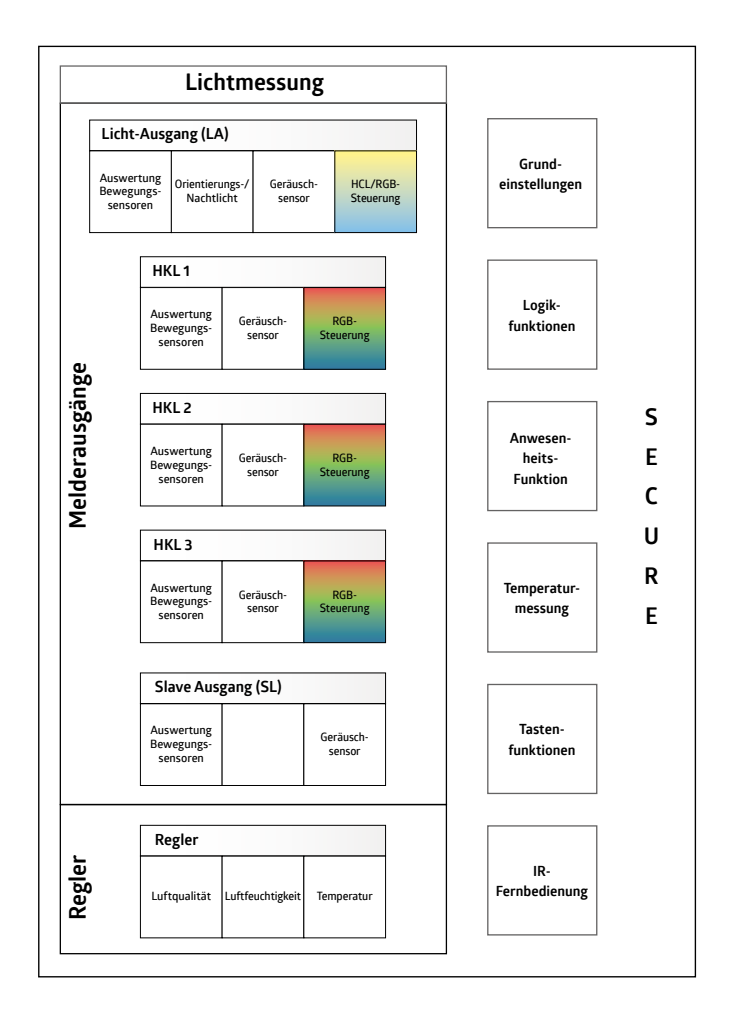

<span id="page-14-0"></span>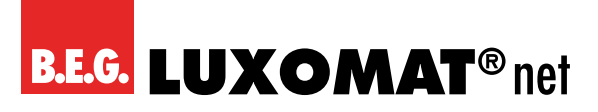

#### **3 Allgemeiner Aufbau der Applikation**

#### **VORSICHT**

Die Reihenfolge der Kapitel in dieser Applikationsbeschreibung entspricht der Reihenfolge in der ETS.

In derApplikation sind acht Hauptkarten, die die Grundeinstellungen ermöglichen. Diese sind

- 1. Melder Konfiguration
- 2. Lichtmessung Konfiguration
- 3. Taster Konfiguration
- 4. Weitere Konfiguration
- 5. Luftqualität Konfiguration
- 6. Temperatur Konfiguration
- 7. Feuchtigkeit Konfiguration
- 8. Ampel Konfiguration

Da der Lichtausgang standardmässig aktiviert ist, ist eine neunte Karte "LA: Melder Konfiguration" sichtbar.

9. LA: Melder Konfiguration

#### **3.1 Melder Konfiguration**

Auf dieser Karte können die fünfAusgänge des Melders aktiviert bzw. deaktiviertwerden. Fürjeden aktivierten Kanal wird unterhalb der Karte "Weitere Konfiguration" die jeweilige Karte mit den Einstellungsmöglichkeiten sichtbar. Diese werden dann in einem anderen Kapitel beschrieben.

#### **3.2 Lichtmessung Konfiguration**

Hier können die Einstellungen für die Lichtmessung parametriert werden.

#### **3.3 Taster Konfiguration**

Auf dieser Karte können die fünf Tasten der Fernbedienung für Endkunden aktiviert bzw. deaktiviert werden. Für jede aktivierte Taste wird unterhalb der Karte "Weitere Konfiguration" die jeweilige Karte mit den Einstellungsmöglichkeiten sichtbar. Diese werden dann in einem anderen Kapitel beschrieben.

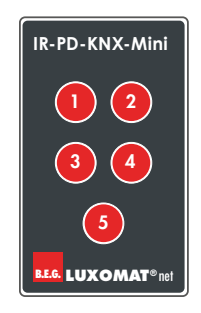

<span id="page-15-0"></span>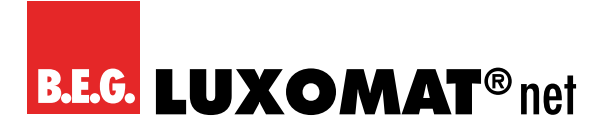

#### **3.4 Weitere Konfiguration**

Unter der Karte Weitere Konfiguration sind die Karten

- HCL (Human Centric Lighting)
- Logik
- Simulation
- Fernbedienung
- Geräuschsensor
- Bewegungs-/IR-LED
- Testbetrieb
- Startverzögerung

#### zu finden.

HCL, Logik und Simulation können aktiviert bzw. deaktiviert werden. Bei aktivierter Funktion erscheint unten auf der linken Seite mit den verfügbaren Karten die jeweilige Karte mit den Einstellungsmöglichkeiten. Die auf dieser neu sichtbaren Karte verfügbaren Einstellungsmöglichkeiten werden nichtin einem gesonderten Kapitel, sondern im entsprechenden Kapitel zur Karte "Weitere Konfiguration" erläutert.

Die anderen Parameter können direkt eingestellt werden, ohne dass eine weitere Karte sichtbarwird.

#### **3.5 Luftqualität Konfiguration**

Hier können die Parameterfür die Luftqualität "LS: Sensor Luftqualität" eingestellt werden.

#### **3.6 Temperatur Konfiguration**

Hier können die Parameter für die Temperatur "TS: Sensor Temperatur" eingestellt werden.

#### **3.7 Feuchtigkeit Konfiguration**

Hier können die Parameterfür die Luftfeuchtigkeit "FS: Sensor Feuchtigkeit" eingestellt werden.

#### **3.8 Ampel Konfiguration**

Hier können die Parameter für die Luftqualität "LED: Ampel Konfiguration" eingestellt werden. Bei einer Mehrfachauswahl signalisiert die Ampel immer den schlechtesten Wert.

<span id="page-16-0"></span>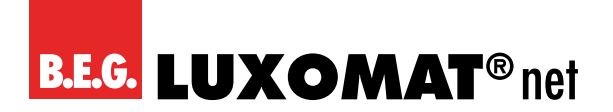

#### **4 Karten und Parameter**

#### **4.1 Melder Konfiguration - Einstellungen**

#### **4.1.1 Licht-Ausgang (LA)**

Der Licht-Ausgang kann deaktiviert werden sowie bewegungsunabhängig oder bewegungsabhängig arbeiten.

Für beide Varianten steht ein Tastereingang zurVerfügung. Hiermit kann der Kanal über ein 1-Bit-Telegramm manuell ein- bzw. ausgeschaltet werden. Der Kanal bleibt solange ein- bzw. ausgeschaltet, bis eine Nachlaufzeit lang keine Bewegung mehr erkannt wurde. Die erkannte Bewegung wird über die rote Bewegungs-/IR-LED angezeigt.

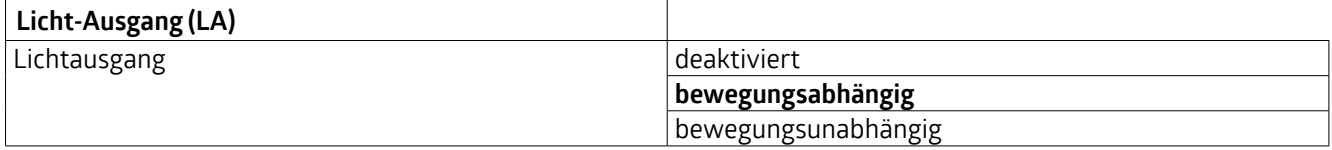

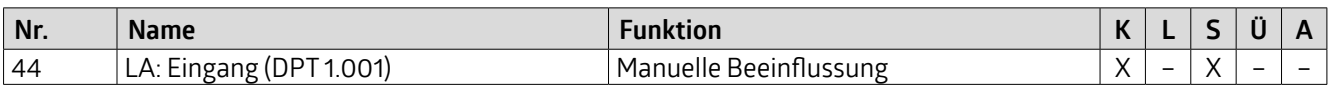

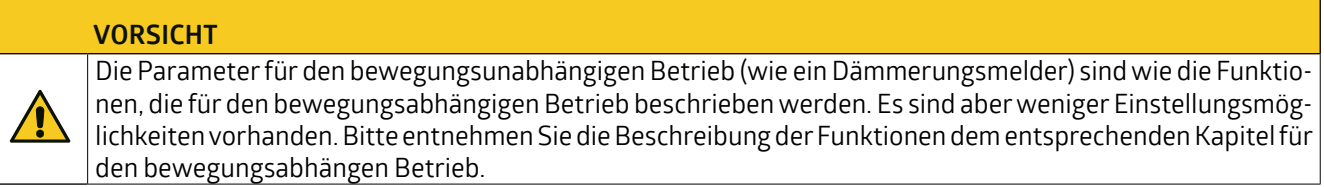

#### **4.1.2 Betriebsart**

Bei der Betriebsart kann ausgewählt werden, ob das Gerät im Schalt- oder Regelbetrieb arbeiten soll.

Im Schaltbetrieb wird die Beleuchtung über 1-Bit-Telegramme geschaltet.

Bei Verwendung des Melders in der Betriebsart Regelbetrieb sendet der Melder über ein Wertobjekt ein Telegramm (1 Byte) an den Aktor (DIM, DALI) für eine tageslichtabhängige Regelung. Somit regelt der Melder die angeschlossene Beleuchtung auf den eingestellten Helligkeitssollwert.

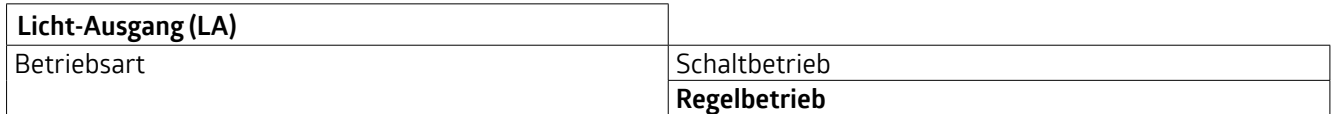

#### **Schaltbetrieb**

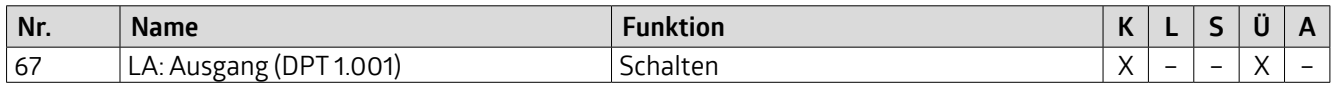

#### **Regelbetrieb**

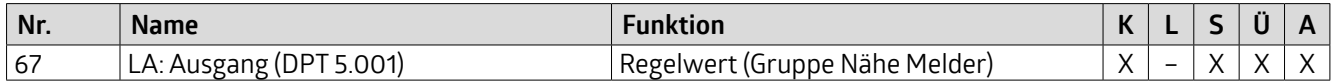

<span id="page-17-0"></span>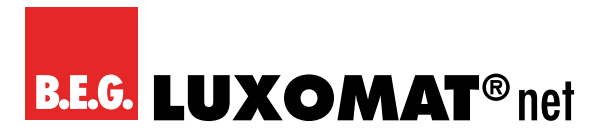

#### **4.1.3 HKL-Ausgänge**

Der Melder verfügt über drei HKL-Ausgänge (HKL 1 – HKL 3). Die Kanäle sind Schaltausgänge und können lichtunabhängig auf Grund von Bewegung aktiviert werden, aber auch lichtabhängig schalten, also wie der Licht-Ausgang (LA) im Schaltbetrieb. Jeder der drei Kanäle ist unabhängig und kann individuell genutzt werden. Die Funktionen sind bei allen drei Kanälen identisch.

Für jeden aktivierten HKL-Kanal wird eine neue Karte "HKL(x): Melder Konfiguration" sichtbar, auf der die Einstellungsmöglichkeiten vorhanden sind.

#### **VORSICHT**

Die Parameter, die für die HKL-Kanäle genauso sind wie für den Lichtausgang, werden nicht gesondert beschrieben. Die Erläuterung dieser Parameter ist dann in dem entsprechenden Kapitel für den Lichtausgang zu finden.

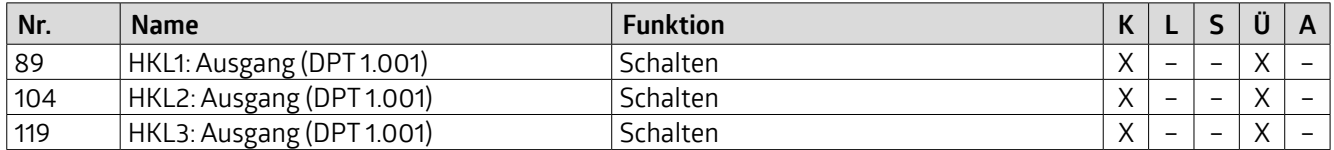

Jeder Kanal verfügt über einen separaten Tastereingang. Hiermit kann der Kanal über ein 1-Bit-Telegramm manuell ein- bzw. ausgeschaltet werden.

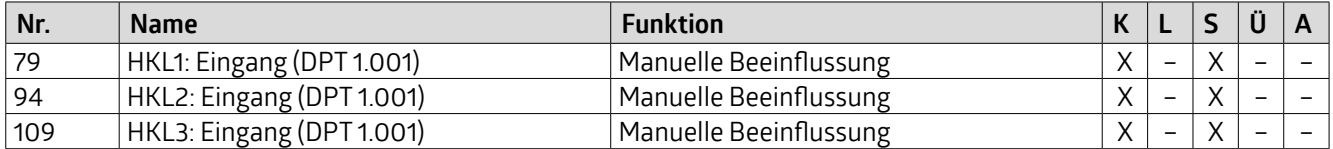

#### **4.1.4 Slave (SL)**

Slave-Geräte dienen zur Vergrösserung des Erfassungsbereiches und senden bei erkannter Bewegung eine Information an das Master-Gerät. Der Vorteil der Gen7-Melder liegt darin, dass die Master-Funktionen auch dann erhalten bleiben, wenn das Gerät als Slave konfiguriert ist. Dies bedeutet, dass ein Master-Gerät auch als Slave für ein anderes Master-Gerät arbeiten kann.

Auf der Karte "Melder Konfiguration > Einstellungen" kann der Parameter "Slave" aktiviert werden. Nun kann das Kommunikationsobjekt 26 (Ausgang - Slave) beispielsweise mit dem Kommunikationsobjekt 43 (LA: Eingang – Slave) oder auch den Slave-Eingangsobjekten derHKL-Kanäle des Master-Gerätes verknüpft werden.

Bei einfachen Systemen genügt es, alle Slave-Ausgänge mit dem Slave-Eingang des entsprechenden Kanals des Master-Geräts zu verbinden. Erkennt ein Slave-Gerät eine Bewegung, so sendet es diese Information an das Master-Gerät. Dieses übernimmt die komplette logische Auswertung, wie die Helligkeitserkennung oder die Vorgabe der Nachlaufzeit, und schaltet bei Bedarf ein.

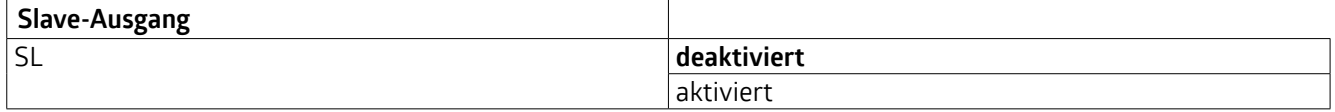

Nach Aktivierung des Slave-Ausgangs wird eine Karte "SL: Slave Konfiguration" sichtbar, auf der weitere Einstellungen vorgenommen werden können.

### **PD2N-KNXs-OCCULOG-DX**

#### <span id="page-18-0"></span>**VORSICHT**

Die Parameter, die für den Slave-Kanal genauso sind wie für den Lichtausgang, werden nicht gesondert beschrieben. Die Erläuterung dieser Parameter ist dann in dem entsprechenden Kapitel für den Lichtausgang zu finden.

#### **Slave-Gerät:**

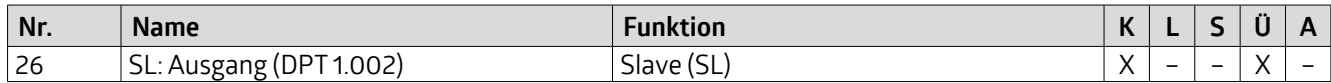

#### **Master-Gerät:**

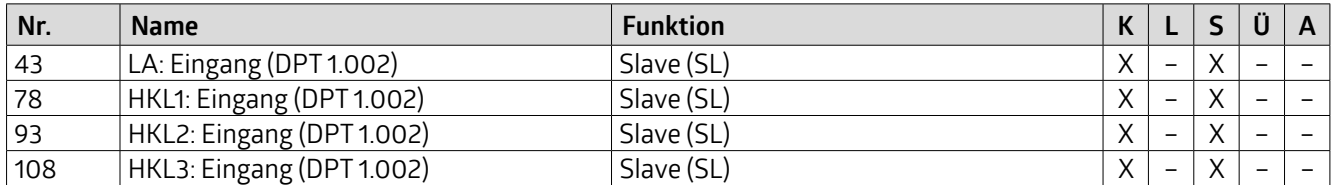

#### **4.2 Lichtmessung Konfiguration**

#### **Grundlagen**

Ein Melder führt die Lichtmessung an der Zimmerdecke durch, da er auch dort montiert ist. Dabei wird das Licht gemessen, das als Sonnenlicht und Kunstlichtim Raumvorhanden ist und zurDecke reflektiertwird. Eswird jedoch nicht das gesamte Licht reflektiert, da der Reflexionsgrad stark von der Bodenbeschaffenheit oder dem Mobiliar beeinflusst wird. Der an der Decke gemessene Lichtwert entspricht somit nicht der Raumhelligkeit. Daher muss der Reflexionsfaktor ermittelt und der KNX-Melder an die jeweiligen Gegebenheiten angepasst werden.

#### **Reflexionsfaktor**

Der Melder misst das Licht, welches vom Boden, derArbeitsoberfläche oder denWänden reflektiert wird. Der ReflexionsfaktoristdasVerhältnisdes Lichtwertes,deranderRaumdecke gemessenwird,unddemaufderArbeitsoberfläche gemessenenWert. Somit ergibt sich ein Reflexionsfaktor,welcher bei normalen Raumbedingungen bei 1:2 bis 1:3 liegt. Beider Berechnung des Reflexionsfaktors wird das Verhältnis zwischen Kunst- und Tageslicht ebenfalls berücksichtigt. Da das Spektrum des Tageslichts grösser ist als das des Kunstlichts, wird das Kunstlicht standardmässig mit einem Verhältnis 1:4 bewertet, das Tageslicht mit 1:2.

Je nach Gerät weist der Melder bis zu zwei Lichtsensoren auf. Lichtsensor 1 befindet sich bei Meldern mit 2 Lichtsensoren im Aussenring, Lichtsensor 2 hinter der Linse. Bei Meldern mit nur einem Lichtsensor ist der Sensor hinter der Linse Sensor 1. Der hinter der Linse angeordnete Lichtsensor misst das Licht des gesamten Raums (Mittelwert), wohingegen der Sensorim Aussenring des Melders eine punktuellere Messung durchführt.

Zusätzlich steht ein Kommunikationsobjekt zur Verfügung. Dadurch kann beispielsweise der Lichtwert eines Slave-Gerätes an einer anderen Stelle im Raum genutzt werden.

#### **Arten der Lichtmessung**

Neben derKommunikation mit dem B.E.G. BLE/IR-Adapter überInfrarot stehen dem Melder bis zu drei Quellen für die Lichtmessung zur Verfügung:

#### **(1)**

Lichtsensor 1: Dieser Lichtsensor befindet sich bei Meldern mit 2 Lichtsensoren im Aussenring des Melders, bei Meldern mit einem Lichtsensor hinter der Linse.

<span id="page-19-0"></span>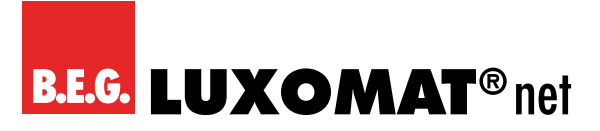

#### **(2)**

Lichtsensor 2: Dieser Sensor befindet sich bei Meldern mit 2 Lichtsensoren hinter der Linse.

#### **(3)**

Kommunikationsobjekt 8 (Lichtsensor: Eingang Helligkeit): Dieses ermöglicht das Einbinden externer Lichtsensoren.

Es stehen zweiArten der Lichtmessung zurVerfügung. Entwederwird der kleinste von bis zu drei Quellen gemessene Lichtwert ermittelt oder die drei Quellen können zueinander gewichtet werden.

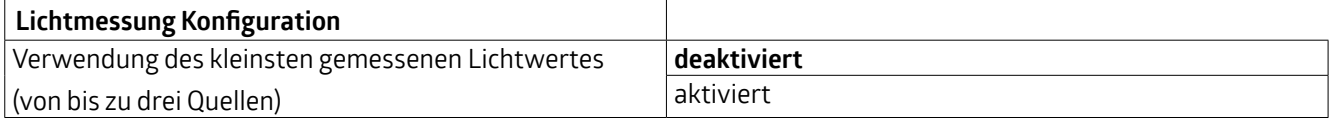

Wenn der Parameter deaktiviert ist, handelt es sich um eine gewichtete Messung. Bei Aktivierung wird der kleinste gemessene Lichtwert verwendet:

#### **4.2.1 Gewichtete Messung**

Bei Geräten mit mehr als einem Lichtsensor kann die Gewichtung zwischen Sensor 1, Sensor 2 und dem Kommunikationsobjekt 8 "Lichtsensor: Eingang Helligkeit" (Quellen) eingestellt werden. Somit wird eine unterschiedlich starke Einflussnahme der verschiedenen Sensoren bewirkt.

Die Gewichtung der verschiedenen Lichtsensoren spielt in Räumen mit schwierigen Lichtsituationen eine Rolle.

Wird beispielsweise derinterne Lichtsensor verwendet, reagiert dieser extrem auf wechselnde Lichtverhältnisse, da ereinenMischwertdes Lichts ausdemkomplettenRaumbekommt.Deroptionale LichtsensorimAussenringmisstdas Licht eher punktuell und ist somit nicht so empfindlich gegen äussere Einflüsse. Jedoch ist eine Veränderung der Lichtsituation in unmittelbarer Nähe des Messpunktes problematisch. Wird der Melder beispielsweise über dem Schreibtisch montiert, welcher eine dunkle Arbeitsfläche hat, führt ein weisses Blatt Papier zu einer Veränderung der Lichtsituation, was zur Folge haben kann, dass der Melder die Beleuchtung herunterdimmt. Durch eine Gewichtung der Sensoren können diese Beeinflussungen abgeschwächt werden.

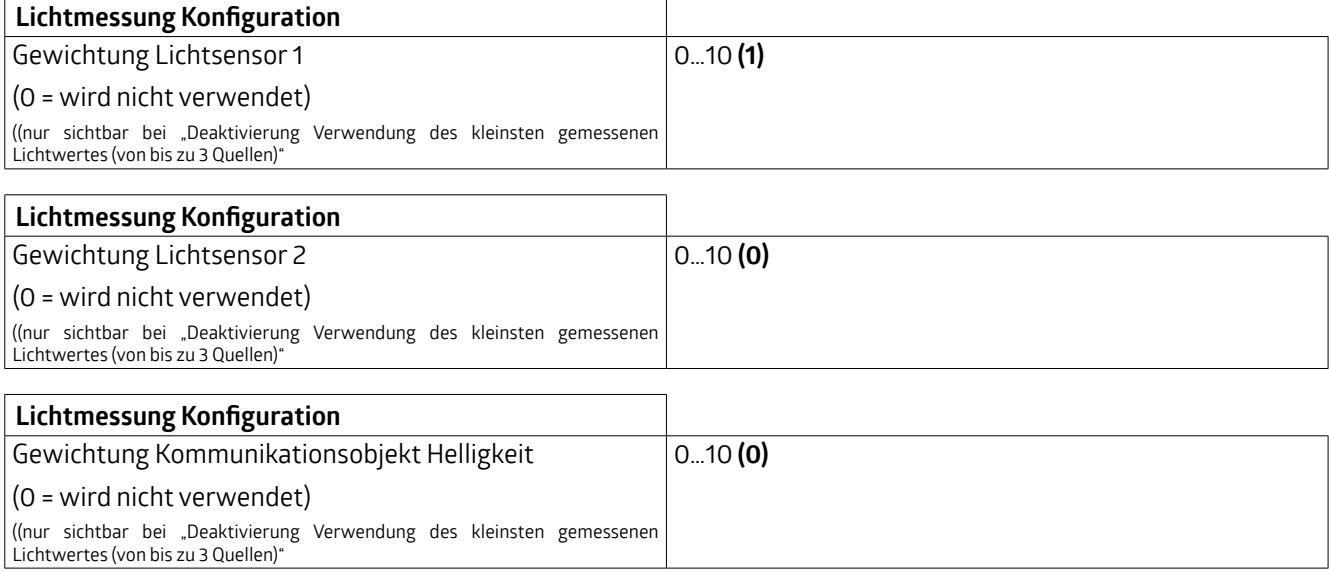

Falls ein Meldertyp oder eine Meldervariante eine Quelle nicht unterstützt, muss für diese Quelle in der ETS eine "0" (= nicht vorhanden) gesetzt werden.

<span id="page-20-0"></span>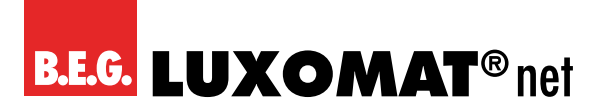

#### **4.2.2 Kleinster gemessener Lichtwert**

Weist ein Raum zwei sich gegenüberliegende Fensterfronten auf, so wird im Laufe des Tages der dunkelste Punkt des Raumes von der einen zur anderen Fensterfront wandern. Da die Lichtmessung immer bezogen auf den dunkelsten Punkt des Raumes ausgelegt werden soll, empfiehlt es sich, hier ein Master-Slave-System oder einen Melder mit einem zusätzlichen externen Helligkeitssensor zu installieren.

Befindet sich das Master-Gerät morgens an der sonnenabgewandten Seite, wobei sich das Slave-Gerät zu diesem Zeitpunkt auf der sonnenzugewandten Seite befindet, berücksichtigt das Master-Gerät den eigenen Helligkeitswert bei der Messung. Es vergleicht zusätzlich den eigenen gemessenen Lichtwert mit dem vom Slave-Gerät gemessenen Wert. Sobald aufgrund des sichverändernden Sonnenstandes dergemesseneHelligkeitswert des Slave-Gerätes niedrigerist als der des Master-Geräts, wird dieser als Grundlage für die Lichtregelung verwendet. Somitist eine Messung des Helligkeitswertes an der dunkelsten Stelle auch bei wechselnden Lichtverhältnissen gewährleistet.

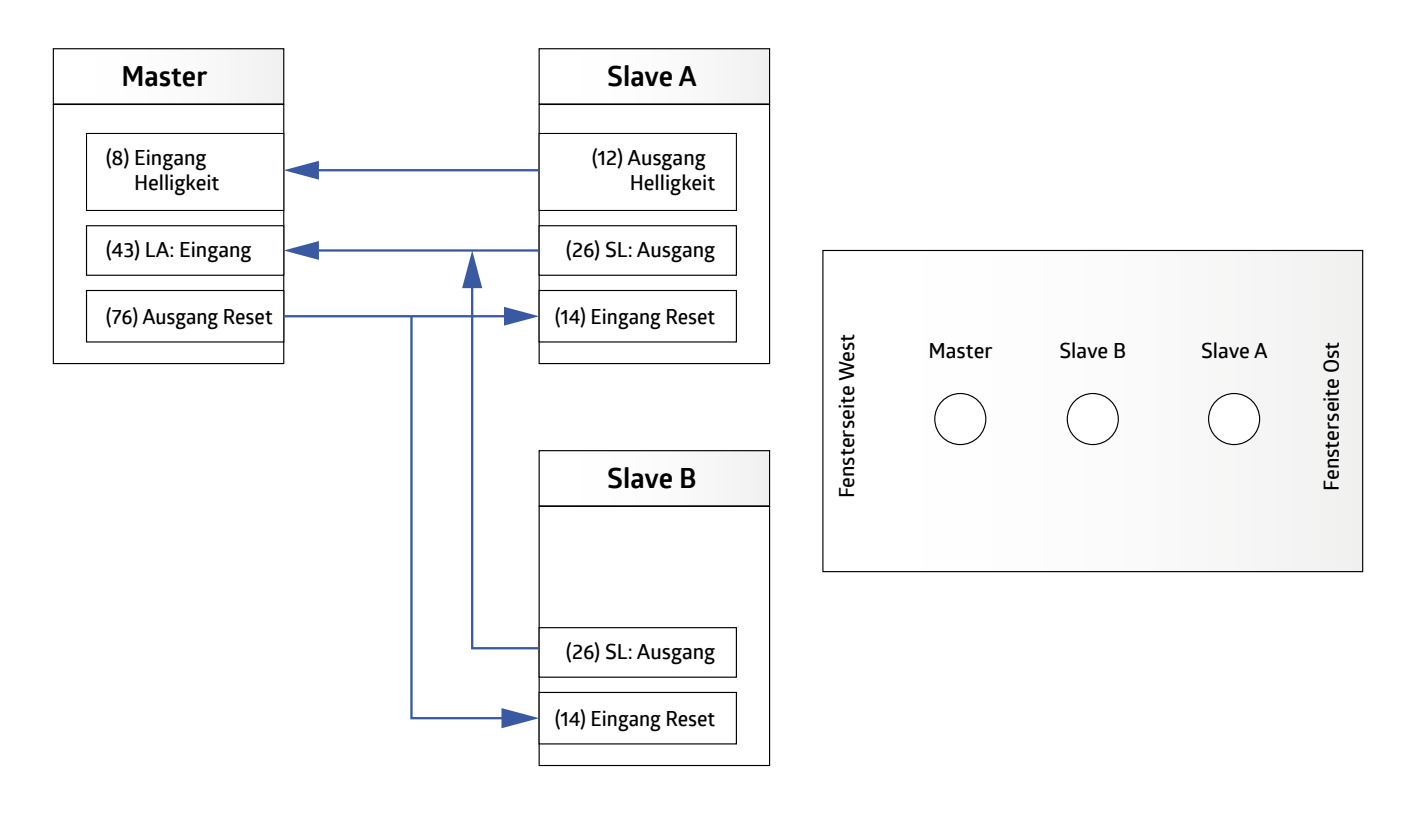

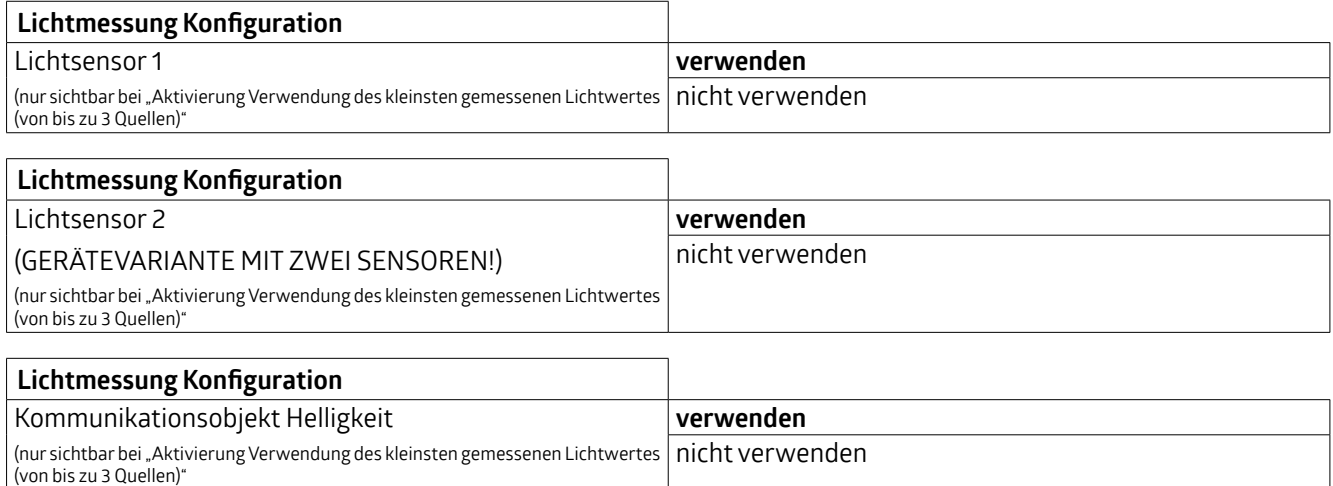

Ist dieser Parameter aktiviert (bei gleichzeitiger Deaktivierung der Ermittlung des Reflexionsfaktors über den BLE/ IR-Adapter), kann eine Naturlichtanpassung vorgenommen werden. Dies ist erforderlich, weil die Naturlichtverhältnisse sich aufgrund des unterschiedlichen Sonnenstandes im Laufe des Tages verändern und diese bei der Lichtmessungnicht genaugemessenwerdenkönnen.DerKunstlichtanteilwirdbeimMaster-undbeimSlave-Gerät als identisch

### **PD2N-KNXs-OCCULOG-DX**

<span id="page-21-0"></span>angenommen. Sollte also der niedrigste Lichtwert vom Slave-Gerät gemessen werden, wird dessen Lichtwert für die Lichtregelung verwendet. Da der gemessene Wert jedoch durch das Master-Gerät ausgewertet wird, muss der Reflexionsfaktor des Kommunikationsobjekts Helligkeit mit in die Berechnung einfliessen. Dies geschieht über die Angabe des Faktors des Kommunikationsobjekts 8 zur Naturlichtanpassung in %. Steht dieserWert auf 100, wird der Reflexionsfaktor des Master-Gerätes verwendet. Wird der Faktor auf 50 gesetzt, wird der Reflexionsfaktor des Masters halbiert oder beim Wert 200 verdoppelt.

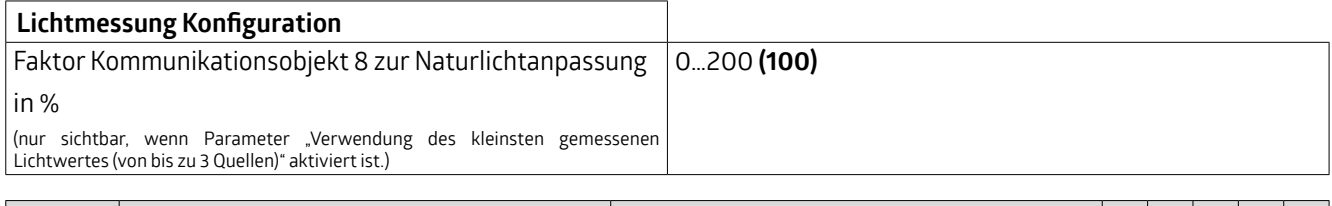

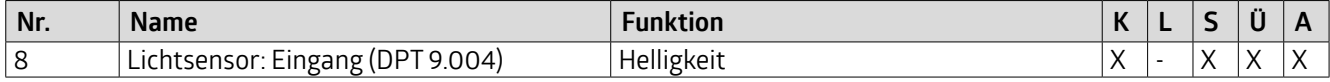

Das Kommunikationsobjekt "Helligkeit" wird von der Applikation überwacht. Fällt der externe Lichtsensor aus, wird er aus der Messung herausgenommen und Lichtfühler 1 übernimmt automatisch die Messung. Die Überwachung basiert auf der parametrierten Überwachungszeit. Der Melder bekommt den Lichtwert je nach Einstellung für das Slave-Gerät "zyklisch" oder "bei Änderung".

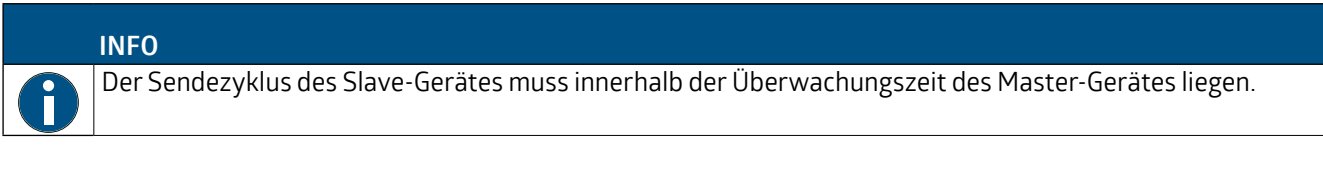

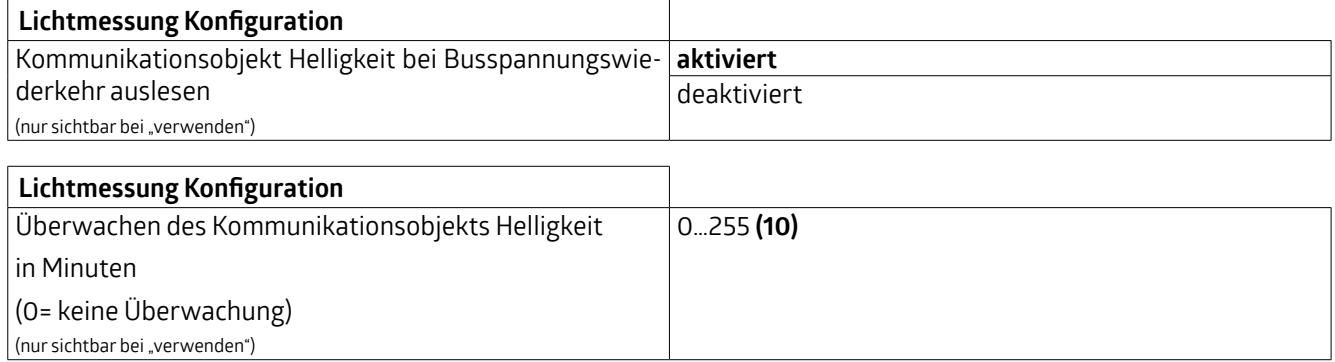

#### **4.2.3 Anpassung des gemessenen Wertes mit Hilfe des BLE/IR-Adapters**

Wird die Helligkeit am Arbeitsplatz durch eine Helligkeitsmessung an der Zimmerdecke und einen Reflexionsfaktor ermittelt, treten immer Messungenauigkeiten auf. Durch den optionalen BLE/IR-Adapter kann die Messung deutlich verbessert werden.

Der BLE/IR-Adapter wird auf dem Arbeitsplatz platziert (wobei sich der Melder in Sichtverbindung befinden muss). Somit misst erimmer dort, wo auch die Sollhelligkeit sein soll. Er sendet Infrarotsignale mit dem gemessenen Helligkeitswert zum Melder.

Der BLE/IR-Adapter kann wahlweise wie folgt eingesetzt werden:

#### **Permanent empfangen**

In diesem Modus sendet der BLE/IR-Adapter die gemessene Helligkeit zum Melder. Der Melder ermittelt aus diesem Wert dann dynamisch einen Reflexionsfaktor, er passt also den Faktor ständig an die aktuelle Situation an. Fällt der BLE/IR-Adapter aus, so nimmt der Melder den zuletzt gültigen Wert. In diesem Fall blinkt die Bewegungs-LED des Melders, um zu signalisieren, dass über IR kein Signal mehr empfangen wird.

<span id="page-22-0"></span>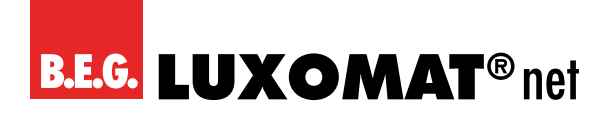

#### **24h-Lernphase**

Die Lernphase kann mit Hilfe eines Kommunikationsobjektes und/oder der Fernbedienung aktiviert bzw. deaktiviert werden. Der BLE/IR-Adapter verbleibt in diesem Fall nurfür den entsprechenden Zeitraum auf dem Arbeitsplatz und der Melder speichert die gemessene Lichtkurve über den Zeitraum ab und benutzt diese als Grundlage für die Lichtregelung.

Ein zusätzlicher Korrekturwert von +/- 200 Lux kann bei Ungenauigkeiten eingegeben werden.

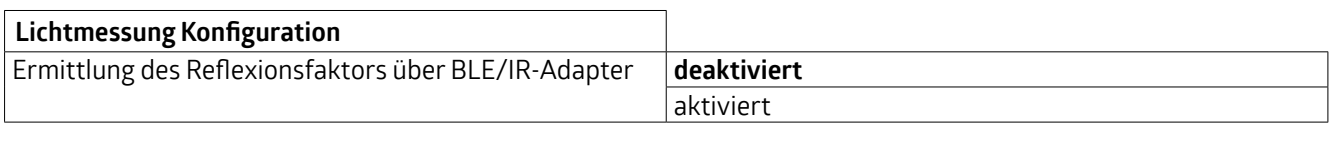

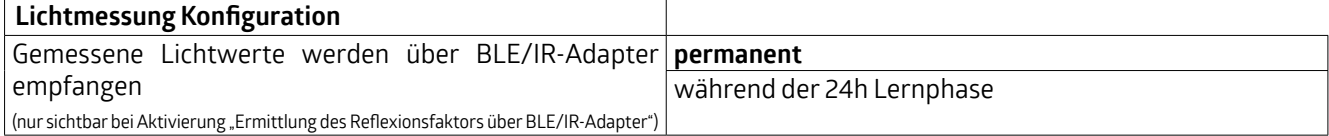

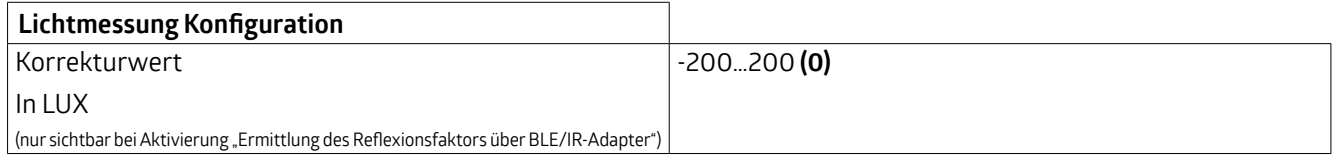

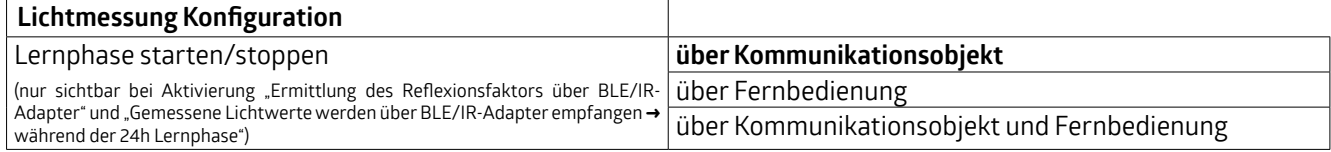

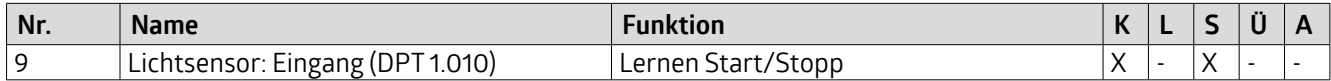

#### **4.2.4 Anpassung des gemessenen Wertes mittels externer Messwerte**

Es wird unterschieden zwischen "Mischlicht" und "Kunstlicht und Tageslicht". Des Weiteren kann der Parameter deaktiviert werden.

Ist der Parameter aktiviert, können Werte manuell eingegeben werden, die unter der Decke und auf derArbeitsoberfläche gemessen werden.

Es muss jeweils der Helligkeitswert auf dem Arbeitsplatz und am Melder ermittelt werden. In der Einstellung "Mischlicht" sind somit zwei Messwerte und in der Einstellung "Kunstlicht und Naturlicht" vier Messwerte zu ermitteln.

#### **Kunstlicht:**

Bei dieser Messung darf nur das geschaltete Licht vorhanden sein. Natürliches Licht darf nicht in den Raum fallen. Eine Messung kann somit nur in der Nacht oder bei geschlossenen Rollläden erfolgen.

#### **Tageslicht:**

Hier muss die Messung nur mit dem einfallenden Naturlicht durchgeführt werden. Alle im Raum vorhandenen Leuchten müssen ausgeschaltet sein.

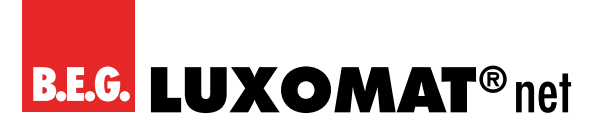

#### **Mischlicht:**

Die Messungen werden bei eingeschalteter Beleuchtung (die Leuchten, die der Melder schalten/regeln soll) und einfallendem Naturlicht durchgeführt.

Beideaktivierter Einstellung wird von einem Reflexionsfaktor von 1:1 ausgegangen. Ein zusätzlicher Korrekturwert von +/- 200 Lux kann bei Ungenauigkeiten eingegeben werden.

Um bestmögliche Ergebnisse bei der Lichtregelung zu erzielen, wird die Einstellung "Kunst- und Naturlicht" empfohlen.

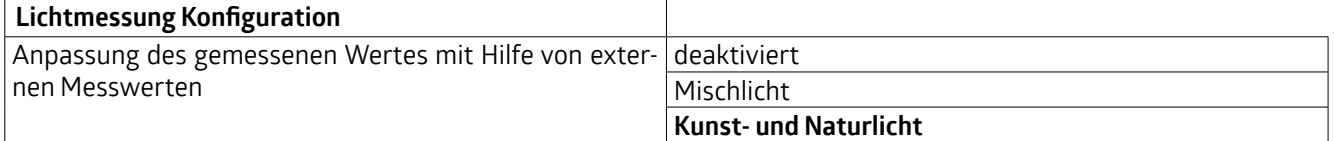

#### **Vorgehensweise:**

#### **Bei Einstellung "Mischlicht":**

#### **Schritt 1:**

Der Parameter "Anpassung des gemessenen Wertes mit Hilfe von externen Messwerten" muss zunächst deaktiviert werden, damit der gemessene Lichtwert des Melders aufden Bus ausgegebenwird.DerHelligkeitswert sollte zyklisch gesendet werden. (siehe Kapitel 4.4)

#### **Schritt 2:**

Jalousien öffnen, Beleuchtung einschalten.

Lichtwert des Melders unter der Decke notieren.

Lichtwert des Luxmeters auf derArbeitsoberfläche notieren.

#### **Schritt 3:**

Parameter "Anpassung des gemessenen Wertes mit Hilfe von externen Messwerten" aktivieren und die gemessenen Werte eintragen.

#### **Bei Einstellung "Kunst- und Naturlicht"**

#### **Schritt 1:**

Der Parameter "Anpassung des gemessenen Wertes mit Hilfe von externen Messwerten" muss zunächst deaktiviert werden, damit der gemessene Lichtwert des Melders auf den Bus ausgegeben wird.

#### **Schritt 2:**

Jalousien schliessen, Beleuchtung einschalten. Lichtwert des Melders unter der Decke notieren. Lichtwert des Luxmeters auf derArbeitsoberfläche notieren.

#### **Schritt 3:**

Jalousien öffnen, Beleuchtung ausschalten. Lichtwert des Melders unter der Decke notieren. Lichtwert des Luxmeters auf derArbeitsoberfläche notieren.

<span id="page-24-0"></span>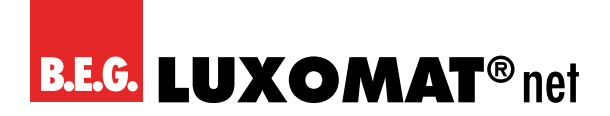

Parameter "Anpassung des gemessenen Wertes mit Hilfe von externen Messwerten" aktivieren und die gemessenen Werte eintragen.

NachdemEintragenderentsprechendenLichtwertewirdderberechnete Lichtwert aufdenBus ausgegeben.DerWert des Luxmeters auf derArbeitsoberfläche sollte nun ähnlich des ausgegebenen Wertes auf dem Bus sein.

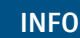

Ist der Parameter Kunst- und Naturlicht gewählt, wird der berechnete Lichtwert erst auf den Bus ausgegeben, wenn der Melder die eingestellte Lernzeit absolviert hat.

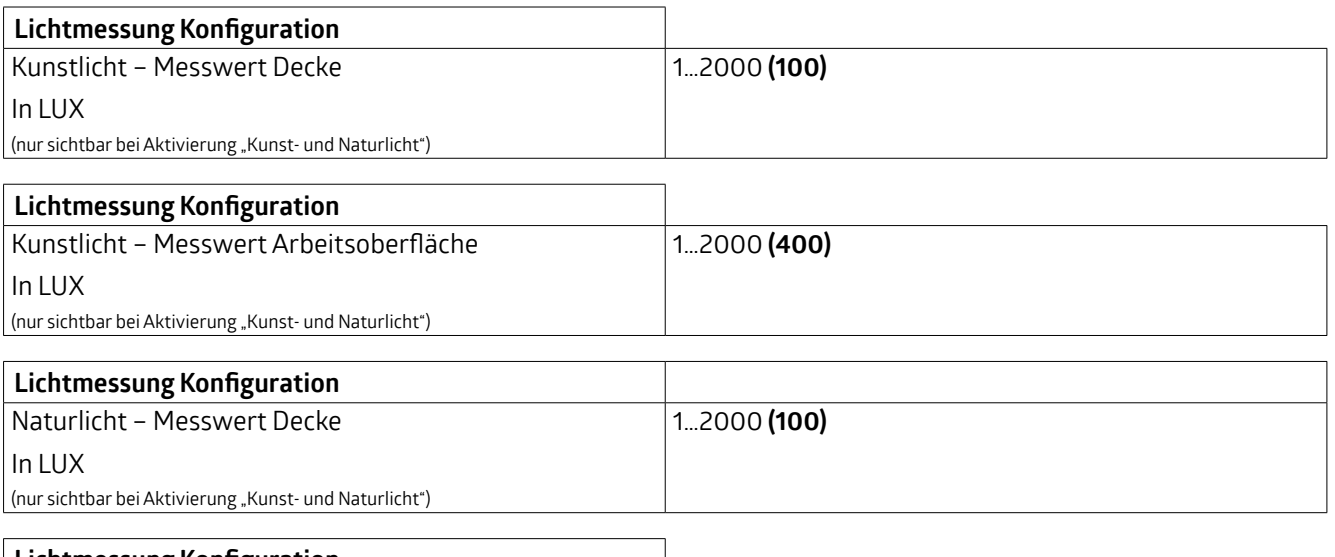

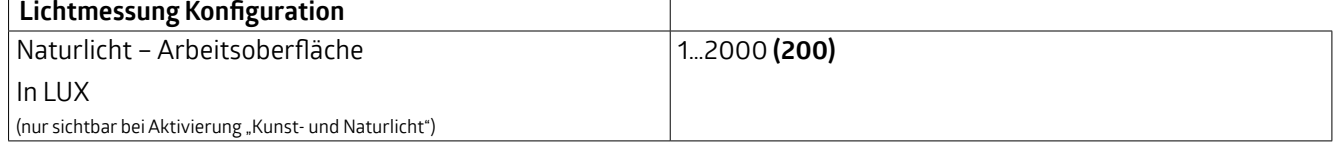

Wird der Parameter "Mischlicht" gewählt, entfallen die Werte für Naturlicht.

#### **4.2.5 Helligkeitswert senden**

Der gemessene Helligkeitswert kann mit Hilfe des Parameters "Helligkeitswert senden" für die Lichtmessung über das externe Helligkeitsobjekt verwendet werden. Dieses Objekt steht sowohl bei den Master- als auch bei den Slave-Geräten zur Verfügung. Der gemessene Lichtwert wird im Aus-Zustand gesendet. Im Ein-Zustand wird er **erst nach der Ermittlung der Ausschaltschwelle** oder bei **Einstellung "Mischlicht"** gesendet, um den genauen Wert zu erhalten. Das Senden erfolgt wahlweise zyklisch oder bei Änderung.

### **PD2N-KNXs-OCCULOG-DX**

<span id="page-25-0"></span>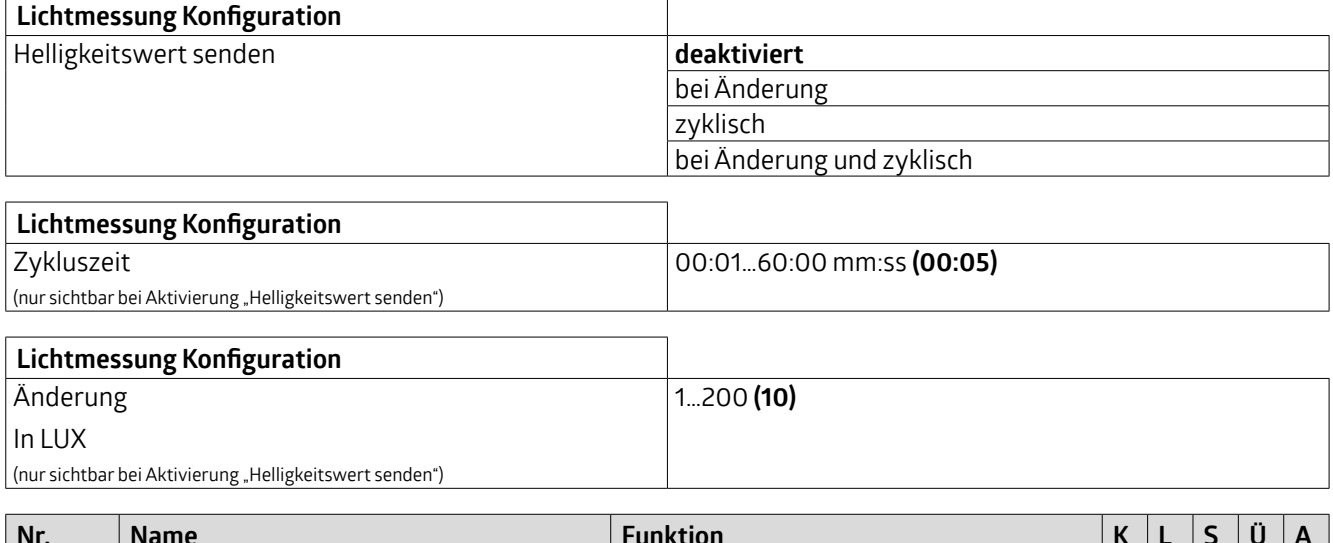

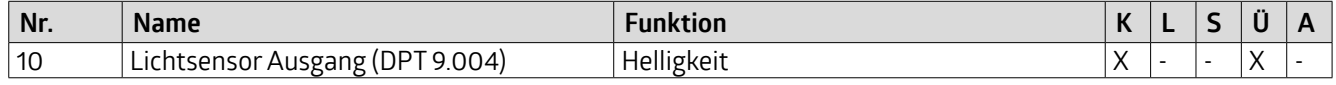

#### **4.3 Taster Konfiguration**

Unter der Karte "Taster Konfiguration" kann für die 5-Tasten-Fernbedienung jede Taste (IR1 bis IR5) einzeln aktiviert oder deaktiviert werden.

Bei Aktivierung einer Option (IR) wird dann jeweils auf der linken Seite eine neue Karte sichtbar, auf der Einstellungsmöglichkeiten vorhanden sind.

**VORSICHT** Die 27-Tasten- und die 5-Tasten-Fernbedienung können nur**alternativ** genutztwerden.DieParameterfürdie Freigabe der IR-Kanäle für die 5-Tasten-Fernbedienung erscheinen auch bei der Auswahl der 27-Tasten-Fernbedienung. In diesem Fall haben die Parameter keine Funktion und sollten alle auf die Einstellung "deaktiviert" gesetzt werden.

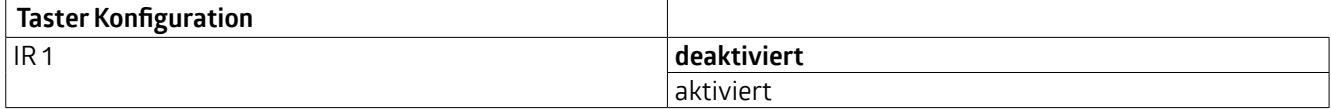

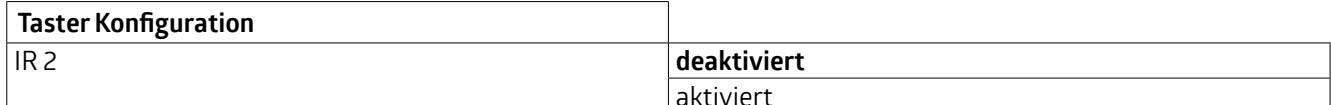

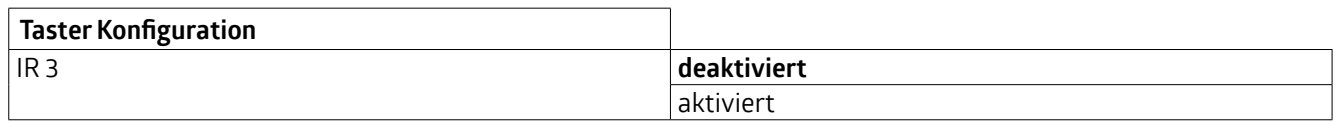

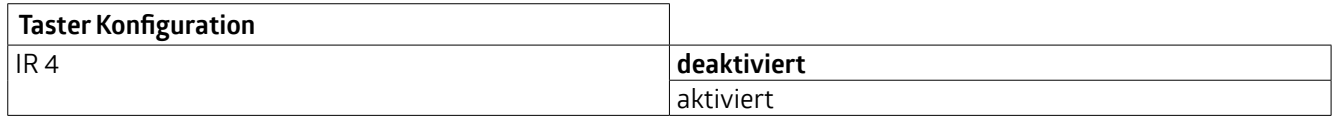

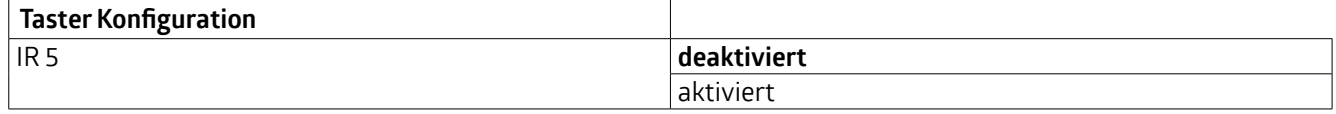

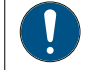

**Auf der bei aktivierter Taste sichtbaren Karte "IRx: Konfiguration" bzw. "IRx: Konfiguration" können die folgenden Parameter eingestellt werden:**

### **PD2N-KNXs-OCCULOG-DX**

#### <span id="page-26-0"></span>**4.3.1 Entprellzeit in ms (IRx: Konfiguration)**

Die einstellbare Dauer beschreibt den Zeitraum, den das Signal mindestens anliegen muss, bevor es ausgewertet werden kann. Die Entprellzeit verhindert, dass kurze Störungen als Signal erkannt werden.

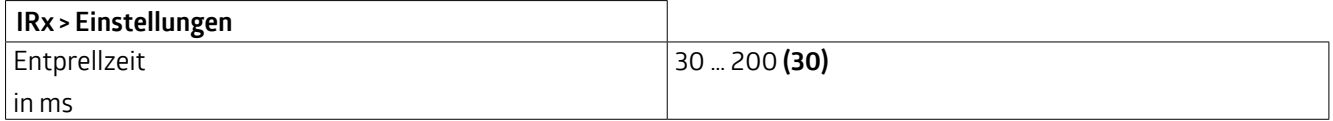

#### **4.3.2 Betriebsart (IRx: Konfiguration)**

Es stehen die folgenden Optionen zur Auswahl:

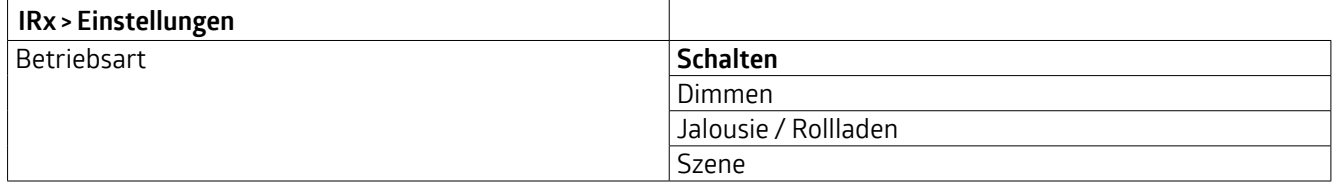

#### **4.3.2.1 Weitere Parameter für Betriebsart: "Schalten"**

Die gewählte und entsprechend parametrierte Taste kann bei dieser Betriebsart zum Schalten beispielsweise von Beleuchtung verwendet werden, wobei durch Drücken und/oder Loslassen eine Aktion erfolgen kann.

In den Parametern stehen zunächst verschiedene Objekttypen zur Wahl. Mit dem Objekttyp "Schalten" werden 1-Bit-Telegrammegesendet,umein-, aus-oderumzuschalten.BeiderZwangsführungwirdmit einem2-Bit-Telegramm mit einer höheren Priorisierung geschaltet, um ggf. eineAutomatik zu übersteuern.Über den Prozentwert(8 Bit) kann ein Lichtniveau vorgegeben werden.

#### **INFO**

Im Umschaltbetrieb ist es erforderlich, dass der Melder eine Rückmeldung bekommt, wenn die Last von extern umgeschaltet wird. Entweder erfolgt die externe Umschaltung über das Objekt / die Gruppenadresse "Schalten", die auch der Melder nutzt, oder derAktor sendet eine Rückmeldung, die dann auf das Objekt / die Gruppenadresse "Rückmeldung Umbetrieb" gelegt werden muss. Beide Möglichkeiten sind gleichwertig.

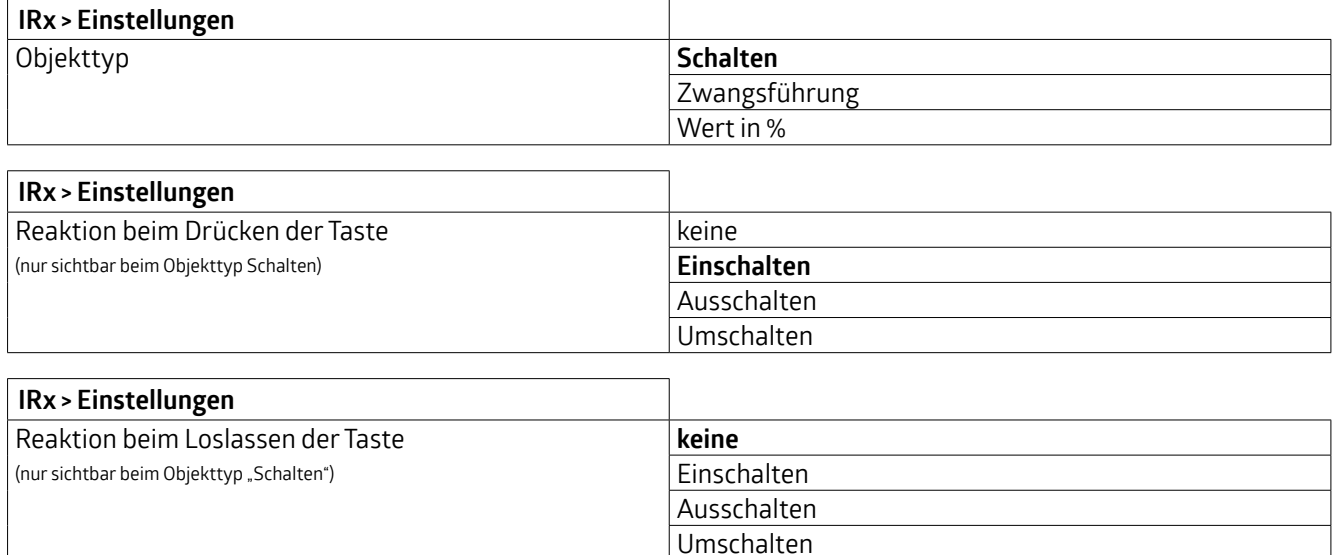

### **PD2N-KNXs-OCCULOG-DX**

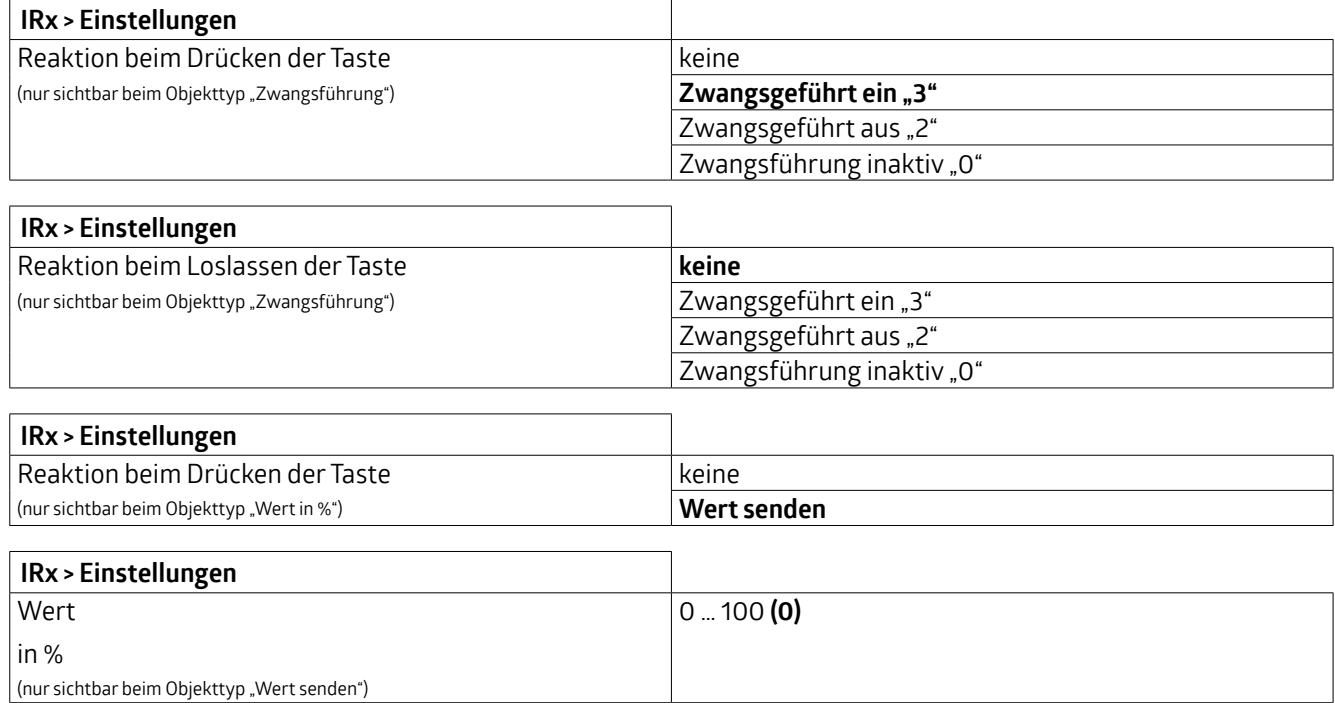

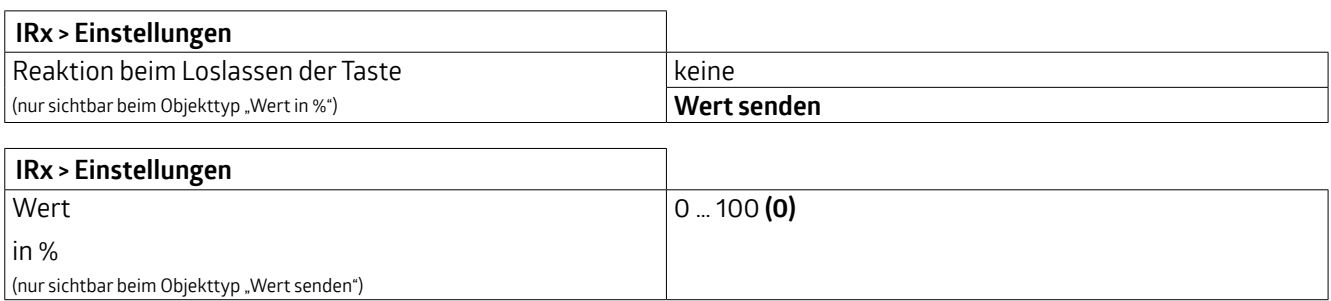

Weiterhin kann die Sperrfunktion aktiviert oder deaktiviert werden. Bei aktivierter Sperrfunktion kann die Reaktion jeweils für das Sperren und das Entsperren gewählt werden, sowie die Reaktion bei Busspannungswiederkehr.

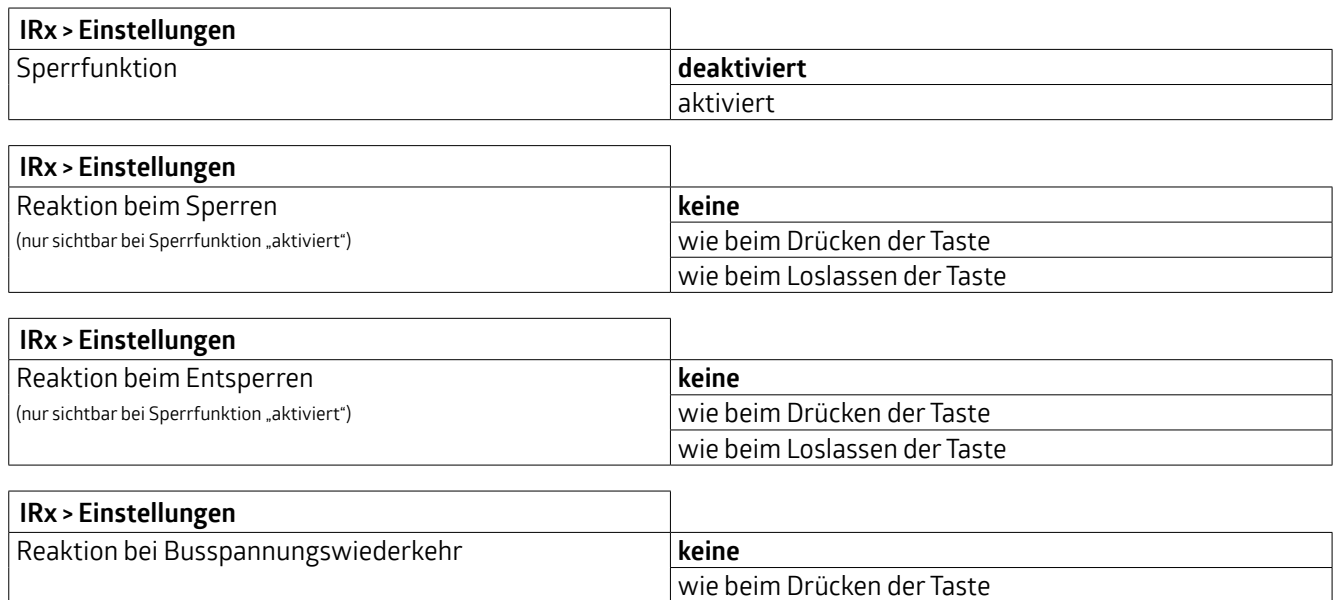

wie beim Loslassen der Taste

<span id="page-28-0"></span>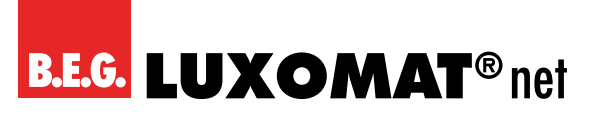

#### **4.3.2.2 Weitere Parameter für Betriebsart: "Dimmen"**

Beim Dimmen wird zwischen langem und kurzem Tastendruck unterschieden. Eine kurze Betätigung schaltet das Licht ein oder aus, eine lange dimmt das Licht hoch oder runter.

#### **INFO**

i

Im Umschaltbetrieb ist es erforderlich, dass der Melder eine Rückmeldung bekommt, wenn die Leuchte von extern umgeschaltet wird. Entweder erfolgt die externe Umschaltung über das Objekt / die Gruppenadresse "Dimmen", die auch der Melder nutzt, oder derAktor sendet eine Rückmeldung, die dann auf das Objekt / die Gruppenadresse "Rückmeldung Umbetrieb" gelegt werden muss. Beide Möglichkeiten sind gleichwertig.

Der 4-Bit Dimmbefehl wird durch einen langen Tastendruck ausgelöst. Die Länge des langen Tastendruckes kann eingestellt werden.

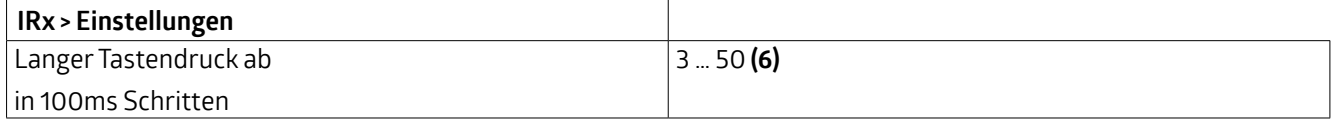

Die Dimmrichtung kann entweder mit zwei getrennten Tasten für Heller und Dunkler oder mit einer Taste für beide Richtungen gesteuert werden. Die Dimmrichtung wird durch erneutes langes Drücken umgekehrt.

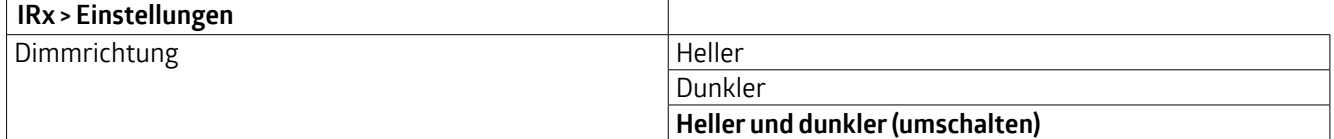

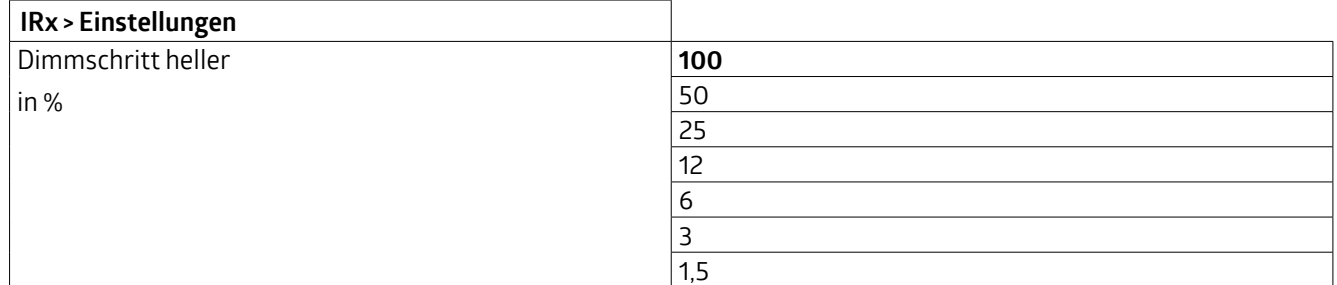

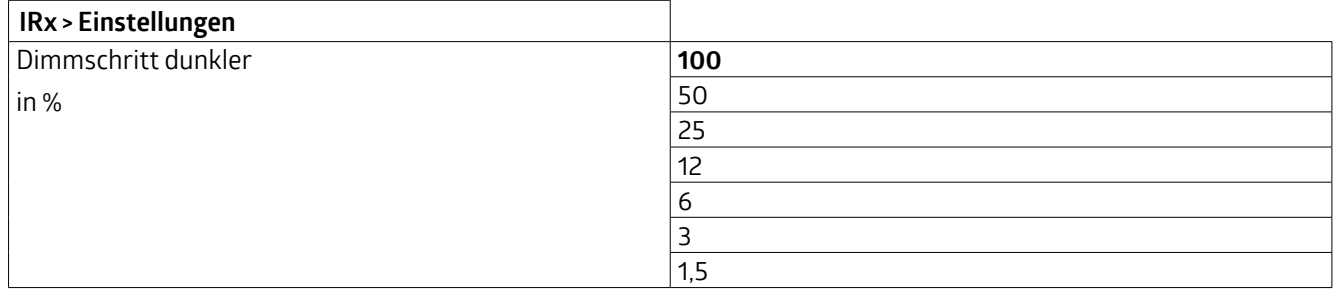

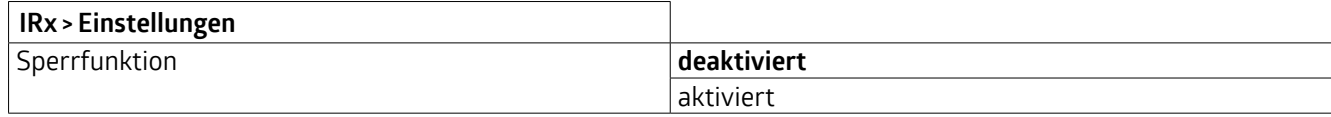

### **PD2N-KNXs-OCCULOG-DX**

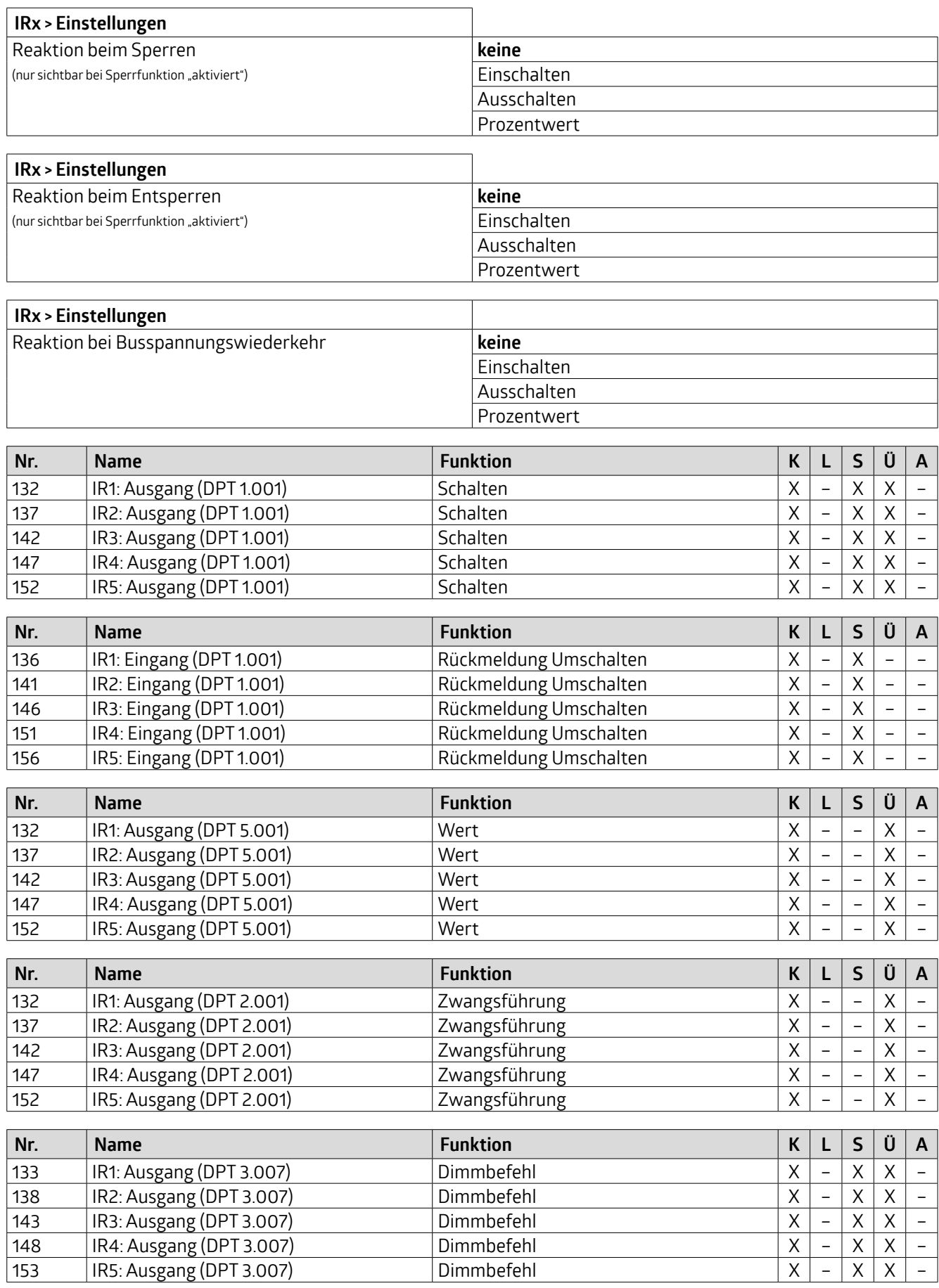

### **PD2N-KNXs-OCCULOG-DX**

<span id="page-30-0"></span>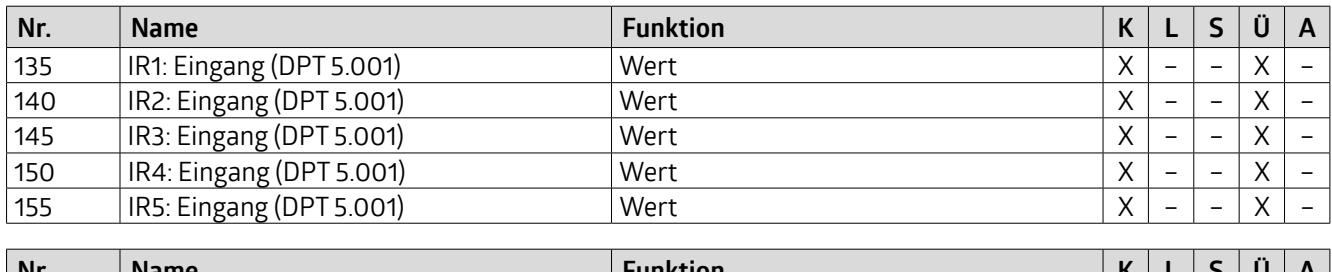

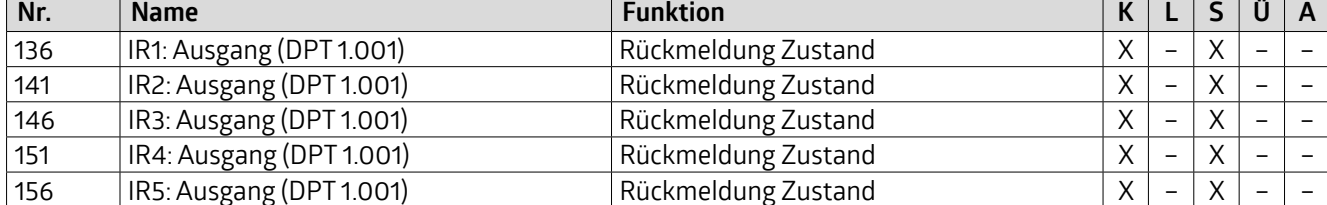

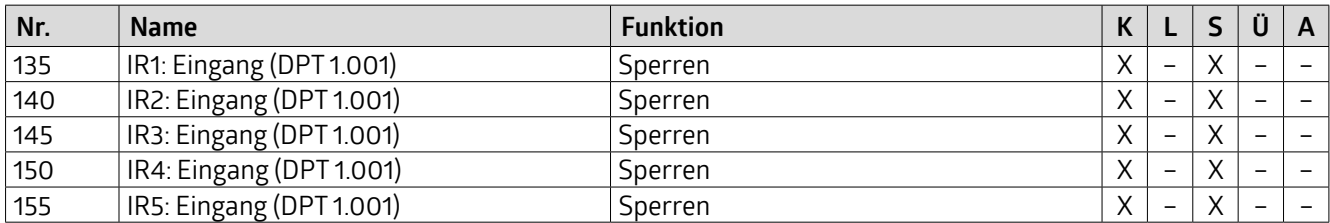

#### **4.3.2.3 Weitere Parameter für Betriebsart: "Jalousie / Rollladen"**

Zur Steuerung von Jalousien bzw. Rollladen werden der Schritt- und der Fahrbefehl benötigt. Diese können über den kurzen bzw. langen Tastendruck definiert werden. Langes Drücken der Taste löst den Fahrbefehl aus und mit dem kurzen Tastendruck kann gestoppt bzw. schrittweise gefahren werden.

In der Regel wird mehr als ein Schrittbefehl hintereinander ausgeführt, um die Lamellen einzustellen. Eine Änderung der Richtung erfolgt erst nach Ablauf eines Zeitfensters.

#### **INFO**

Im Umschaltbetrieb ist es erforderlich, dass der Melder eine Rückmeldung bekommt, wenn die Jalousie / der Rollladen von extern gesteuert wird. Entweder erfolgt die externe Umschaltung über das Objekt / die Gruppenadresse "Fahrbefehl", die auch der Melder nutzt, oder der Aktor sendet eine Rückmeldung, die dann auf das Objekt / die Gruppenadresse "Rückmeldung Umbetrieb" gelegt werden muss. Beide Möglichkeiten sind gleichwertig.

Der 4-Bit-Dimmbefehl wird durch einen langen Tastendruck ausgelöst. Die Länge des langen Tastendruckes kann eingestellt werden.

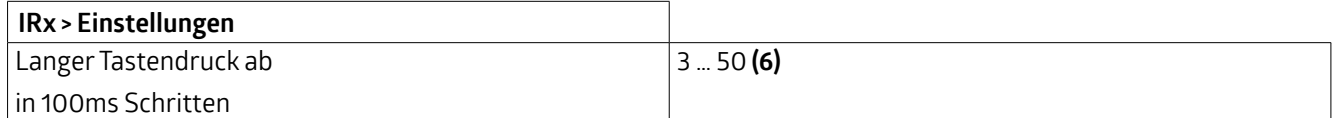

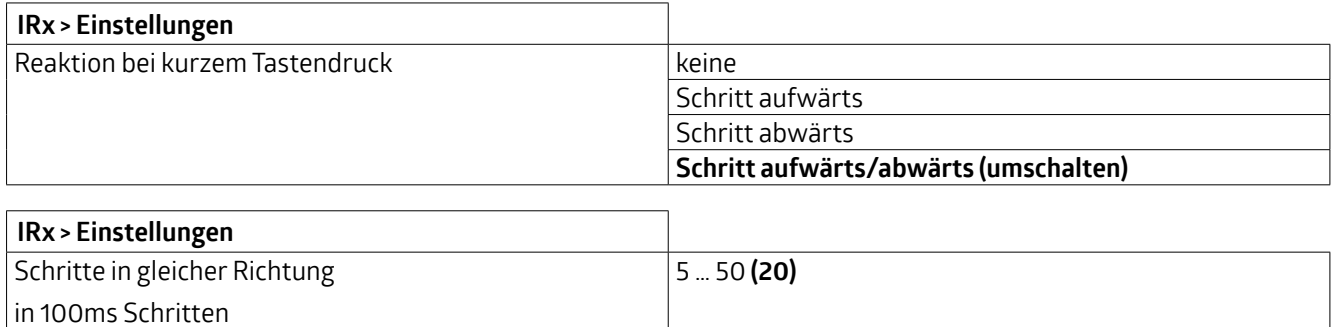

### **PD2N-KNXs-OCCULOG-DX**

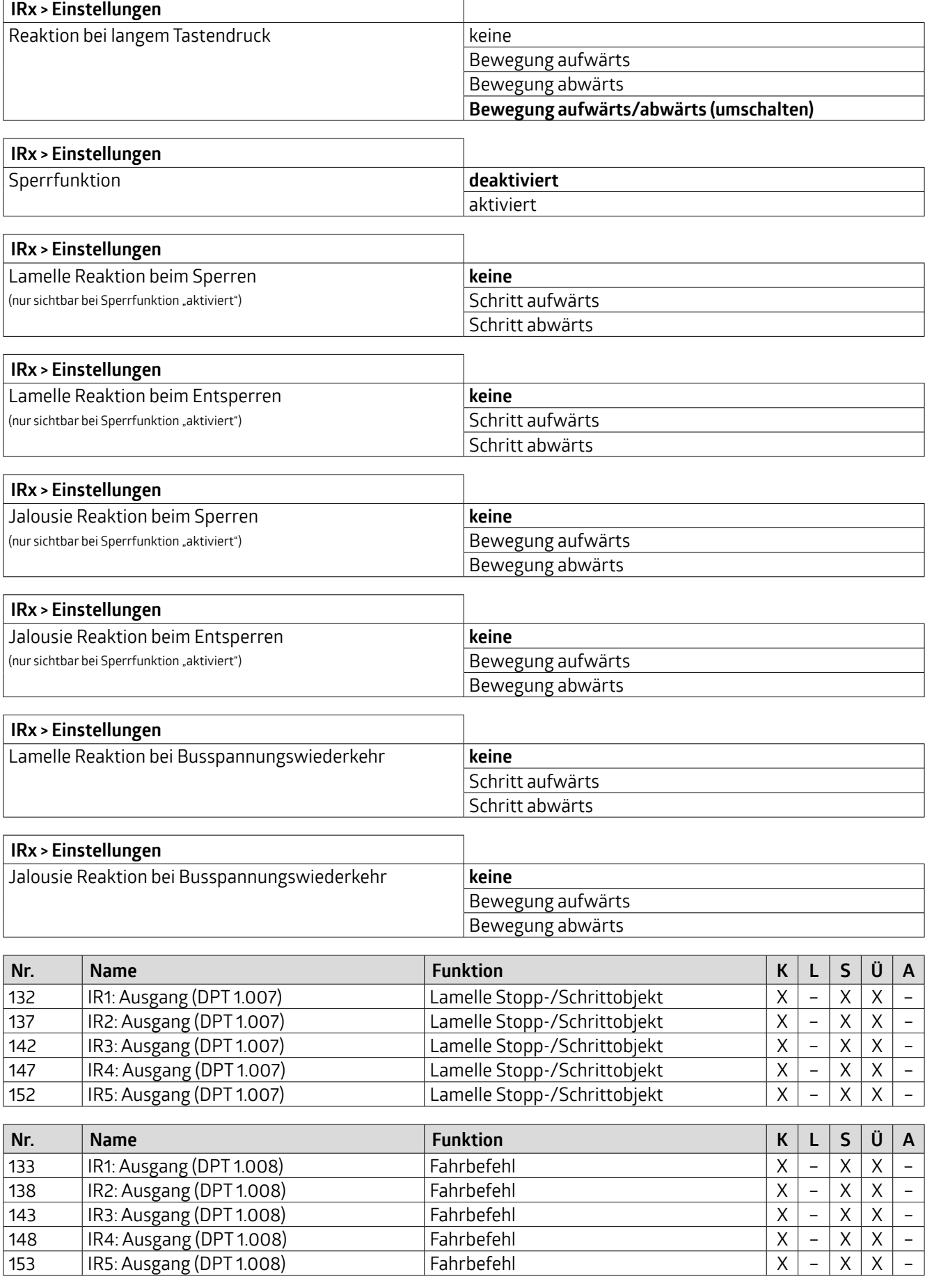

### **PD2N-KNXs-OCCULOG-DX**

<span id="page-32-0"></span>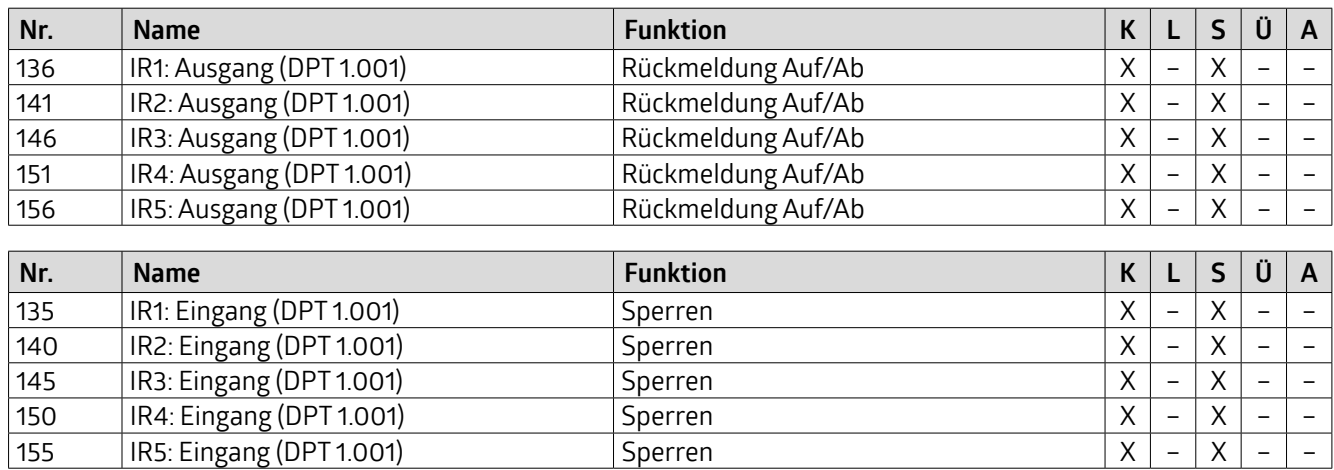

#### **4.3.2.4 Weitere Parameter für Betriebsart: "Szene"**

Eine Szene dient dazu, bestimmte, teils voneinander abhängige "Schaltzustände" zu kombinieren.

Beispielsweise können im Wohn- und Essbereich unterschiedliche Szenen zum Essen oder Fernsehen eingerichtet werden. Wahlweise können hierzu die Beleuchtung, die Beschattung und auch die Aktorik der Steckdosen miteinander kombiniert werden. Beispielsweise kann bei der Szene "Fernsehen" die Beleuchtung auf ein niedriges Niveau gedimmt und der Rollladen / die Jalousie geschlossen werden. Im gewerblichen Bereich können Szenen Anwendung in Konferenzräumen finden. Als Beispiel: Bei der Szene "Besprechung" fahren alle Lampen auf 100 %, wohingegen bei der Szene "Vortrag" das Licht gedimmt wird, die Jalousien geschlossen werden und die Leinwand heruntergefahren wird.

Es können Szenen sowohl gelernt als auch abgerufen werden. In den Parametern kann die entsprechende Szenennummer 0 ... 63 gewählt und bei aktiviertem Parameter "Szene lernen" mit dem langen Tastendruck die entsprechende Szene eingelernt werden.

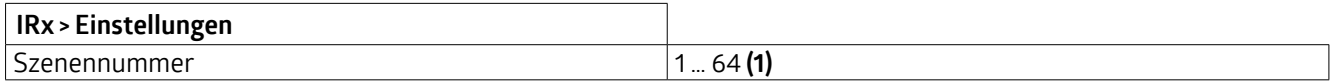

Wird dieser Parameter aktiviert, kann mittels eines langen Tastendrucks die Szene eingelernt werden, wenn der nachfolgende Parameter aktiviert wurde.

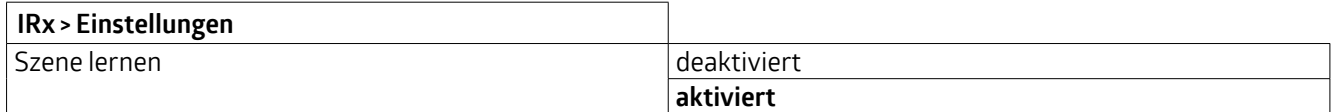

Derlange Tastendruck zum Lernen der Szene kann hier definiert werden.

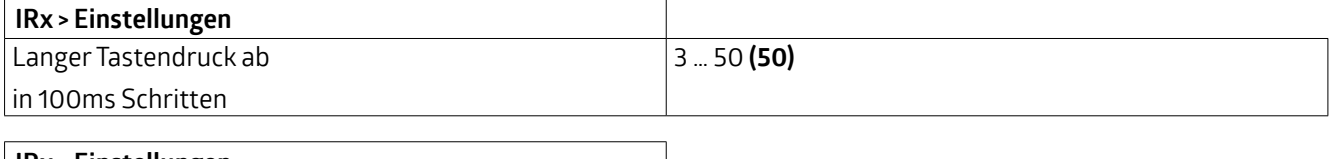

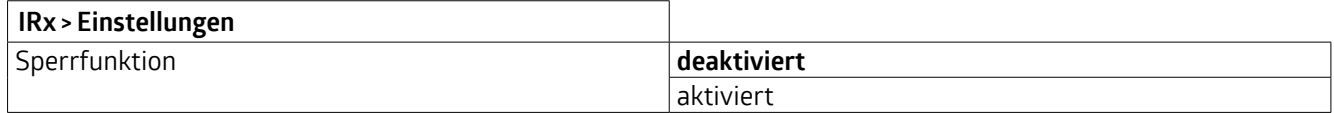

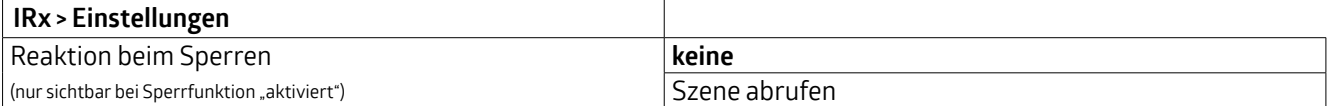

### **PD2N-KNXs-OCCULOG-DX**

<span id="page-33-0"></span>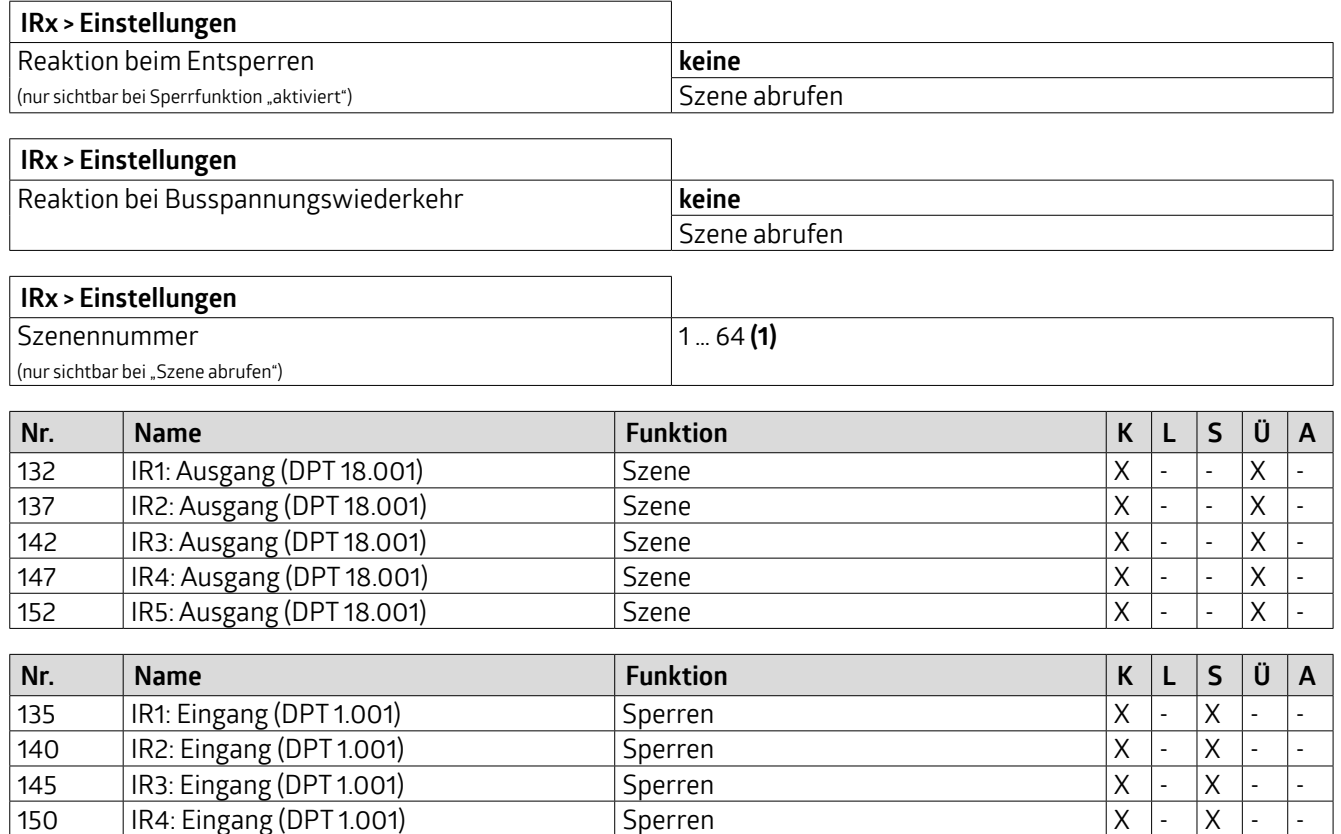

#### **4.4 Weitere Konfiguration**

#### **4.4.1 HCL**

HCL ist die Abkürzung für Human Centric Lighting. Bei HCL wird die Farbtemperatur und die Helligkeit von kompatiblen DALI-Leuchten (DALI Device Type 8) im Tagesverlauf automatisch verändert. Diese Veränderung erfolgt langsam und nicht wahrnehmbarin kleinen Schritten. Die Beleuchtung orientiert sich am natürlichen Tageslicht, wodurch Wohlbefinden, Leistungsfähigkeit und der natürliche Schlafrhythmus positiv beeinflusst werden.

Die Ansteuerung der Leuchten erfolgt über ein geeignetes DALI/KNX-Gateway. (Empfehlung: E-Nr.: 405 670 119)

155 IR5: Eingang (DPT 1.001) Sperren X - X - -

Auf dieser Karte kann die Funktion einzig aktiviert oder deaktiviert werden. Bei aktivierter Funktion erscheint auf der linken Seite die Karte "HCL: Konfiguration" mit den Einstellungsmöglichkeiten.

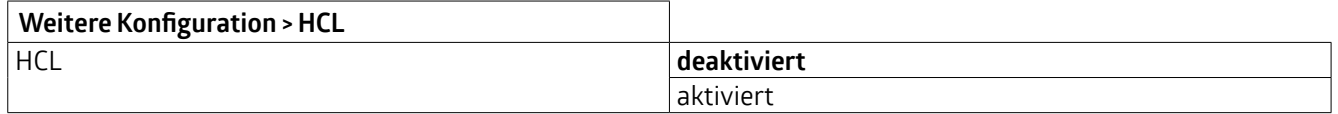

Auf der bei aktivierter Funktion sichtbaren Karte "HCL: Konfiguration" können die folgenden Parameter **eingestellt werden:**

#### **4.4.1.1 Gebäudetyp (HCL: Konfiguration)**

Es kann zwischen vorgegebenen und frei wählbaren HCL-Kurven jeweils für den Gebäudetyp Büro, Industrie und Schule gewählt werden.

### **PD2N-KNXs-OCCULOG-DX**

<span id="page-34-0"></span>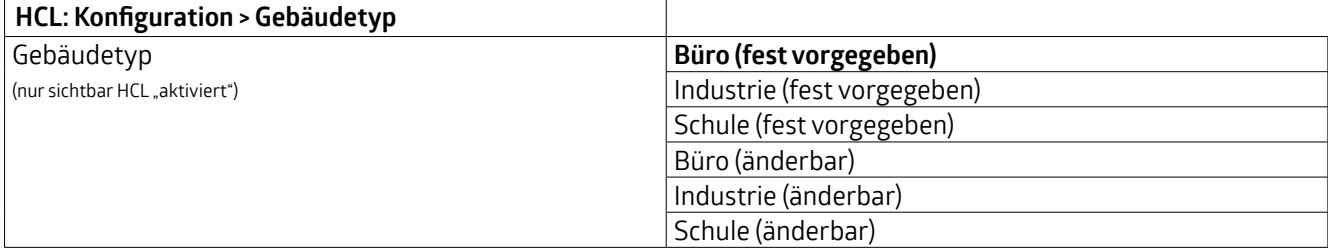

Für die jeweilige Variante "fest vorgeschrieben" gibt es hinterlegte HCL-Kurven, die über 24 Stunden den Helligkeitswert und die dazugehörige Farbtemperatur vorgeben.

Alle Profile sind so ausgelegt, dass sie von morgens bis zum Nachmittag mit steigender Helligkeit und Farbtemperatur aktivierend wirken. Während der Mittagszeit und ab dem späten Nachmittag wird die aktivierende Wirkung reduziert. Die Beleuchtung geht in den warmweissen Bereich und auf das untere Lichtniveau. Über Nacht bleibt die Beleuchtung auf dieser Einstellung.

#### **4.4.1.2 AutomatischeAnpassung (HCL: Konfiguration)**

Wird eine fest vorgegebene Kurve gewählt, werden die Daten der Kurve bei der automatischen Anpassung angezeigt. Bei Auswahl einer änderbaren Kurve können die Werte der Kurve pro Stunde angepasst werden. Dies gilt sowohl für die Farbtemperatur (K) als auch für den Helligkeitswert (Lux). Der Bereich für die Farbtemperatur liegt zwischen 1000 und 12000 K, der Bereich für die Helligkeit zwischen 5 und 2000 Lux.

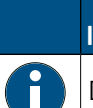

#### **INFO**

Der Hersteller übernimmt keine Verantwortung für geänderte Kurven.

Die Werte für die festgelegten Kurven sind wie folgt:

**Büro**

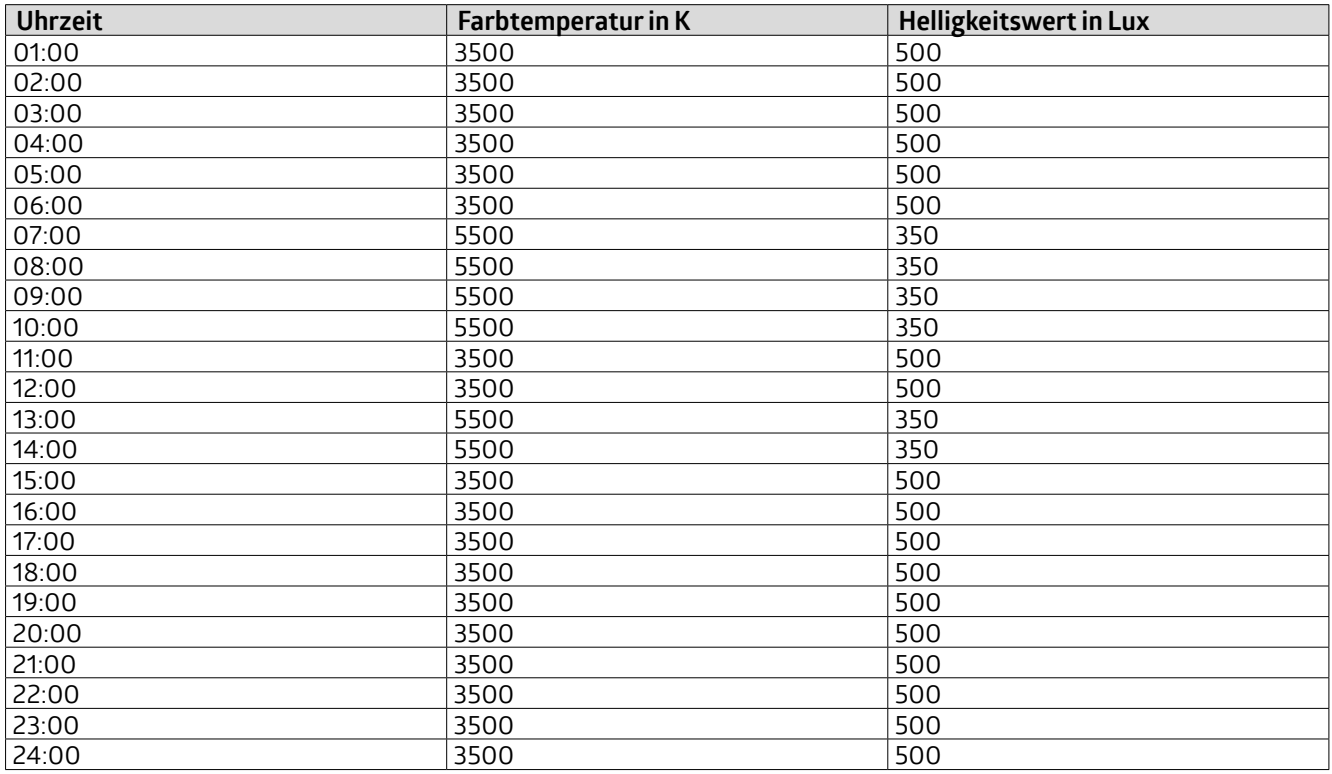

### **PD2N-KNXs-OCCULOG-DX**

#### **Industrie**

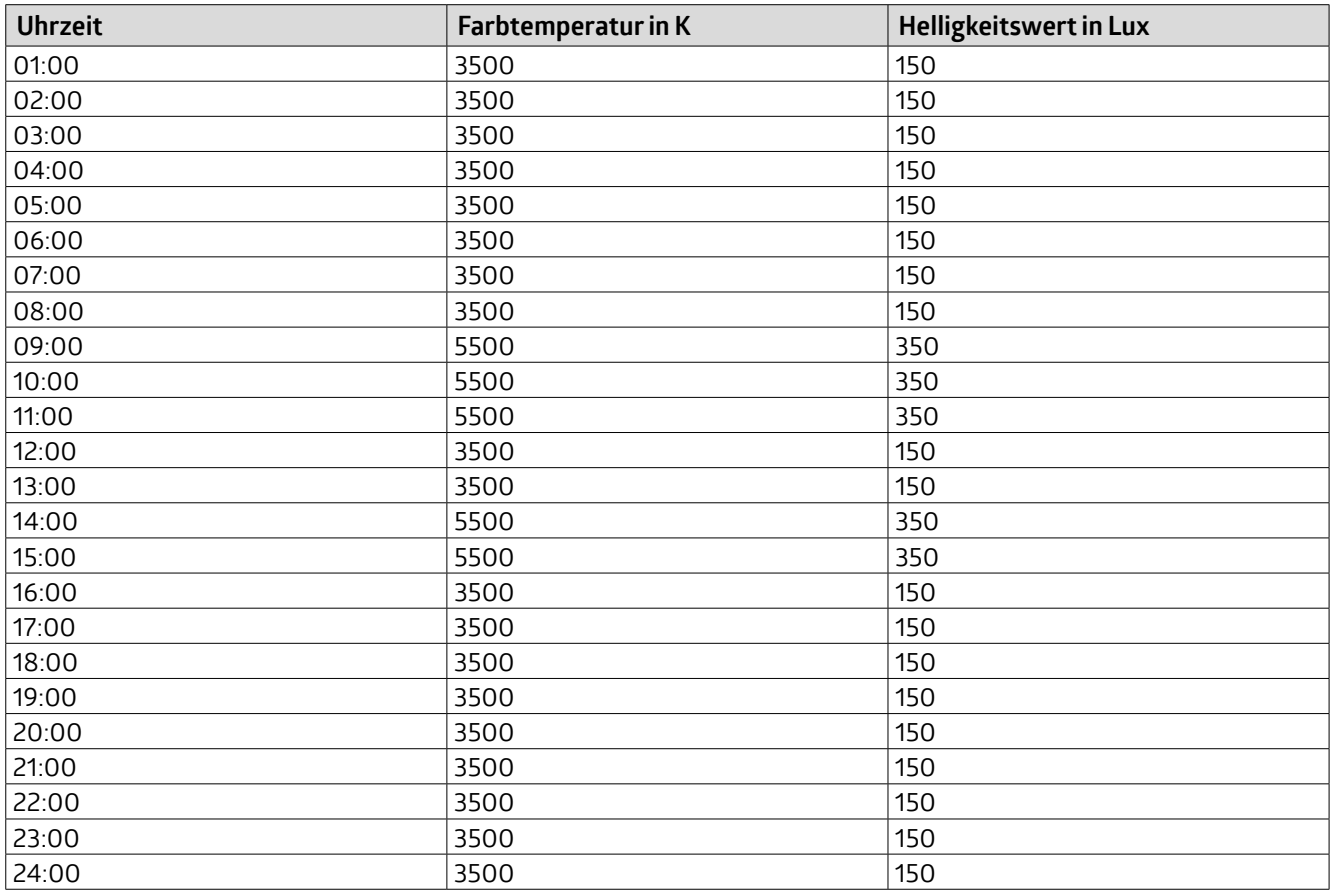

#### **Schule**

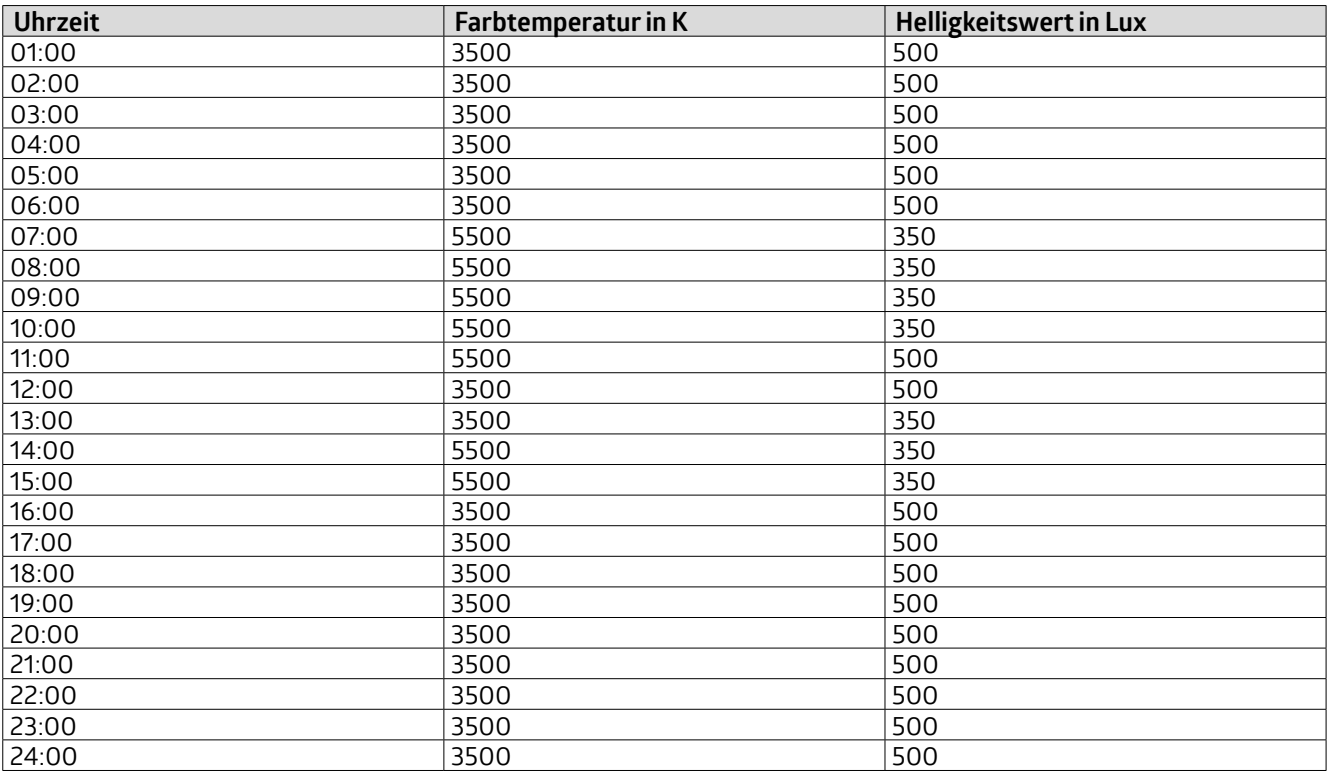
### **PD2N-KNXs-OCCULOG-DX**

#### **4.4.1.3 Einstellungen (HCL: Konfiguration)**

Damit der Melder die Werte der Kurve gemäss der aktuellen Uhrzeit senden kann, benötigt er die Zeitinformation über ein Kommunikationsobjekt. Hier kann zwischen dem DTP 10.001 für Uhrzeit und dem DPT 19.001 für Uhrzeit und Datum gewählt werden.

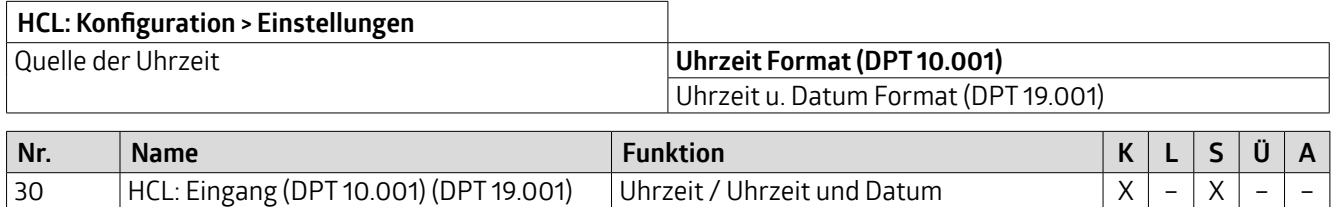

Der Referenzwert der Helligkeit für die Kurven liegt standardmässig bei 500 Lux. Dieser Referenzwert kann angepasst werden. Somit verschiebt sich die gesamte Kurve je nach Referenzwert und dem Wert der Helligkeitsverschiebung über Kommunikationsobjekt 33 nach oben oder nach unten.

#### **Beispiel:**

Liegt der Referenzwert bei 500 Lux und der externe Wert über das Kommunikationsobjekt 33 ist 600 Lux, so verschieben sich alle Werte der Kurve um 100 Lux nach oben.

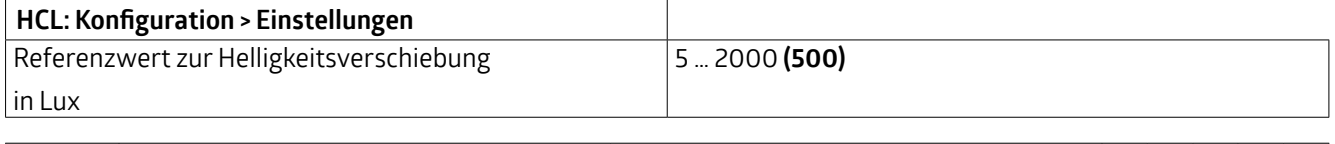

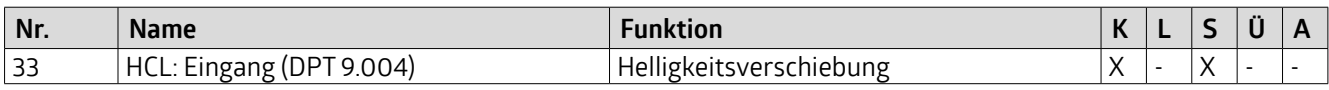

Die Kommunikationsobjekte für die Farbtemperatur (34) und den Regelwert (67) werden mit den Eingangsobjekten des Aktors verbunden. Das Helligkeitsobjekt aus dem HCL-Modul (35) wird mit dem Sollwertobjekt des Melders (49) verknüpft, da der Helligkeitswert im Falle der HCL-Steuerung abhängig von der hinterlegten Kurve ist (siehe Bild).

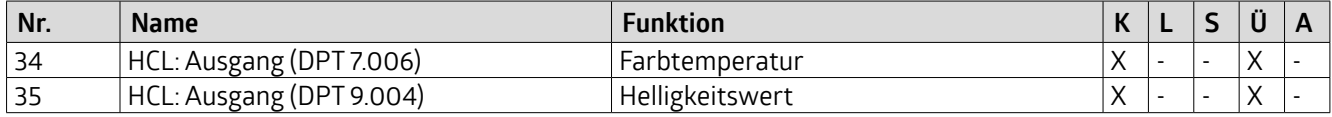

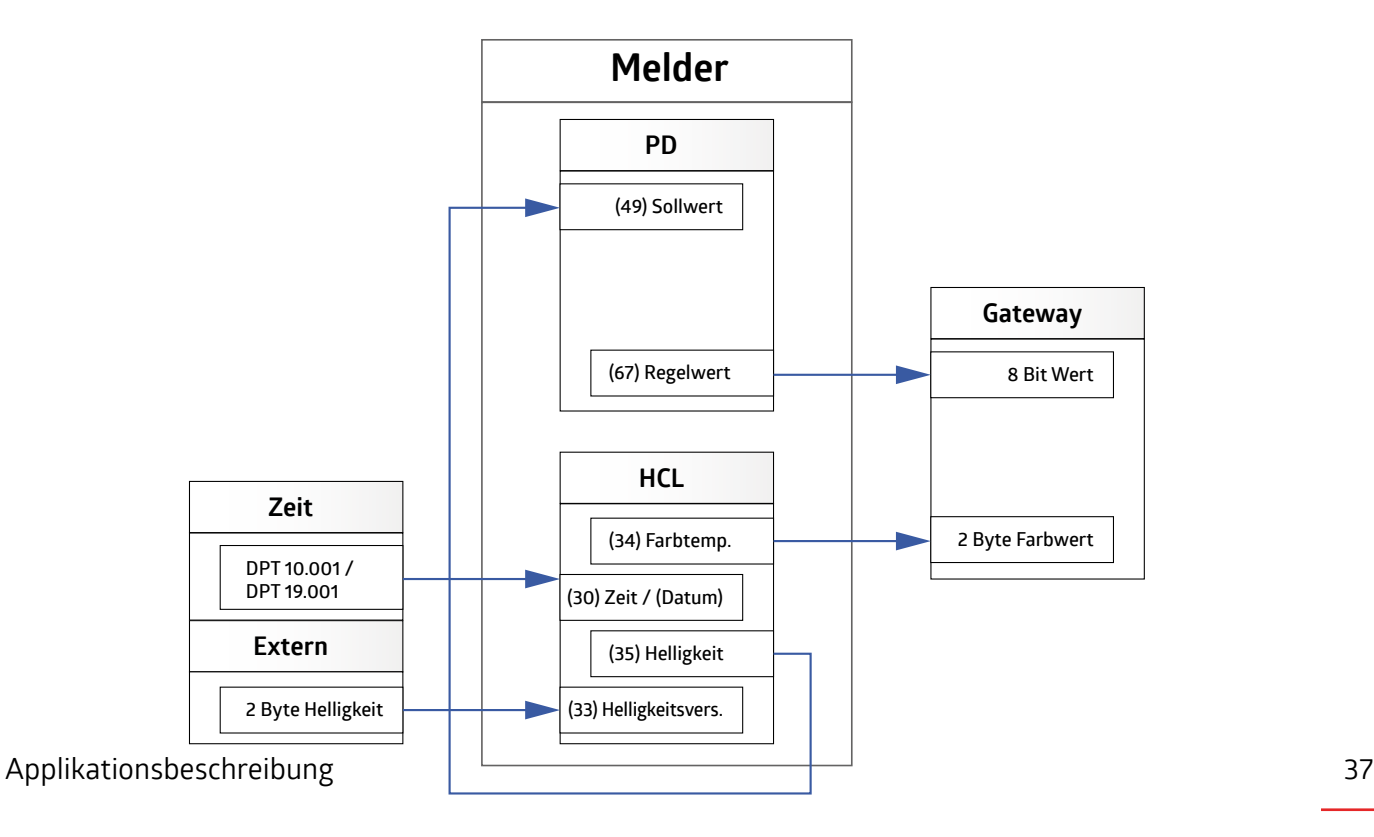

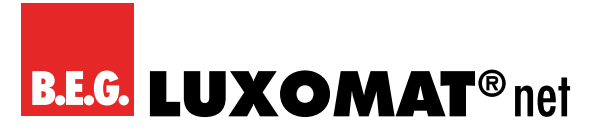

#### **4.4.1.4 Szenenfunktion (HCL: Konfiguration)**

Es stehen insgesamt vier Szenen zur Verfügung, wobei bei drei Szenen (Szene 2-4) die Möglichkeit besteht, feste Farbtemperatur- und Helligkeitswerte zu definieren, beispielsweise fürVeranstaltungen oder Prüfungssituationen in der Schule. Wird die Szene 1 gewählt, wird der aktuelle Zeitpunkt in der Kurve verwendet.

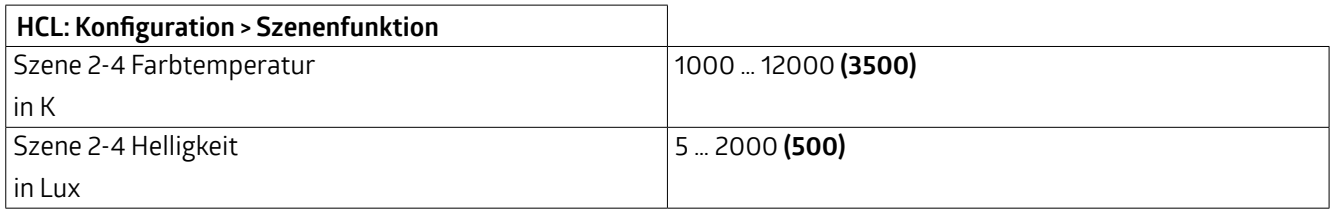

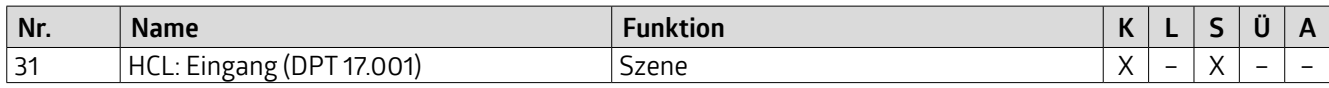

#### **4.4.1.5 Sperrfunktion (HCL: Konfiguration)**

NachAktivierung der Sperrfunktion kann die Beleuchtung wahlweise mit einem festen Farb- und Helligkeitswert eingeschaltet werden.

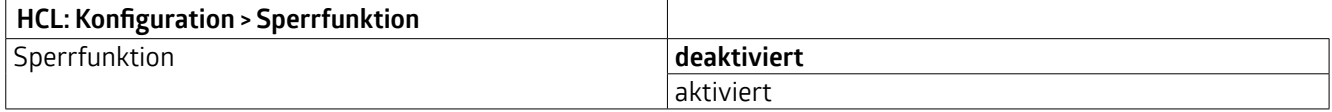

Es kann mit einem "1" oder "0"- Telegramm gesperrt werden. Das jeweils invertierte Telegramm hebt die Sperre wieder auf.

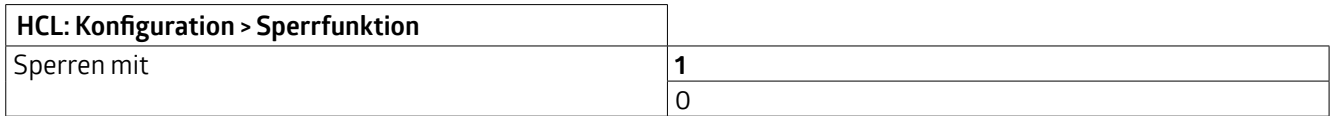

Es kann gewählt werden, ob die Farbtemperatur und / oder die Helligkeit beim Aktivieren der Sperre gesendet werden soll.

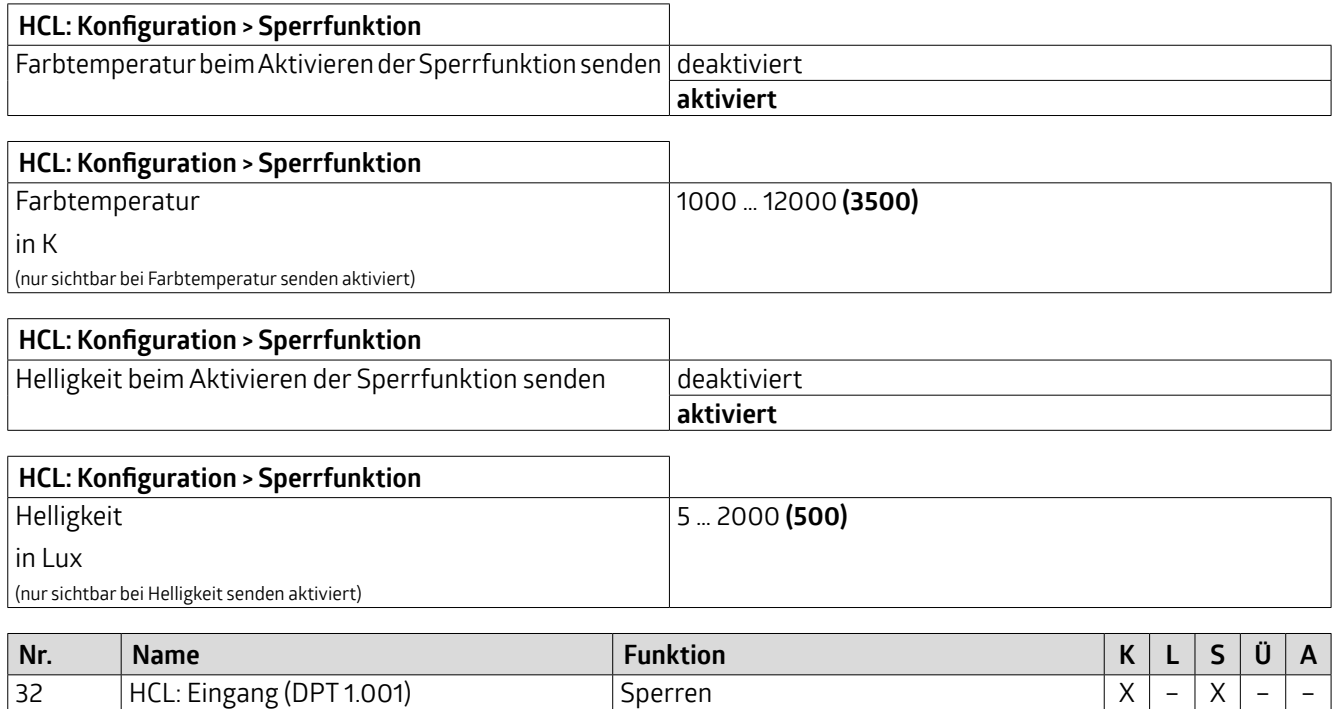

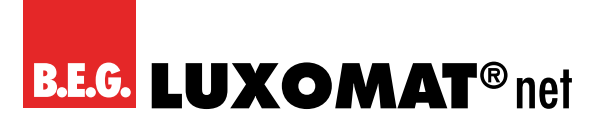

#### **4.4.2 Logik**

Die Geräte der DX-Variante verfügen über Logikfunktionen, die in zwei identische Module unterteilt sind. Pro Modul stehen drei Eingänge und ein Ausgang zur Verfügung, wobei der dritte Eingang auf der Karte "L(x): Logik Konfiguration" separat aktiviert werden muss.

Neben dem Objekttyp kann gewählt werden, ob der Logikeingang "0" bzw. "1" ist, wenn der gewählte Objekttyp ≥ oder ≤ einem bestimmten Wert ist. Dieserist abhängig vom gewählten Objekttyp.

Die Sendebedingung des Ausgangs kann ebenso wie das Verhalten nach Busspannungswiederkehr definiert werden. Da die Logikmodule 1 und 2 identisch aufgebaut sind, wird die Funktion für L1 / L2 gemeinsam erklärt.

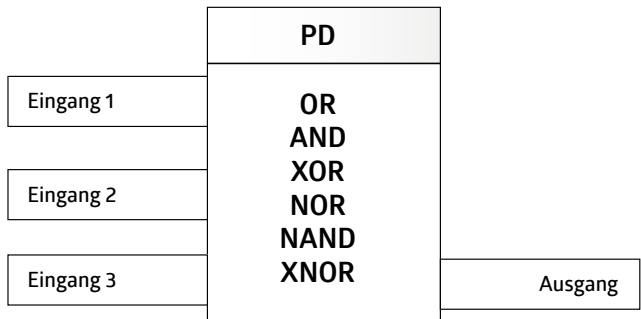

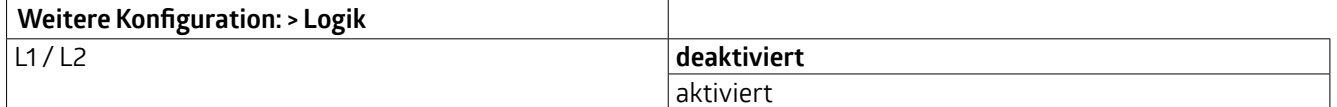

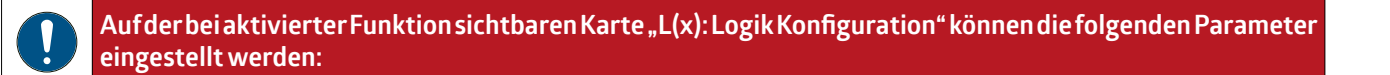

#### **4.4.2.1 Einstellungen ( L(x): Logik Konfiguration)**

Das zu verwendende Logikgatter, mit dem die Eingänge mit dem Ausgang verknüpft werden sollen, kann hier ausgewählt werden.

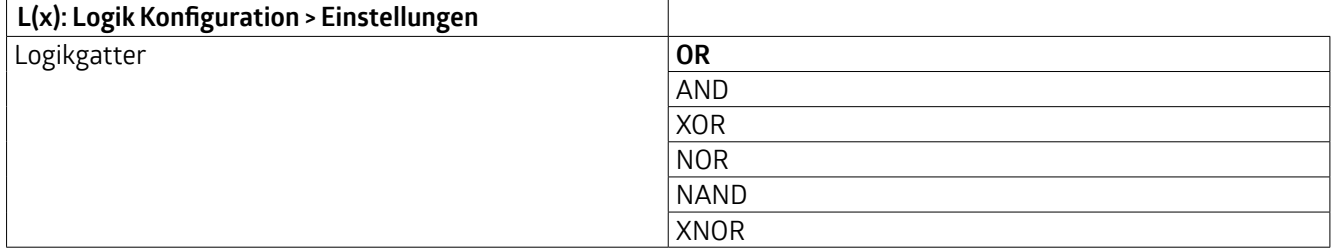

#### **4.4.2.2 Eingang 1-3 ( L(x): Logik Konfiguration)**

Da die Eingänge 1-3 identisch aufgebaut sind, wird die Funktion für die Eingänge gemeinsam erklärt. Allerdings muss der dritte Eingang gesondert aktiviert werden, damit die Parameter sichtbarwerden.

Zunächst kann der Zustand des Logikeingangs (1 oder 0) nach Busspannungswiederkehr definiert werden.

### **PD2N-KNXs-OCCULOG-DX**

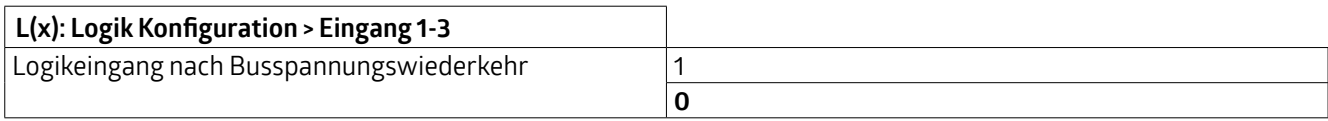

Bei den Objekttypen stehen unterschiedliche Datenpunkttypen zur Auswahl. Jeder Eingang kann je nach Anwendung mit dem entsprechenden Datenpunkttyp versehen werden.

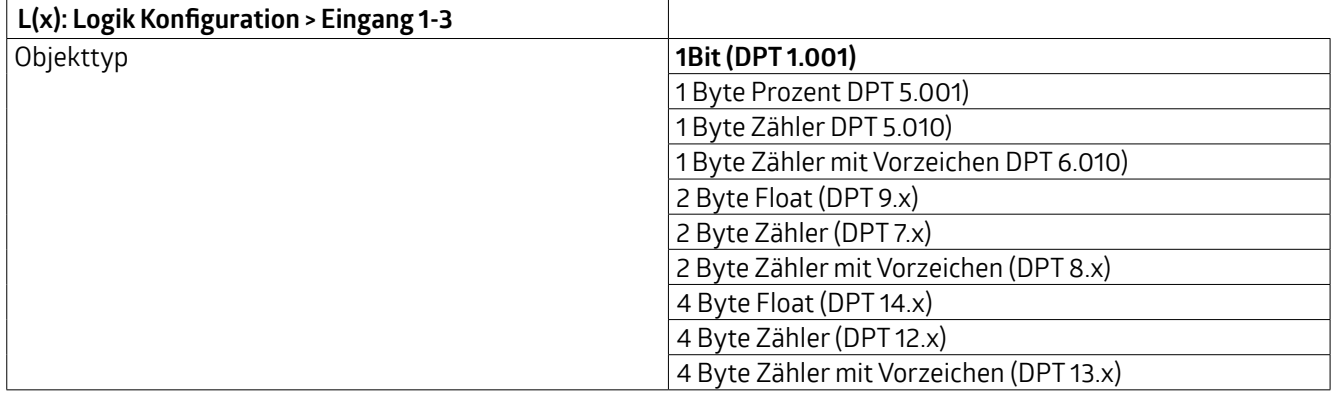

Über Vergleicher können die Bedingungen für die einzelnen Eingänge definiert werden. Hier können abhängig vom ausgewählten Datenpunkttyp die Werte für den logischen Zustand "1" bzw. "0" eingestellt werden.

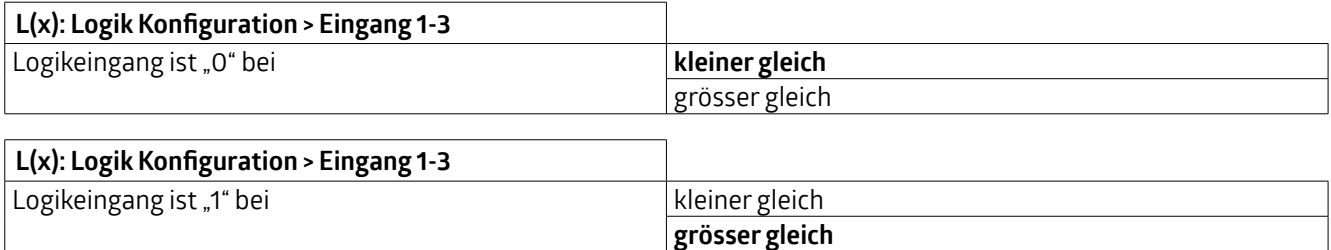

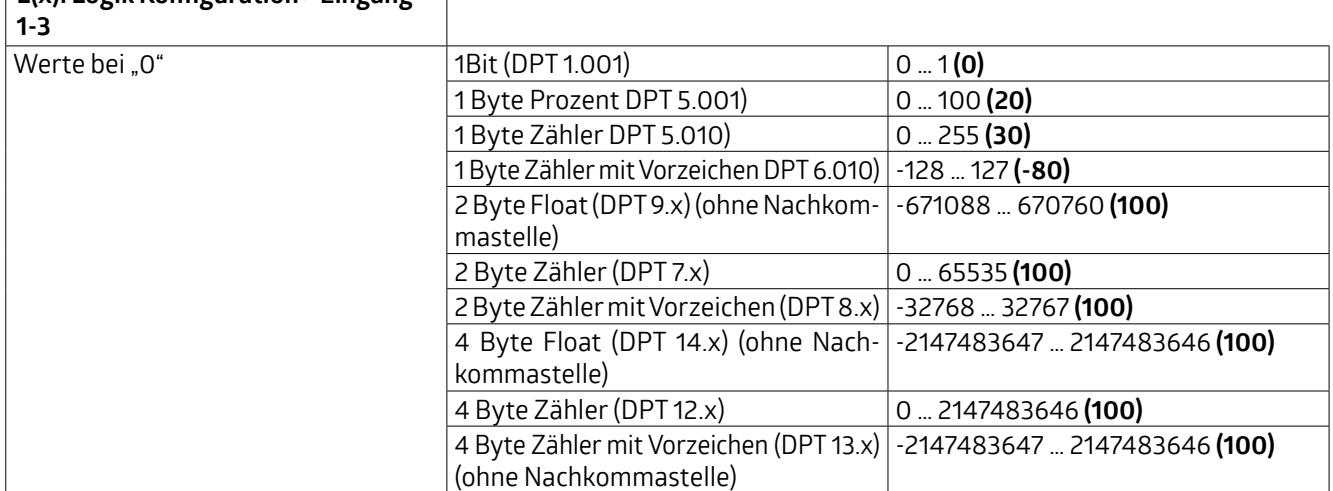

#### **L(x): Logik Konfiguration > Eingang**

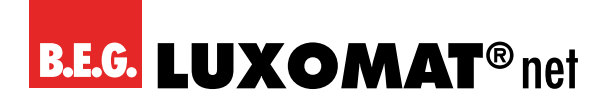

#### **L(x): Logik Konfiguration > Eingang**

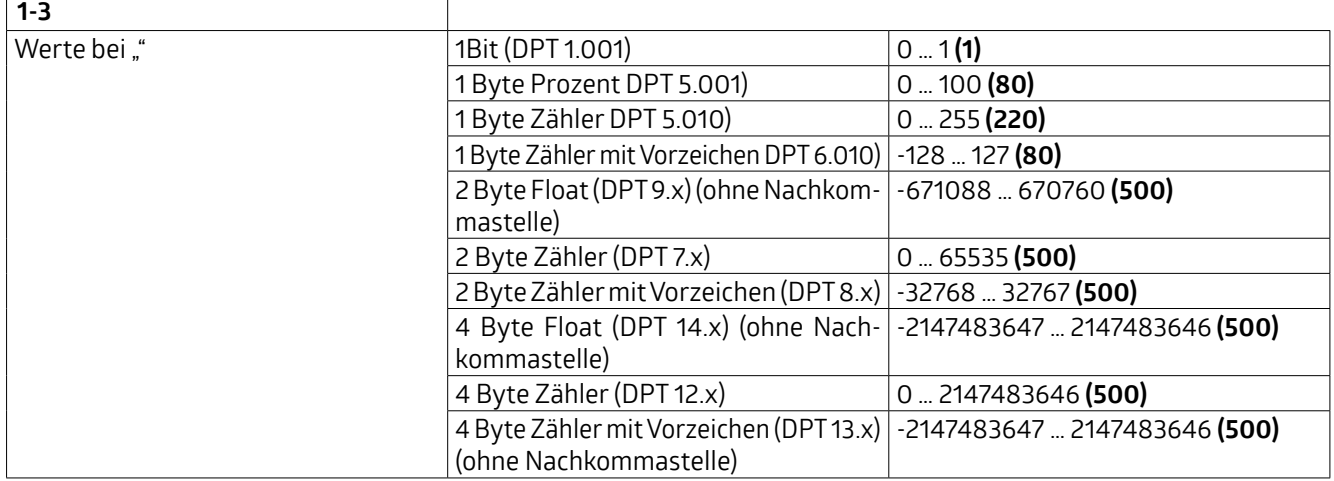

#### **4.4.2.3 Ausgang ( L(x): Logik Konfiguration)**

Bei der Konfiguration des Ausgangs kann zunächst eingestellt werden, wann der Ausgang das Ergebnis des Logikgatters sendet. Hierbei besteht die Möglichkeit, dies bei jeder Änderung, bei Änderung von "0" auf "1" oder von "1" auf "0" einzustellen. Bei der Einstellung "bei Eingangsupdate" sendet der Ausgang den Zustand, auch wenn der gleiche Wert am Eingang nochmals gesendet wird.

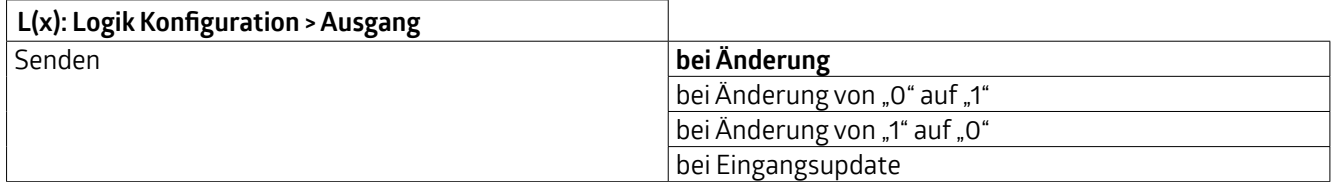

Es kann festgelegt werden, ob derAusgang bei Busspannungswiederkehr das Ergebnis senden darf oder nicht.

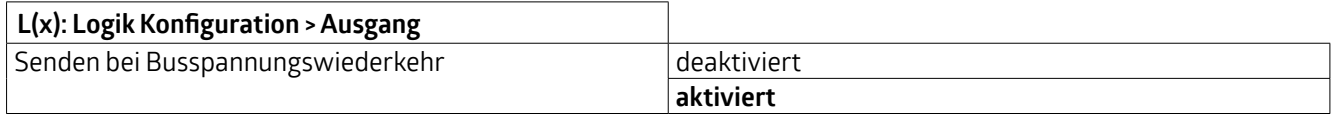

Bei den Objekttypen stehen auch hier unterschiedliche Datenpunkttypen zu Auswahl. Der Ausgang kann je nach Anwendung mit dem entsprechenden Datenpunkttyp versehen werden.

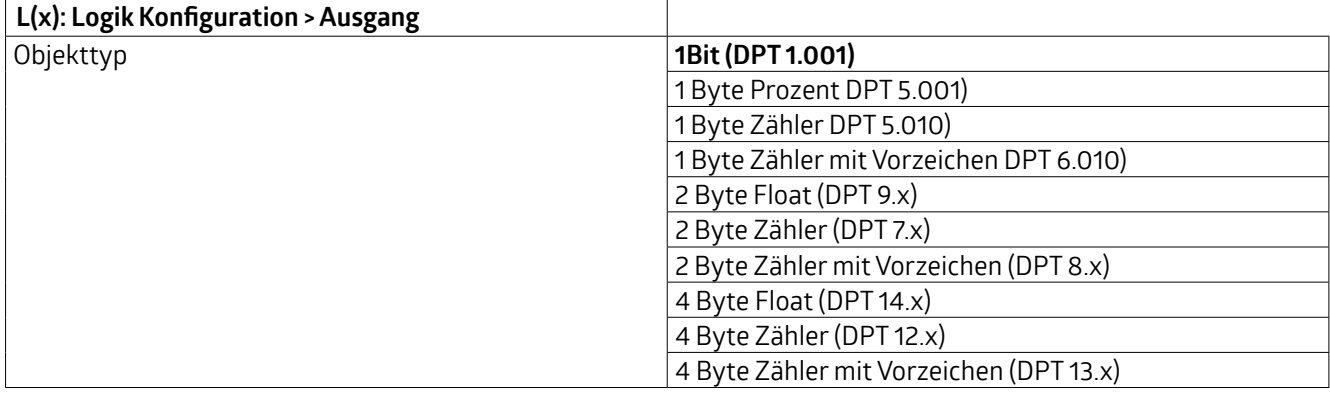

Die Bedingungen für den Ausgang können ebenfalls definiert werden. Abhängig vom ausgewählten Datenpunkttyp können die Werte für den logischen Zustand "1" bzw. "0" eingestellt werden.

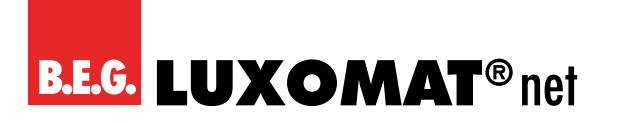

#### **L(x): Logik Konfiguration > Ausgang**

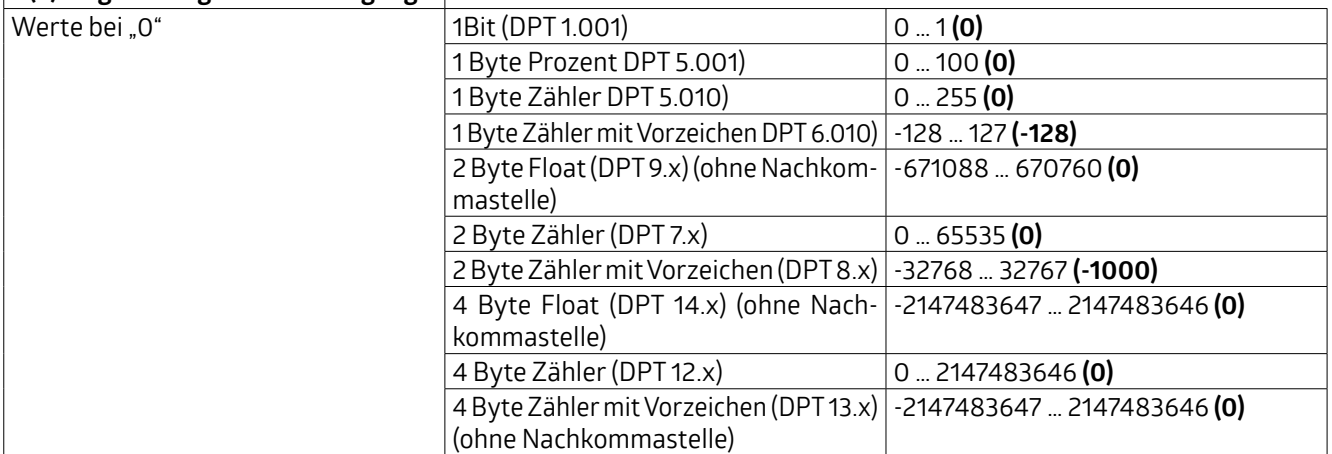

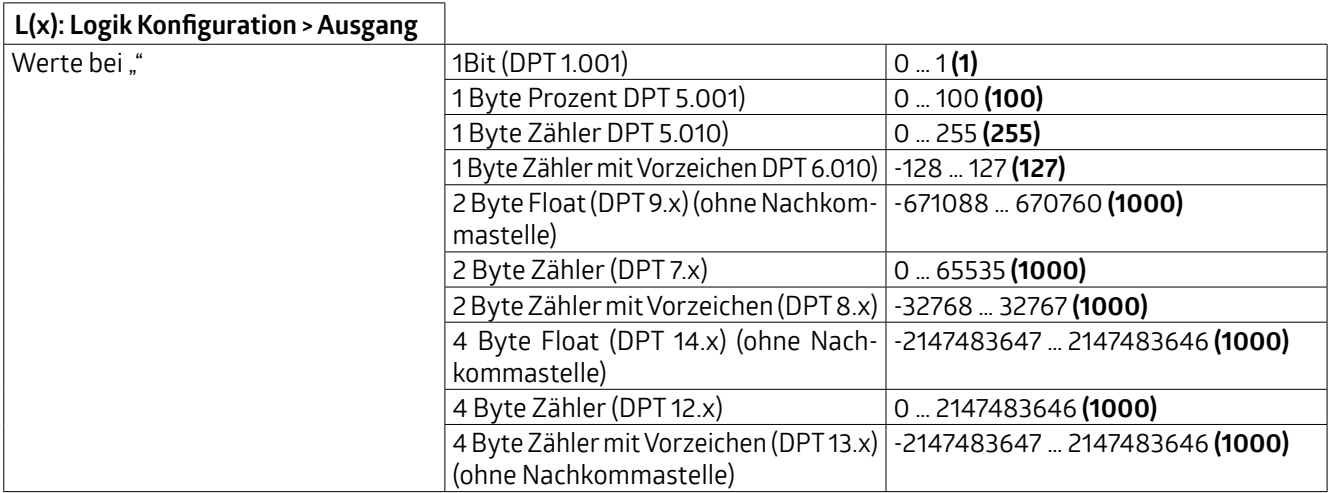

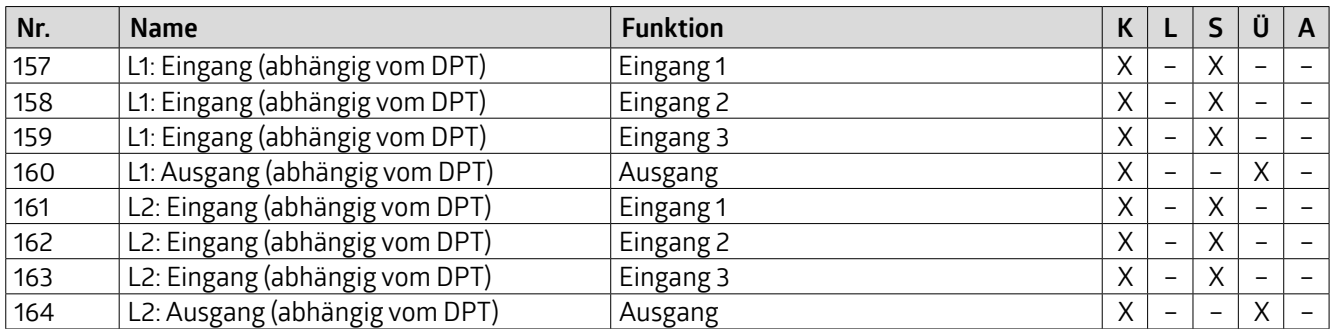

#### **4.4.3 Simulation**

Bei derAnwesenheitssimulation schaltet der Melder die Beleuchtung an Kanal LA nach Zufallsprinzip ein und aus. Wird die Funktion aktiviert, erscheint eine neue Karte auf derlinken Seite.

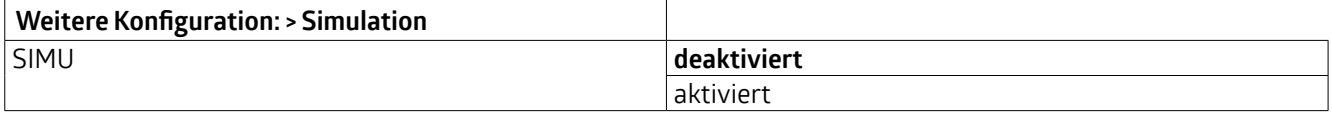

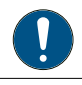

Auf der bei aktivierter Funktion sichtbaren Karte "SIMU: Logik Konfiguration" können die folgenden **Parameter eingestellt werden:**

### **PD2N-KNXs-OCCULOG-DX**

#### **4.4.3.1 Einstellungen (SIMU: Konfiguration)**

Wird der eingestellte Helligkeitssollwert bzw. die eingestellte Einschaltschwelle unterschritten, startet bei aktivierter Funktion die Simulation. Die Simulationsdauer kann festgelegt werden.

Aufgrund unterschiedlicher Belegung in den unterschiedlichen Räumen kann eine minimale Ein- und Ausschaltzeit vorgegeben werden. Zusätzlich ist es erforderlich, eine generierte Zufallszeit festzulegen, um die Grenzen der Intervalle zu setzen.

Wird beispielsweise eine minimale Einschaltzeit von 10 Minuten und eine generierte Zufallszeit von 20 Minuten gewählt, bleibt die Beleuchtung mindestens 10 Minuten bis maximal 30 Minuten eingeschaltet. Das gleiche Prinzip gilt auch für die Ausschaltzeit.

In Räumen mit viel Präsenz wird also die Einschaltzeit eher lang gewählt und die Ausschaltzeit kurz, wobei in Fluren und Sozialräumen die Ausschaltzeit länger gewählt wird.

NachAblauf der eingestellten Simulationszeit endet die Simulation aufgrund der Zufallszeiten dynamisch und startet morgens ab einer Helligkeit von 100 Lux automatisch wieder, bis die eingestellte Einschaltschwelle überschritten wird. Bei Eintritt derAbenddämmerung wird die Simulation erneut gestartet.

Bei Betreten des Bereiches, für den die Anwesenheitssimulation aktiv ist, wird die Simulation durch die erkannte Bewegung ausser Kraft gesetzt und die Beleuchtung gemäss den Einstellungen für vorhandene Präsenz geschaltet bzw. geregelt. Auch Taster können verwendet werden. Nachdem die Person den Bereich wieder verlassen hat, wird die Simulation nach Ablauf der eingestellten Nachlaufzeit fortgeführt.

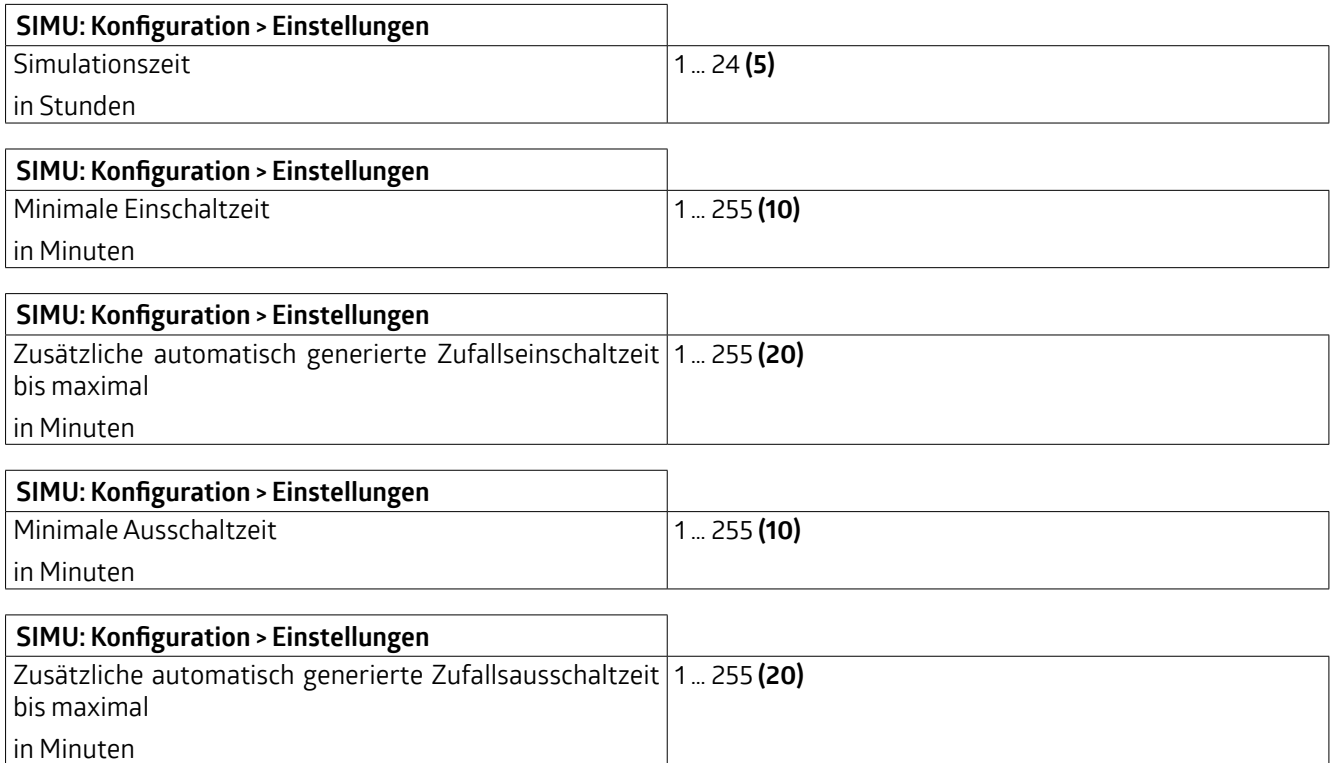

Die Funktion ist in der Betriebsart "Schalten" nur aktiv, wenn der Parameter "Helligkeitsabhängig Schalten" aktiviert ist!

Die Anwesenheitssimulation wird durch Ansprechen des Kommunikationsobjektes 165 "SIMU Eingang" und / oder Fernbedienung aktiviert und deaktiviert.

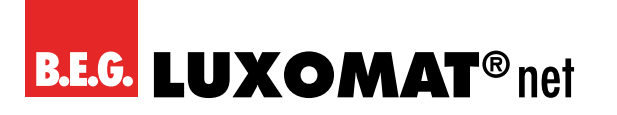

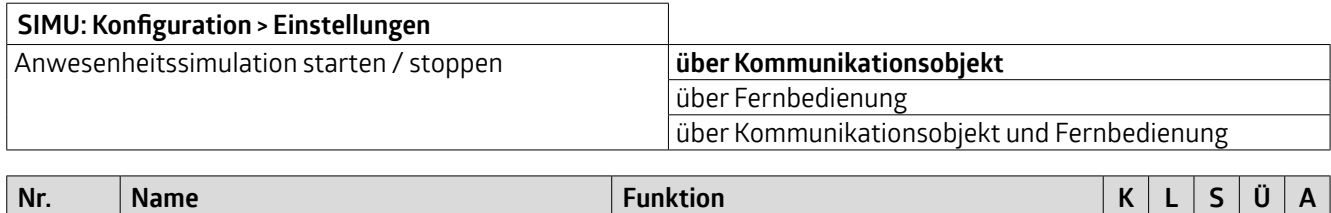

165 SIMU: Eingang (DPT 1.010) Anwesenheitssimulation Start/Stopp X - X

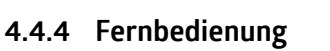

Es stehen drei optionale Fernbedienungen zur Verfügung. Diese sind die B.E.G. Standard-KNX-Fernbedienung zur Konfiguration der Melder (27 Tasten), die bidirektionale Smartphone-App B.E.G. One und für die DX-Variante eine 5-Tasten-Fernbedienung für den Endkunden.

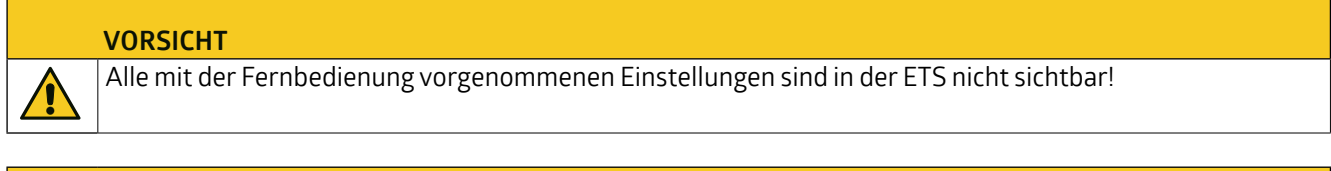

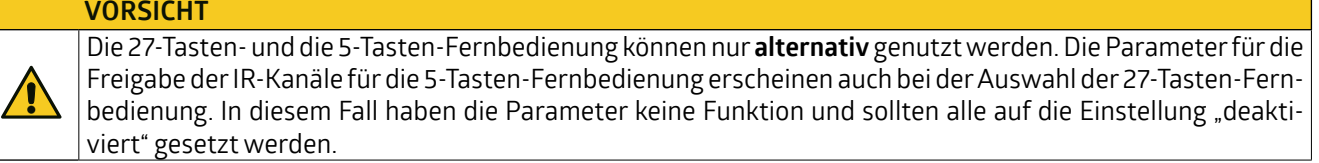

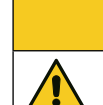

#### **VORSICHT**

Das Ändern der Werte mittels App oder Fernbedienung ist nur möglich, wenn dies in den ETS Parametern freigegeben ist.

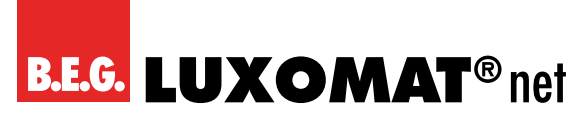

#### **4.4.4.1 Übersicht Fernbedienungsfunktionen**

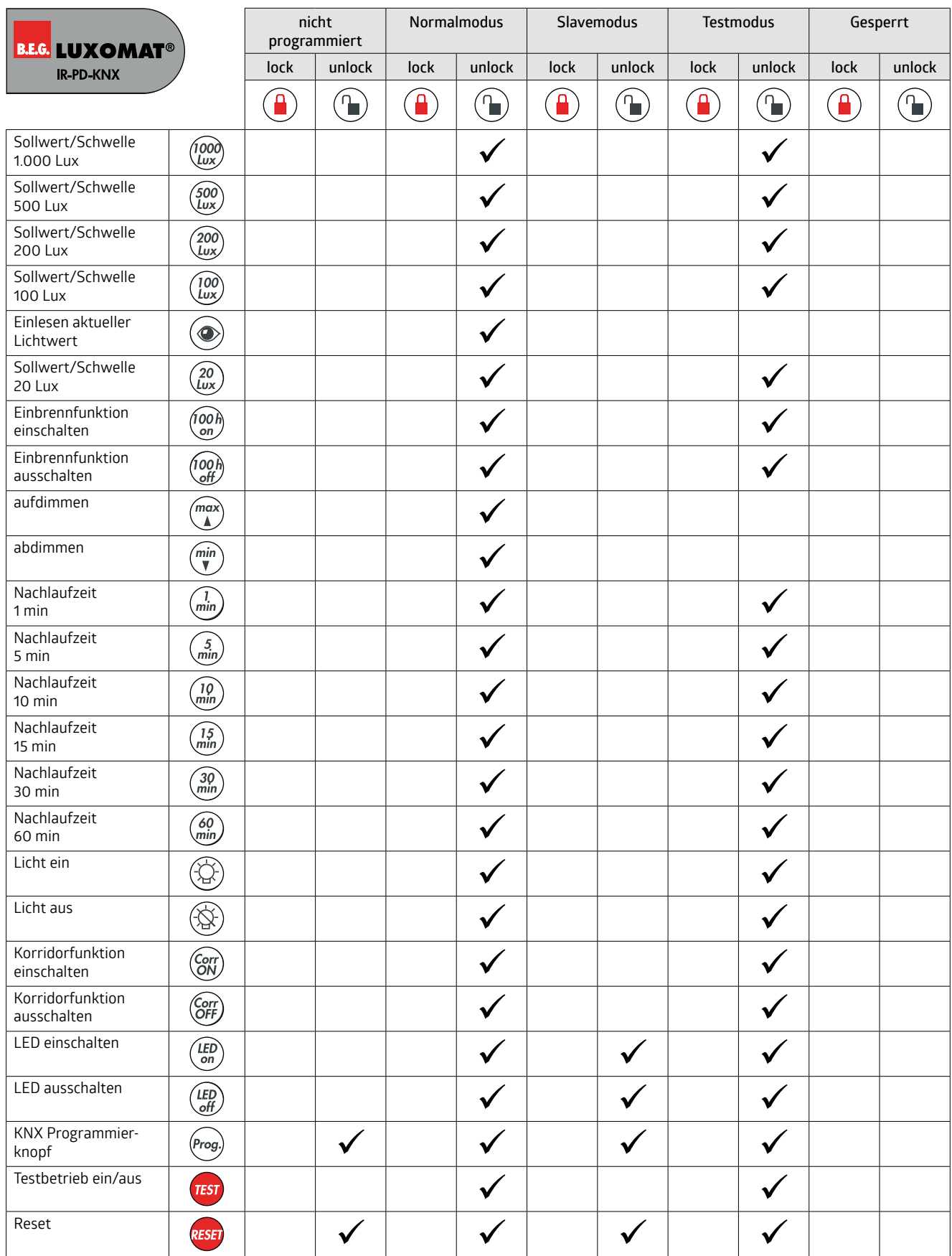

### **PD2N-KNXs-OCCULOG-DX**

**4.4.4.2 Fernbedienung (27 Tasten) zur Konfiguration (E-Nr.: 535 949 005 /Art-Nr.: 142596)**

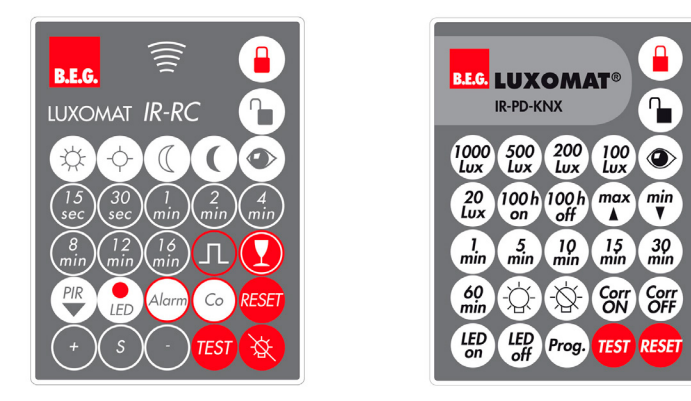

Die Art der Fernbedienung muss auf 27-Tasten (Konfiguration) gestellt werden.

In jedem Betriebszustand (ausser, wenn der Melder gesperrt ist) kann der Melder mit der Fernbedienung verschlossen (lock) oder aufgeschlossen (unlock) werden. Im verschlossenen Zustand stehen nur TEST und RESET zur Verfügung.

Die Taste "TEST" dient zur Überprüfung des Erfassungsbereiches. Wird eine Bewegung detektiert, schaltet die Beleuchtung für 2 Sekunden ein undwieder aus. Die Dauer bis zum nächsten Einschalten ist abhängig von der eingestellten Länge der Sicherheitspause (Standardeinstellung 3 sek.).

Mit der Taste "RESET" wird der Melder zurückgesetzt. Der Melder verhält sich dabei wie bei Busspannungswiederkehr. Die dort eingestellten Parameterwerden berücksichtigt.

Mit der Taste "Prog." wird der Melder im geöffneten Zustand in den Programmierzustand versetzt, um eine physikalische KNX-Adresse zu programmieren.

(DieseFunktionsteht auchfürdieErstinbetriebnahme zurVerfügung, alsowenninderETSdie 5-TastenFernbedienung ausgewählt wurde.)

#### **4.4.4.3 Fernbedienung (5 Tasten) für Endkunden (E-Nr.: 535 949 045)**

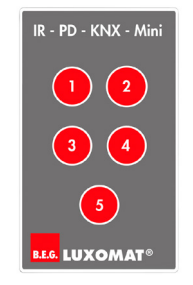

In der DX-Variante ist für den Endkunden eine Mini-Fernbedienung erhältlich, die entsprechend den Wünschen des Endkunden programmiert werden kann und auch zur Fernbedienung anderer im System vorhandener Aktoren verwendbarist. Da die Informationen im Melder gespeichertwerden und die Fernbedienung nur einen Infrarotbefehl pro Taste sendet, kann in jedem Melder eine andere Programmierung der Fernbedienung hinterlegt werden.

Wird bei Art der Fernbedienung die 5-Tasten-Fernbedienung gewählt, können die einzelnen Tasten "IR1" bis "IR5" auf der Karte "Taster Konfiguration" aktiviert bzw. deaktiviert werden. Bei Aktivierung einer Taste erscheint auf der linken Seite eine neue Karte mit dem entsprechenden IR-Kanal (IR1 … IR5). Die Nummern der Kommunikationsobjekte sind abhängig vom IR-Kanal. Jeder Taste kann eine Betriebsart zugeordnet werden: Schalten, Dimmen, Jalousie/ Rollladen, Szene.

#### **4.4.4.4 B.E.G. One App**

B.E.G. bietet die Möglichkeit, mit einer kostenlosen App (Android und iOS) die Melder auszulesen bzw. Einstellungen vorzunehmen, die über die Funktionen der Konfigurationsfernbedienung (27 Tasten) hinausgehen.

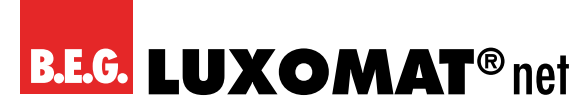

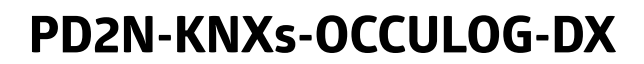

Die App kann überfolgenden QR-Code heruntergeladen werden.

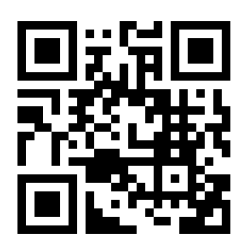

Um eine Verbindung zum Melder herstellen zu können, wird der BLE-IR-Adapter benötigt.Dieser kann in derApp aktiviert werden.

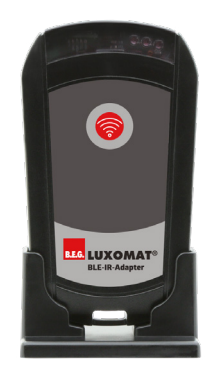

Auf dem Startbildschirm gelangt man über "Gerät konfigurieren" auf eine weitere Seite, wo man entweder

nach einem Gerät suchen kann oder das Gerät direkt auslesen kann. So erhält man alle Daten des Gerätes und kann Werte ändern und an das Gerät zurücksenden.

Die App verfügt über Hilfetexte bei allen Einstellungen.

Weitere Informationen zur B.E.G. One App finden Sie auf unserer Landing page.

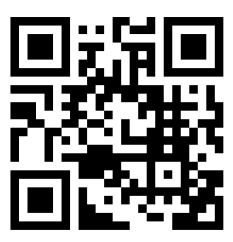

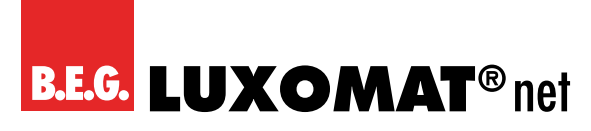

Folgende Optionen, deren Erläuterung in den jeweiligen Kapiteln zu den entsprechenden ETS-Parametern zu finden ist, stehen über die App zur Verfügung:

#### **Software-Version**

Hier wird die aktuelle Software-Version des Melders angezeigt, damit diese bei eventuellen Fragen an den Support angegeben werden kann.

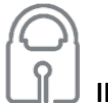

#### **IR-PIN**

Wird mittels App auf den Melder zugegriffen, muss zuerst die PIN eingegeben werden, die in den Parametern zur Fernbedienung in der ETS festgelegt wird. Andernfalls besteht nur die Möglichkeit des Auslesens der Parameter. Einstellungen können nur bei Eingabe der korrekten PIN und Freigabe der entsprechenden Parameter vorgenommen werden.

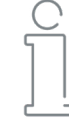

#### **Physikalische Adresse**

Die physikalische Adresse des Melders kann angezeigt werden. Somit hat der Kunde die Möglichkeit, den Melder, ohne ihn ausbauen zu müssen, in der ETS zu identifizieren.

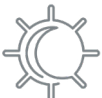

#### **Aktueller Helligkeitswert**

Der Melder kann den aktuell gemessenen Helligkeitswert unter Berücksichtigung der Reflexionsfaktoren ausgeben. Dieser kann auf den Bus gesendet werden, aber auch über die App angezeigt werden. Somit besteht die Möglichkeit, bei den Parametern der Lichtmessung den angezeigten Wert zu verwenden.

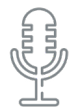

#### **Empfindlichkeit des Geräuschsensors**

Ist dieser Parameter in der ETS freigeschaltet, kann die Empfindlichkeit ausgelesen bzw. über die App geändert werden, wobei "10" die maximale Empfindlichkeit ist. Bei "0" ist der Geräuschsensor deaktiviert.

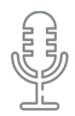

#### **Automatische Schwellenanpassung**

Der Geräuschsensor kann nicht nur in der Empfindlichkeit eingestellt werden. Es kann auch ein Filter verwendet werden, der gleichbleibende Geräusche herausfiltert, sodass der Melder z.B. Hintergrundgeräusche ignoriert.

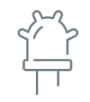

#### **Status Bewegungs- / IR- / Geräuschsensor-LED**

Der Status der Bewegungs-LED und der Geräuschsensor-LED sind ebenfalls auslesbar. Werden die Parameterin den Grundeinstellungen entsprechend freigegeben, können diese auch über die App zu- bzw. abgeschaltet werden.

Prog.

#### **Programmiermodus ein/aus**

Der Programmiermodus für die physikalische Adresse des Melders kann über die App aktiviert werden. Somit ist es nicht erforderlich, den Programmierknopf am Gerät zu drücken.

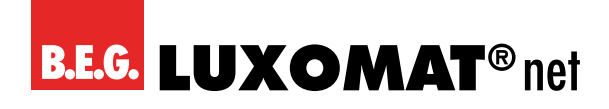

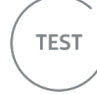

#### **Testbetrieb Start/Stopp**

Der Testbetrieb kann aktiviert bzw. deaktiviert werden.

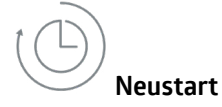

Der Melder wird zurückgesetzt und läuft neu an.

#### **Parameter Lichtausgang (LA)**

Für den Lichtausgang (LA) stehen folgende Parameter in der App zur Verfügung:

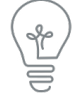

#### **Ein/Aus**

Der Lichtausgang (LA) kann mit Hilfe der Tasten ein- bzw. ausgeschaltet werden. Das Verhalten des Melders hängt von den Einstellungen auf der Karte "Manuelles Einschalten" ab.

### **Heller/Dunkler**

Arbeitet der Kanal im Regelbetrieb, kann die Beleuchtung gedimmt werden.

Die Grösse der Dimmschritte über die Fernbedienung ist auf der Karte "Fernbedienung" einstellbar.

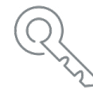

#### **Sperrfunktion Start/Stopp**

Der Kanal kann mit Hilfe der Tasten gesperrt oder entsperrt werden. Das Verhalten ist abhängig von den Einstellungen der Karte "Sperren".

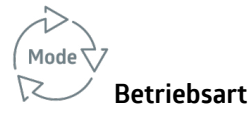

Im laufenden Betrieb besteht die Möglichkeit, die Betriebsart zwischen Vollautomatik und Halbautomatik zu wechseln.

#### **CORR**

#### **Projektor/Korridor**

Es kann zwischen Projektor- und Korridorfunktion gewechselt werden.

#### **Nachlaufzeit**

Die Nachlaufzeit des Lichtausgangs kann hier eingestellt werden.

#### **Sollwert / Einschaltschwelle**

Je nach Betriebsart kann beim Schaltbetrieb die Einschaltschwelle und beim Regelbetrieb der Sollwert eingestellt werden.

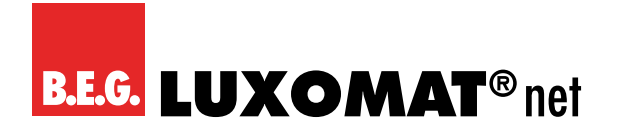

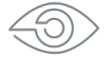

#### **Helligkeit speichern**

Über die Auge-Taste kann der aktuelle Lichtwert eingelesen werden. Wird dieser gespeicherte Wert unterschritten, schaltet der Melder ein.

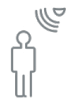

#### **Empfindlichkeit der einzelnen Sensoren**

Bei Meldern mit mehreren Bewegungssensoren kann die Empfindlichkeit der einzelnen Sensoren eingestellt werden.

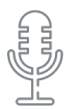

#### **Geräuschsensor**

Der Geräuschsensor kann aktiviert bzw. deaktiviert werden.

100 h

#### **Einbrennfunktion Start/Stopp**

Die Einbrennfunktion kann gestartet bzw. gestoppt werden. Das Verhalten ist abhängig von den Einstellungen "Einbrennfunktion".

Die verbleibende Einbrenndauer kann in derApp angezeigt werden.

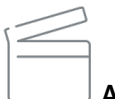

#### **Anwesenheitssimulation Start/Stopp**

Die Anwesenheitssimulation kann mit Hilfe der Tasten gestartet bzw. gestoppt werden.

#### **Parameter HKL-Kanäle**

Für die HKL-Kanäle (HKL1 -HKL3) stehen folgende Parameter in der App zur Verfügung. Da alle HKL-Kanäle identisch sind, werden die nachfolgenden Parameter nur einmal erläutert.

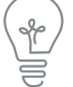

#### **Ein/Aus**

Die HKL-Kanäle (HKL1-HKL3) können jeweils mit Hilfe der Tasten ein- bzw. ausgeschaltet werden. Das Verhalten des Melders hängt von den Einstellungen auf der Karte "Manuelles Einschalten" ab.

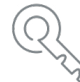

#### **Sperrfunktion Start/Stopp**

Der Kanal kann mit Hilfe der Tasten gesperrt oder entsperrt werden. Das Verhalten ist abhängig von den Einstellungen der Karte "Sperren".

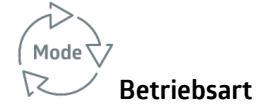

Im laufenden Betrieb besteht die Möglichkeit, die Betriebsart zwischen Vollautomatik und Halbautomatik zu wechseln.

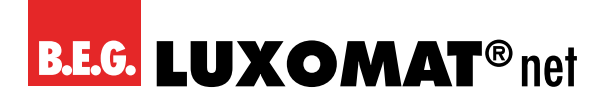

#### **Nachlaufzeit**

Die Nachlaufzeit des Lichtausgangs A1 kann eingestellt.

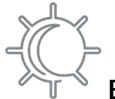

#### **Einschaltschwelle**

Bei der Betriebsart "Schalten" kann die Einschaltschwelle eingestellt werden.

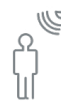

#### **Empfindlichkeit der einzelnen Sensoren**

Bei Meldern mit mehreren Bewegungssensoren kann die Empfindlichkeit der einzelnen Sensoren eingestellt werden.

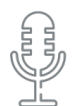

#### **Geräuschsensor**

Der Geräuschsensor kann aktiviert bzw. deaktiviert werden.

#### **Parameter Slave-Ausgang**

Für den Slave-Ausgang (SL) stehen folgende Parameter in der App zur Verfügung:

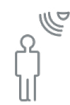

#### **Empfindlichkeit der einzelnen Sensoren**

Bei Meldern mit mehreren Bewegungssensoren kann die Empfindlichkeit der einzelnen Sensoren eingestellt werden.

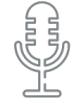

#### **Geräuschsensor**

Der Geräuschsensor kann aktiviert bzw. deaktiviert werden.

#### **Parameter Lichtmessung**

Die Lichtwerte der folgenden Parameter werden zur Justierung der Lichtmessung benötigt (Reflexionsfaktor):

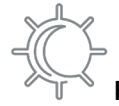

#### **Kunstlicht Messwert Decke**

Der Lichtwert des Kunstlichtes, der an der Montagestelle des Melders gemessen wird, wird hier ausgegeben. Dieser Wert wird benötigt, um daraus sowie aus dem auf der Arbeitsoberfläche gemessenen Wert den Reflexionsfaktor zu berechnen. Hierfür sollte der Raum abgedunkelt werden, damit derreine Kunstlichtanteil gemessen werden kann.

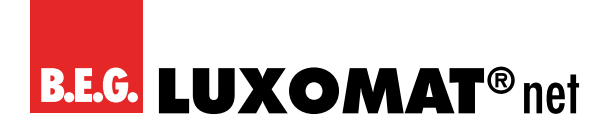

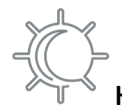

#### **Kunstlicht Messwert Arbeitsoberfläche**

Sind die Standardeinstellungen nicht passend, kann sowohl über ETS als auch mit der App der gemessene Wert auf dem Tisch eingegeben werden. Hierfür sollte der Raum abgedunkelt werden, damit derreine Kunstlichtanteil gemessen werden kann. Anhand dieses Wertes und des Messwertes unter der Decke berechnet der Melder den Reflexionsfaktorim Raum. Zusätzlich sollte die Messung ohne Kunstlicht mit offenen Jalousien wiederholt werden.

#### **Tageslicht Messwert Decke**

Der Lichtwert des Tageslichtes, der an der Montagestelle des Melders gemessen wird, wird hier ausgegeben. Dieser Wert wird benötigt, um zusammen mit dem auf derArbeitsoberfläche gemessenen Wert den Reflexionsfaktor zu berechnen. Hierfür sollte das Kunstlicht ausgeschaltet werden, damit bei nicht abgedunkeltem Raum der reine Tageslichtanteil gemessen werden kann.

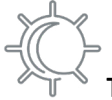

#### **Tageslicht Messwert Arbeitsoberfläche**

Hier kann der Lichtwert, der auf der Arbeitsoberfläche bei ausgeschalteter Beleuchtung und nicht abgedunkeltem Raum gemessen wurde, eingegeben werden.

Die Berechnung des Lichtwertes im Raum wird vom Melder unter Berücksichtigung der eingegebenen Werte automatisch durchgeführt.

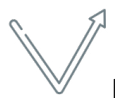

#### **Lernphase Start/Stopp**

Die 24-Stunden-Lernphase zur Bestimmung des Reflexionsfaktors kann hier aktiviert bzw. deaktiviert werden.

#### **4.4.4.5 Parameter**

**VORSICHT** Die 27-Tasten- und die 5-Tasten-Fernbedienung können nur**alternativ** genutztwerden.DieParameterfürdie Freigabe der IR-Kanäle für die 5-Tasten-Fernbedienung (Karte "Taster Konfiguration") erscheinen auch bei der Auswahl der 27-Tasten-Fernbedienung. In diesem Fall haben die Parameter keine Funktion und sollten alle auf die Einstellung "deaktiviert" gesetzt werden.

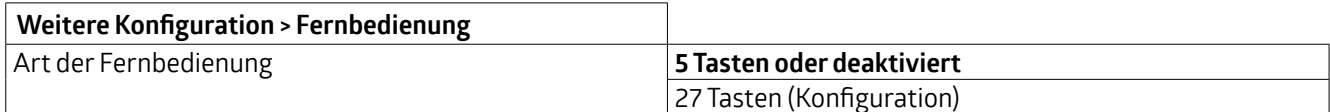

Der Parameter "Dimmschritt über Fernbedienung" bestimmt die Veränderung, die mittels einem Tastendruck erfolgen kann.

### **PD2N-KNXs-OCCULOG-DX**

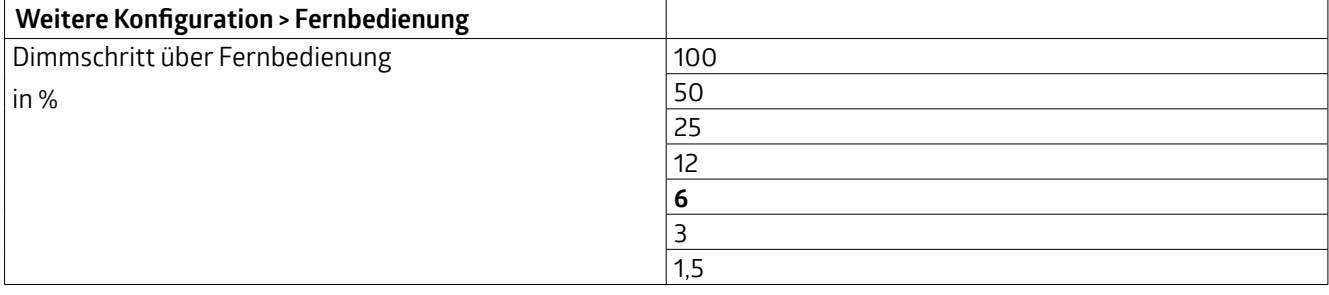

#### **IR-PIN**

Bei Verwendung der B.E.G. One App kann, um den Melder gegen unerwünschtes Einstellen zu sichern, der Melder mit einer PIN gesichert werden. Hierzu kann unter dem Parameter IR-PIN eine vierstellige Identifikationsnummer (0 – 9999) festgelegt werden, wobei bei "0" keine PIN verwendet wird.

Wahlweise kann diese PIN per ETS-Download überschrieben werden oder nicht.

Jedes Gerät kann auch ohne Eingabe des PIN ausgelesen werden. Soll allerdings ein Parameter verändert werden, ist die PIN-Eingabe erforderlich.

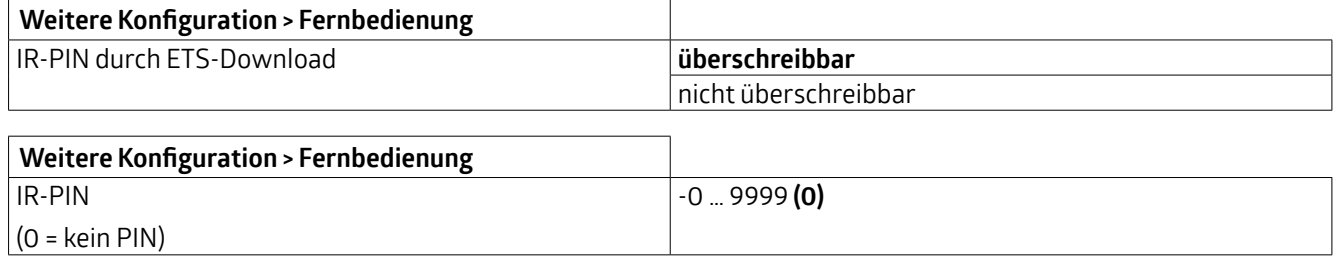

#### **4.4.5 Geräuschsensor**

Einige Melder umfassen einen eingebauten Geräuschsensor. Daherist die Gerätevariante zu beachten. Der Geräuschsensor dient zur Geräuscherkennung und findet Anwendung in Räumen, die für den Melder nicht vollständig einsehbar sind, zum Beispiel in Waschräumen mit Einzelkabinen. Die Geräuscherkennung wird je nach Einstellung erst zugeschaltet, nachdem der Melder eine Bewegung mittels Passiv-Infrarot-Sensor erkannt hat. Anschliessend ist der Geräuschsensor aktiv und die Nachlaufzeit des Melders wird entsprechend der Bewegungs- und Geräuscherkennung neu gestartet.

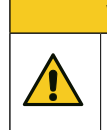

#### **VORSICHT**

Weitere Einstellungsmöglichkeiten für den Geräuschsensor sind auf den Karten für den Lichtausgang, die drei HKL-Kanäle und den Slave-Kanal zu finden. Diese werden im Kapitel "LA: Melder Konfiguration" beschrieben.

Es kann gewählt werden, ob die LED (rot) für den Geräuschsensor das Erkennen eines Geräuschs anzeigt (aktiviert) oder nicht (deaktiviert).

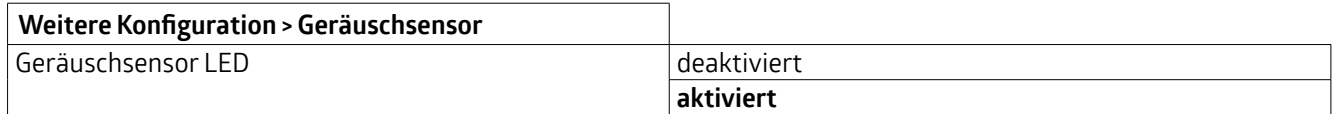

Auch für diese LED kann parametriert werden, dass sie während des Betriebs deaktiviert werden kann, mittels Kommunikationsobjekt oder über die bidirektionale Smartphone-App.

 $\vert$  (nur sichtbar bei Auswahl "verändern über Fernbedienung")

### **PD2N-KNXs-OCCULOG-DX**

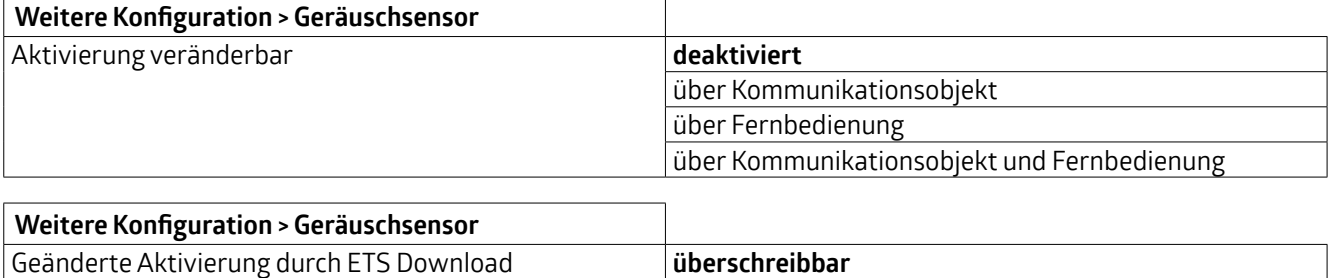

Die Empfindlichkeit kann je nach Parametrierung in der ETS mittels Potentiometer am Melder oder über die bidirektionale Smartphone-App angepasst werden. Wird die Smartphone-App genutzt, so kann in der ETS ein Standardwert für die Empfindlichkeit(Startwert) eingestelltwerden. Eine mittels Smartphone-App geänderte Empfindlichkeit kann durch einen erneuten ETS-Download überschrieben werden (parametrierbar).

nicht überschreibbar

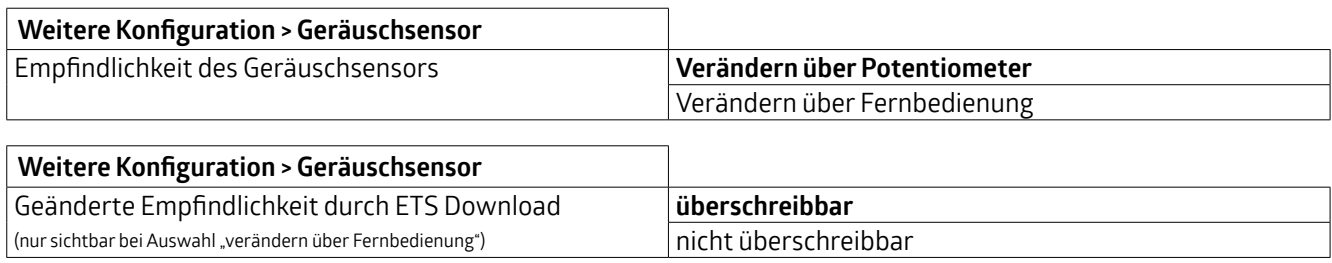

Die ETS-Programmierung wird dadurch überschrieben.

Über die automatische Schwellenanpassung können gleichbleibende Hintergrundgeräusche herausgefiltert werden.

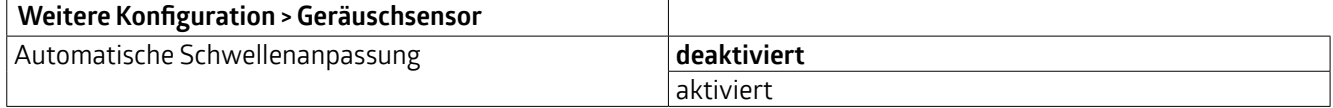

Ist die automatische Schwellenanpassung deaktiviert, kann zum Ausfiltern von Hintergrundgeräuschen eine Dauer zur Ermittlung der Auslöseschwelle definiert werden.

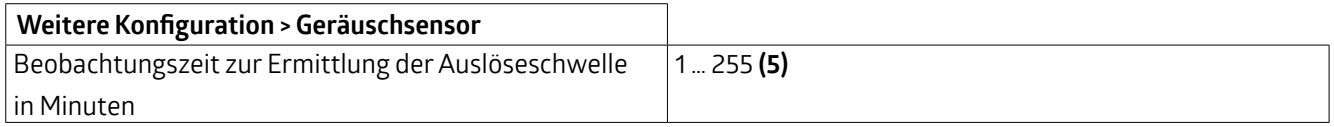

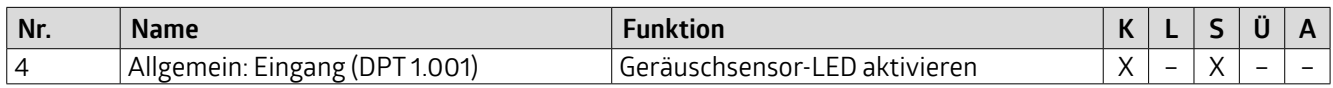

#### **4.4.6 Bewegungs-/IR-LED**

Die Bewegungs-/IR-LED des Melders zeigt an, wenn der Melder eine Bewegung erkannt hat. Auch der Empfang eines IR-Signals der Fernbedienung bzw. der App wird über Blinken der LED angezeigt. Die LED-Funktion kann wahlweise deaktiviert werden.

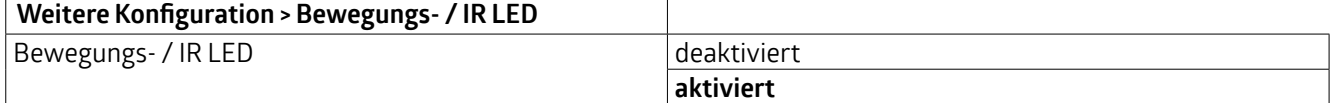

### **PD2N-KNXs-OCCULOG-DX**

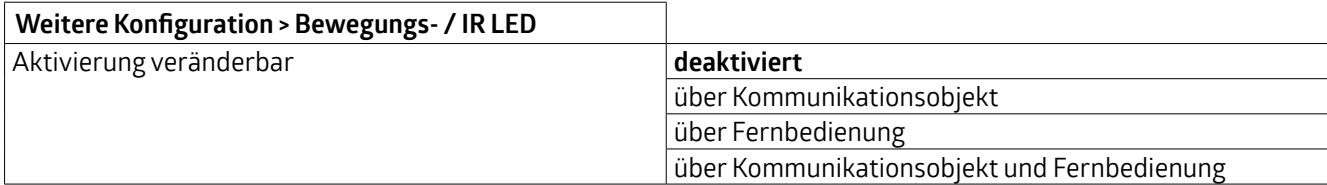

Die Einstellung über Kommunikationsobjekt und / oder Fernbedienung kann wahlweise mit der ETS überschreiben werden.

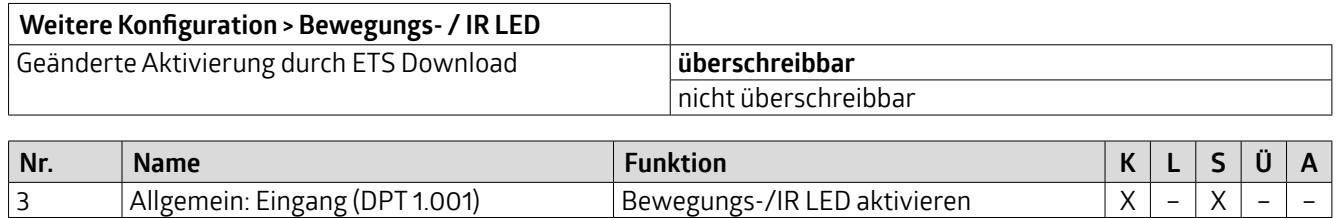

#### **4.4.7 Testbetrieb**

Der Testbetrieb dient zur Überprüfung des Erfassungsbereiches. Wird eine Bewegung detektiert, schaltet die Beleuchtung für 2 Sekunden ein und wieder aus. Die Dauer bis zum nächsten Einschalten ist abhängig von der eingestellten Länge der Sicherheitspause (s. LA: Melder Konfiguration).

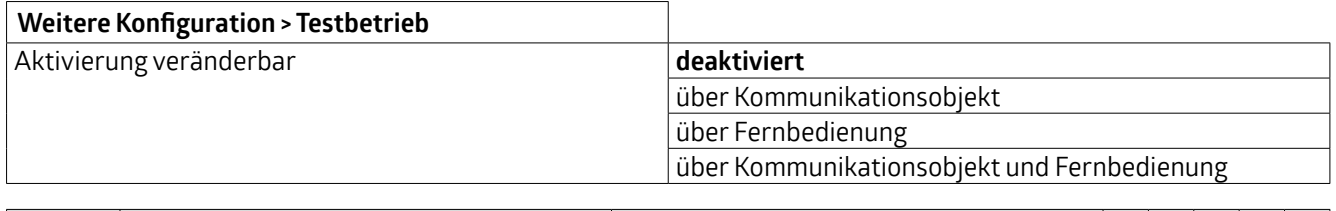

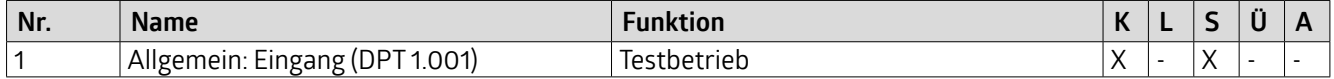

#### **4.4.8 Startverzögerung**

Beim Einschalten des KNX-Busses (Busspannungswiederkehr) sind alle an einer Linie angeschlossenen Teilnehmer sofort betriebsbereit. Sind viele Sensoren, die Initialisierungs- oder Starttelegramme senden wollen, in einer Linie, so kann es passieren, dass die Telegrammlast bei Busspannungswiederkehr zu hoch ist und ggf. Telegramme verloren gehen.

Dieses Einschaltverhalten kann durch die Startverzögerung entzerrt werden. Der Melder sendet erst nach Ablauf der Startverzögerung seine ersten Telegramme.

Innerhalb einer Line sollten bei den Sensoren/Meldern unterschiedlich lange Startverzögerungen parametriert werden.

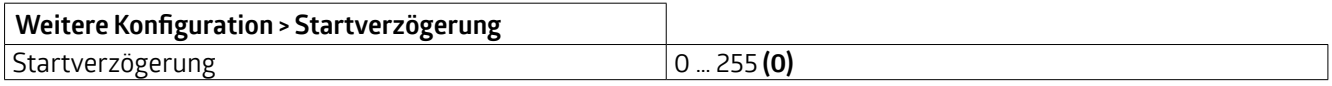

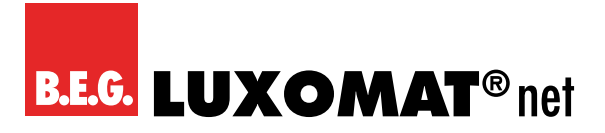

#### **4.5 Luftqualität Konfiguration**

Auf dieser Karte können der Sensor, die Grenzwerte 1 bis 4 sowie die Regelung einzeln aktiviert werden.

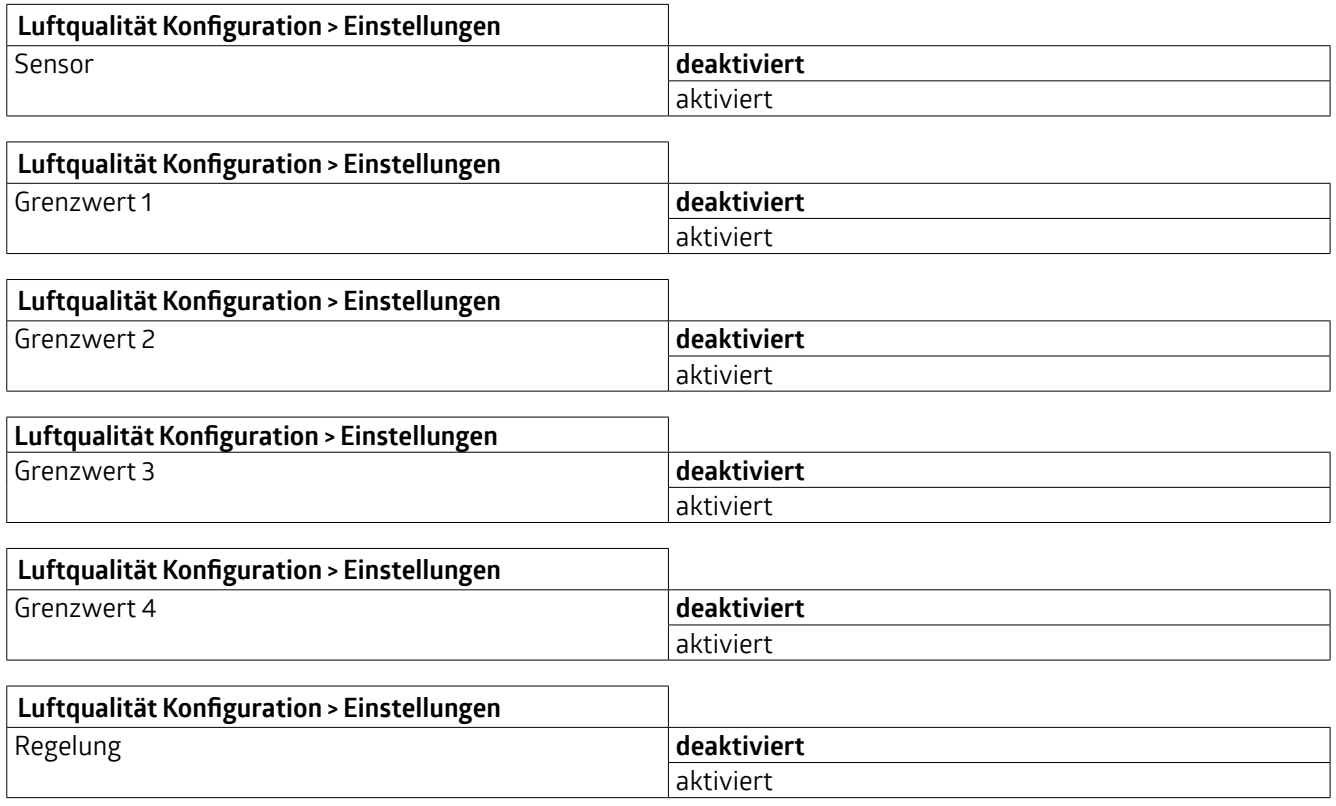

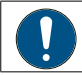

**Für jede aktivierte Funktion wird eine neue Karte sichtbar.**

#### **4.5.1 LS: Sensor Luftqualität Konfiguration**

Zunächst einmal kann das Messverfahren gewählt werden. Wird CO₂ äquivalent gewählt, wird aus den gemessenen flüchtigen organischen Verbindungen (VOC) ein Wert errechnet, der CO₂ äquivalent ist. Wichtig ist jedoch, dass immer die VOC-Werte gemessen werden und nicht CO₂.

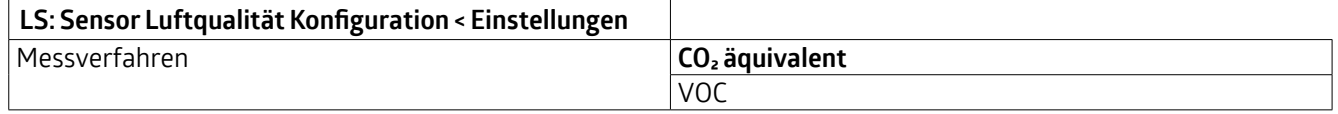

Für den internen Sensor kann ein Korrekturwert eingegeben werden, um eine Anpassung vornehmen zu können, falls derSensor an einem fürdie Messung der Luftqualität ungünstig gelegenen Montageort angebrachtist. Zusätzlich zum internen VOC-Sensor kann mittels Kommunikationsobjekt ein externer Messwert verwendet werden. Diese beiden Werte können entweder separat verwendet werden (0 = wird nicht verwendet) oder es kann eine Gewichtung der beiden Werte vorgenommen werden (jeweils 1 bis 10). Fällt ein Messwert aus, wird er aus der Gewichtung herausgenommen und es wird automatisch der verbleibende Wert verwendet. Das Kommunikationsobjekt für den externen Sensor kann wahlweise ausgelesen oder überwacht werden. Die Überwachung basiert auf der Überwachungszeit, deren Dauer zwischen 1 und 255 Minuten eingestellt kann. Das Sendeverhalten des Teilnehmers, der seinenWert über das Kommunikationsobjekt zur Verfügung stellt, muss zu der Überwachungszeit passen, das heisst, dass der Wert innerhalb der hier definierten Überwachungszeit vorliegen muss.

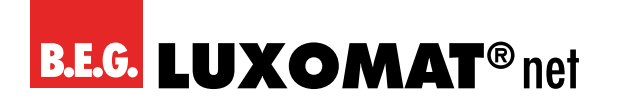

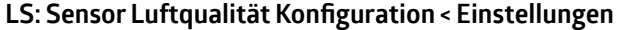

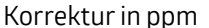

Korrektur in ppm -500 …+500 **(0)**

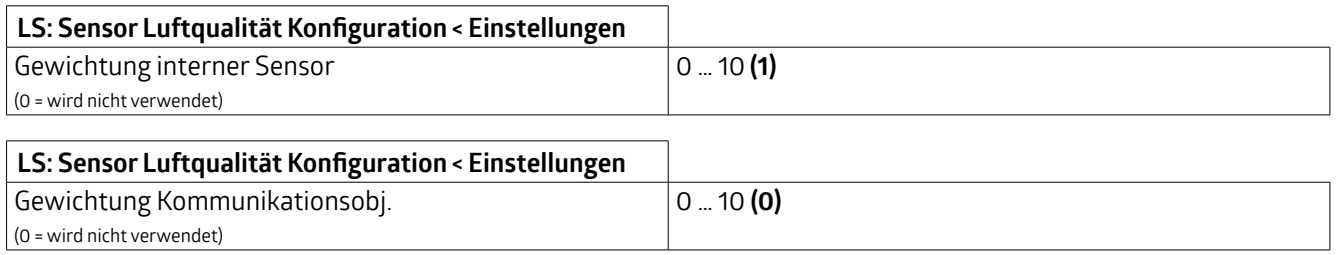

Weiterhin kann das Sendeverhalten definiert werden. Der gemessene bzw. gewichtete Wert kann beiÄnderung und/ oder zyklisch gesendet werden. Ebenfalls kann das Senden des Wertes deaktiviert werden. Die Änderung kann als "absolut" oder "relativ" eingestellt werden, wobei "absolut" eine Wertänderung in ppm und "relativ" eine Wertänderung in Prozent ist. Die Zykluszeit kann ebenfalls in Minuten und Sekunden eingestellt werden. Darüber hinaus kann der Sendebereich eingeschränkt werden, um die Buslast zu reduzieren. Dazu wird ein minimaler sowie ein maximaler Wert in ppm angegeben. Nur wenn die Wertänderung in diesem Bereich liegt, wird der Wert gesendet.

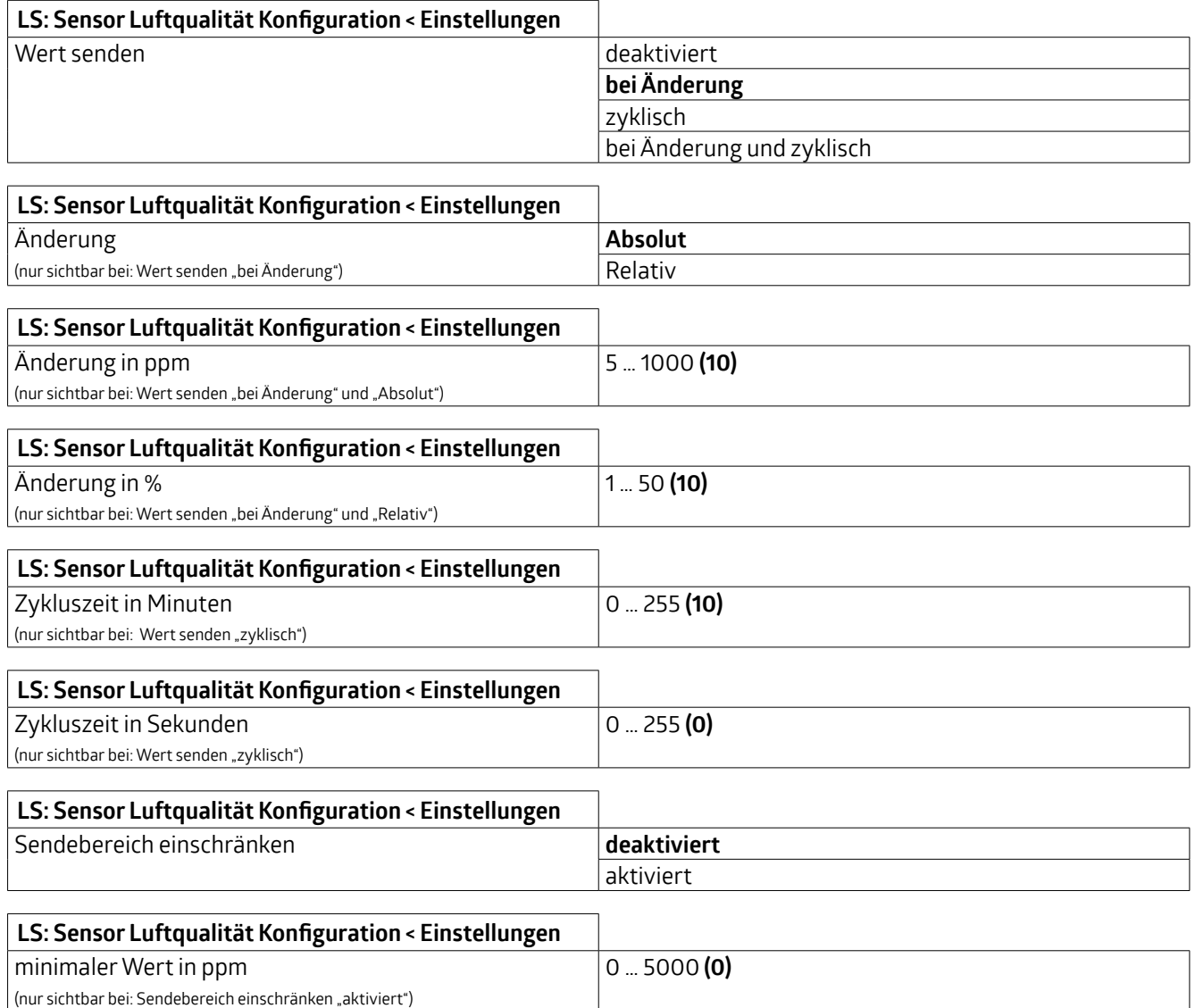

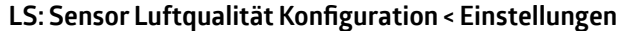

maximaler Wert in ppm

(nur sichtbar bei: Sendebereich einschränken "aktiviert")

0 … 5000 **(5000)**

#### **4.5.2 LG(x): Grenzwert Luftqualität Konfiguration**

Der Grenzwert wird in ppm in einem Bereich zwischen 0 und 5000 ppm angegeben. Bei Erreichen des Grenzwertes kann ein entsprechendes Telegramm auf den Bus gesendet werden.

Die Grenzwerte 1 bis 4 sind identisch und werden hier mit Grenzwert X bezeichnet. Für jeden aktivierten Grenzwert wird eine separate Einstellungskarte sichtbar.

Zunächst kann der Grenzwert frei definiert werden. Die Standardwerte sind dabei für die Grenzwerte 1 bis 4 unterschiedlich.

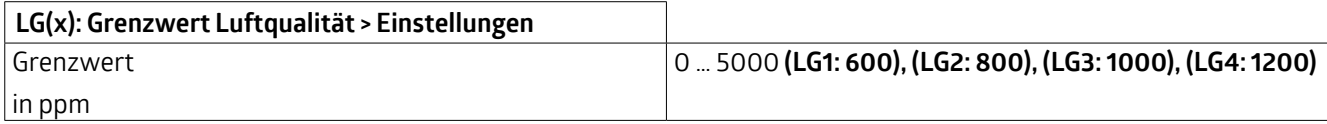

Der Grenzwert kann entweder durch Parameter bestimmt werden oder von aussen über ein Objekt überschrieben werden.

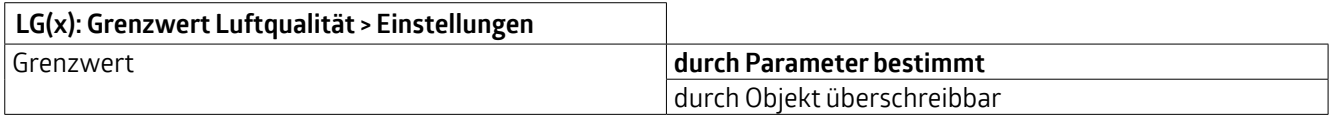

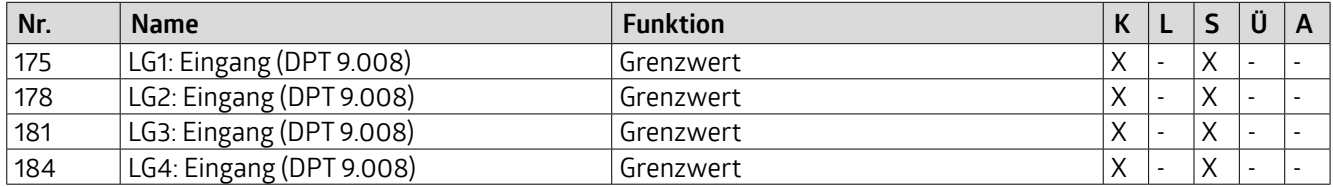

Es kann weiterhin entschieden werden, ob derWert beim nächsten ETS-Download überschrieben werden soll.

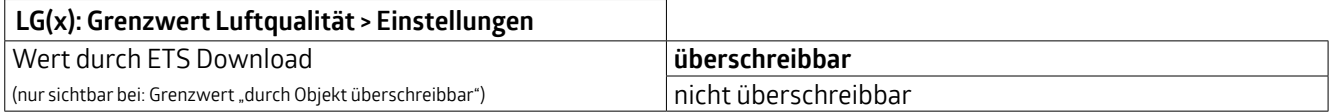

Die Hysterese für den entsprechenden Grenzwert kann sowohl in ppm (absolut) oder in Prozent (relativ) festgelegt werden.

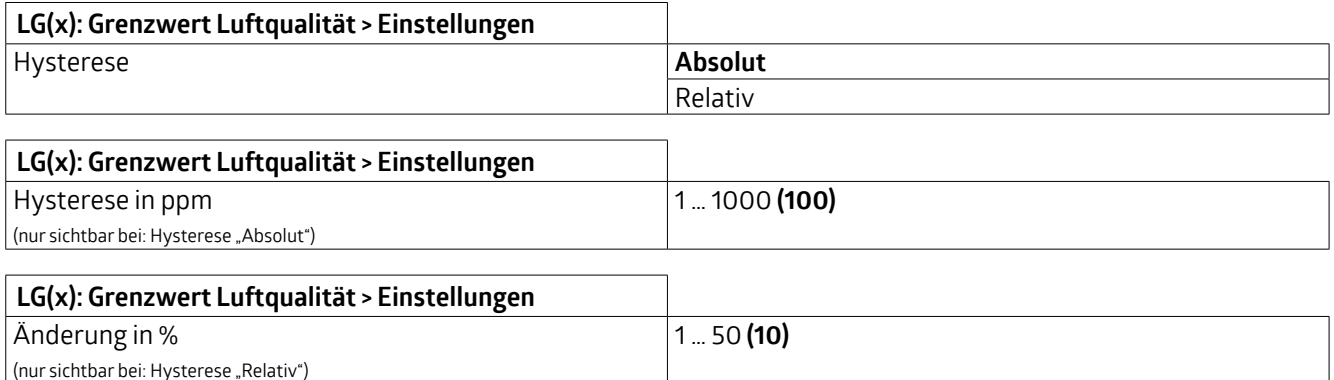

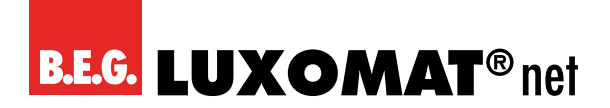

Mit dem Parameter "Aktivierung / Deaktivierung" kann festgelegt werden, wann und wie ein aktivierter Grenzwert verwendet (aktiv) oder nicht verwendet (deaktiv) wird. Dazu kann die Hysterese vom gemessenen Wert abgezogen oder zugerechnet werden.

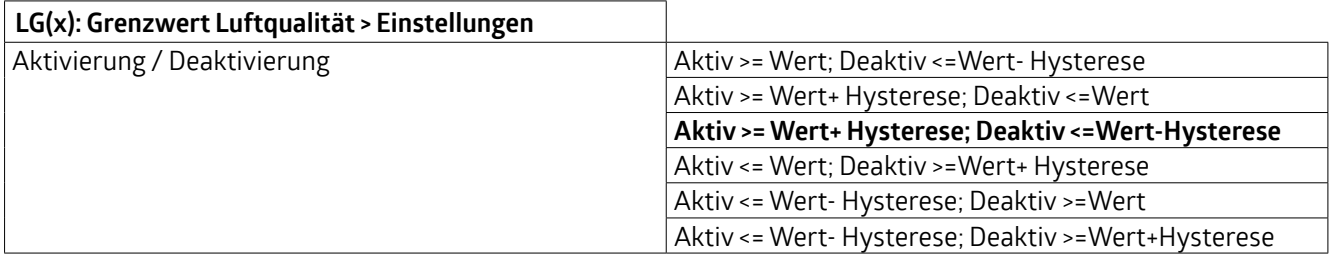

Weiterhin ist eine Verzögerung der Aktivierung bzw. Deaktivierung einstellbar. Wenn der Grenzwert (ggf. inklusive Hysterese) überschritten wird, wird hier eine Dauer definiert, die vor dem Aktivieren / Deaktivieren des Objektes ablaufen muss.

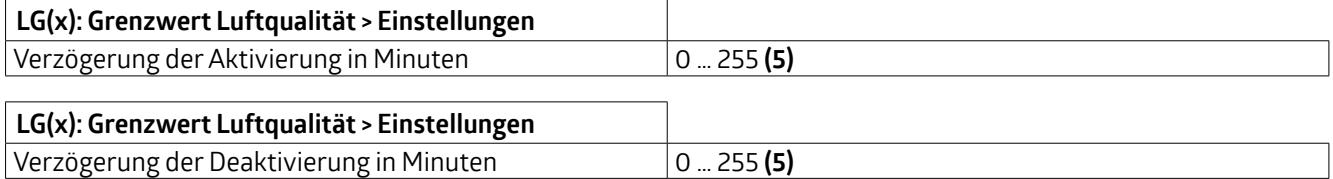

Das Sendeverhalten kann wie folgt eingestellt werden:

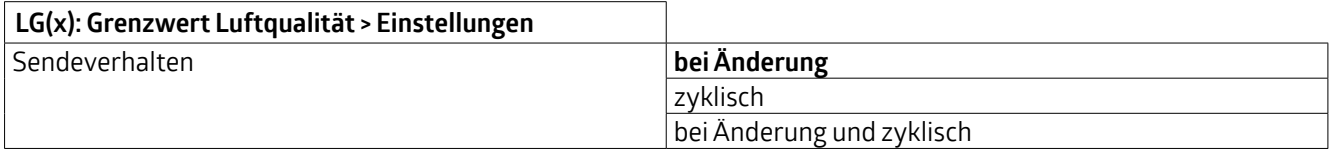

Darüber hinaus kann für das zyklische Sendeverhalten eine Dauer für einen Zyklus (Zykluszeit) festgelegt werden. Das nächste Telegramm wird dann erst nach Ablauf dieser Dauer gesendet.

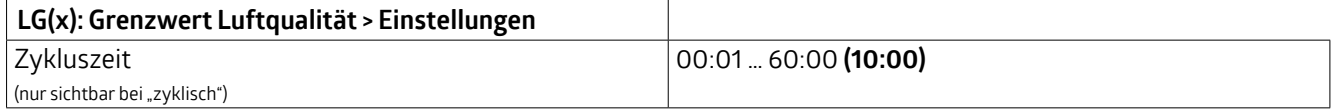

Das Ausgangsformat (Datenpunkttyp) des Objektes bietet viele Möglichkeiten und hängt davon ab, was bei Überschreiten eines Grenzwertes passieren soll (z.B. das Öffnen eines Fensters). Es kann wie folgt definiert werden:

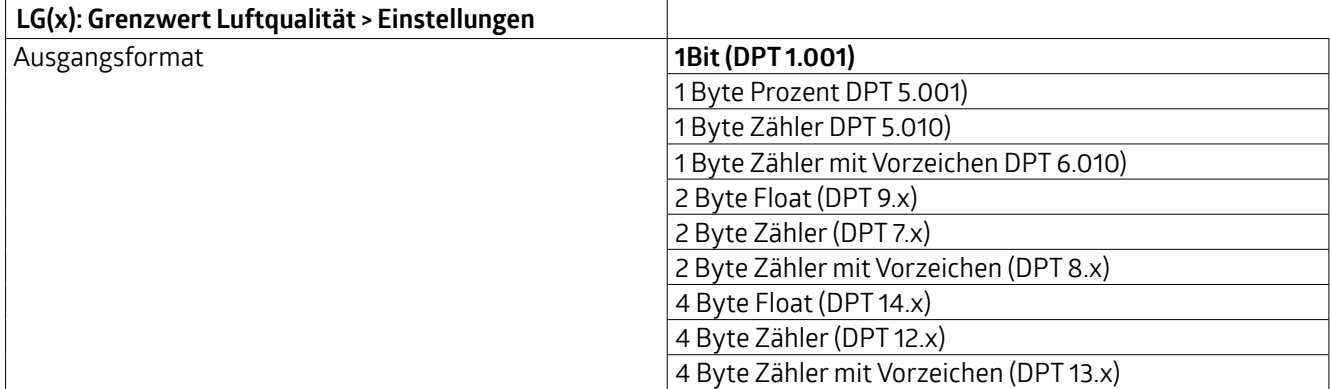

### **PD2N-KNXs-OCCULOG-DX**

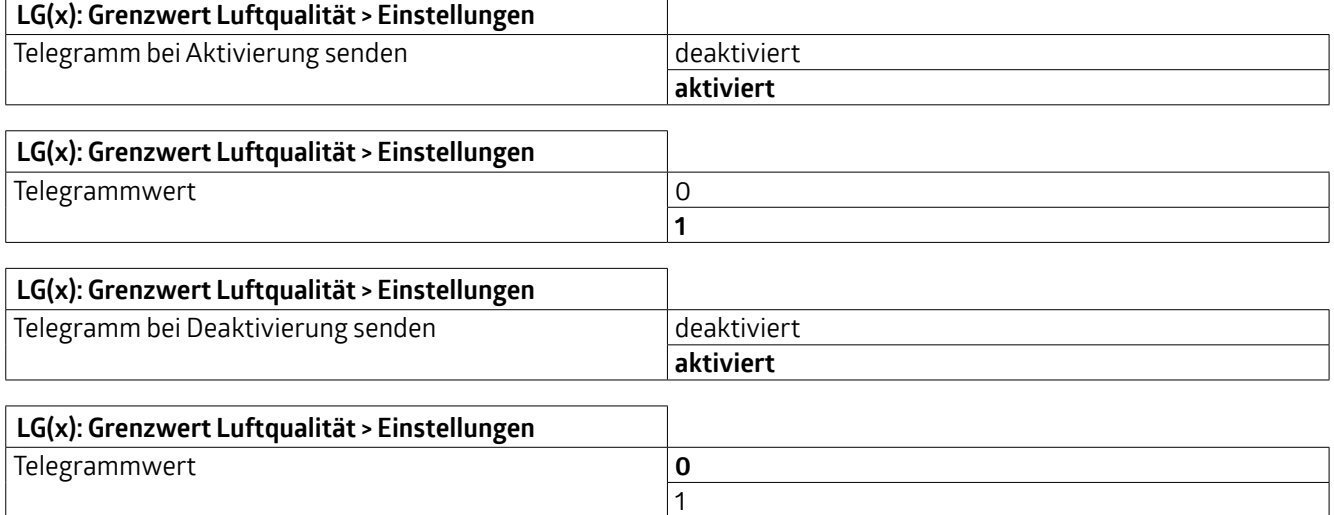

Der entsprechende Wert ist abhängig vom gewählten Datenpunkttyp des Ausgangsformates.

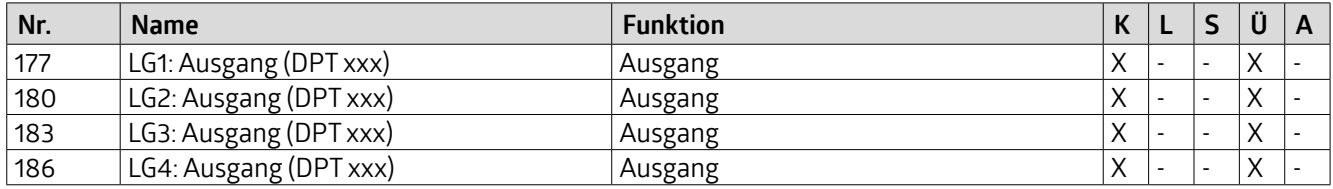

#### **4.5.3 LR: Regler Luftqualität Konfiguration**

#### **4.5.3.1 Einstellungen**

Zunächst können der Modus und das Initialisierungsverhalten definiert werden. Bei derWahl des Modus kann festgelegt werden, ob die Luftqualität auf einen Sollwert geregelt (also die Luftqualität immer relativ gleich gehalten) werden soll oder ob Schwellenwerte verwendet werden (um z.B. die Buslast zu verringern). Das Initialisierungsverhalten legt fest, in welchem Zustand die Regelung nach Busspannungsausfall arbeitet. Hier können entweder die in der ETS festgelegten Initialisierungswerte zu Grunde gelegt werden (siehe Kapitel 3.4.1.1 Betriebsartenumschaltung) oder die Werte, die vor Busspannungsausfall im Kommunikationsobjekt hinterlegt waren.

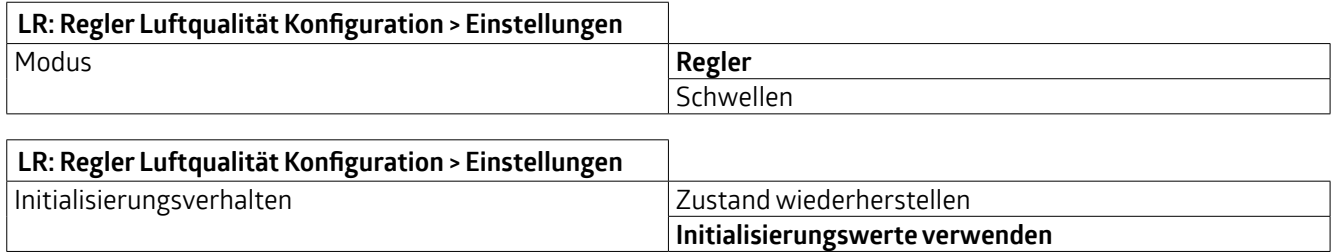

#### **4.5.3.2 Betriebsartenumschaltung**

Es gibt zwei Betriebsarten, die genauer definiert werden können: Sperre und Tag. Die Sperre hat Priorität 1, Tag hat Priorität 2. Es kann die Art des Telegramms für den Beginn der Sperre bzw. des Tagbetriebs sowie jeweils der Initialisierungswert, derfür das Initialisierungsverhalten verwendet wird (s. 3.4 LR: Regler Luftqualität), festgelegt werden.

### **PD2N-KNXs-OCCULOG-DX**

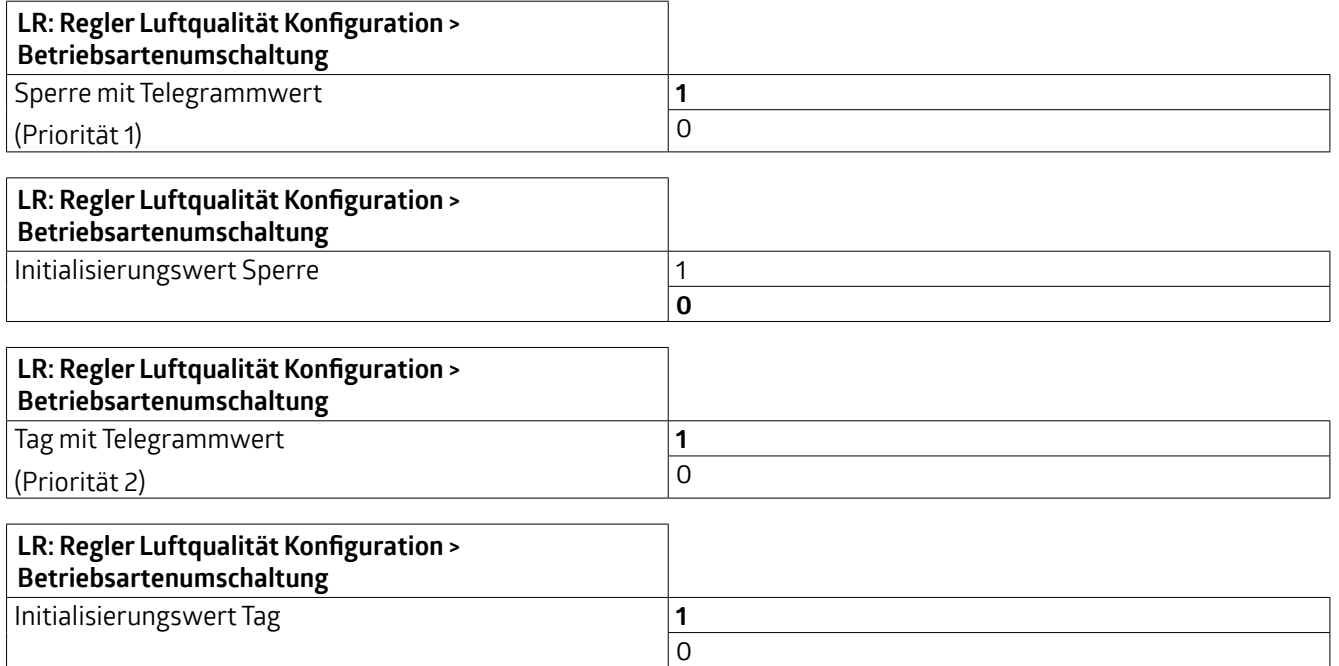

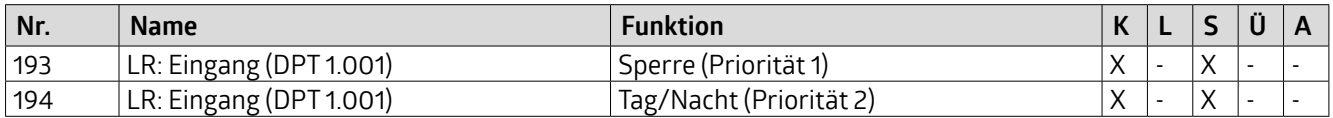

#### **4.5.3.3 Betriebsart Regler**

#### **4.5.3.3.1 Sollwerte**

Hier können die Sollwerte (ppm) für Tag und für Nacht festgelegt werden, die für den Regelbetrieb verwendet werden.

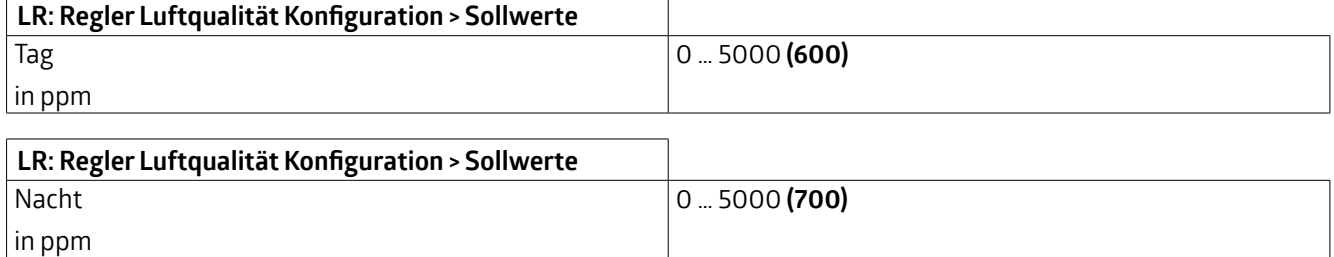

#### **4.5.3.3.2 Sollwertverstellung**

Die Sollwertverstellung ermöglicht die Einstellung eines Offsets, also eines Wertebereichs für den festgelegten Sollwert (positiv und negativ). Über das Kommunikationsobjekt "Sollwert Reset" kann das Gerät auf die in der ETS festgelegten Werte zurückgesetzt werden.

Zusätzlich kann der Wert als Absolutwert (in ppm) vorgegeben werden.

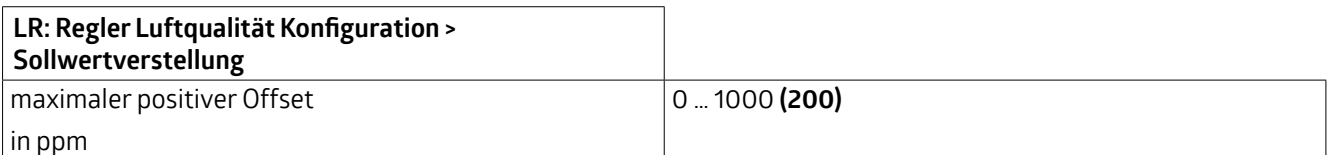

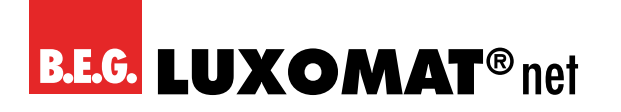

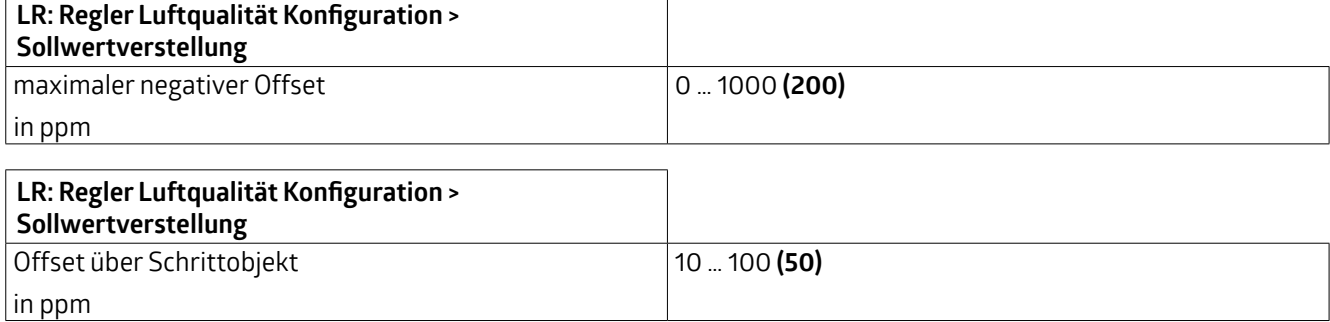

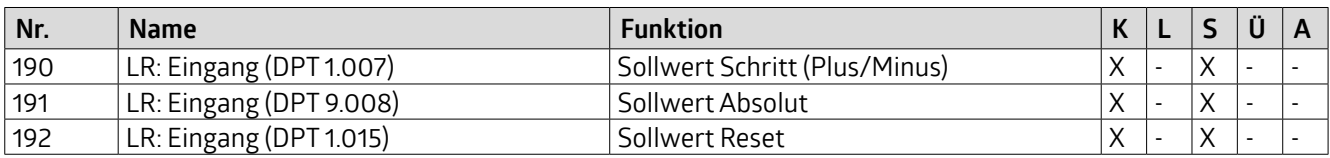

#### **4.5.3.3.3 Rückmeldung**

Die Rückmeldung erfolgt über den eingestellten Sollwert.

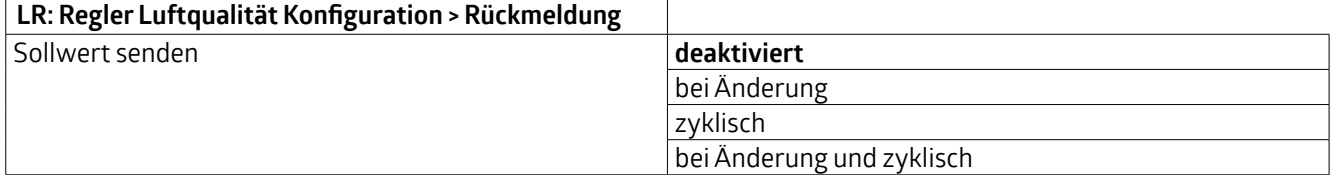

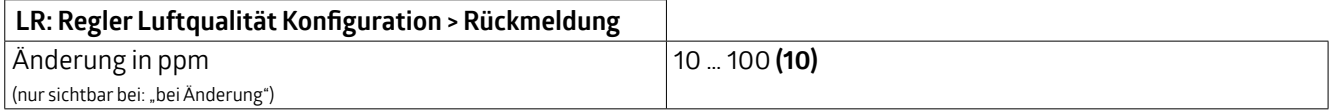

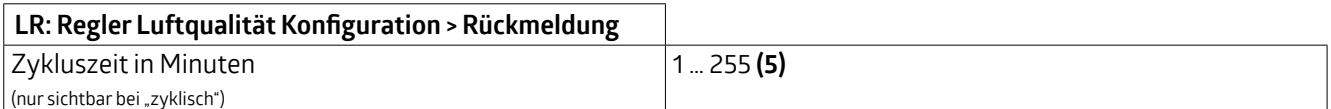

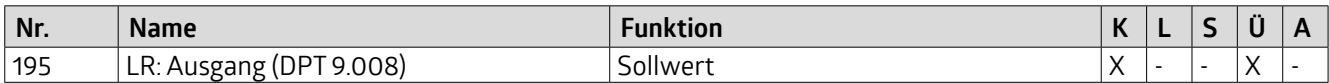

#### **4.5.3.3.4 Regelung**

Die Regelung kann so eingestellt werden, dass sie normal oder invers ist. Das bedeutet, dass die Regelung entweder bei 0% beginnt oder bei 100%.

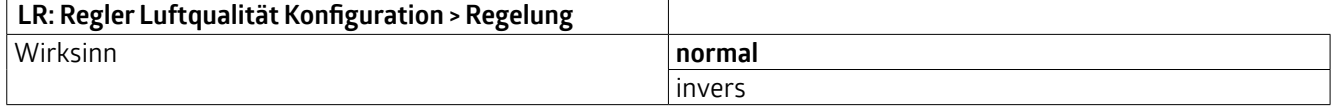

Es können verschiedene Reglerarten verwendet werden:

Wird der PI-Regler ausgewählt, kann der P-Anteil in ppm und der I-Anteil in Minuten (Nachstellzeit) festgelegt werden. Der P-Anteil ist für die Schnelligkeit der Regelung zuständig. Je kleiner der eingestellte Wert, desto empfindlicherreagiert die Regelung und es kann zu Überschwingungen kommen. Je grösser der Wert eingestellt wird, desto kleiner ist das Überschwingen und der Sollwert wird langsamer erreicht.

Der I-Anteil sorgt dafür, wie schnell der Sollwert ausgeregelt wird. Bei kleiner Nachstellzeit besteht die Gefahr des Dauerschwingens. Je grösser die Zeit eingestellt wird, desto langsamerwird der Sollwert ausgeregelt.

### **PD2N-KNXs-OCCULOG-DX**

Beim 2-Punkt-Regler läuft der Lüfter bis zum Erreichen des Sollwertes permanent oder es wird ein Prozentwert für EIN geschickt. Beim Erreichen des Sollwertes wird ausgeschaltet bzw. ein ProzentwertfürAUS geschickt.

Der 2-Punkt-Regler schaltend arbeitet wie der 2-Punkt-Regler, aber nicht mit Prozentwerten, sondern mit Schaltbefehlen (EIN/AUS).

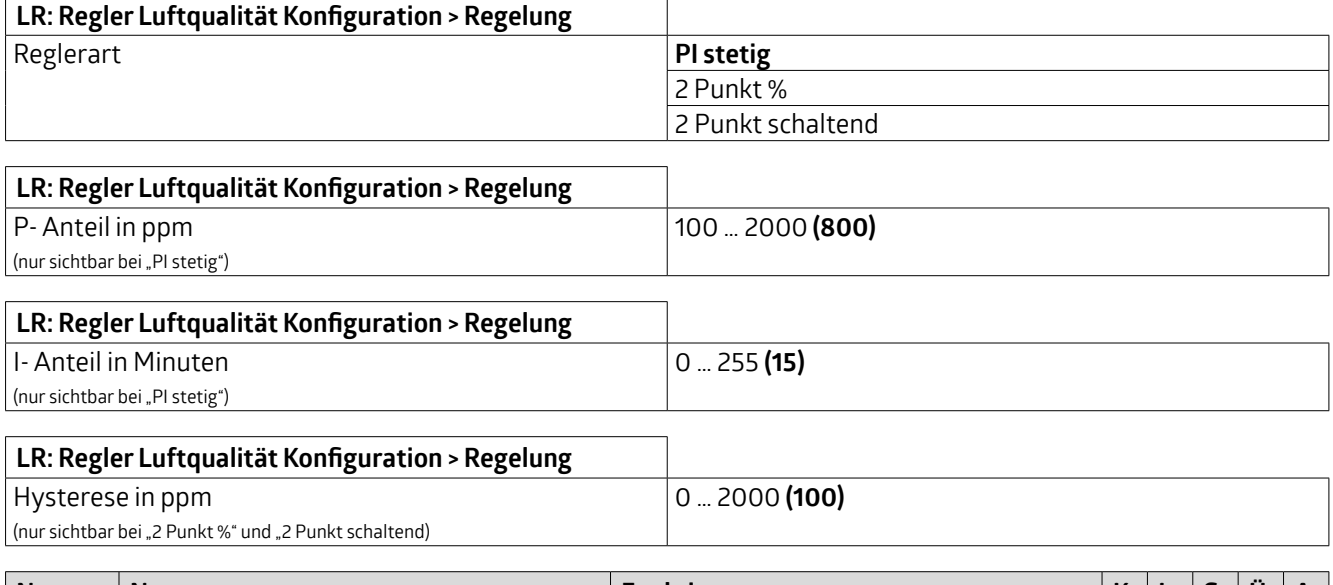

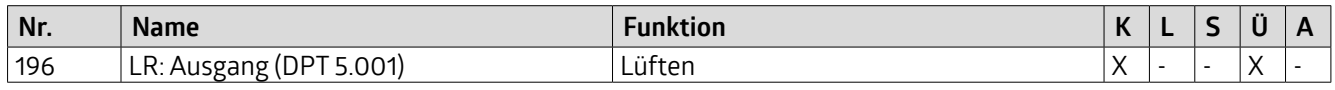

#### **4.5.3.3.5 Stellgrössen**

Hier werden die Werte für die Lüftersteuerung für den Tag- und Nachtbetrieb sowohl für die PI-Regelung als auch für den 2 Punkt % Reglerfestgelegt. Der Standard-Maximalwert ist für den Nachtbetrieb niedriger, um Geräusche durch Lüfter etc. während der Nacht gering zu halten.

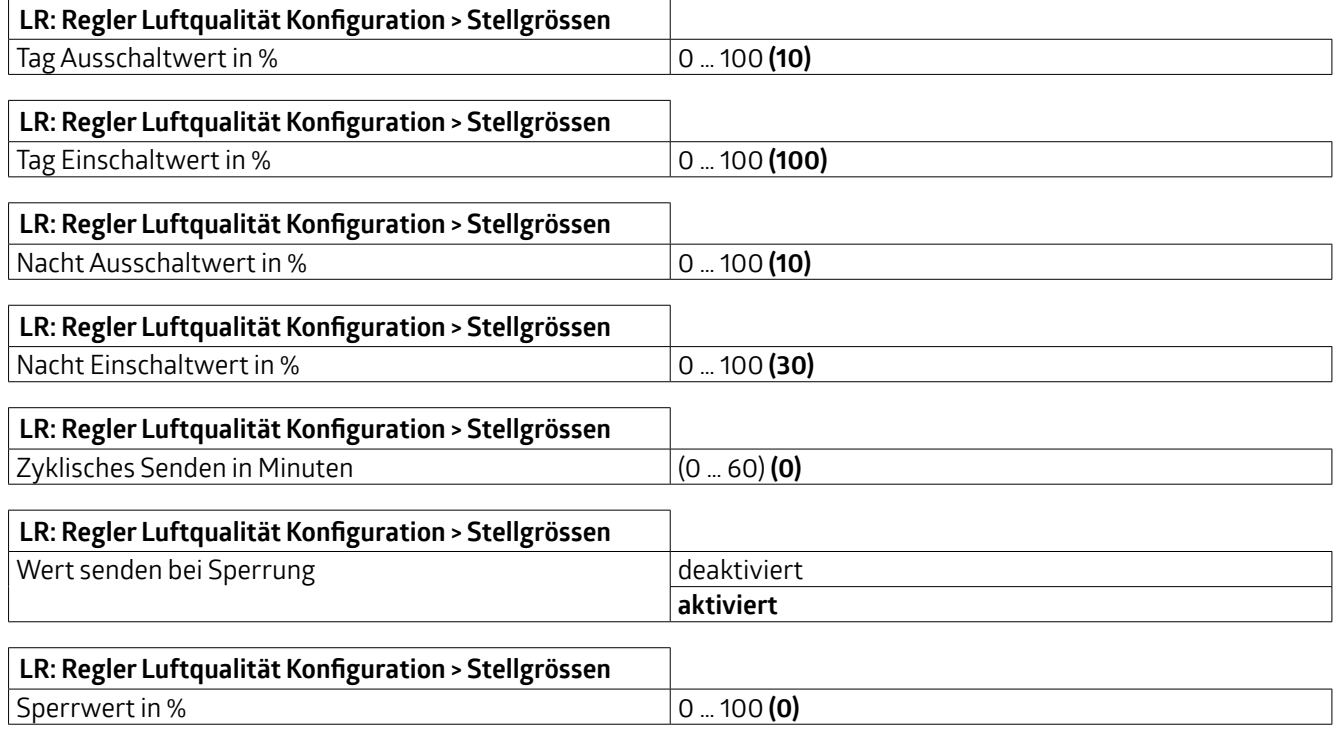

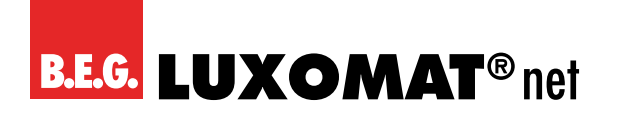

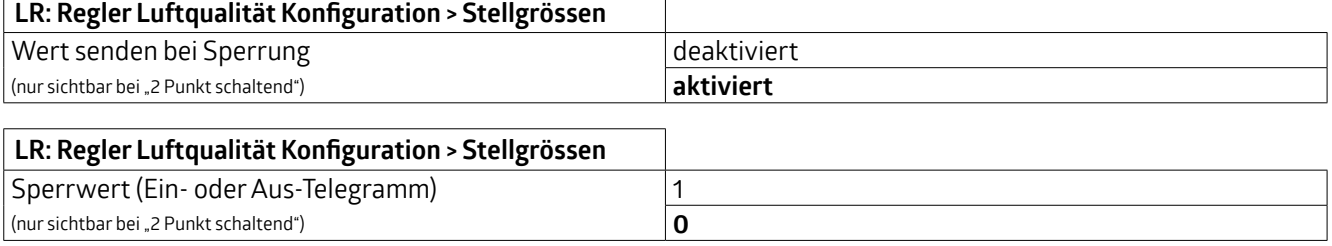

#### **4.5.3.4 Betriebsart Schwellen**

Wird der Schaltbetrieb (Modus "Schwellenwerte") gewählt, müssen Stufen festgelegt werden, zu denen beispielsweise die Geschwindigkeit eines zugeordneten Lüfters verändert wird, um eine relativ konstante Luftqualität zu halten.

#### **4.5.3.4.1 Stufen**

Es können vier Stufen definiert werden, deren Wert in ppm angegeben wird und zwischen 0 und 5000 liegen kann. Für Stufe 1 ist ein Standardwert von 600 ppm festgelegt, für Stufe 2 800 ppm, für Stufe 3 1000 ppm und für Stufe 4 1200 ppm.

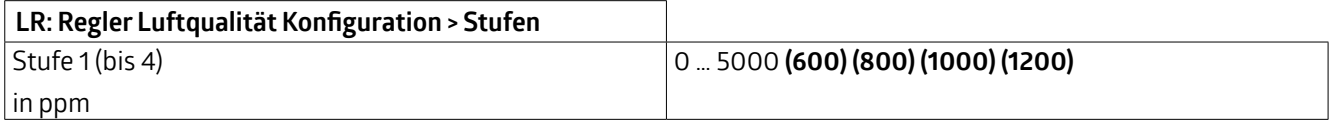

Der Hysteresewert wird ebenfalls in ppm angegeben und gilt für alle Stufen.

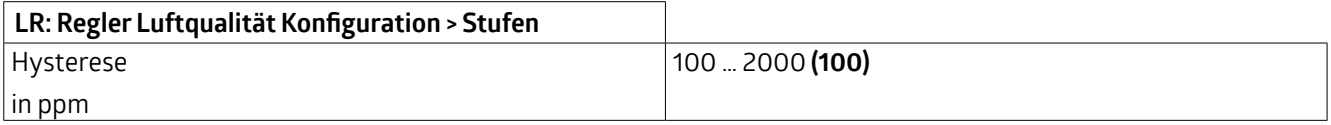

Die Umschaltzeit muss zwischen 0 und 255 Minuten liegen und legtfest, inwelcher Zeit von einer auf die andere Stufe umgeschaltet wird.

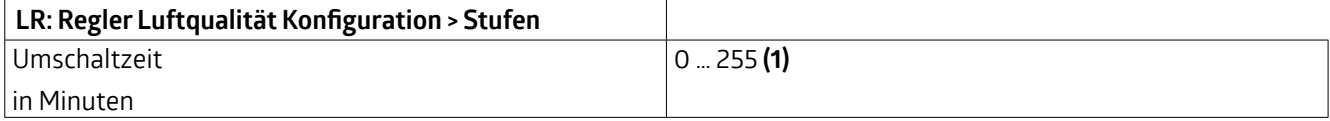

#### **4.5.3.4.2 Stellgrössen**

Zunächst kann der Parameter "Ausgang in Prozent" aktiviert oder deaktiviert werden. Bei Deaktivierung besteht die Möglichkeit, zwischen Stufenbetrieb undWechselbetrieb zuwählen. Der Stufenbetrieb eignet sich insbesondere zum Hintereinanderschalten von mehreren Lüftern, d.h., bei Wahl von Stufe 2 bleibt auch Stufe 1 aktiv. Der Wechselbetrieb ist besonders geeignet, wenn ein Lüfter mit mehreren Geschwindigkeitsstufen betrieben werden soll. In diesem Fall wird Stufe 1 deaktiviert, wenn Stufe 2 aktiviert wird.

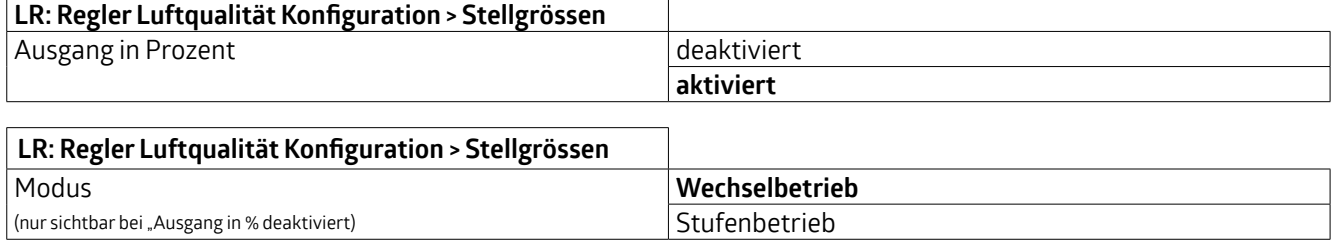

### **PD2N-KNXs-OCCULOG-DX**

Sowohl für den Tag als auch die Nacht kann eine maximale und eine minimale Stufe für die Regelung der Luftqualität festgelegt werden, um beispielsweise in einem Büro, welches nurtagsüber besetzt ist, für den Tag eine höhere maximale und auch minimale Stufe festzulegen als für die Nacht.

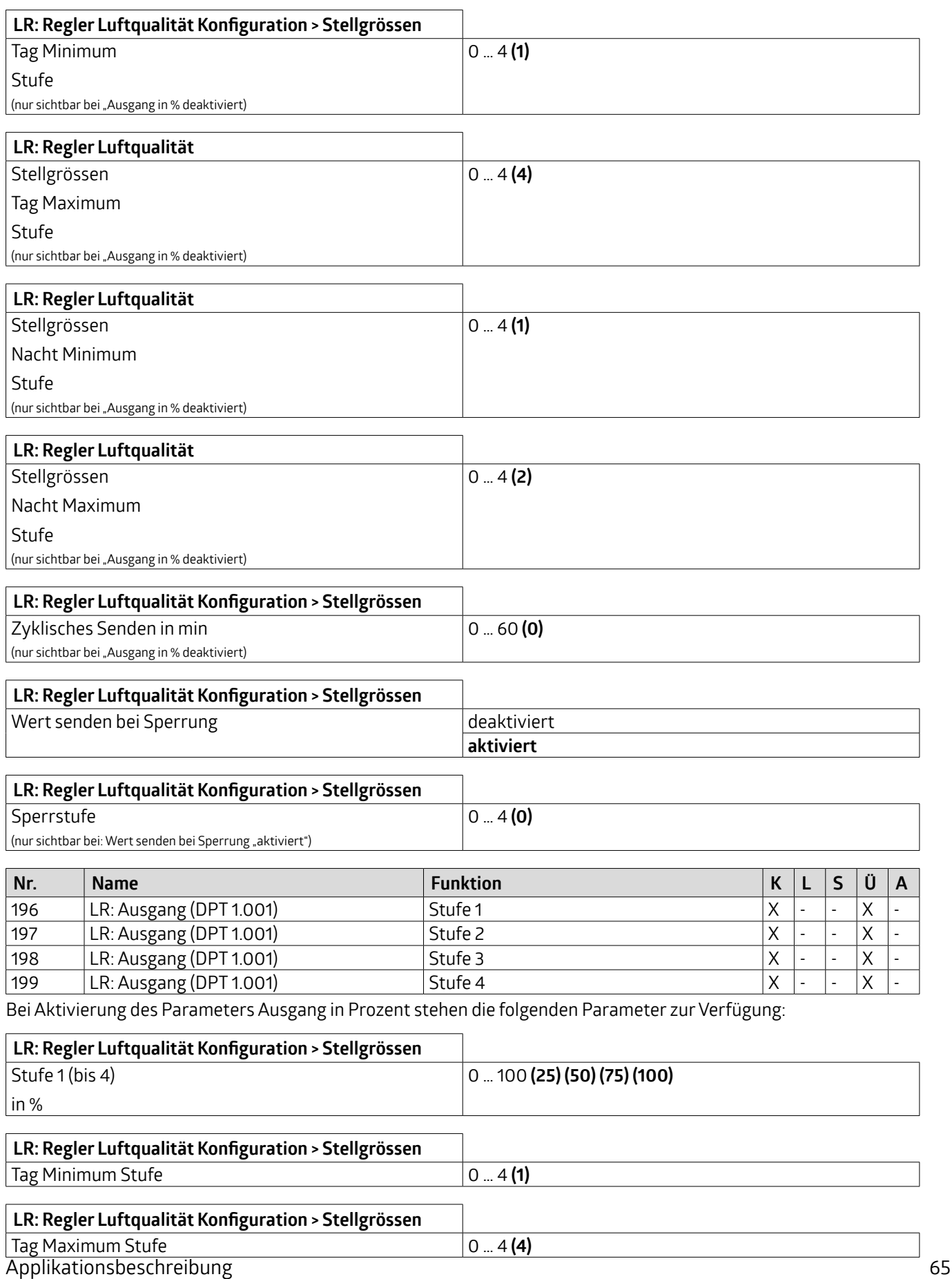

### **PD2N-KNXs-OCCULOG-DX**

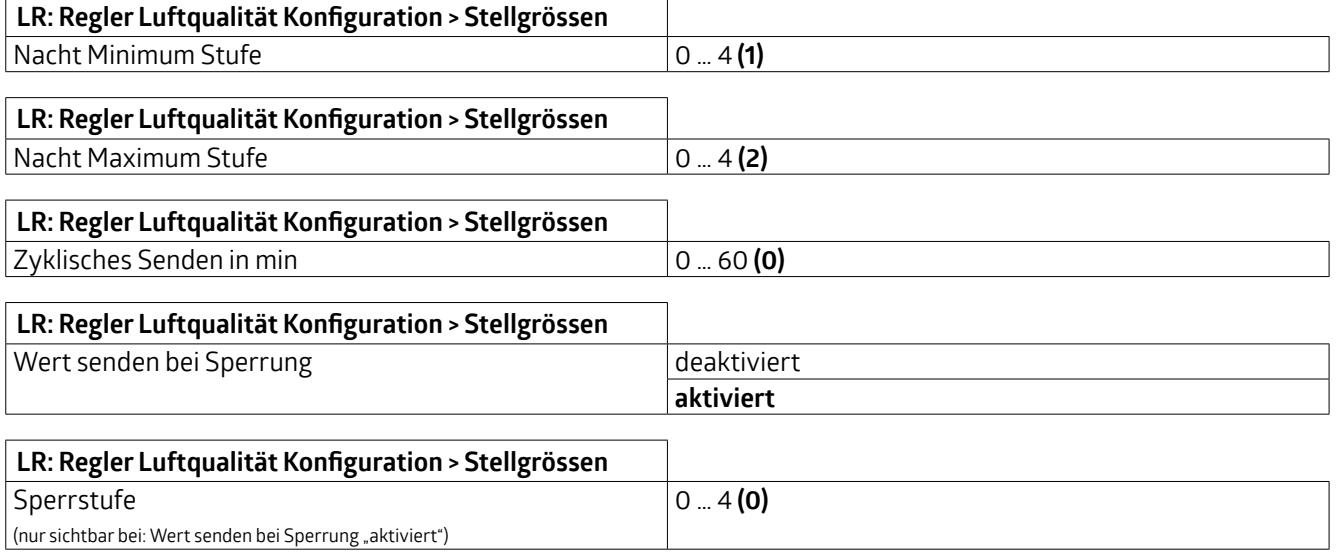

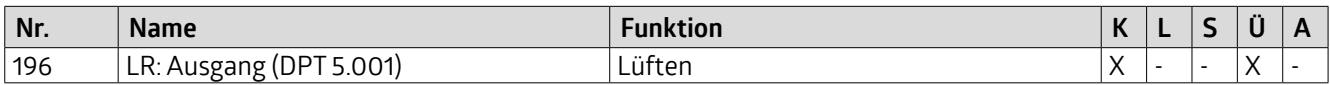

#### **4.6 Temperatur Konfiguration**

Auf dieser Karte können der Sensor, die Grenzwerte 1 bis 4 sowie die Regelung einzeln aktiviert werden.

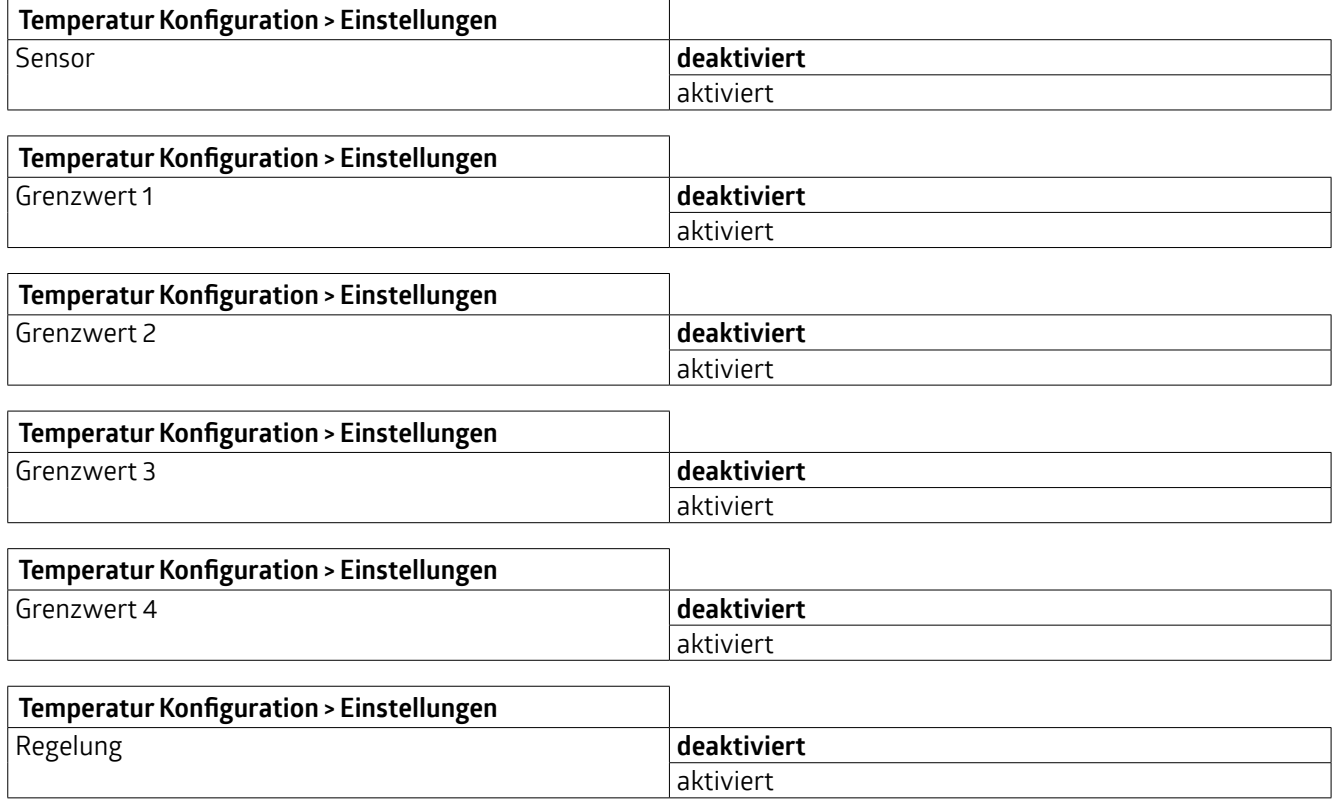

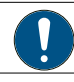

**Für jede aktivierte Funktion wird eine neue Karte sichtbar.**

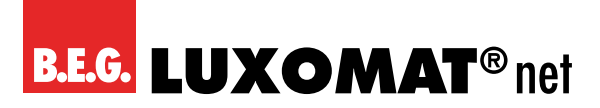

#### **4.6.1 TS: Sensor Temperatur Konfiguration**

Für den internen Sensor kann ein Korrekturwert eingegeben werden, um eine Anpassung vornehmen zu können, falls der Sensor an einem für die Messung der Temperatur ungünstig gelegenen Montageort angebracht ist. Zusätzlich zum internen Temperatursensor kann mittels Kommunikationsobjekt ein externer Messwert verwendet werden. Diese beiden Werte können entweder separat verwendet werden (0 = wird nicht verwendet) oder es kann eine Gewichtung der beidenWerte vorgenommen werden (jeweils 1 bis 10). Fällt ein Messwert aus, wird er aus der Gewichtung herausgenommen und es wird automatisch der verbleibende Wert verwendet. Das Kommunikationsobjektfür den externen Sensor kann wahlweise ausgelesen oder überwacht werden. Die Überwachung basiert auf der Überwachungszeit, deren Dauer zwischen 1 und 255 Minuten eingestellt kann. Das Sendeverhalten des Teilnehmers, der seinen Wert über das Kommunikationsobjekt zur Verfügung stellt, muss zu der Überwachungszeit passen, das heisst, dass der Wert innerhalb der hier definierten Überwachungszeit vorliegen muss.

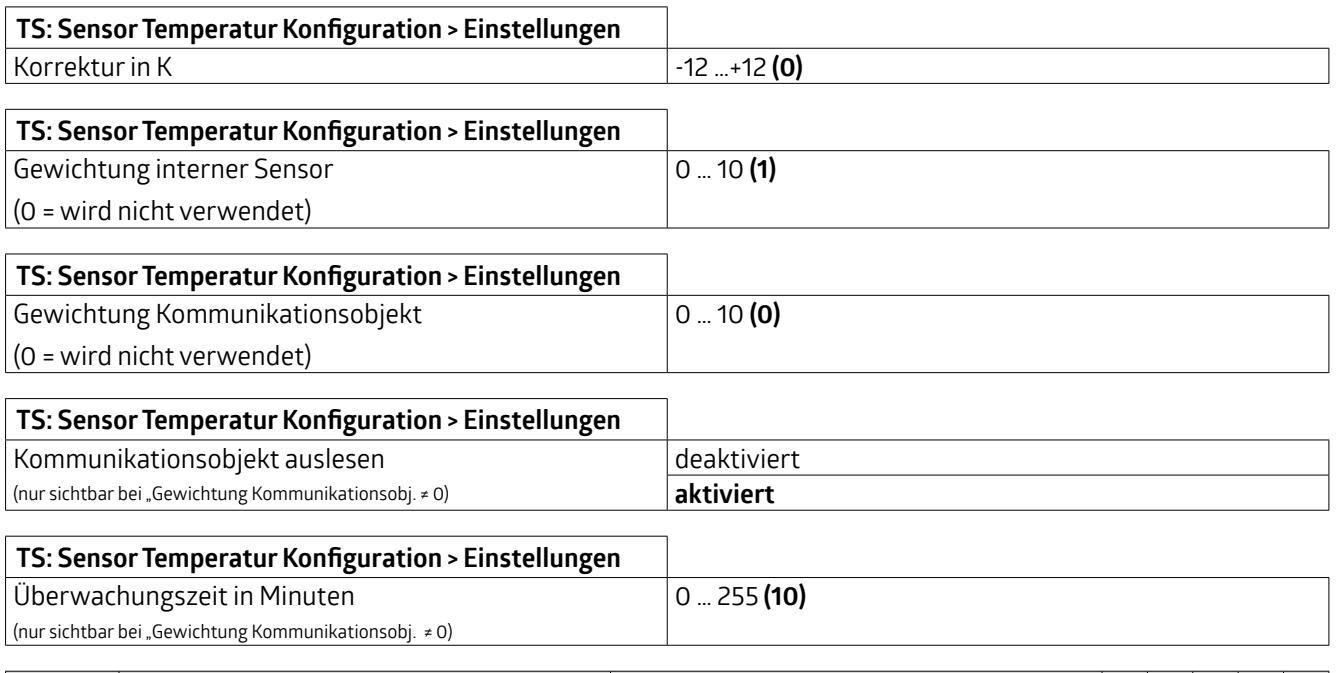

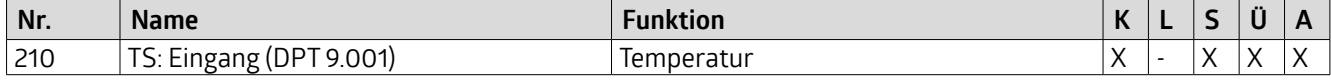

Weiterhin kann das Sendeverhalten definiert werden. Der gemessene bzw. gewichtete Wert kann beiÄnderung und/ oder zyklisch gesendet werden. Ebenfalls kann das Senden des Wertes deaktiviert werden. Die Änderung kann als "absolut" oder "relativ" eingestellt werden, wobei "absolut" eine Wertänderung in ppm und "relativ" eine Wertänderung in Prozent ist. Darüber hinaus kann für das zyklische Sendeverhalten eine Dauer für einen Zyklus (Zykluszeit) festgelegt werden. Das nächste Telegramm wird dann erst nach Ablauf dieser Dauer gesendet. Die Zykluszeit kann ebenfalls in Minuten und Sekunden eingestelltwerden.Ausserdem kann der Sendebereich eingeschränktwerden, um die Buslast zu reduzieren. Dazu wird ein minimaler sowie ein maximaler Wert in 0,1 K angegeben. Nur wenn die Wertänderung in diesem Bereich liegt, wird derWert gesendet.

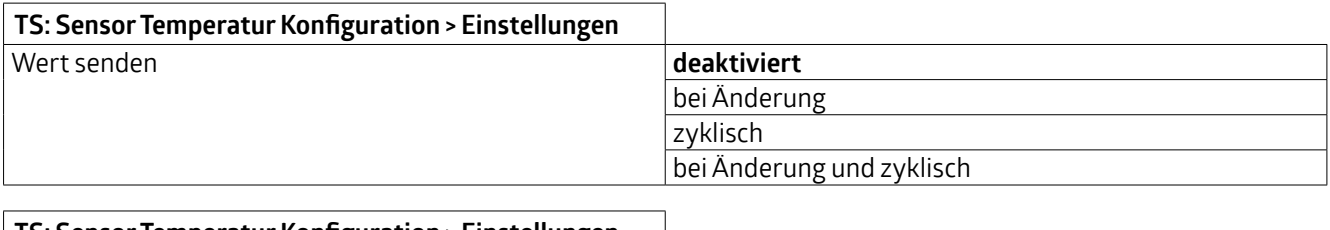

#### **TS: Sensor Temperatur Konfiguration > Einstellungen**

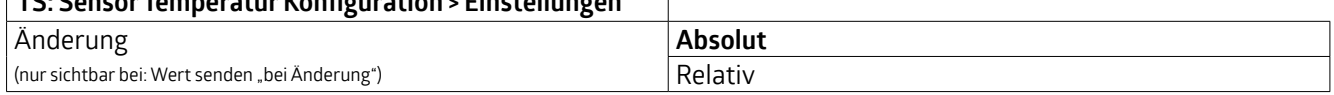

### **PD2N-KNXs-OCCULOG-DX**

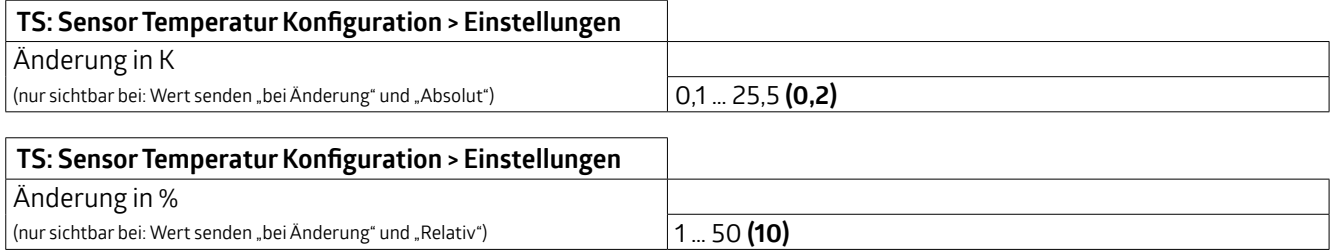

Weiterhin kann gewählt werden, ob der Sendebereich eingeschränkt wird. Bei Aktivierung dieser Funktion kann dann ein minimaler Wert sowie ein maximaler Wert in °C angegeben werden.

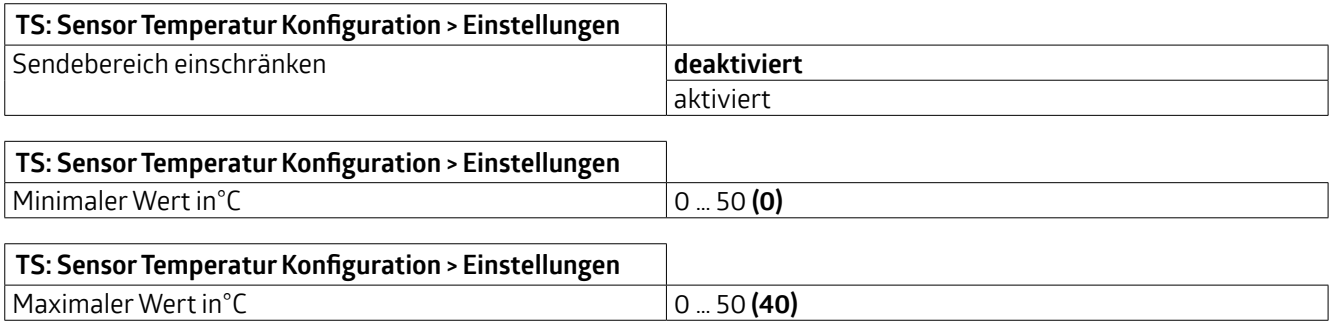

#### **4.6.2 TG(x): Grenzwert Temperatur Konfiguration**

DerGrenzwertewerden in °C in einem Bereich zwischen -50 und +50 angegeben. Bei Erreichen des Grenzwertes kann ein entsprechendes Telegramm auf den Bus gesendet werden. Der Standardwert ist für den Grenzwert 1 21 °C, für Grenzwert 2 19 °C, für Grenzwert 3 17 °C und für Grenzwert 4 7 °C.

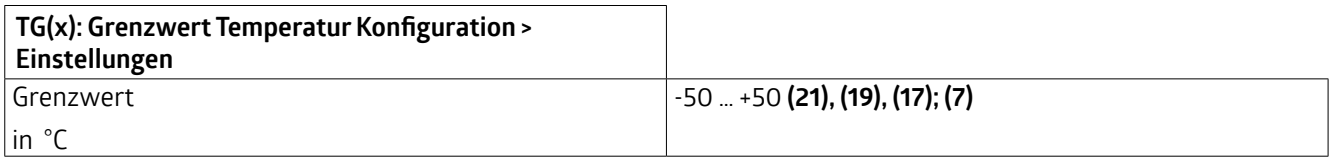

Der Grenzwert kann entweder durch Parameter bestimmt oder von aussen über ein Objekt überschrieben werden. Wird durch Objekt überschreibbar" gewählt, kann definiert werden, ob der Wert durch einen ETS Download überschreibbar ist oder nicht.

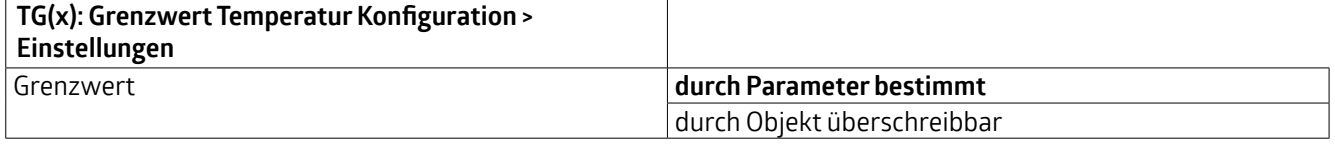

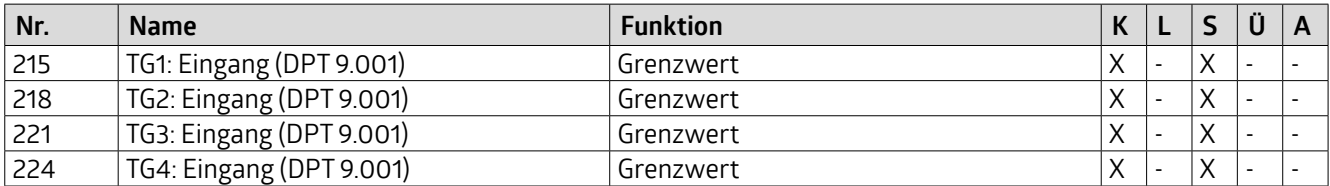

Es kann weiterhin entschieden werden, ob derWert beim nächsten ETS-Download überschrieben werden soll.

### **PD2N-KNXs-OCCULOG-DX**

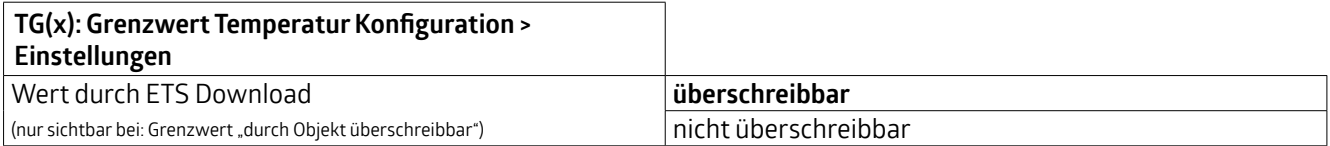

Die Hysterese für den entsprechenden Grenzwert kann sowohl in ppm (absolut) oder in Prozent (relativ) festgelegt werden.

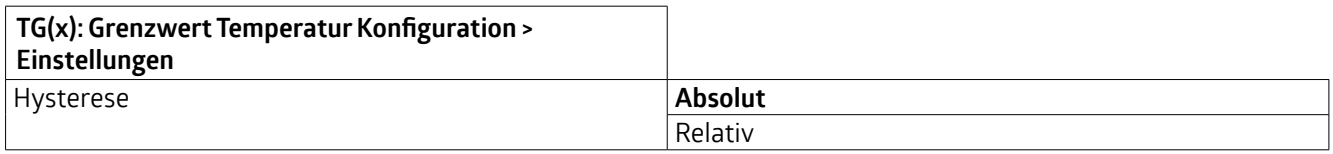

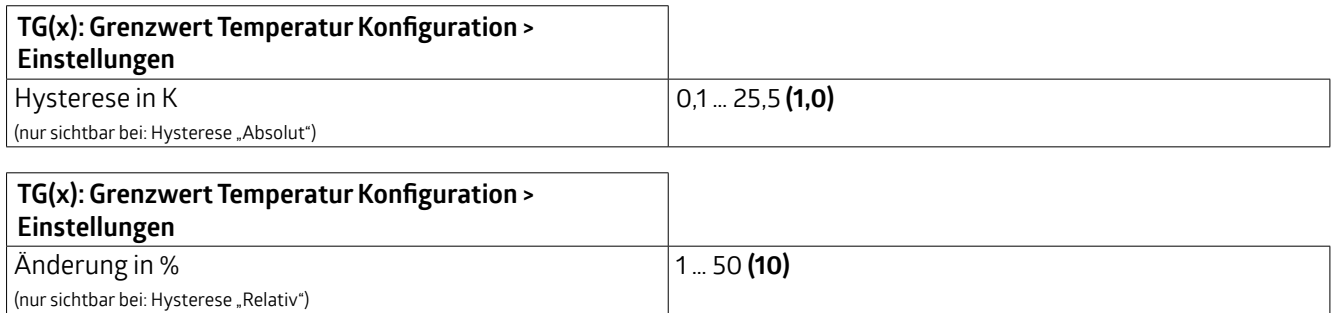

Mit dem Parameter "Aktivierung / Deaktivierung" kann festgelegt werden, wann und wie ein aktivierter Grenzwert verwendet (aktiv) oder nicht verwendet (deaktiv) wird. Dazu kann die Hysterese vom gemessenen Wert abgezogen oder zugerechnet werden.

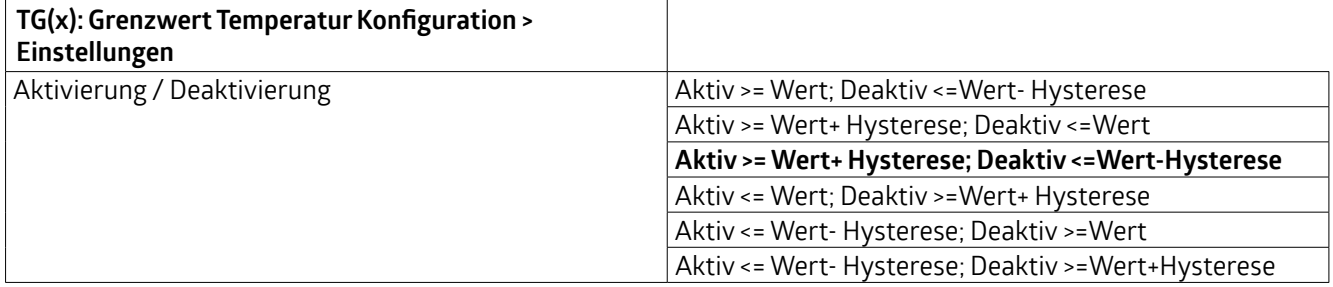

Weiterhin ist eine Verzögerung der Aktivierung bzw. Deaktivierung einstellbar. Wenn der Grenzwert (ggf. inklusive Hysterese) überschritten wird, wird hier eine Dauer definiert, die vor dem Aktivieren/Deaktivieren des Objektes ablaufen muss.

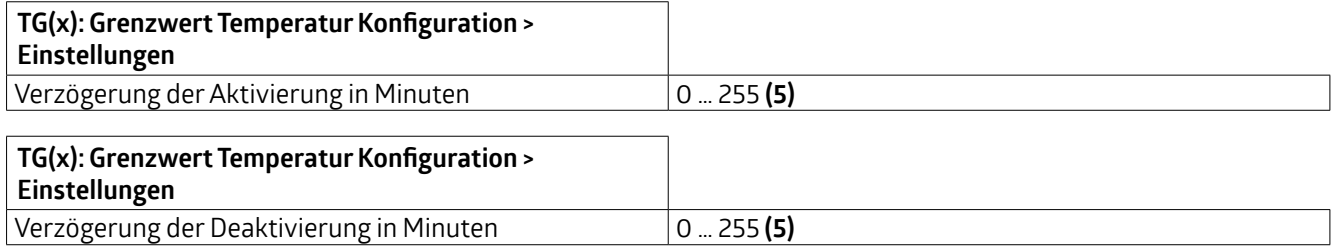

Das Sendeverhalten kann wie folgt eingestellt werden:

### **PD2N-KNXs-OCCULOG-DX**

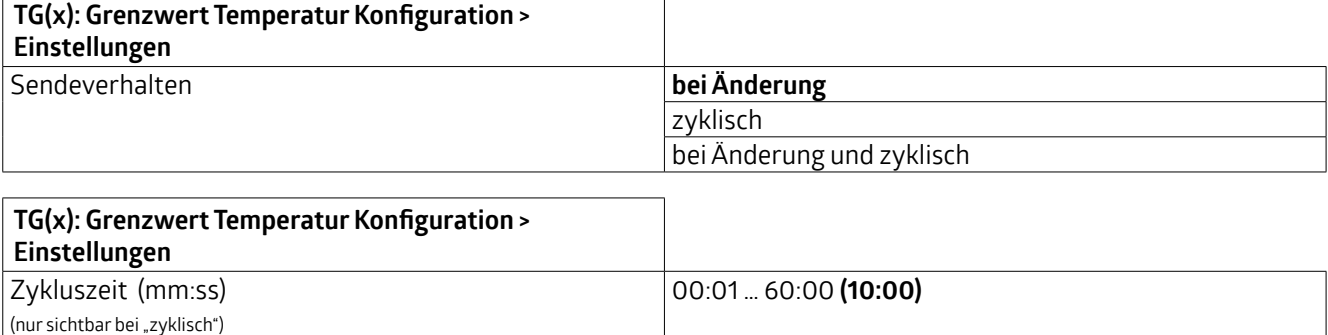

Das Ausgangsformat (Datenpunkttyp) des Objektes bietet viele Möglichkeiten und hängt davon ab, was bei Überschreiten eines Grenzwertes passieren soll (z.B. das Aktivieren der Klimaanlage). Es kann wie folgt definiert werden:

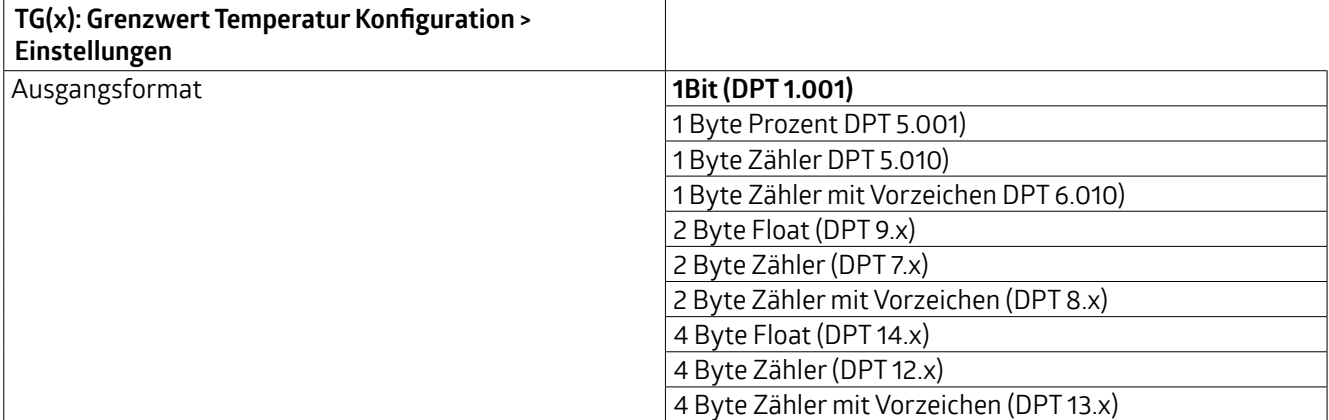

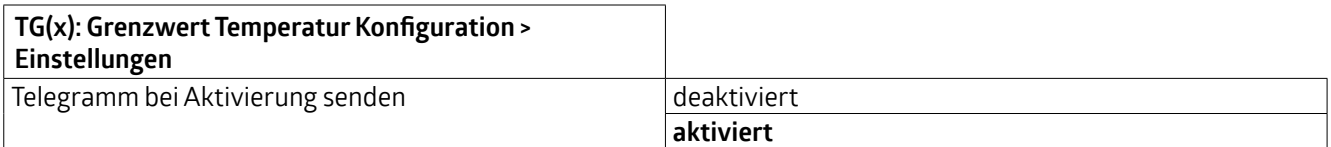

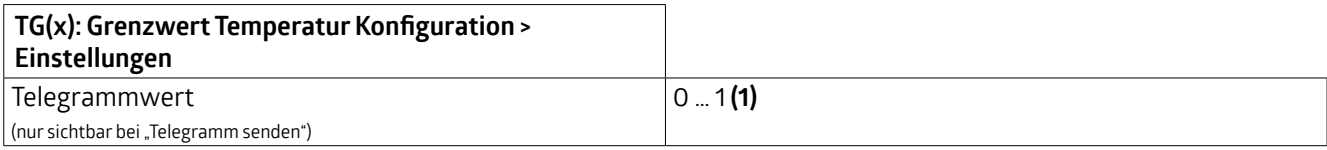

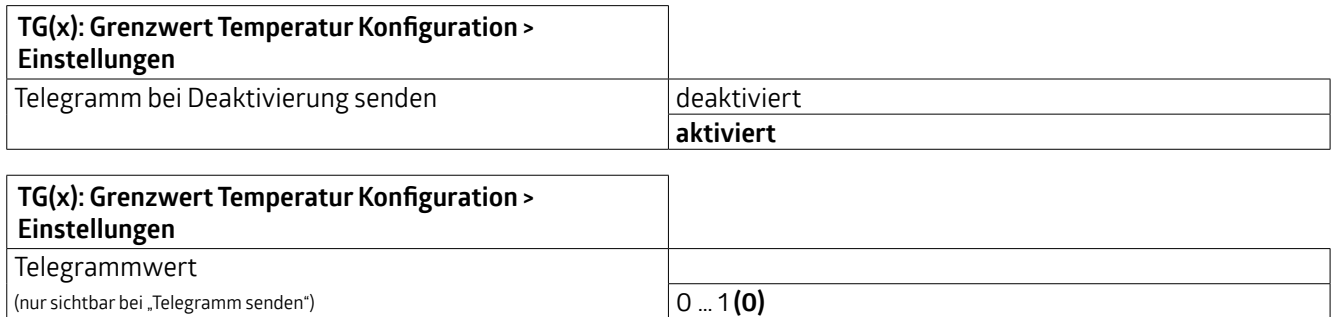

Der entsprechende Wert ist abhängig vom gewählten Datenpunkttyp des Ausgangsformates.

### **PD2N-KNXs-OCCULOG-DX**

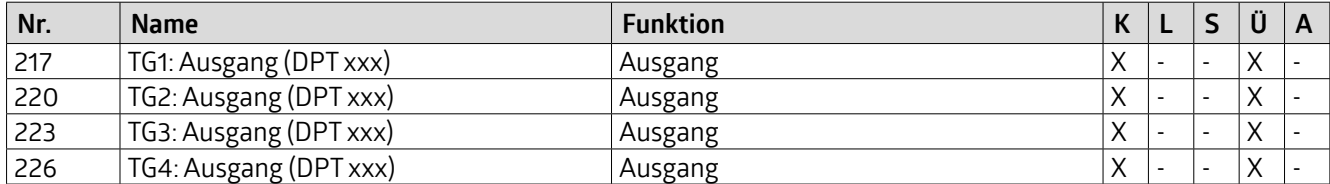

Das Grenzwertobjekt kann mit einer Sperre belegt werden. Dies dient dazu, ein ungewünschtes Anlaufen verbundener Aktoren zu verhindern. Die Sperre kann sowohl mit einem Ein-Telegramm oder mit einem Aus-Telegramm gesetzt werden und mit dem jeweils invertierten Telegramm wieder aufgehoben werden. BeiAktivierung der Sperre kann ein Wert gesendet werden oder der aktuelle Zustand wird eingefroren. Bei Deaktivierung der Sperre wird entweder entsperrt oder entsperrt und der aktuelle Zustand gesendet.

Bei Busspannungswiederkehr kann gewählt werden, ob die Sperre aktiv oder nicht aktiv ist.

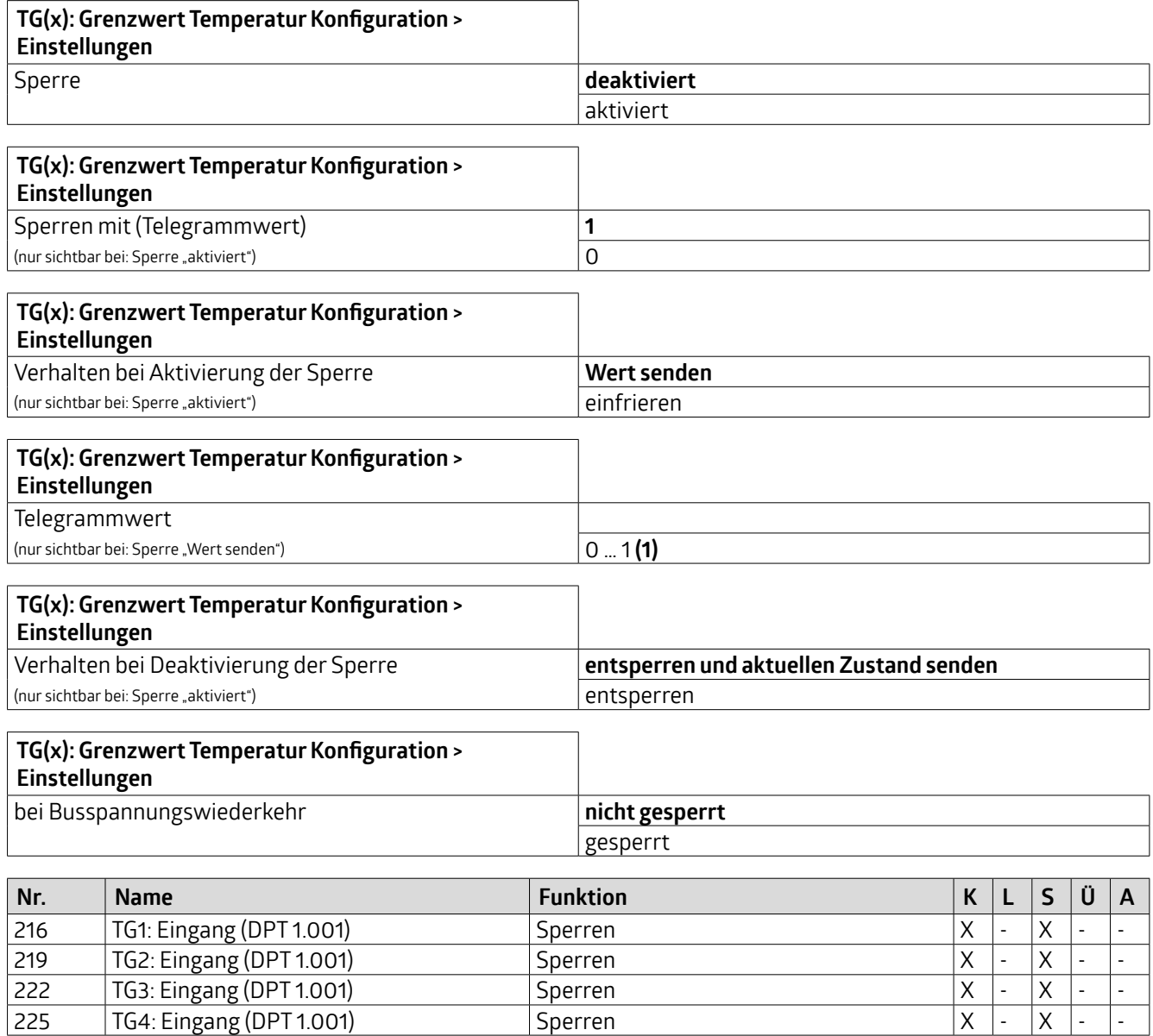

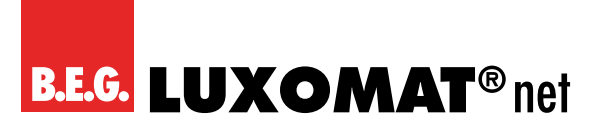

#### **4.6.3 TR: Regler Temperatur Konfiguration**

#### **4.6.3.1 Einstellungen**

Zunächst können die Regelungsart und das Initialisierungsverhalten definiert werden. Bei derWahl der Regelungsart kann festgelegtwerden, ob das Gerät zum Heizen und/oderKühlen verwendetwird.Das Initialisierungsverhalten legt fest, in welchem Zustand der Regler nach Busspannungsausfall arbeitet. Hier können entweder die in der ETS festgelegten Initialisierungswerte zu Grunde gelegt werden (siehe Kapitel "Betriebsartenumschaltung") oder die Werte, die vor Busspannungsausfall im Kommunikationsobjekt hinterlegt waren.

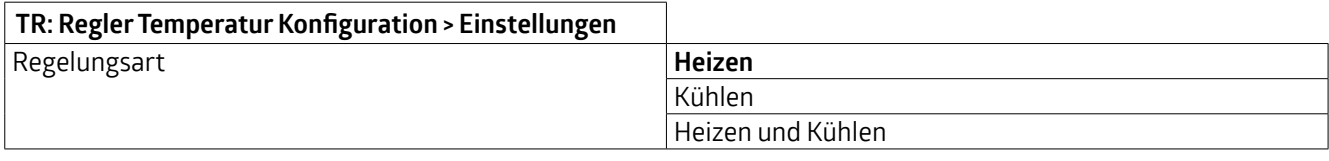

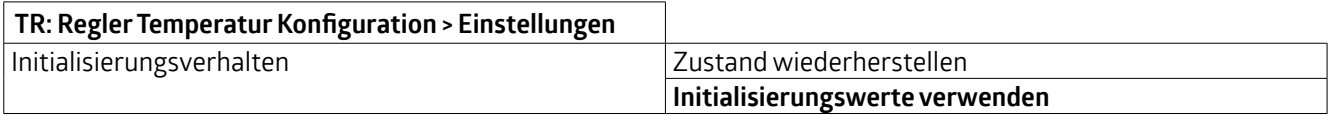

#### **4.6.3.2 Taupunkt (im Kühlbetrieb)**

Der Taupunkt ist die Temperatur, bei deren Unterschreiten Feuchtigkeit in der Luft kondensiert und sich als Wasser niederschlägt. Der Parameter "Taupunkt" ist sichtbar, wenn als Regelungsart "Kühlen" oder "Heizen und Kühlen" aktiviert ist. Die Einstellmöglichkeiten sind sichtbar, sobald die Taupunktberechnung aktiviert wurde.

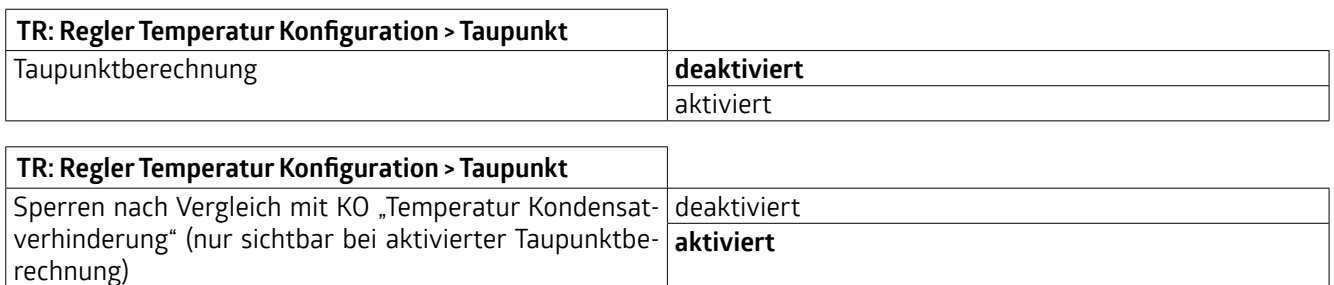

Wird der Taupunkt beispielsweise mit 12°C berechnet, kann durch eine Voreilung von 1K die Regelung bei 13°C gesperrt und mit einer Hysterese von 2K wieder freigegeben werden.

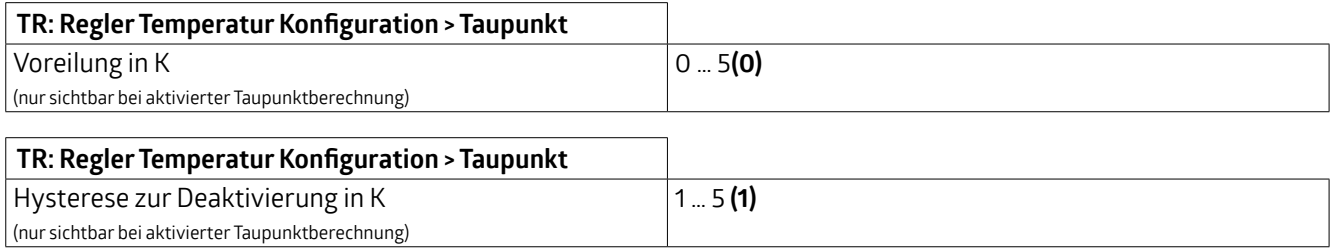

Im Kühlbetrieb kann die Taupunkttemperatur ermittelt und gesendet werden. Durch den Vergleich von Taupunkt und der Temperatur, welche über das Kommunikationsobjekt "Temperatur Kondensatverhinderung" empfangen wird, kann die Regelung deaktiviert werden. Dies geschieht intern und bezieht sich auf das Kommunikationsobjekt Sperre (Priorität 1).
## **PD2N-KNXs-OCCULOG-DX**

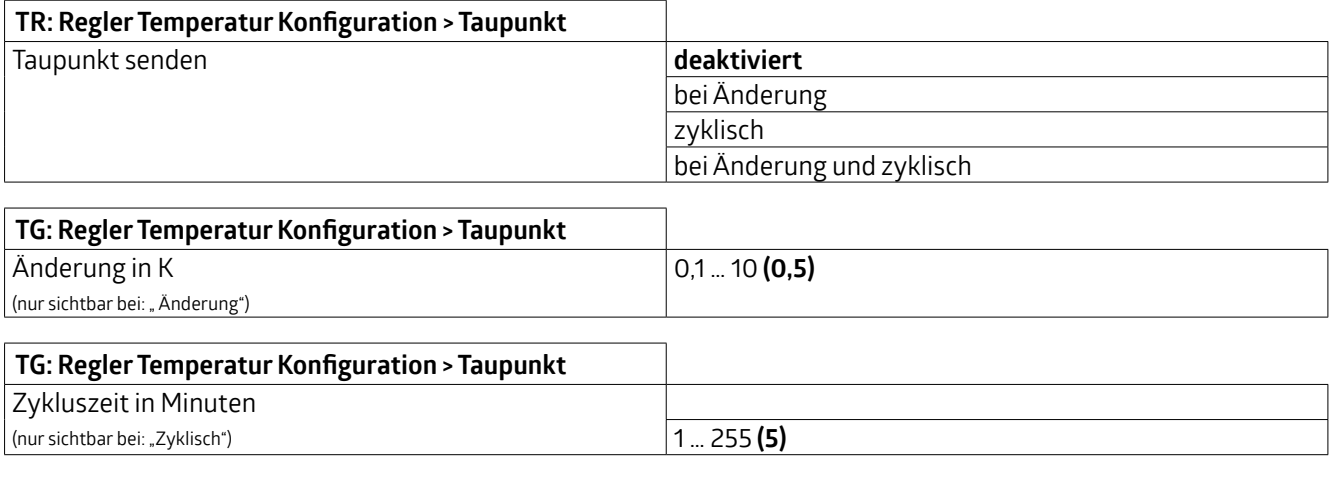

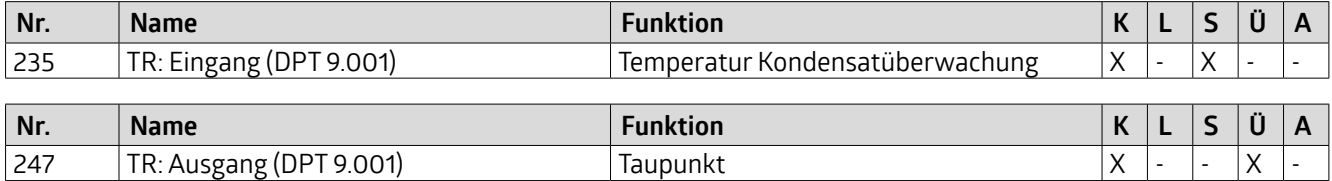

### **4.6.3.3 Betriebsartenumschaltung**

Es gibt sechs Betriebsarten, denen jeweils eine Priorität zugeordnet ist. Diese sechs Betriebsarten sind wie folgt:

Priorität 1 - "Taupunkt/Sperre" (der Taupunkt ist erreicht)

- Priorität 2 "Abwesenheit" (Urlaubsschalter)
- Priorität 3 "Gebäudeschutz" (Frost-/Hitzeschutz, Fensterkontakt)
- Priorität 4 "Komfortverlängerung" (Partyfunktion)
- Priorität 5 "Komfort" (Bewegungsmelder)
- Priorität 6 "Nacht" (Zeitschaltuhr)

"Taupunkt/Sperre" hat Priorität 1 und somit die höchste Priorität, "Nacht" hat Priorität 6 und somit die niedrigste Priorität. Demnach haben die höher priorisierten Betriebsarten immerVorrang und überschreiben die Betriebsarten mit niedrigerer Priorisierung.

### **Betriebsart 1 "Taupunkt Sperre" (Prio 1)**

Hier besteht die höchste Priorität (siehe Kapitel "Taupunkt").

Die Temperaturwerte für die folgenden Betriebsarten werden im Kapitel "Sollwerte" beschrieben.

Für die Betriebsarten 2 bis 6 kann zwischen den Formaten binär und HVAC gewählt werden.

WerdendieBetriebsartenimHVAC-Formatbetrieben,istdieBetriebsartwährendderLaufzeitüberdenDPTHVAC-Modus veränderbar.

### Betriebsart 2 "Abwesenheit" (Prio 2)

Hier kann die Aktivierung über einen Taster erfolgen. Das Heizungssystem fährt dann in den gewählten Modus und verbleibt dort. Klassische Anwendung ist z.B. ein Urlaub bzw. eine längere Abwesenheit.

### **Betriebsart 3 "Gebäudeschutz" (Prio 3)**

Hier wird entweder der Hitze- oder Frostschutz angefahren, je nachdem, in welchem Modus (Heizen oder Kühlen) sich das Gerät befindet und ob beispielsweise der Fensterkontakt geöffnet ist.

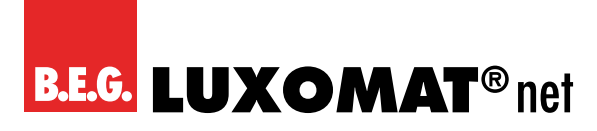

### **PD2N-KNXs-OCCULOG-DX**

### Betriebsart 4 "Komfortverlängerung" (Prio 4)

Mit der Komfortverlängerung kann im Falle einer ausserplanmässigen Gegebenheit die Komforttemperaturfür einen gewählten Zeitraum verlängert werden.

### **Betriebsart 5 "Komfort" (Prio 5)**

Die Komforttemperatur kann beispielsweise mittels Bewegungsmelder aktiviert werden. Bei Aktivierung wird die Komforttemperatur angefahren. Nach Verlassen des Raumes und Ablauf der am Bewegungsmelder eingestellten Nachlaufzeitfährt das System auf die Standby-Temperatur zurück.

Da ein Heizungssystem eherträge ist, wird empfohlen, die Nachlaufzeit des Bewegungsmelders entsprechend länger einzustellen.

#### Betriebsart 6 "Nacht" (Prio 6)

Die Nachtabsenkung kann mittels Impulses einer Zeitschaltuhr aktiviert werden. Diese wird ggf. durch die vorherige Aktivierung der Komfortverlängerung beeinflusst.

Der Ausgang für die unterschiedlichen Betriebsarten kann in zwei unterschiedlichen Formaten ausgegeben werden: Binär oder im Format HVAC

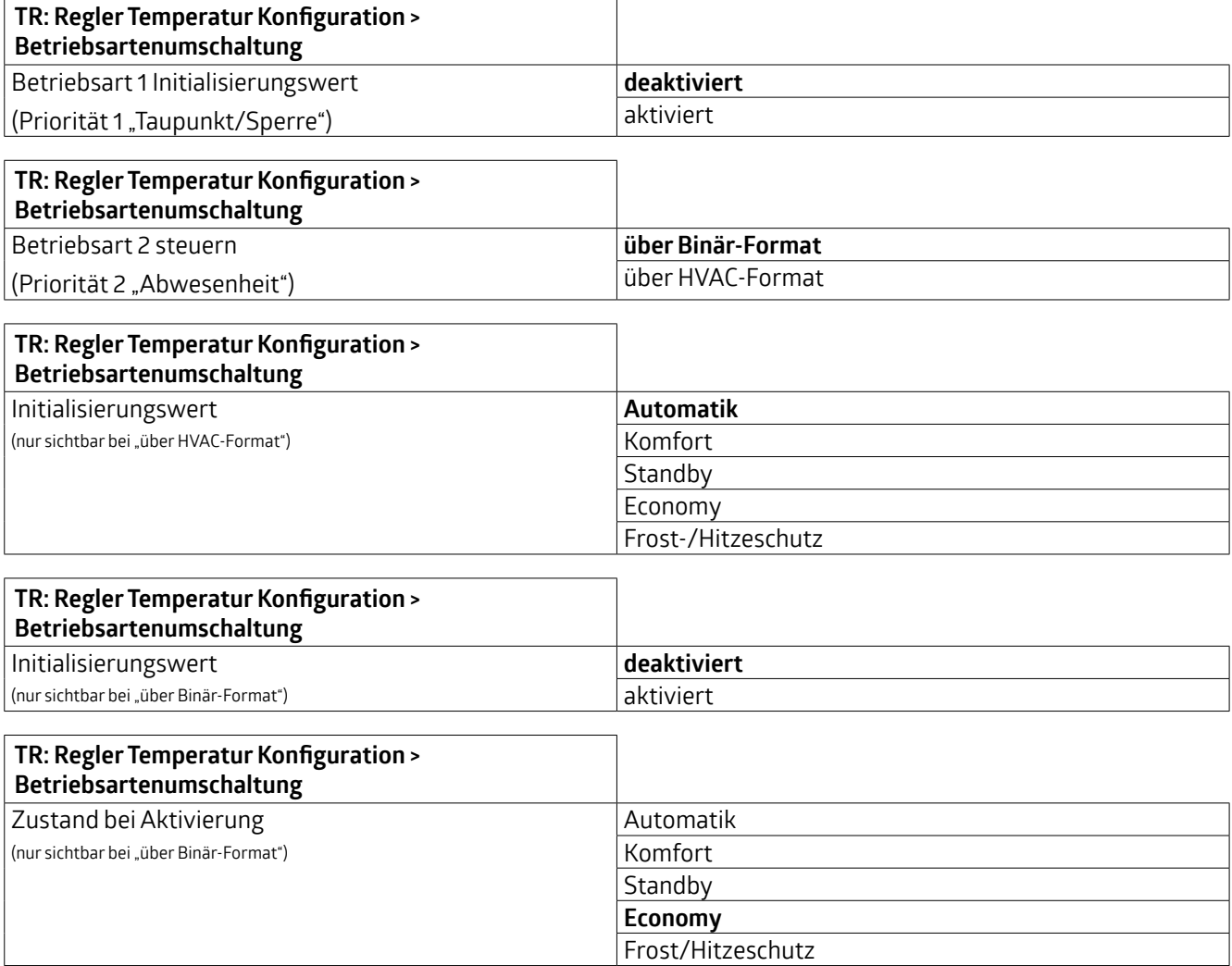

## **PD2N-KNXs-OCCULOG-DX**

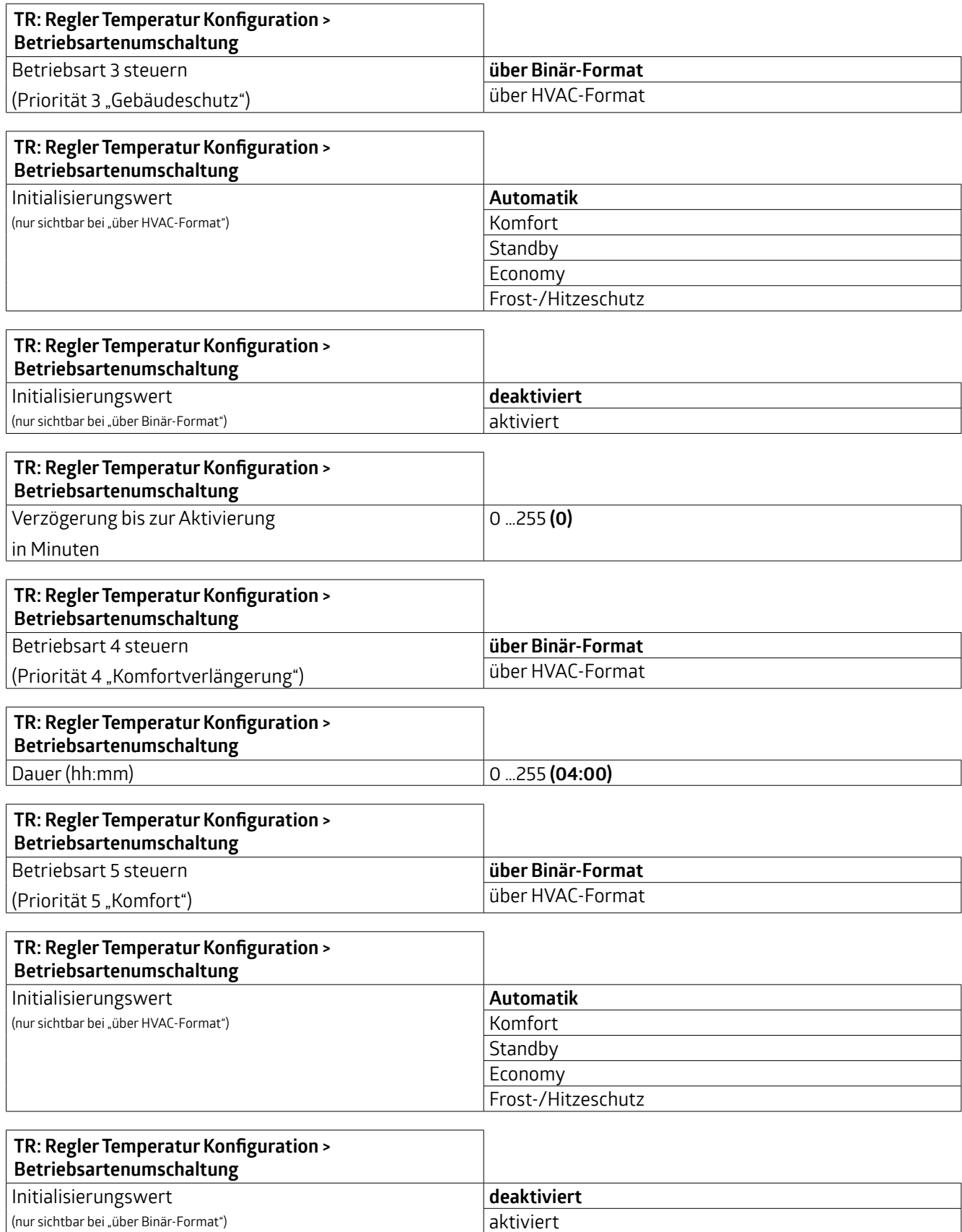

## **PD2N-KNXs-OCCULOG-DX**

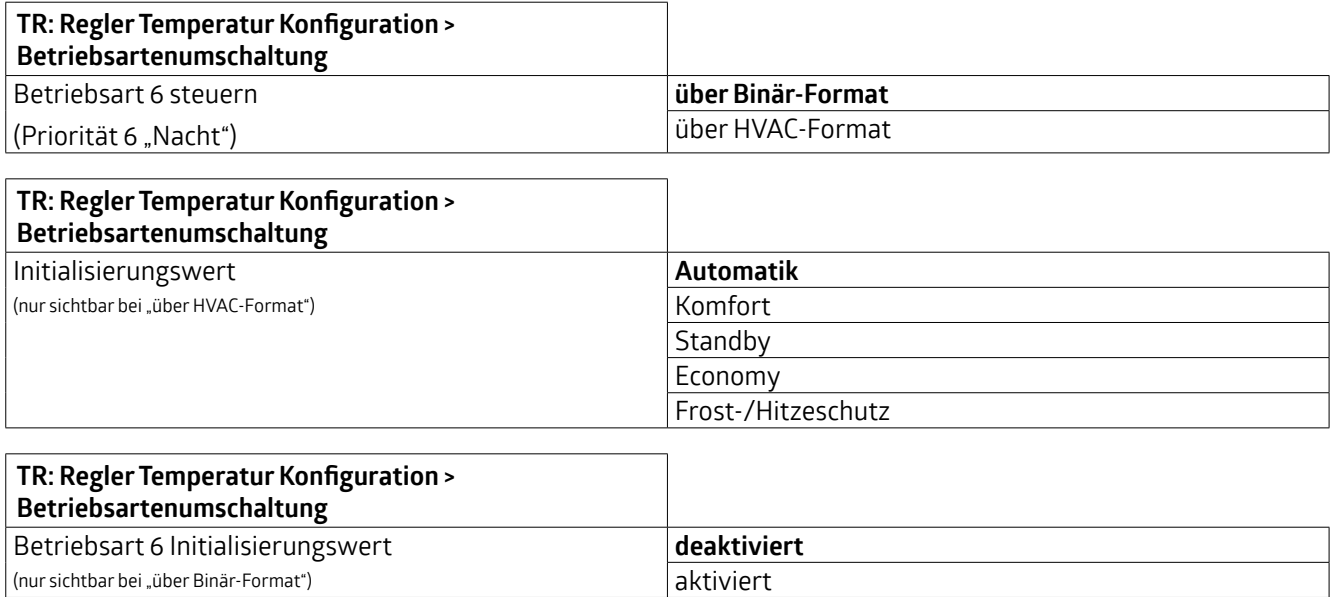

Kommunikationsobjekte im Binärformat:

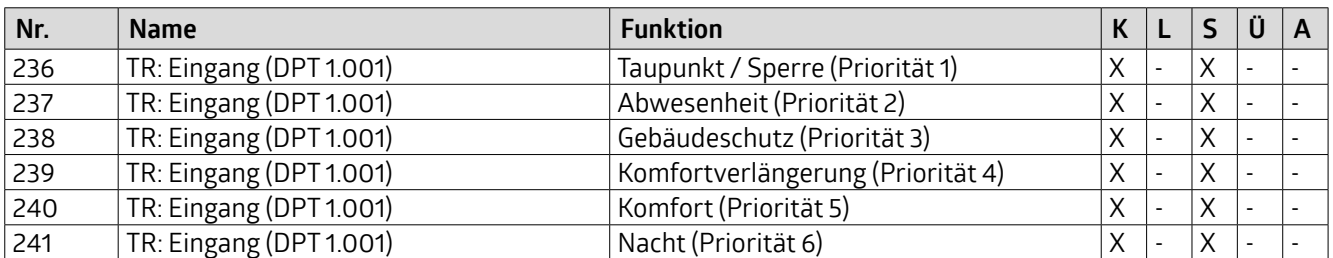

Kommunikationsobjekte im HVAC Format:

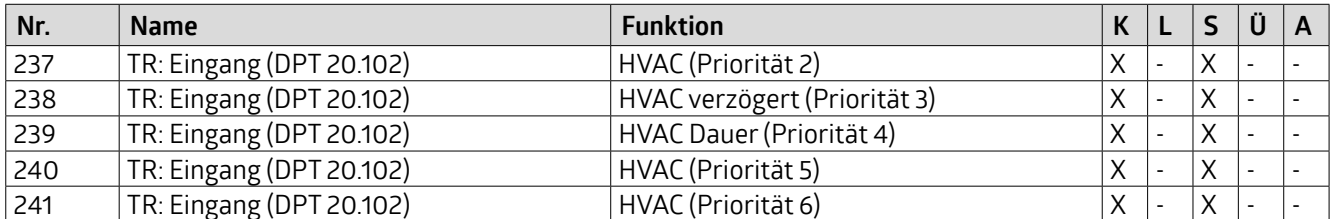

### **4.6.3.4 Sollwerte**

Hier können die verschiedenen Temperaturen für die unterschiedlichen Betriebsarten festgelegt werden. Je nachdem, wie die Regelungsart auf der Karte "TR: Regler Temperatur Konfiguration" eingestellt ist, sind unterschiedliche Parameter sichtbar.

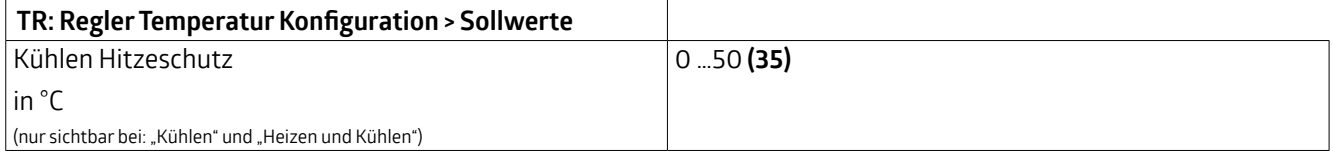

## **PD2N-KNXs-OCCULOG-DX**

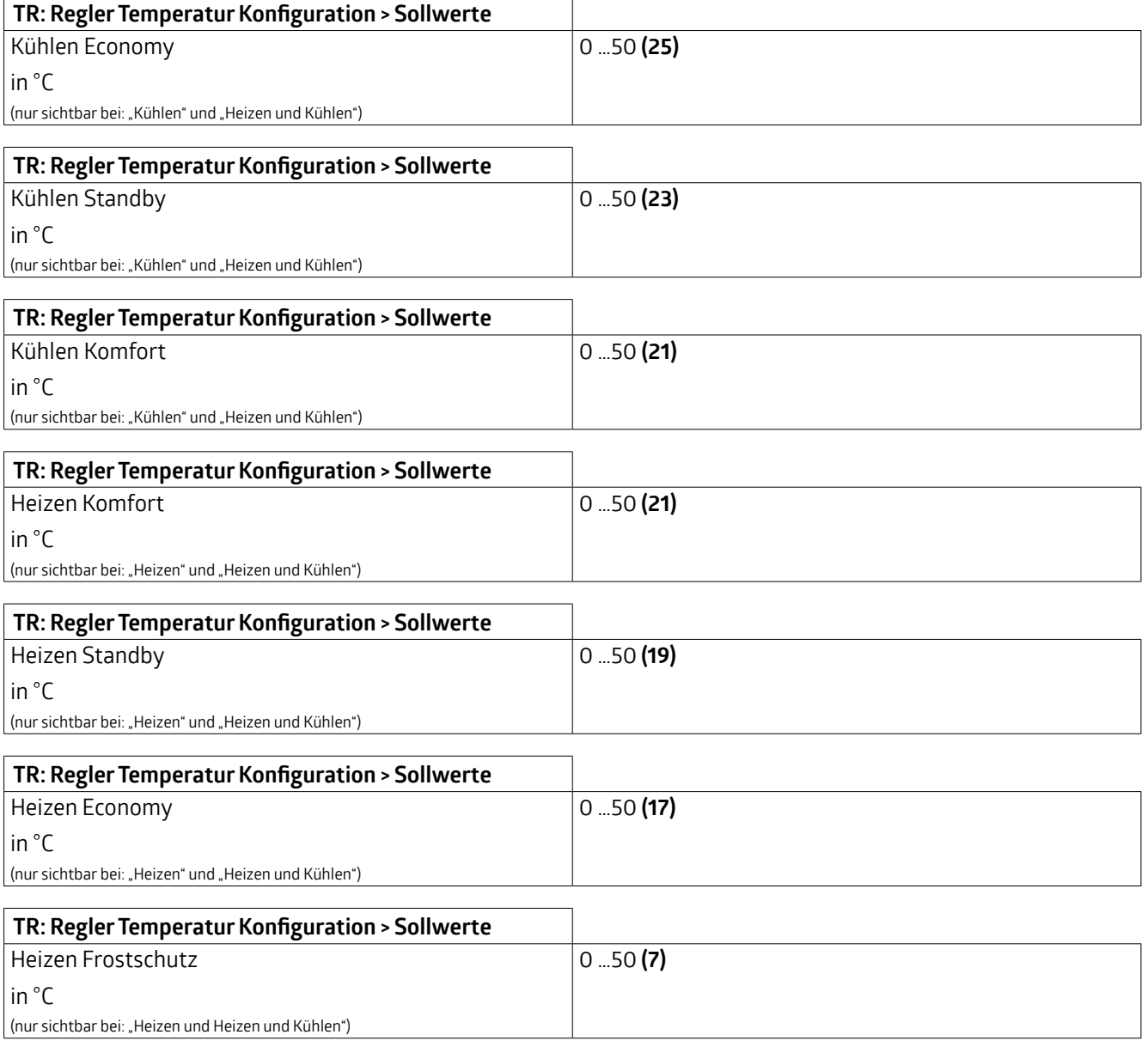

### **4.6.3.5 Sollwertverstellung**

Die Sollwertverstellung ermöglicht die Einstellung eines Offsets für den festgelegten Sollwert (positiv und negativ). Über das Kommunikationsobjekt "Sollwert Reset" kann das Gerät auf die in der ETS festgelegten Werte zurückgesetzt werden.

Zusätzlich kann der Wert als Absolutwert (in °C) vorgegeben werden.

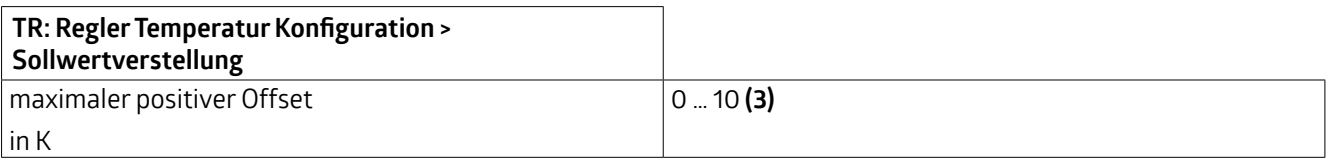

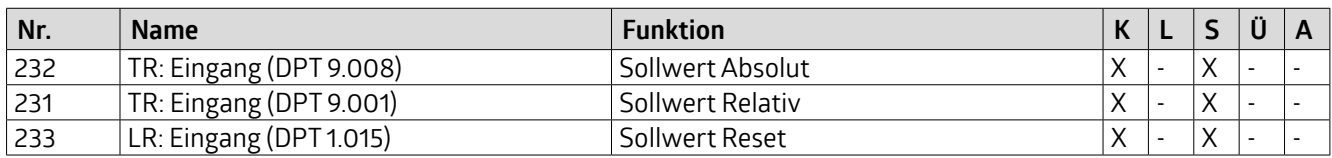

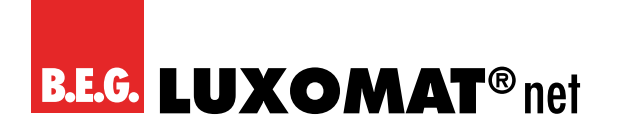

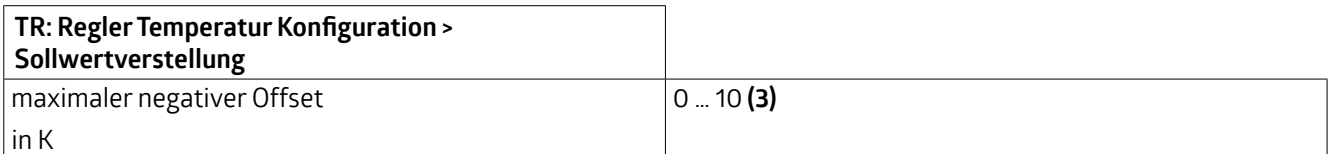

DieVerstellung kann über Kommunikationsobjekte vorgenommenwerden. Hier besteht die Möglichkeit, den Sollwert schrittweise zu verstellen. In der ETS kann die Schrittweite festgelegt werden. Es kann zwischen 0,5K und 1K gewählt werden.

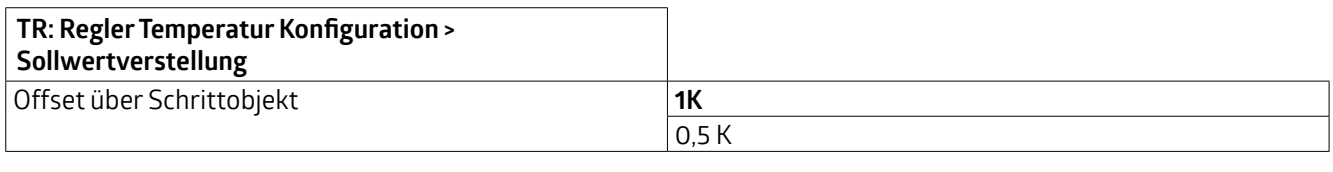

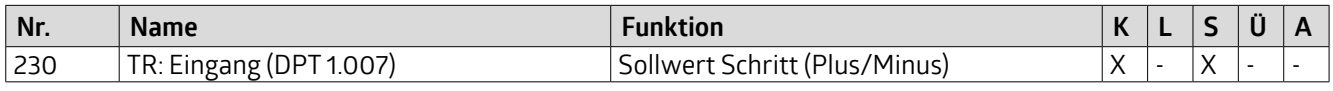

Um zuvermeiden, dass dieDifferenz zwischen Sollwert und derAussentemperaturim Kühlbetrieb zu grosswird, kann die Solltemperatur begrenzt werden. Somit wird vermieden, dass beim Verlassen eines gekühlten Innenraumes die Temperaturdifferenz im Sommer nicht zu gross für Personen ist.

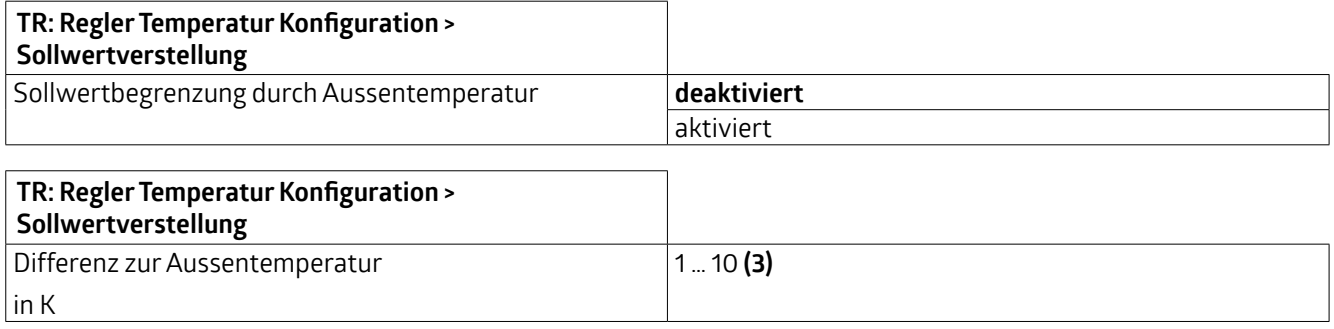

### **4.6.3.6 Rückmeldung**

Die Rückmeldung erfolgt über den eingestellten Sollwert.

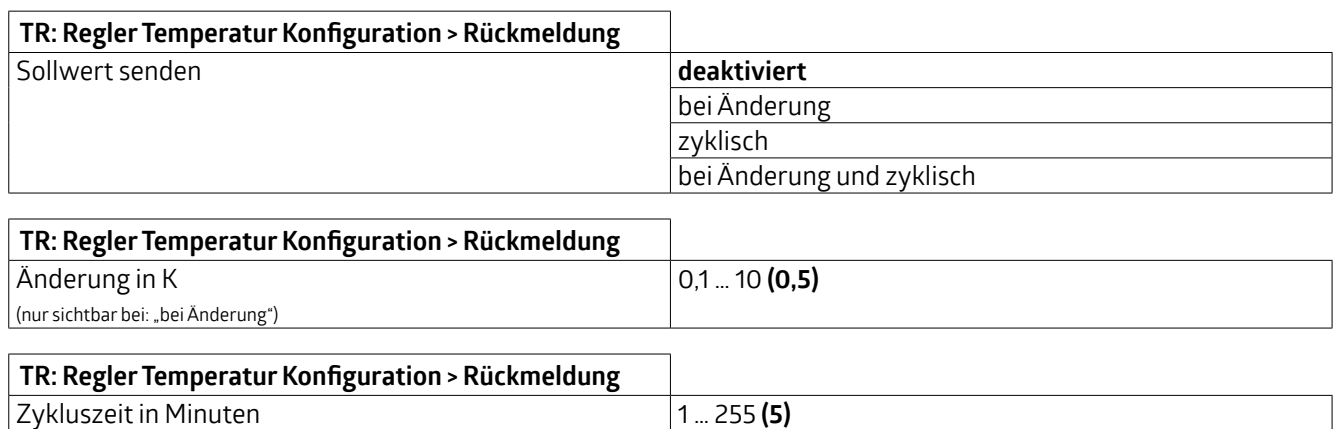

 $|$  (nur sichtbar bei "zyklisch")

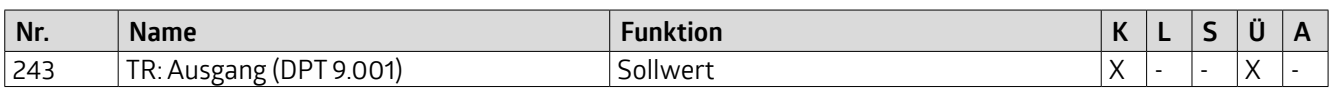

### **PD2N-KNXs-OCCULOG-DX**

Rückmeldungen können auf unterschiedliche Art und Weise erfolgen:

Bei der Bit-Rückmeldung kann die Information über einen gewählten Zustand ausgegeben werden.

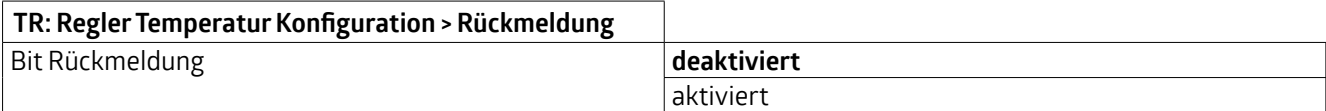

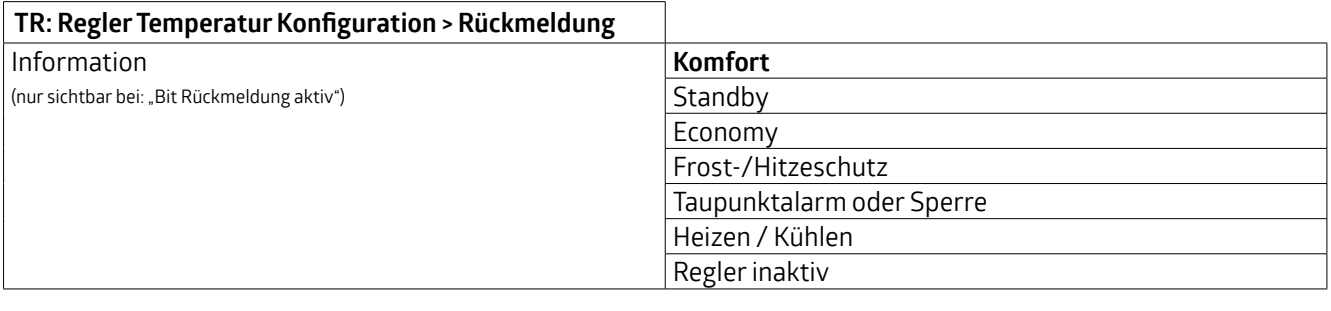

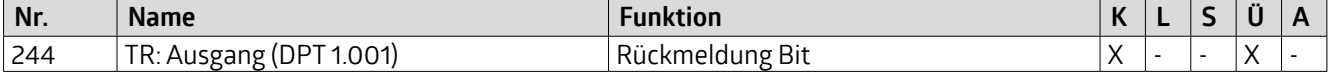

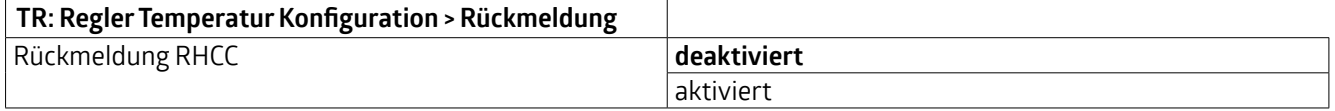

In der folgenden Tabelle werden die unterstützten Bits angezeigt, die über den RHCC-Wert ausgegeben werden können. Die mit "O" gekennzeichneten Bits werden nicht unterstützt.

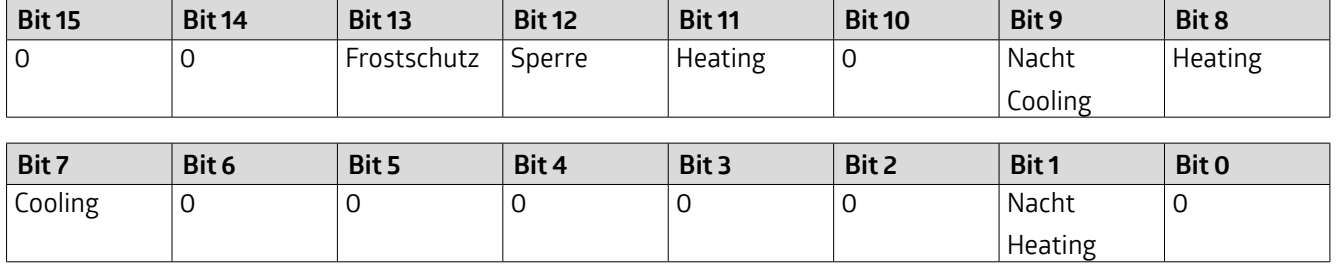

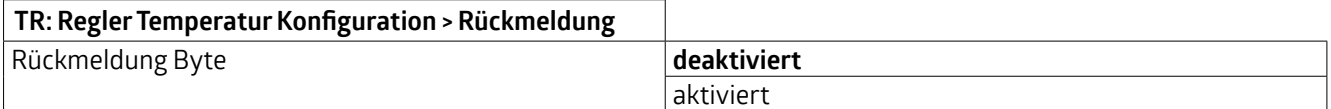

In der folgenden Tabelle werden die unterstützten Bits angezeigt, die über den Byte-Wert ausgegeben werden können. Die mit "0" gekennzeichneten Bits werden nicht unterstützt.

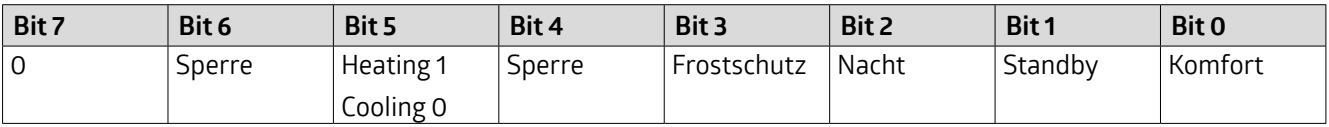

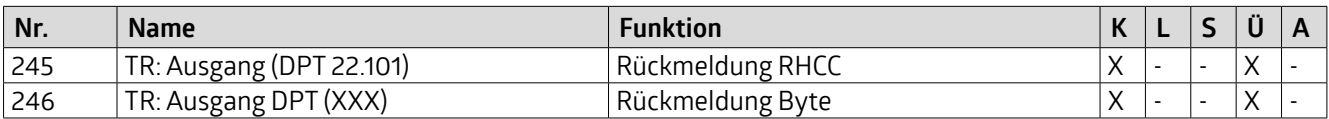

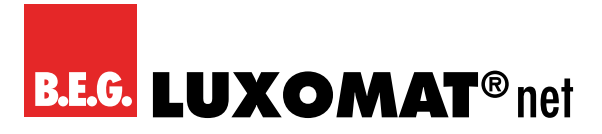

### **4.6.3.7 Regelung Heizen**

Die Regelung kann so eingestellt werden, dass sie normal oder invers ist. Das bedeutet, dass die Regelung entweder bei 0% beginnt oder bei 100%.

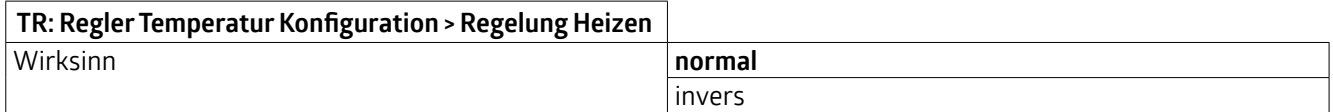

Es können verschiedene Reglerarten verwendet werden:

Wird der PI-Regler ausgewählt, kann der P-Anteil in % und der I-Anteil in Minuten (Nachstellzeit) festgelegt werden. Der P-Anteil ist für die Schnelligkeit der Regelung zuständig. Je kleiner der eingestellte Wert, desto empfindlicherreagiert die Regelung und es kann zu Überschwingungen kommen. Je grösser der Wert eingestellt wird, desto kleiner ist das Überschwingen und der Sollwert wird langsamer erreicht.

Der I-Anteil sorgt dafür, wie schnell der Sollwert ausgeregelt wird. Bei kleiner Nachstellzeit besteht die Gefahr des Dauerschwingens. Je grösser die Zeit eingestellt wird, desto langsamerwird der Sollwert ausgeregelt.

Bei der Reglerart PI PWM wird mittels Pulsweitenmodulation über beispielsweise einen Schaltaktor das Heizungsventil angesteuert (EIN /AUS).

Beim 2-Punkt-Regler läuft der Lüfter bis zum Erreichen des Sollwertes permanent, oder es wird ein Prozentwert für EIN geschickt. Beim Erreichen des Sollwertes wird ausgeschaltet bzw. ein ProzentwertfürAUS geschickt.

Der 2-Punkt Regler schaltend arbeitet wie der 2-Punkt Regler, aber nicht mit Prozentwerten, sondern mit Schaltbefehlen (EIN/AUS).

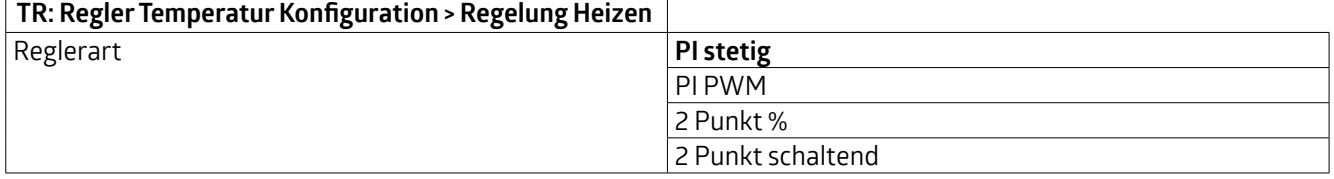

Für das zu steuernde Heizsystem sind folgende Heizkurven hinterlegt. Sollten Änderungen des P- bzw. des I-Anteils erforderlich sein, können diese auch selber angepasst werden.

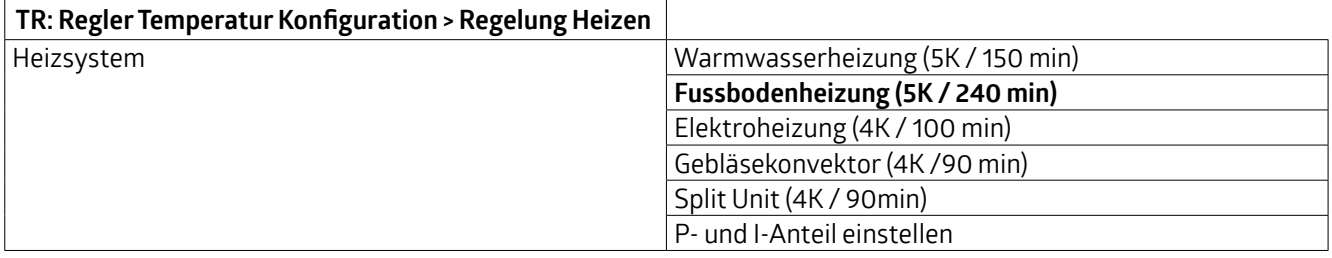

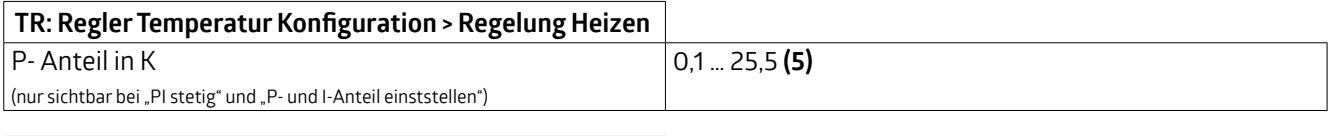

### **TR: Regler Temperatur Konfiguration > Regelung Heizen**

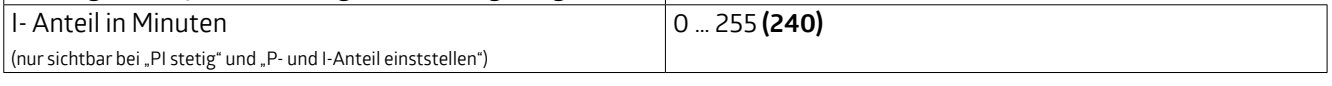

Um ein Klemmen der Heizungsventile zu vermeiden, kann der Ventilschutz eingestellt werden. Hiermit werden die Heizungsventile alle x Tage einmal auf und wieder zugefahren.

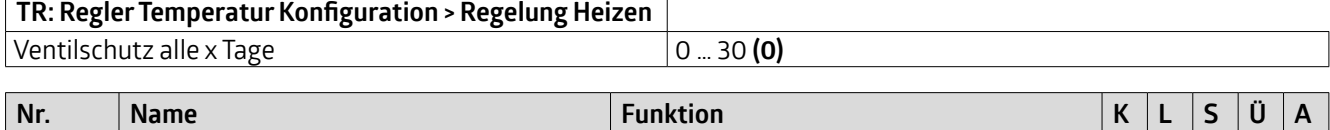

248 TR: Ausgang (DPT 5.001) Heizen Stufe 1 X - - X -

Die Zusatzstufe ist eineUnterstützung für den Regler, um den definierten Sollwert zu erreichen.Die Zusatzstufe steht nur zurVerfügung, wenn sie bei der Kühlung ebenfalls aktiviert oder die Kühlung deaktiviert ist.

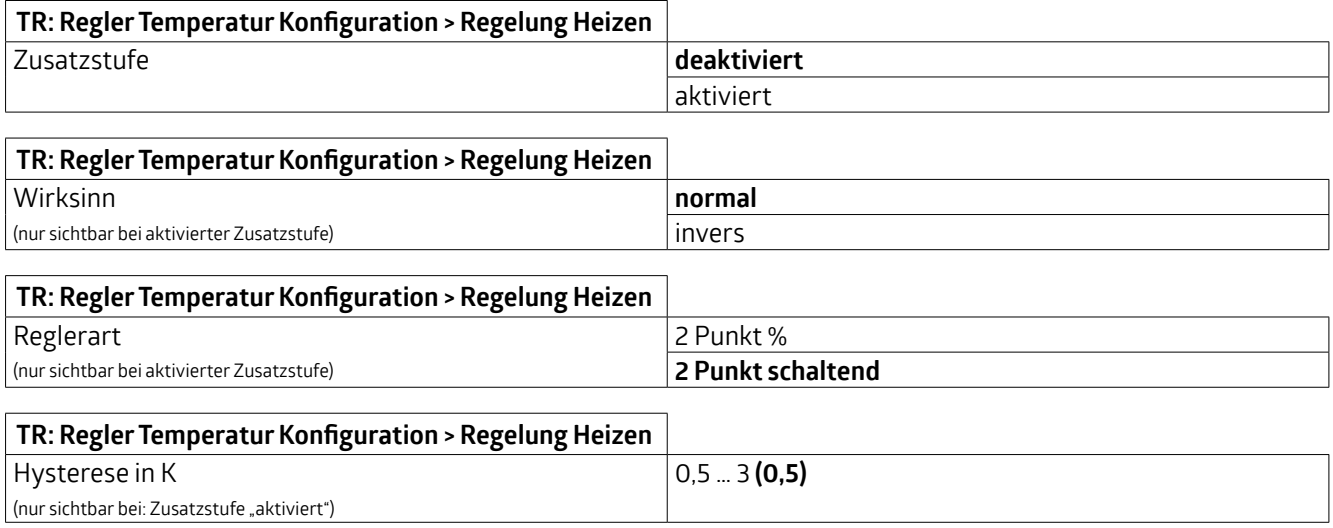

Der Stufenabstand ist die Temperaturdifferenz, die die Zusatzstufe (Stufe 2) vor dem Regler(Stufe 1) aufhört zu arbeiten. Ist beispielsweise eine Raumtemperatur von 21 °C eingestellt und ein Stufenabstand von 2, dann hört Stufe 2 bei 19 °C auf zu arbeiten und Stufe 1 arbeitet alleine weiter, um die eingestellte Raumtemperatur von 21 °C zu erreichen.

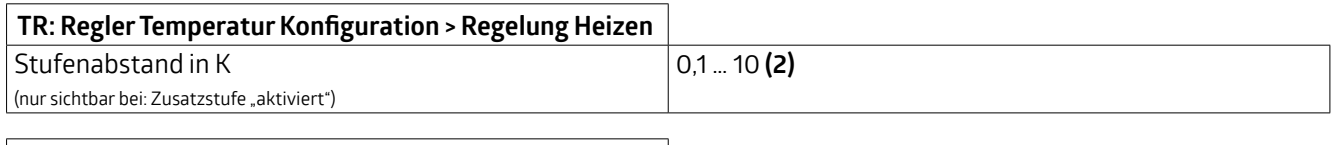

## **TR: Regler Temperatur Konfiguration > Regelung Heizen** Ventilschutz alle x Tage  $\vert$  0 … 30 **(0)**

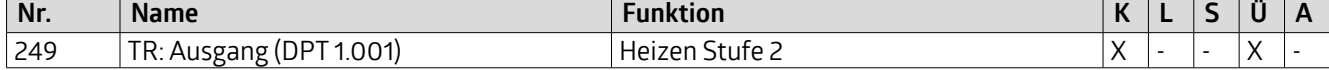

### **4.6.3.8 Stellgrössen (Heizen)**

Ventile haben einen unterschiedlichen Arbeitsbereich. Das bedeutet, dass sich der Regelungsbereich vom Ventilbereich unterscheidet.Wenn beispielsweise derArbeitsbereich desVentils bei 20% des Regelungsbereichs erst anfängt, also bei 0 liegt, und bei 80% des Regelungsbereichs bereits aufhört, also quasi bei 100 liegt, dann liegt der nutzbare Regelungsbereich zwischen 20% und 80%. Der Regelungsbereich von 0 bis 100 % muss also entsprechend auf den verbleibenden Bereich, in unserem Fall 20 bis 80%, abgebildet werden:

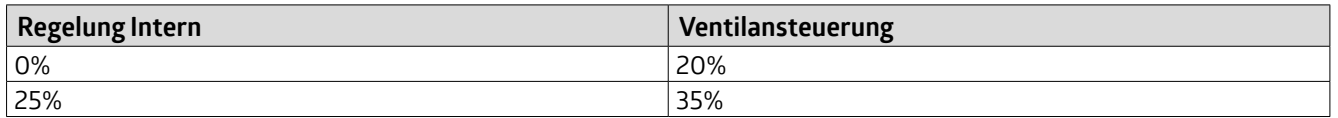

### Applikationsbeschreibung 81

## **PD2N-KNXs-OCCULOG-DX**

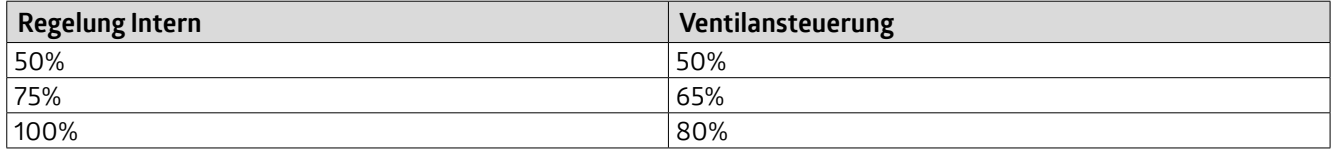

In den meisten Fällen enthalten die Datenblätter der Ventile eine derartige Tabelle. Ist dies nicht der Fall, müssen die Umrechnungswerte ausgerechnet oder ausprobiert werden.

Mit den Parametern "Min Bereich 0 bis x in Prozent" und Max Bereich von x bis 100 in Prozent" kann der Arbeitsbereich definiert werden. In unserem Beispiel entspricht x im Min Bereich der Zahl 20 und x im Max Bereich der Zahl 80. Die Parameter "Minimalwert" und "Maximalwert" können aus dem jeweiligen Bereich gewählt werden. In o.g. Beispiel kann als Minimalwert also beispielsweise 20 gewählt werden, um ein eventuelles Pfeifen des Ventils zu vermeiden, und als Maximalwert beispielsweise 100.

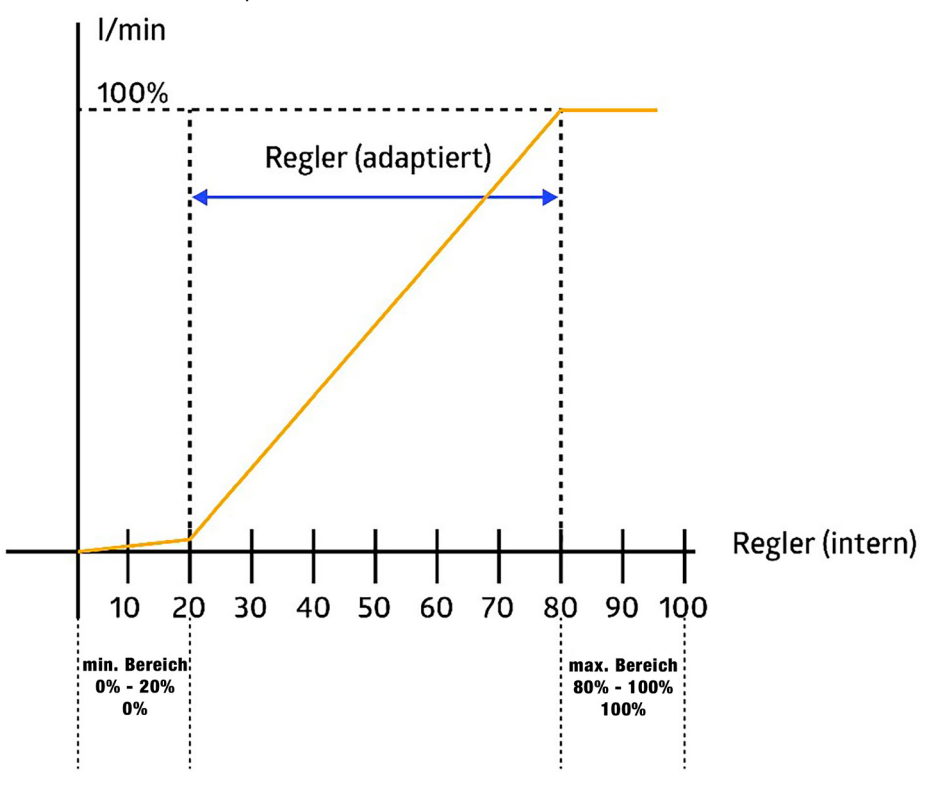

Die Parameterfür die Stellgrössen unterscheiden sich je nach eingestellter Reglerart. Dabei gleichen sich die Reglerarten PI stetig und PI PWM mit Ausnahme eines Parameters und die Reglerarten 2-Punkt % und 2-Punkt schaltend, wobei für 2-Punkt % zwei Parameter mehr zur Verfügung stehen.

PI stetig und PI PWM

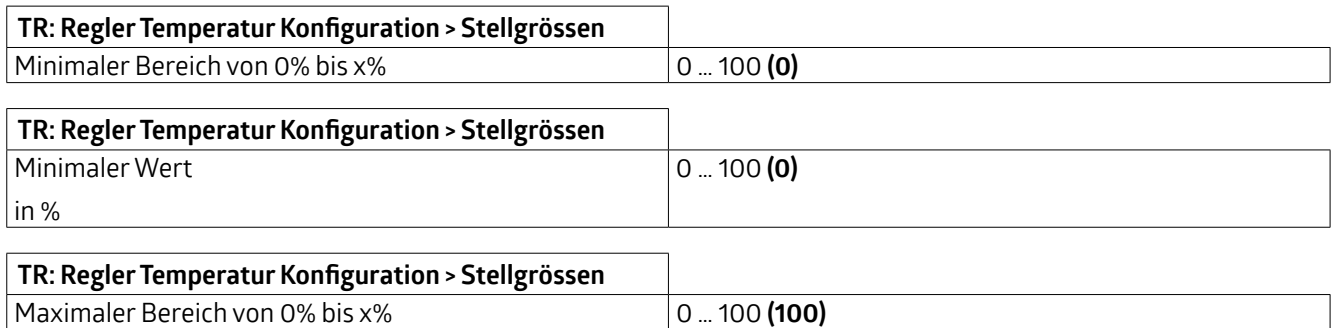

### **PD2N-KNXs-OCCULOG-DX**

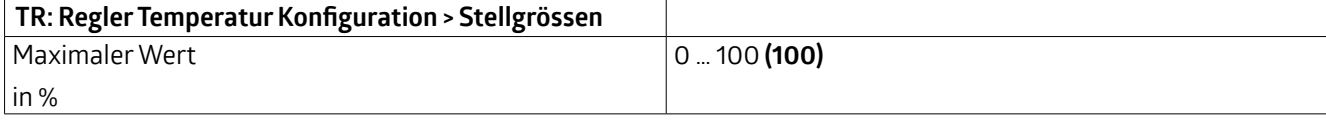

### PI stetig

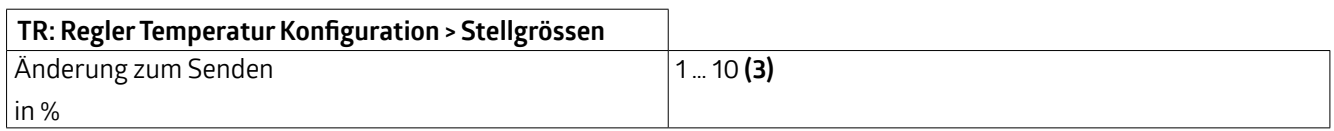

### PI PWM

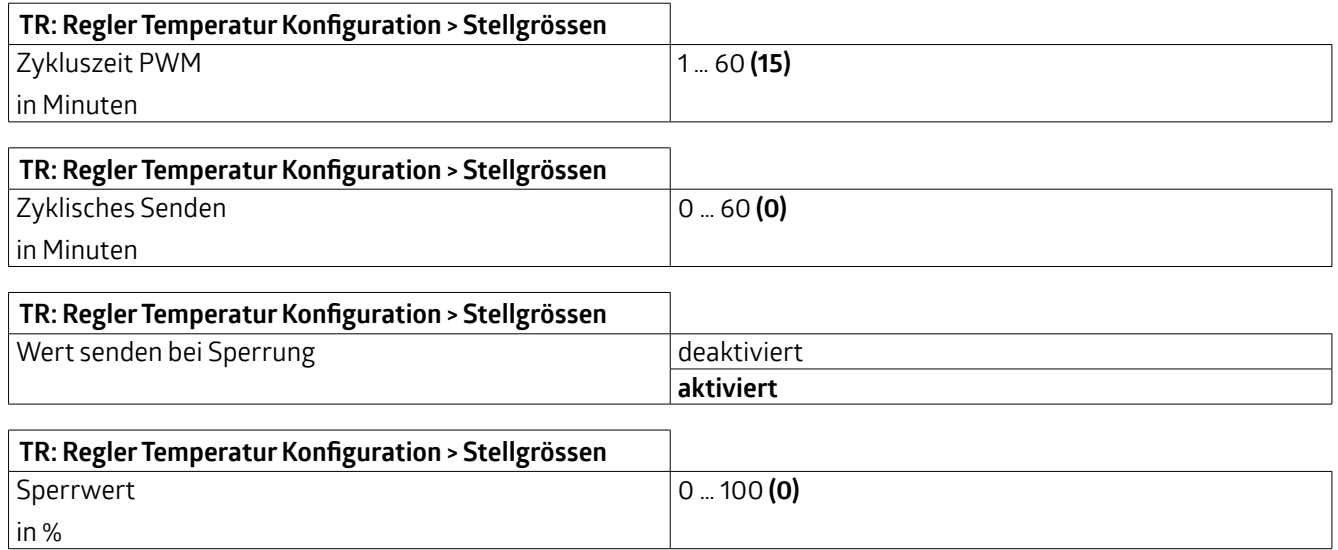

2-Punkt % und 2-Punkt schaltend

Diese beiden Parameter sind einzig für die Reglerart 2-Punkt % vorhanden:

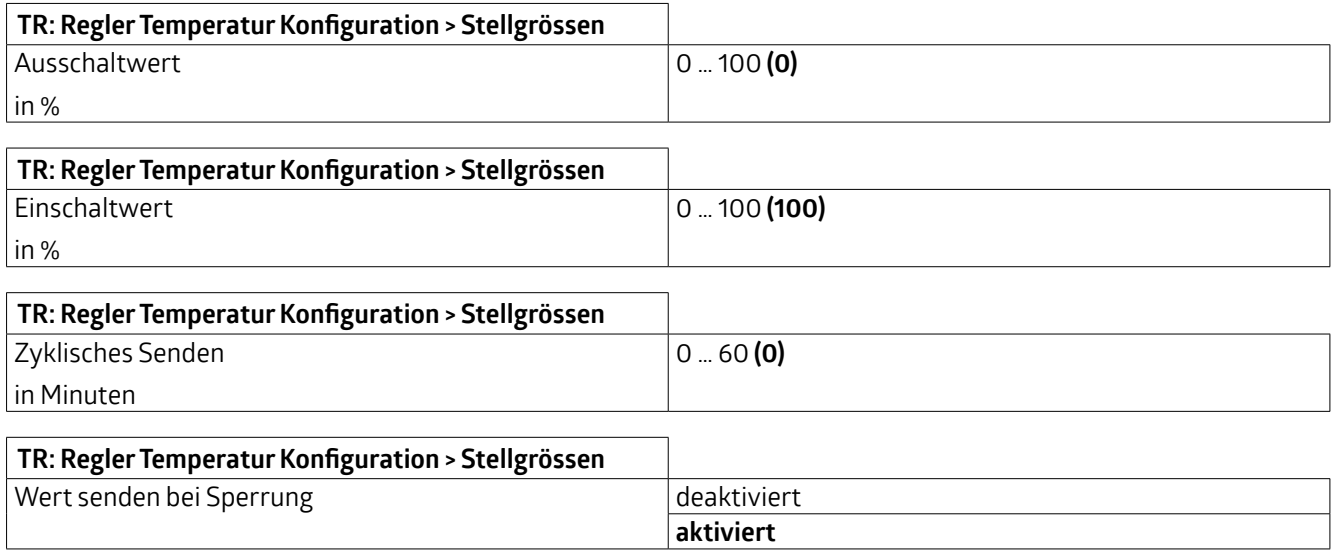

2-Punkt %

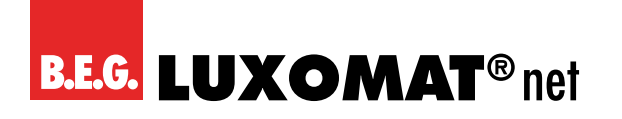

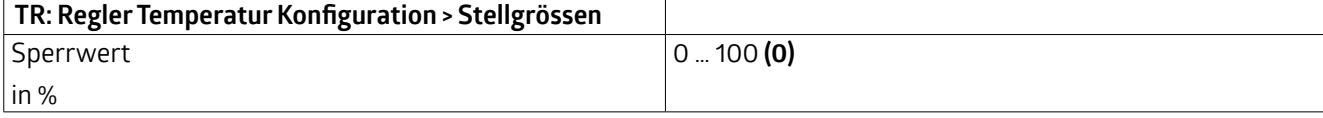

### 2-Punkt schaltend

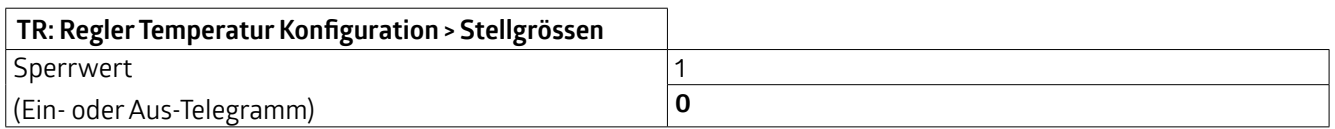

### **4.6.3.9 Stellgrössen Zusatzstufe (Heizen)**

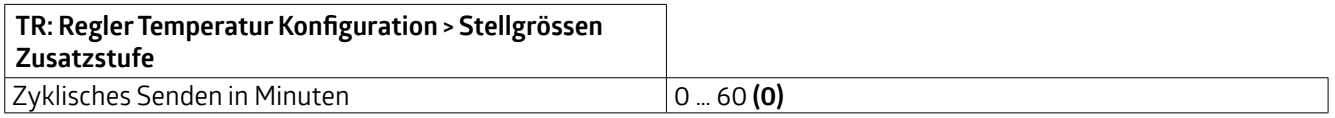

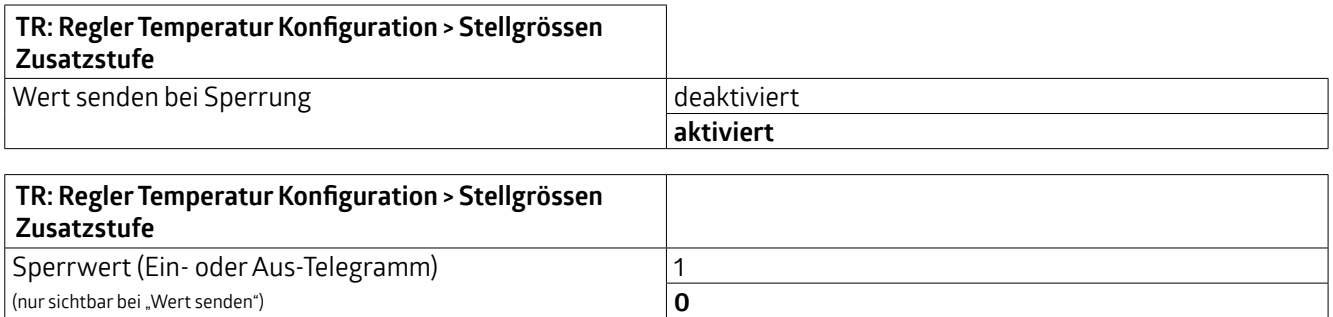

### **4.6.3.10 Regelung Kühlen**

Die Regelung kann so eingestellt werden, dass sie normal oder invers ist. Das bedeutet, dass die Regelung entweder bei 0% beginnt oder bei 100%.

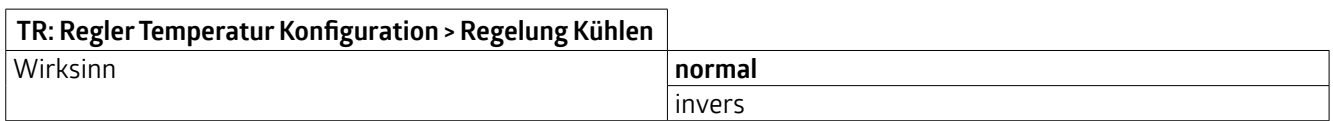

Die Reglerarten sind wie im Heizbetrieb beschrieben.

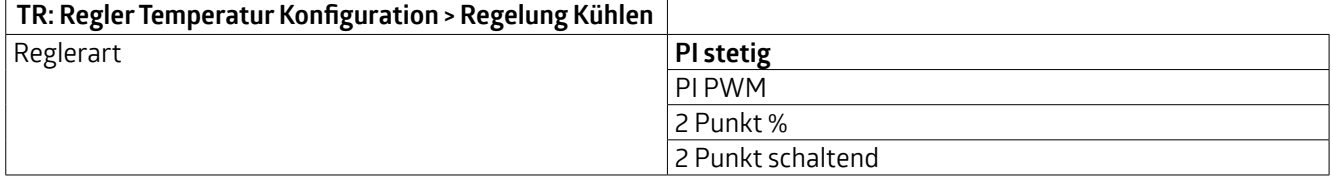

Für das zu steuernde Kühlsystem sind folgende Kurven hinterlegt. SolltenÄnderungen des P- bzw. des I-Anteils erforderlich sein, können diese auch selber angepasst werden.

## **PD2N-KNXs-OCCULOG-DX**

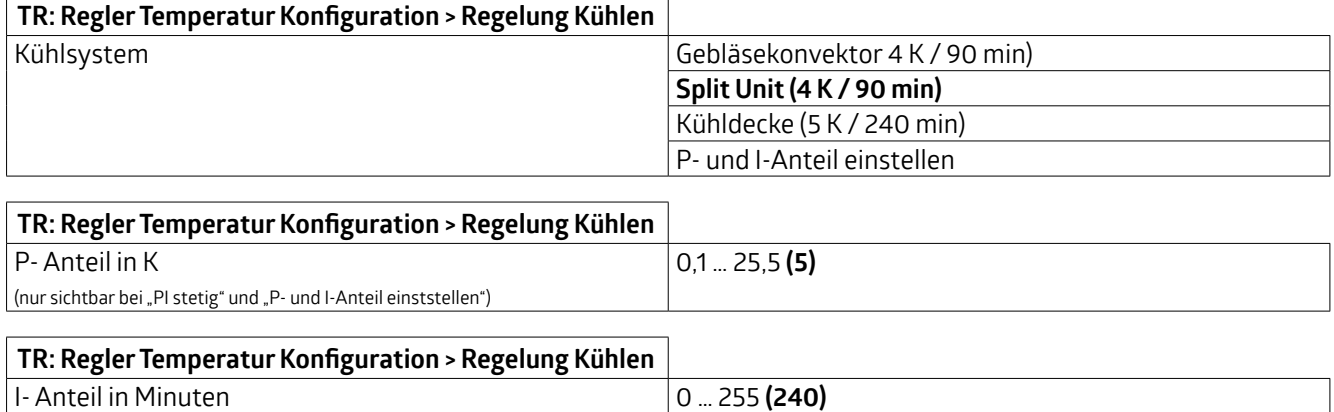

(nur sichtbar bei "PI stetig" und "P- und I-Anteil einststellen")

Um ein Klemmen der Ventile zu vermeiden, kann der Ventilschutz eingestellt werden. Hiermit werden die Ventile alle x Tage einmal auf- und wieder zugefahren.

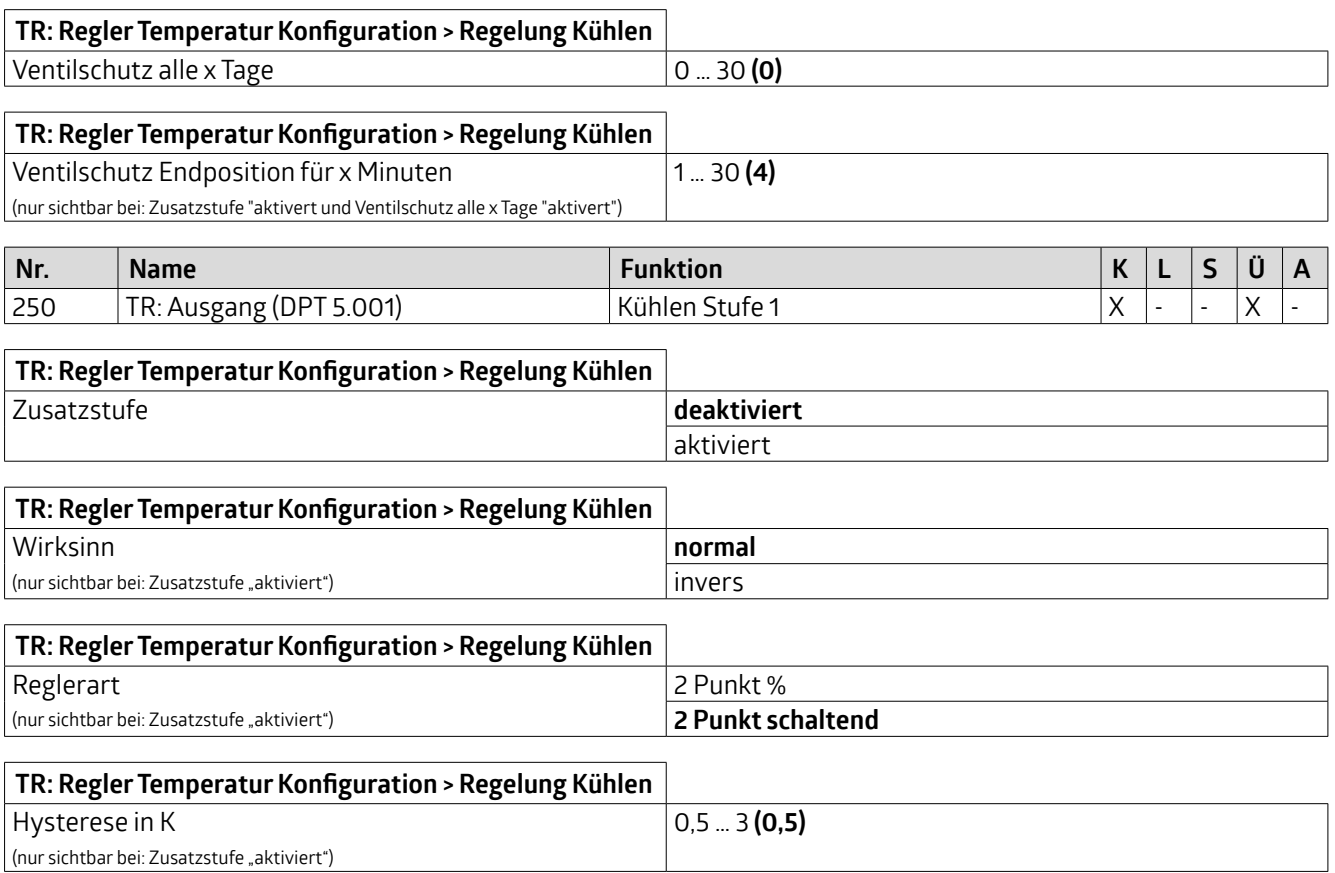

Der Stufenabstand ist die Temperaturdifferenz, die die Zusatzstufe (Stufe 2) vor dem Regler(Stufe 1) aufhört zu arbeiten. Ist beispielsweise eine Raumtemperatur von 21°C eingestellt und eine Stufenabstand von 2, dann hört Stufe 2 bei 19°C auf zu arbeiten und Stufe 1 arbeitet alleine weiter, um die eingestellte Raumtemperatur von 21°C zu erreichen

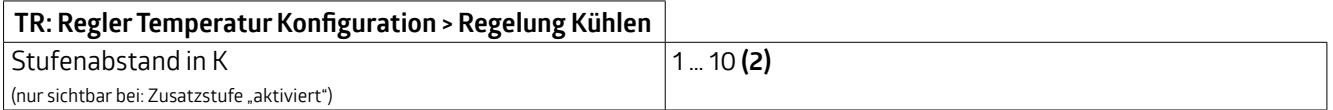

## **PD2N-KNXs-OCCULOG-DX**

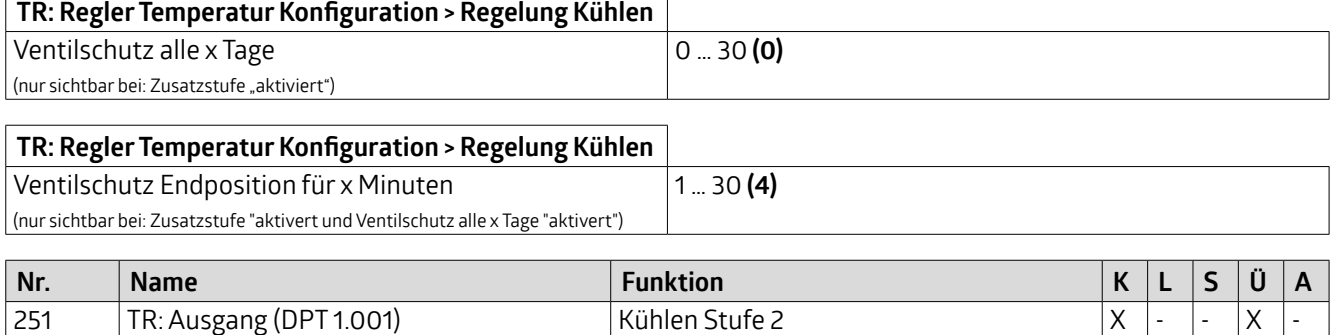

### **4.6.3.11 Stellgrössen (Kühlen)**

Ventile haben einen unterschiedlichen Arbeitsbereich. Das bedeutet, dass sich der Regelungsbereich vom Ventilbereich unterscheidet.Wenn beispielsweise derArbeitsbereich desVentils bei 20% des Regelungsbereichs erst anfängt, also bei 0 liegt, und bei 80% des Regelungsbereichs bereits aufhört, also quasi bei 100 liegt, dann liegt der nutzbare Regelungsbereich zwischen 20% und 80%. Der Regelungsbereich von 0 bis 100 % muss also entsprechend auf den verbleibenden Bereich, in unserem Fall 20 bis 80%, abgebildet werden:

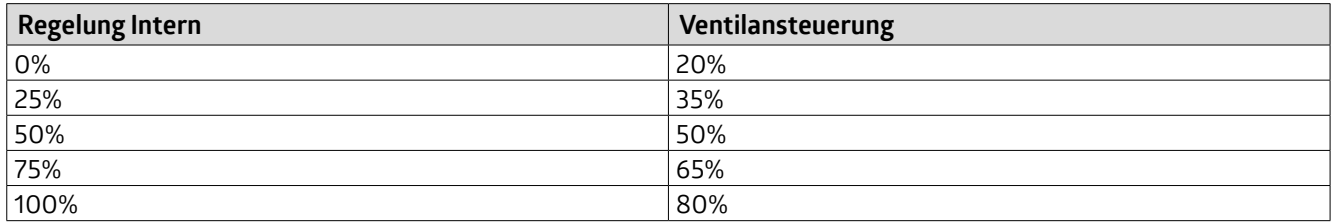

In den meisten Fällen enthalten die Datenblätter der Ventile eine derartige Tabelle. Ist dies nicht der Fall, müssen die Umrechnungswerte ausgerechnet oder ausprobiert werden.

Mit den Parametern "Min Bereich 0 bis x in Prozent" und Max Bereich von x bis 100 in Prozent" kann der Arbeitsbereich definiert werden. In unserem Beispiel entspricht x im Min Bereich der Zahl 20 und x im Max Bereich der Zahl 80. Die Parameter "Minimalwert" und "Maximalwert" können aus dem jeweiligen Bereich gewählt werden. In o.g. Beispiel kann als Minimalwert also beispielsweise 20 gewählt werden, um ein eventuelles Pfeifen des Ventils zu vermeiden, und als Maximalwert beispielsweise 100.

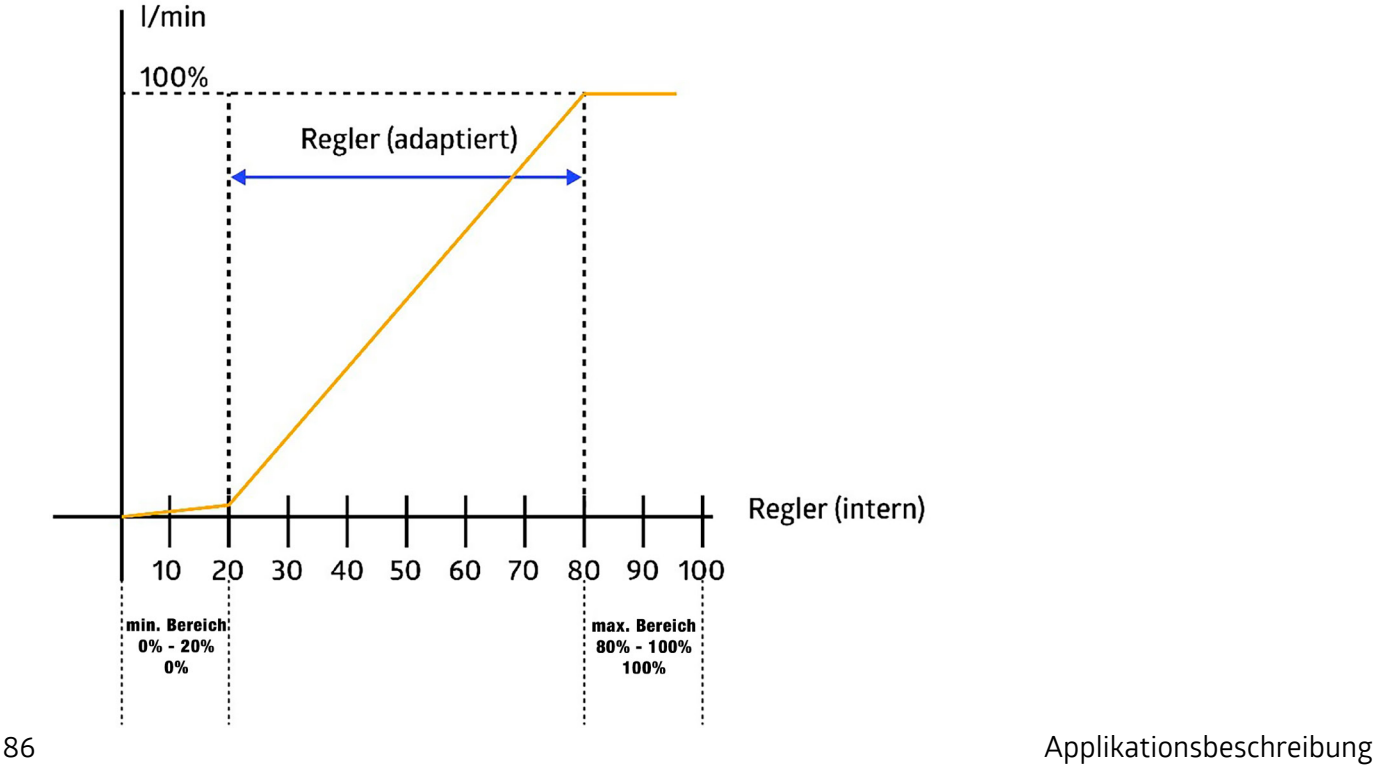

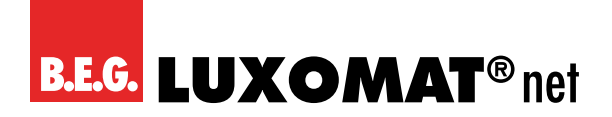

### **PD2N-KNXs-OCCULOG-DX**

Die Parameterfür die Stellgrössen unterscheiden sich je nach eingestellter Reglerart. Dabei gleichen sich die Reglerarten PI stetig und PI PWM mit Ausnahme eines Parameters und die Reglerarten 2-Punkt % und 2-Punkt schaltend, wobei für 2-Punkt % zwei Parameter mehr zur Verfügung stehen.

#### PI stetig und PI PWM

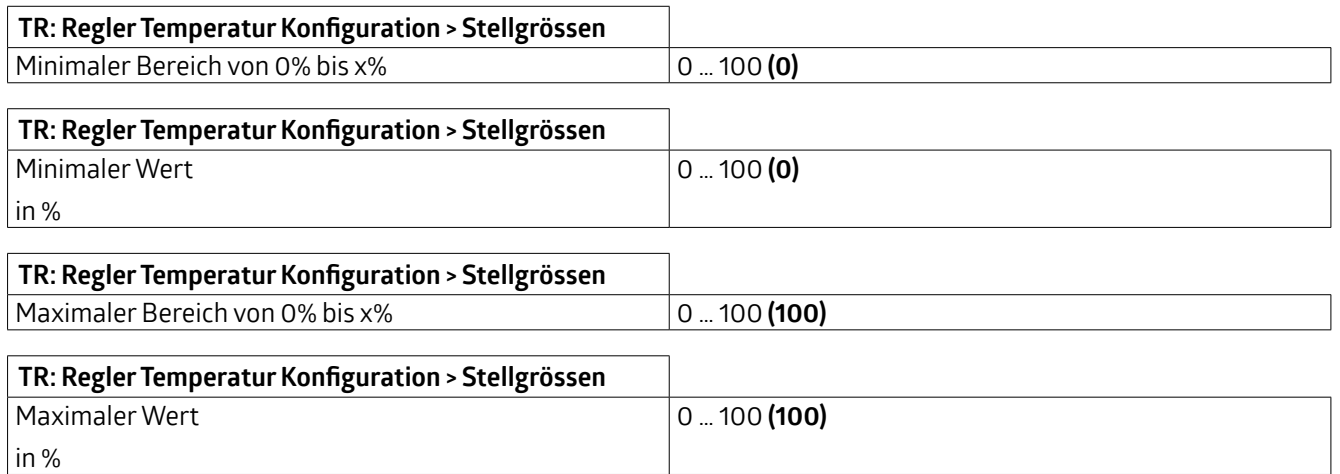

### PI stetig

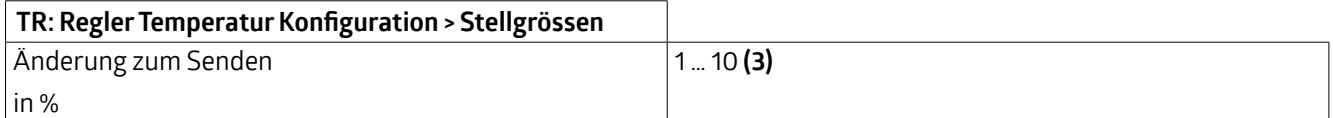

#### PI PWM

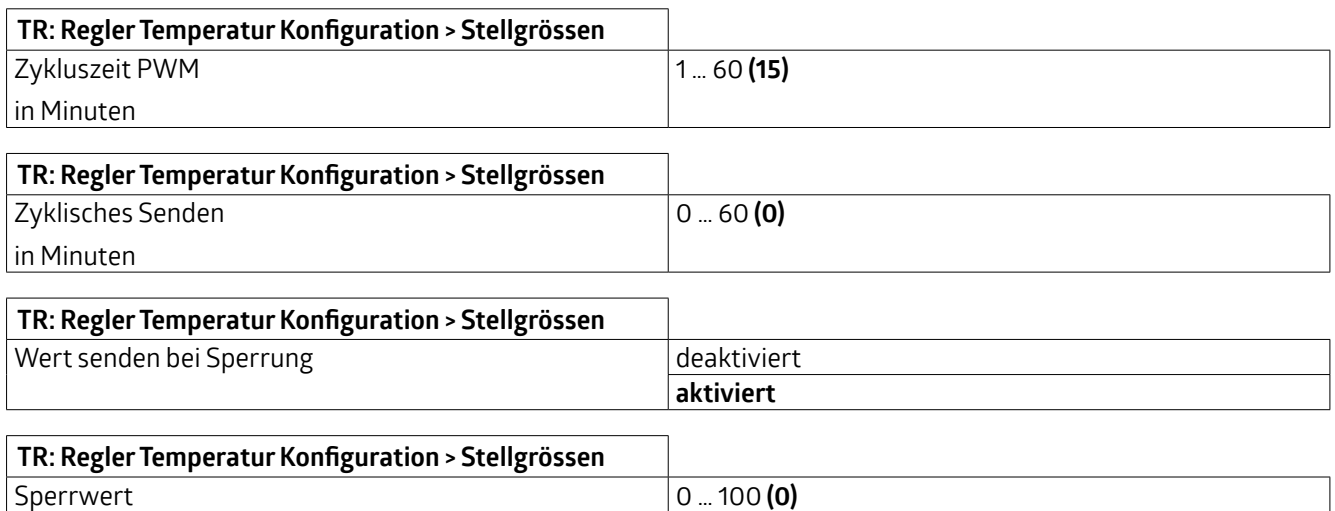

in %

2-Punkt % und 2-Punkt schaltend

## **PD2N-KNXs-OCCULOG-DX**

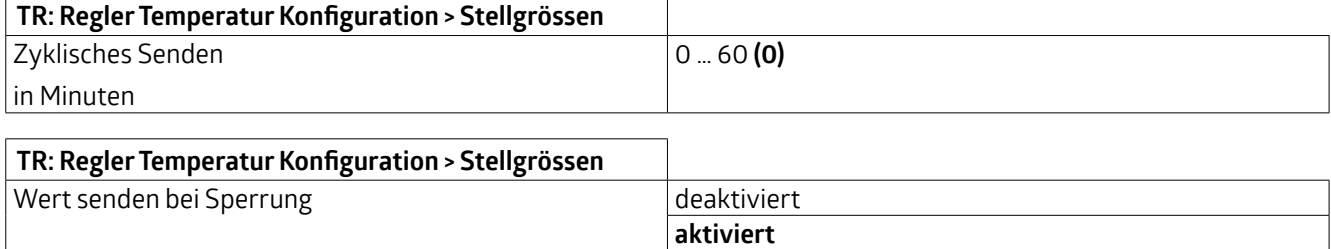

2-Punkt %

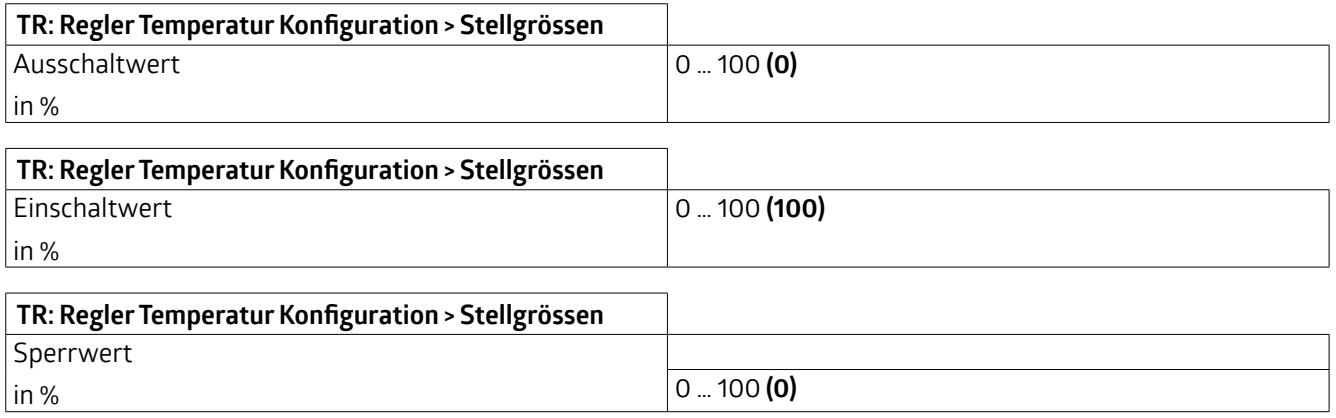

#### 2-Punkt schaltend

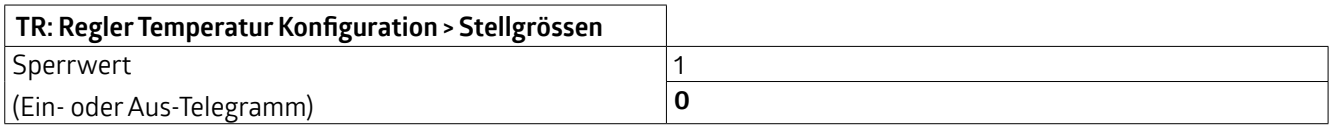

Der Parameter "Gemeinsamen Ausgang benutzen" erscheint, wenn bei Regler Temperatur "Heizen und Kühlen" ausgewählt wird.

Je nach Art der Heizungsventile wird hier der gleiche Ausgang verwendet, um kaltes oder warmes Wasser durchzulassen.

Das Kommunikationsobjekt "Heizen Stufe 1" (248) kann auch zum "Kühlen" mitbenutzt werden. Hierfür kann im Bereich "Stellgrösse Kühlen" und bei Reglungsart "Heizen und Kühlen" die entsprechende Einstellung vorgenommen werden. Das Kommunikationsobjekt "Kühlen Stufe 1" (250) entfällt in diesem Fall.

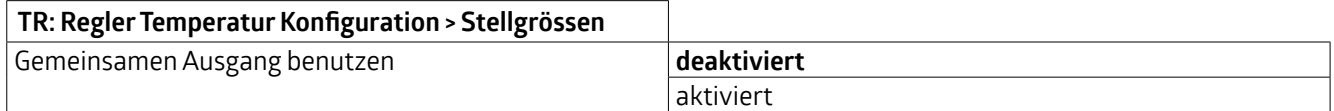

### **4.6.3.12Stellgrössen Zusatzstufe (Kühlen)**

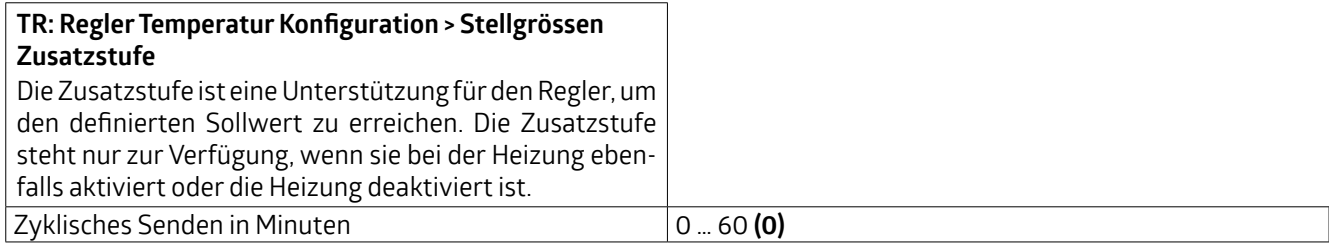

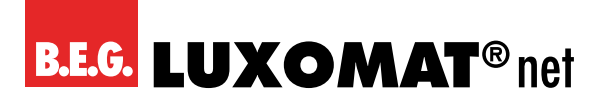

### **PD2N-KNXs-OCCULOG-DX**

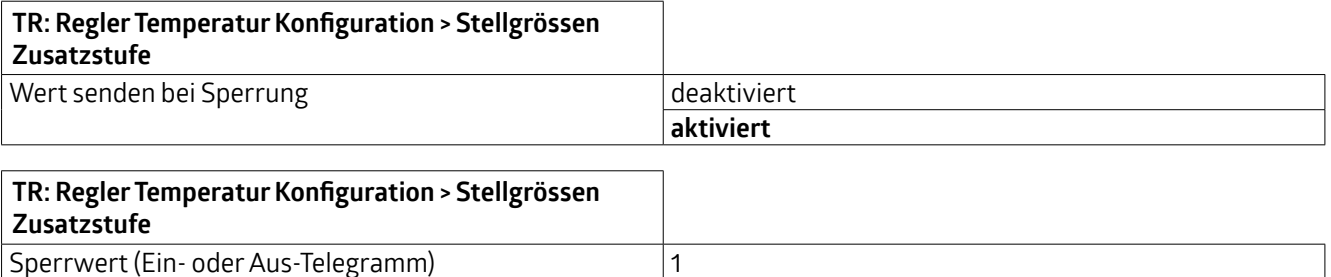

Der Parameter "Gemeinsamen Ausgang benutzen" erscheint, wenn bei Regler Temperatur "Heizen und Kühlen" ausgewählt wird.

**0**

Je nach Art der Heizungsventile wird hier der gleiche Ausgang verwendet, um kaltes oder warmes Wasser durchzulassen.

Das Kommunikationsobjekt "Heizen Stufe 1" (248) kann auch zum "Kühlen" mitbenutzt werden. Hierfür kann im Bereich "Stellgrösse Kühlen" und bei Reglungsart "Heizen und Kühlen" die entsprechende Einstellung vorgenommen werden. Das Kommunikationsobjekt "Kühlen Stufe 2" (251) entfällt in diesem Fall.

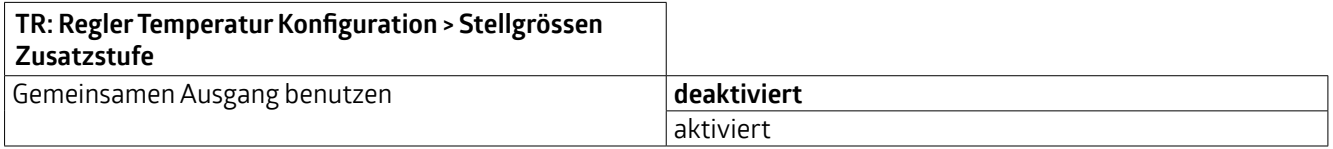

### **4.7 Feuchtigkeit Konfiguration**

Die relative Luftfeuchtigkeit kann über Kommunikationsobjekt ausgegeben werden. Des Weiteren können bis zu 4 Grenzwerte definiert werden, die ebenfalls auf den Bus gesendet werden können. Über die im Gerät integrierte LED-Ampel kanndie Luftfeuchtigkeitdirektvisualisiertwerden.Die entsprechendenGrenzwerte sindeinstellbar.Auch eine Regelung der Feuchtigkeit steht zur Verfügung. Die entsprechenden Karten können aktiviert werden.

### **4.7.1 Einstellungen**

Auf dieser Karte können der Sensor, die Grenzwerte 1 bis 4 sowie die Regelung einzeln aktiviert werden.

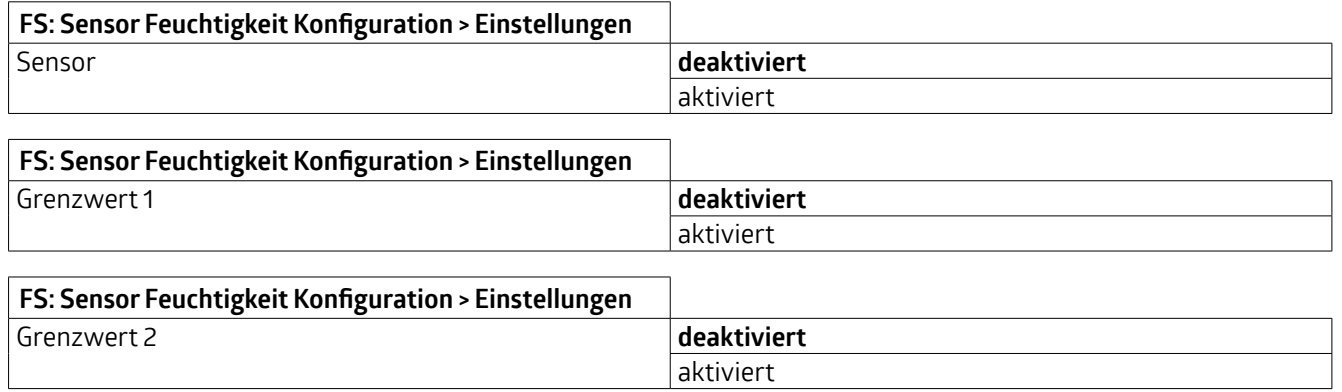

## **PD2N-KNXs-OCCULOG-DX**

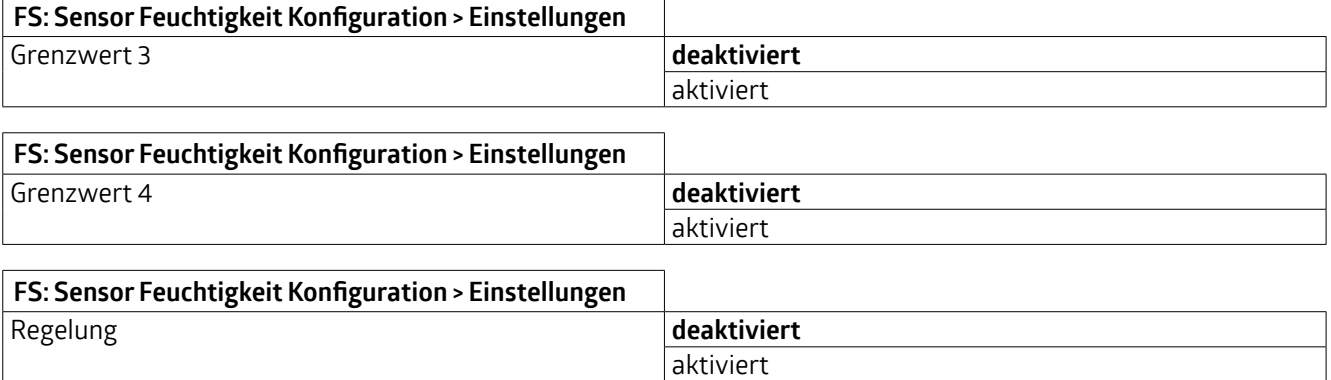

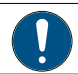

**Für jede aktivierte Funktion wird eine neue Karte sichtbar.**

### **4.7.2 FS: Sensor Feuchtigkeit Konfiguration**

DerDatenpunkttyp der Feuchtigkeitskommunikationsobjekte kann im 1-Byte-Format (DPT 5.001) und im 2-Byte-Format (DPT 9.007) angezeigt werden. Das 2-Byte-Format muss gewählt werden, um den Wert in einer Visualisierung anzeigen zu können.

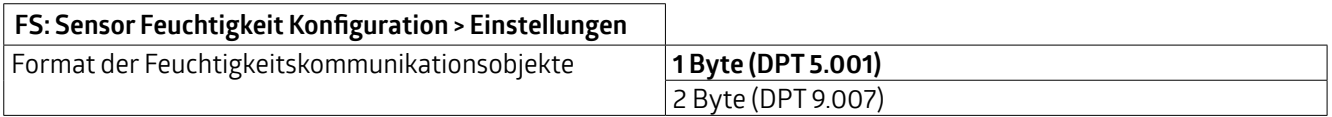

Die Feuchtigkeit kann über den internen Sensor des Gerätes gemessenwerden. Der gemesseneWert kann mittels des Korrekturwertes feineingestellt werden. Über das Kommunikationsobjekt Feuchtigkeit Eingang (Nr. 270) kann ein externer Wert über die Gewichtung mit in die Wertung genommen werden. Das Verhältnis der beiden Werte (intern und extern) kann hier eingegeben werden.

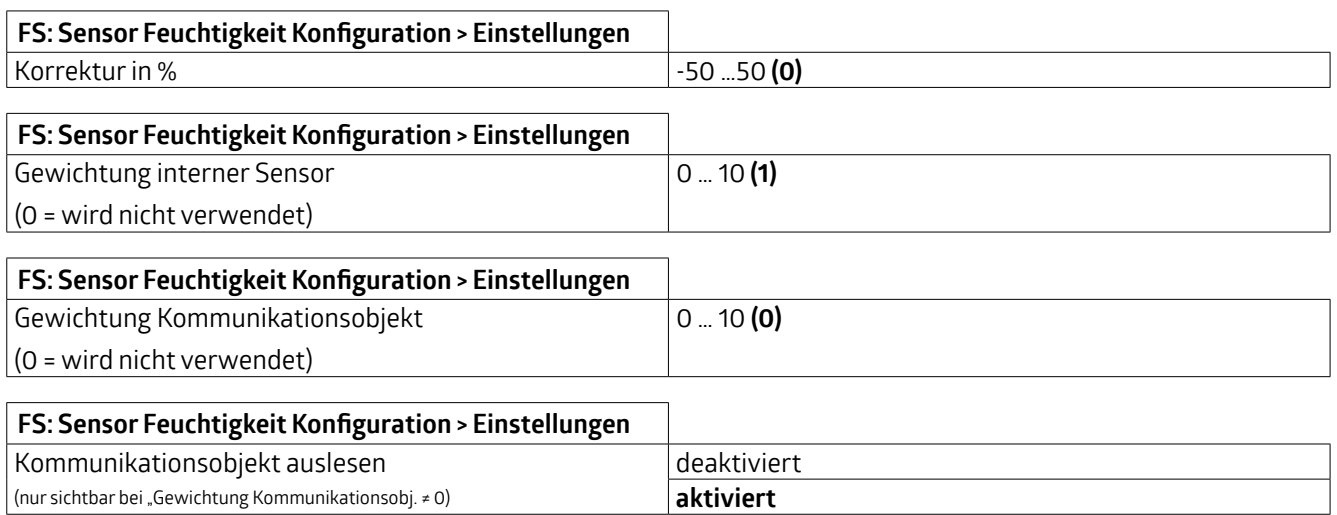

## **PD2N-KNXs-OCCULOG-DX**

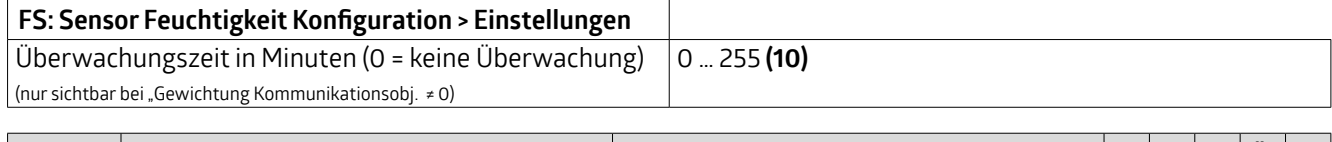

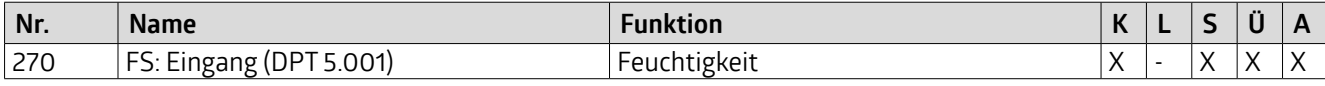

Weiterhin kann das Sendeverhalten definiert werden. Der gemessene bzw. gewichtete Wert kann beiÄnderung und/ oder zyklisch gesendet werden. Ebenfalls kann das Senden des Wertes deaktiviert werden. Die Änderung kann als "absolut" oder "relativ" eingestellt werden. Die Zykluszeit kann ebenfalls in Minuten und Sekunden eingestellt werden. Darüber hinaus kann der Sendebereich eingeschränkt werden, um die Buslast zu reduzieren. Dazu wird ein minimaler sowie ein maximaler Wert in Prozent angegeben. Nur wenn die Wertänderung in diesem Bereich liegt, wird der Wert gesendet.

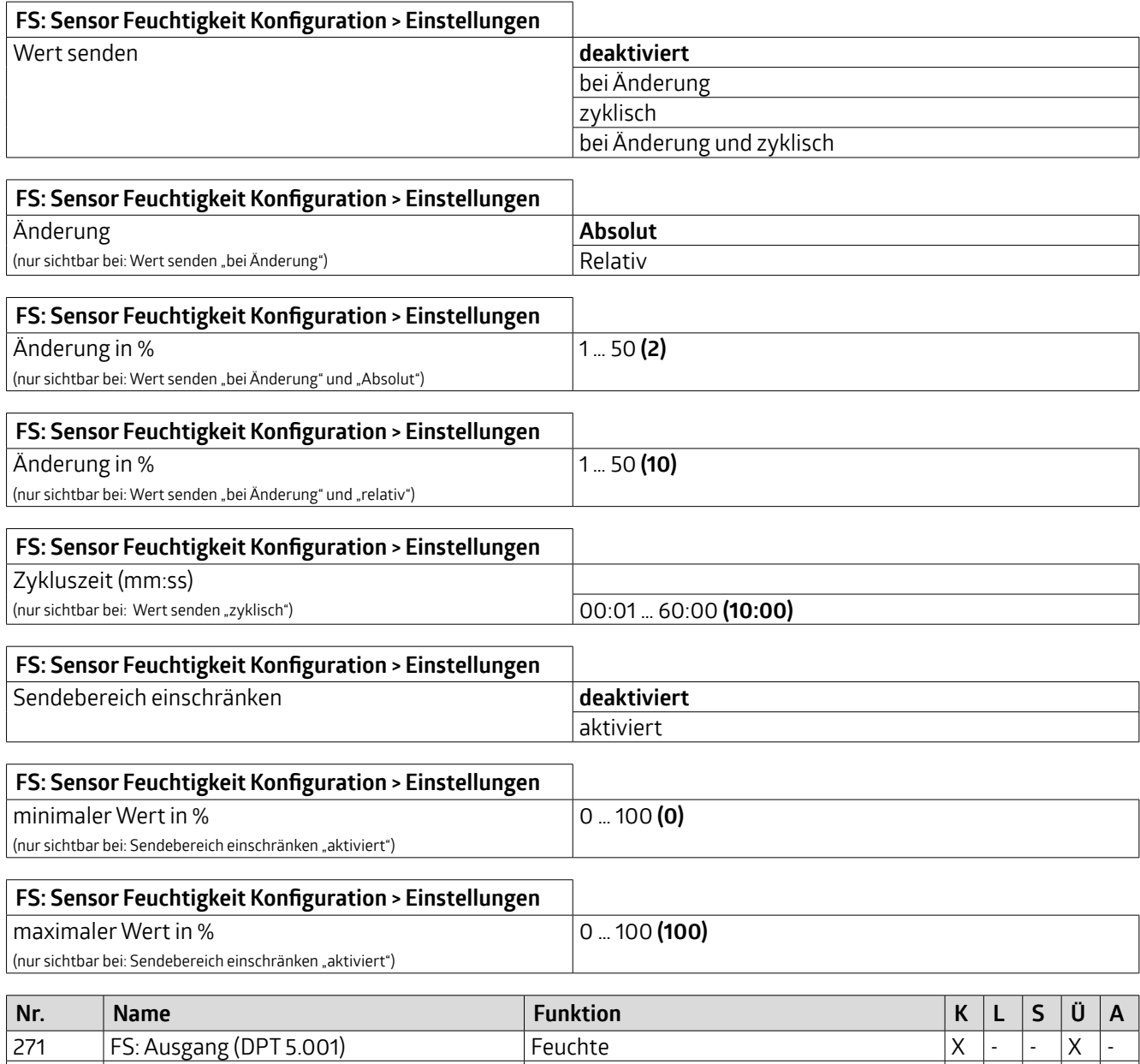

271 FS: Ausgang (DPT 9.007) Feuchte X - - X -

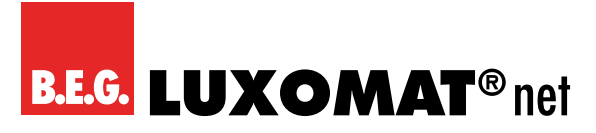

### **4.7.3 FG(x): Grenzwert Feuchtigkeit Konfiguration**

Es besteht die Möglichkeit, bis zu vier Grenzwerte festzulegen. Die Grenzwerte werden in Prozent angegeben. Bei Erreichen des Grenzwertes kann ein entsprechendes Telegramm auf den Bus gesendet werden. Die Grenzwerte 1 bis 4 sind identisch und werden mit Grenzwert X bezeichnet. Zunächst kann der Grenzwert festgelegt werden.

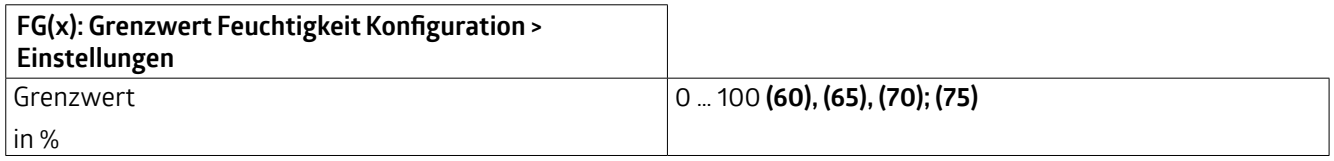

Der Grenzwert kann entweder durch Parameter bestimmt werden oder von aussen über ein Objekt überschrieben werden. Dazu muss im Parameter «Feuchtigkeit Konfiguration» der Sensor aktiviert sein.

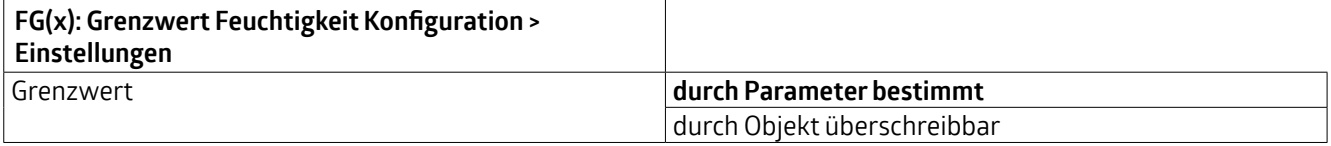

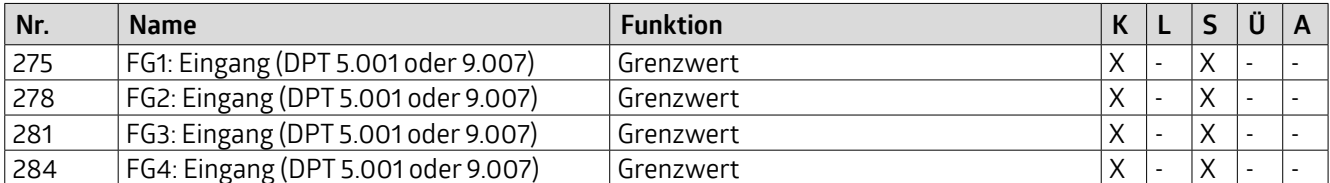

Es kann weiterhin entschieden werden, ob derWert beim nächsten ETS-Download überschrieben werden soll.

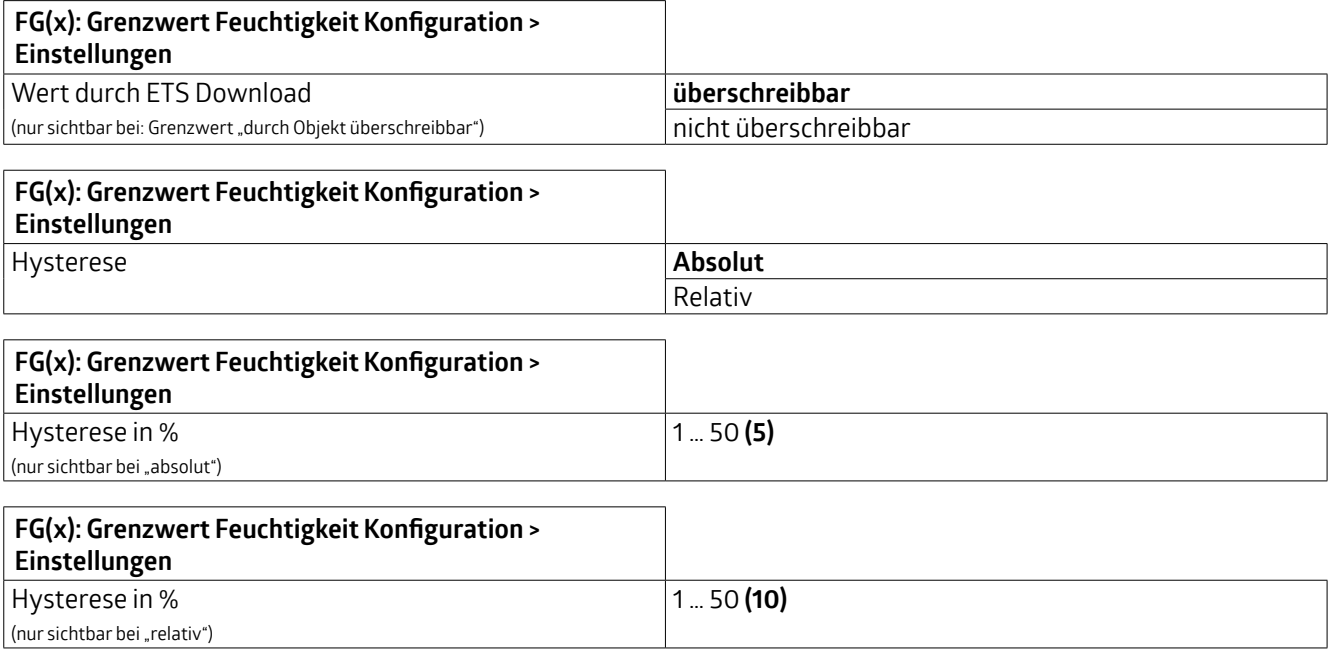

Mit dem Parameter "Aktivierung / Deaktivierung" kann festgelegt werden, wann und wie ein aktivierter Grenzwert verwendet (aktiv) oder nicht verwendet (deaktiv) wird. Dazu kann die Hysterese vom gemessenen Wert abgezogen oder zugerechnet werden.

## **PD2N-KNXs-OCCULOG-DX**

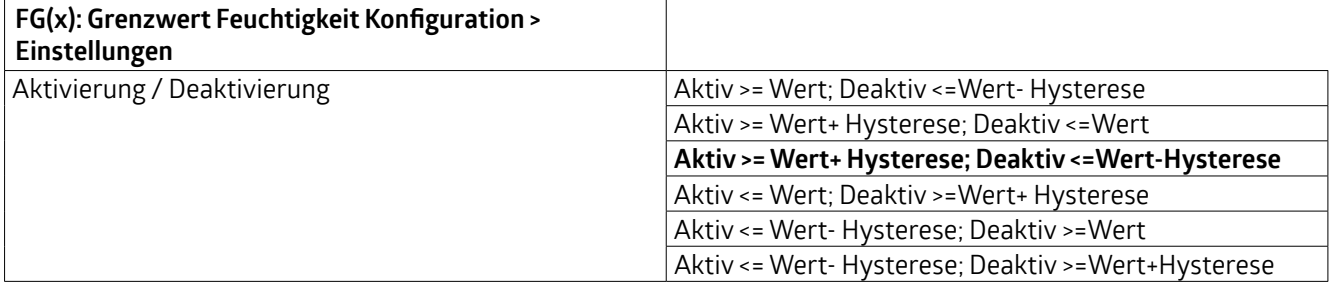

Weiterhin ist eine Verzögerung der Aktivierung bzw. Deaktivierung einstellbar. Wenn der Grenzwert (ggf. inklusive Hysterese) überschritten wird, wird hier eine Dauer definiert, die vor dem Aktivieren/Deaktivieren des Objektes ablaufen muss.

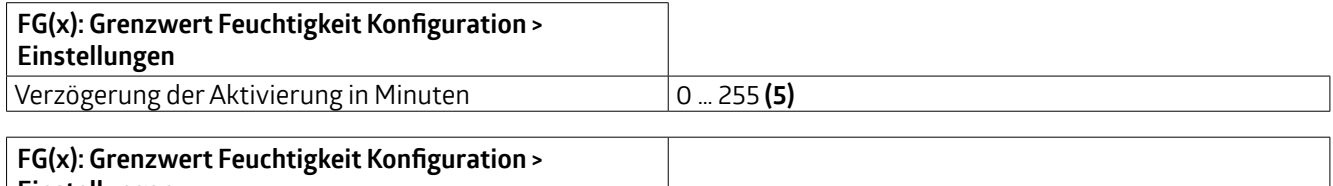

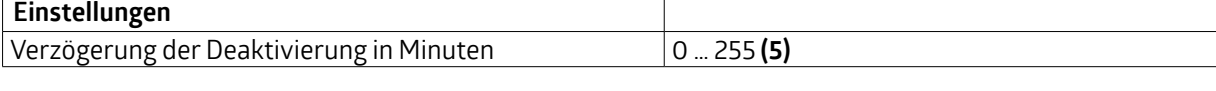

Das Sendeverhalten kann wie folgt eingestellt werden:

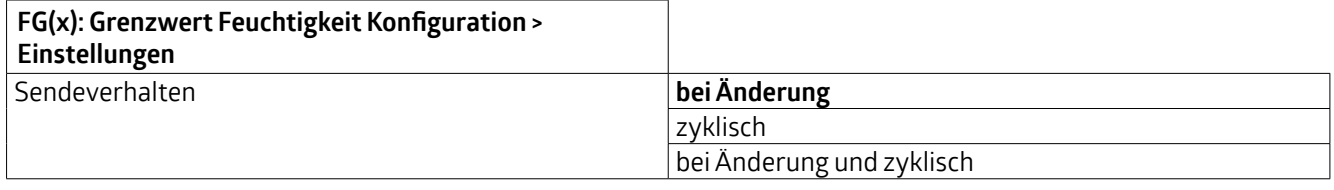

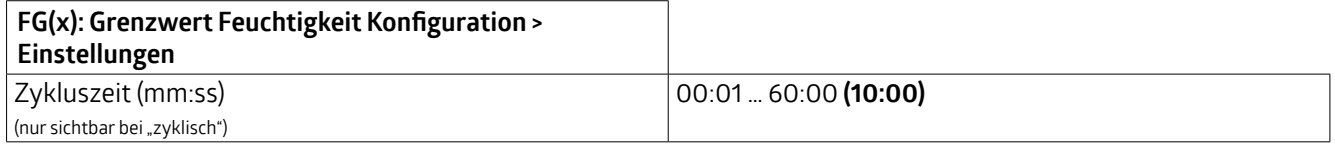

Das Ausgangsformat (Datenpunkttyp) des Objektes bietet viele Möglichkeiten und hängt davon ab, was bei Überschreiten eines Grenzwertes passieren soll (z.B. das Schalten eines Lüfters). Es kann wie folgt definiert werden:

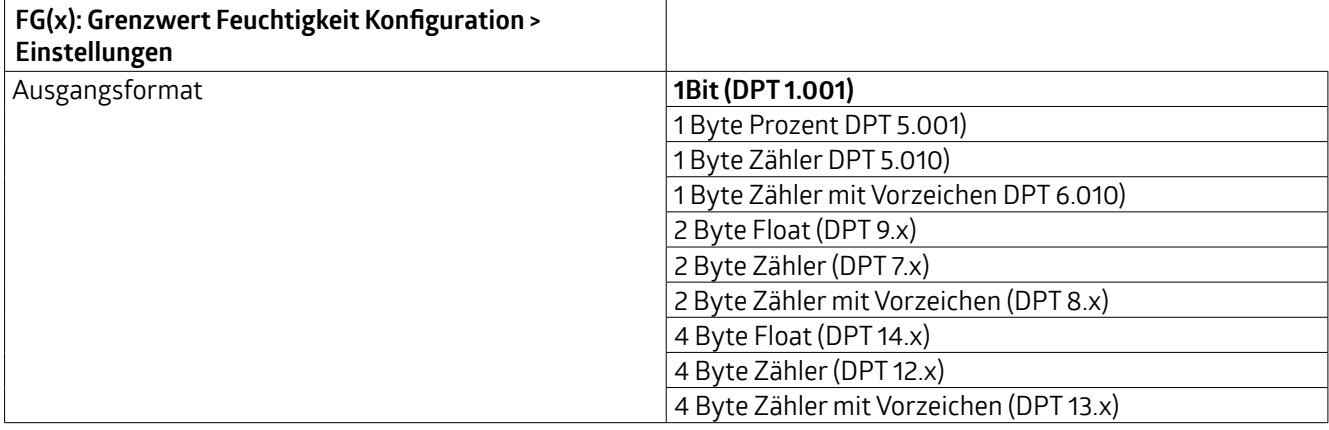

Es kann festgelegt werden, ob bei Aktivierung und/oder Deaktivierung ein Wert (0 bzw. 1) gesendet wird. Das Fenster zur Definition des Wertes wird sichtbar bei "aktiviert"

## **PD2N-KNXs-OCCULOG-DX**

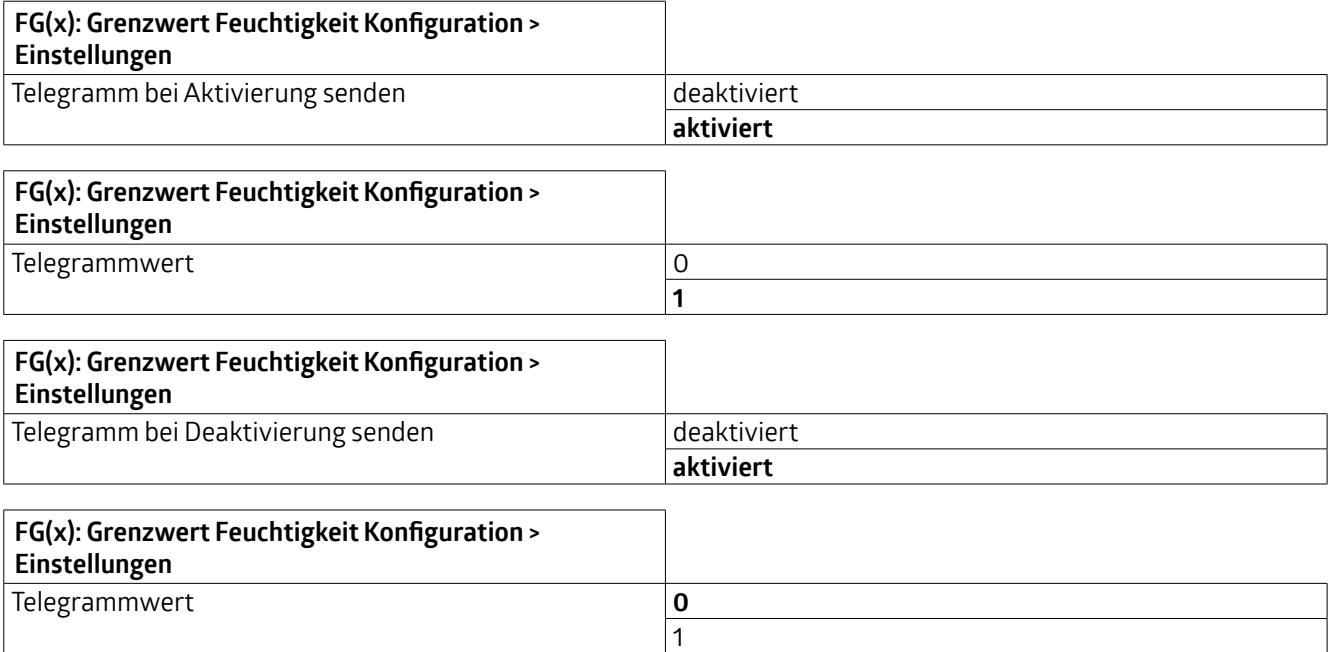

Der entsprechende Wert ist abhängig vom gewählten Datenpunkttyp des Ausgangsformates

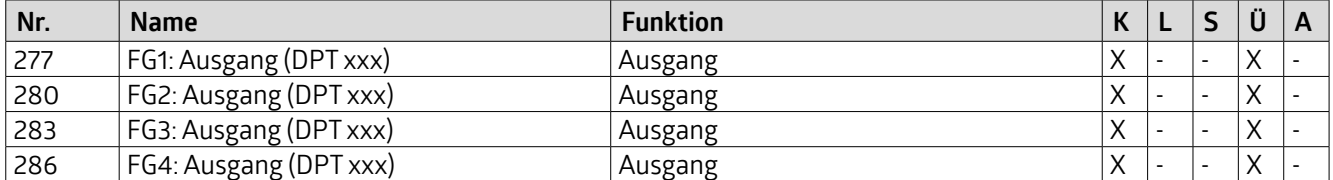

DasGrenzwertobjekt kann mit einerSperre belegtwerden.Dies dient dazu, ein ungewünschtesAnlaufenverbundener Aktoren zu verhindern. Die Sperre kann sowohl mit einem Ein-Telegramm oder mit einem Aus-Telegramm gesetzt werden und mit dem jeweils invertierten Telegramm wieder aufgehoben werden. BeiAktivierung der Sperre kann ein Wert gesendet werden oder der aktuelle Zustand wird eingefroren. Bei Deaktivierung der Sperre wird entweder entsperrt oder entsperrt und der aktuelle Zustand gesendet.

Bei Busspannungswiederkehr kann gewählt werden, ob die Sperre aktiv oder nicht aktiv ist.

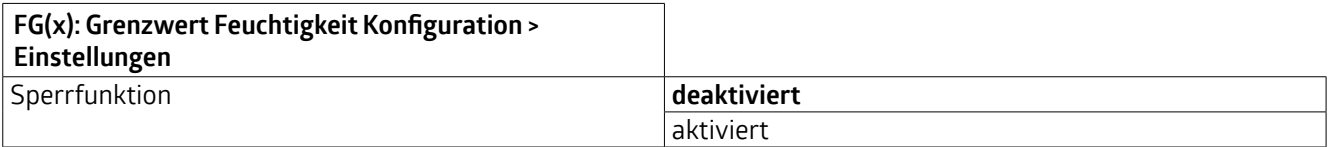

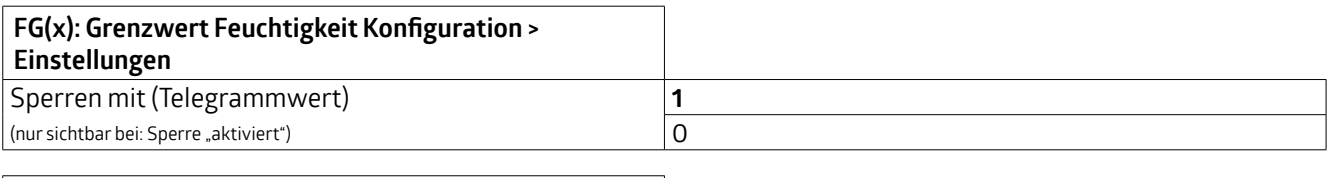

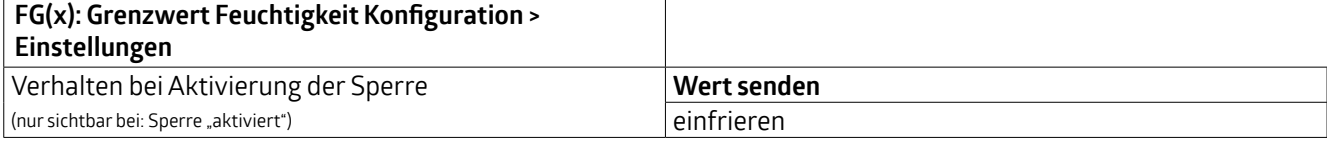

## **PD2N-KNXs-OCCULOG-DX**

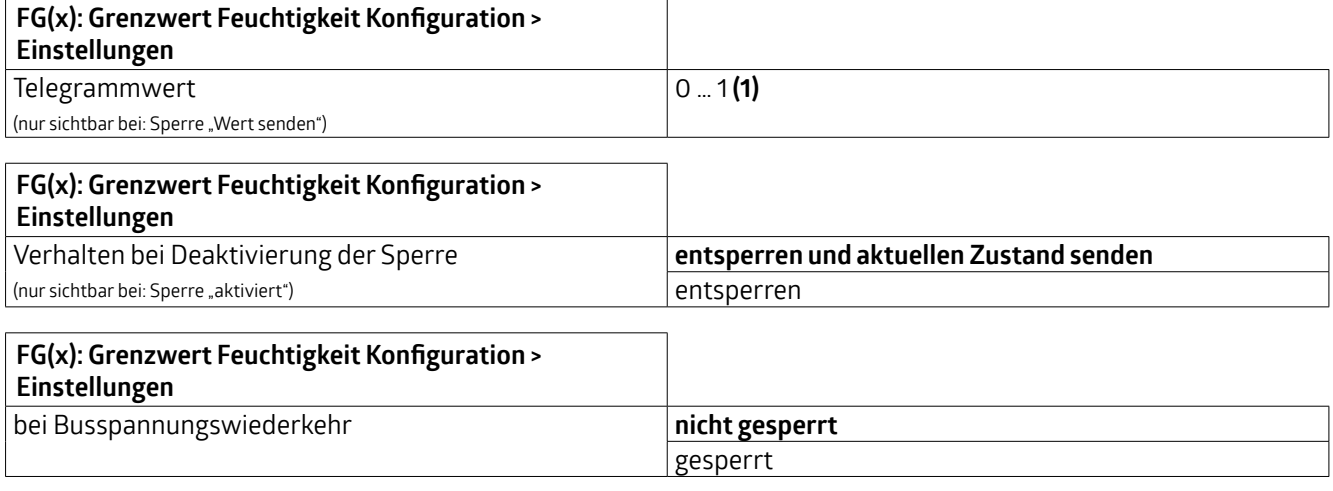

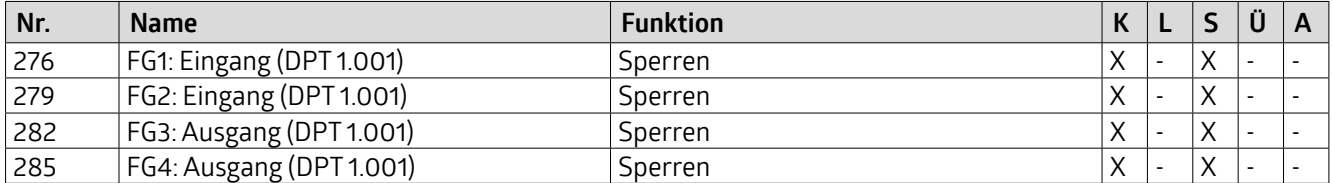

### **4.7.4 FR: Regler Feuchtigkeit Konfiguration**

### **4.7.4.1 Einstellungen**

Zunächst können die Regelungsart und das Initialisierungsverhalten definiert werden. Bei der Wahl der Regelungsart kann festgelegt werden, ob das Gerät zum Entfeuchten und/oder Befeuchten verwendet wird. Das Initialisierungsverhalten legt fest, in welchem Zustand der Regler nach Busspannungsausfall arbeitet. Hier können entweder die in der ETS festgelegten Initialisierungswerte zu Grunde gelegt werden (siehe Kapitel "Betriebsartenumschaltung") oder die Werte, die vor Busspannungsausfall im Kommunikationsobjekt hinterlegt waren.

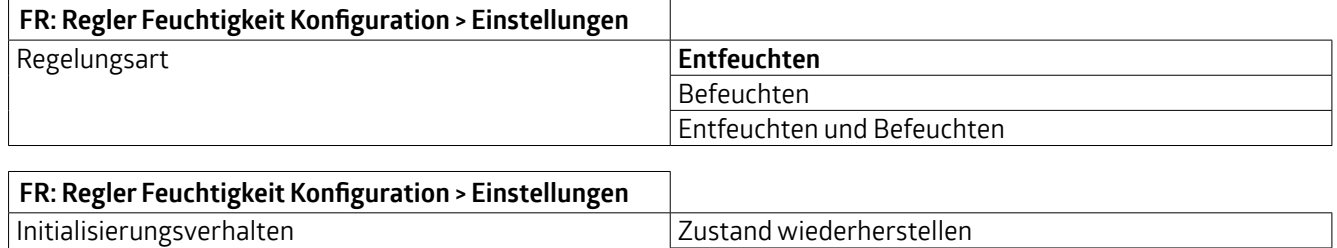

DieUmschaltung zwischen dem Entfeucht- und dem Befeuchtbetrieb kann automatisch geschehen odermanuell über Kommunikationsobjekt.

**Initialisierungswerte verwenden**

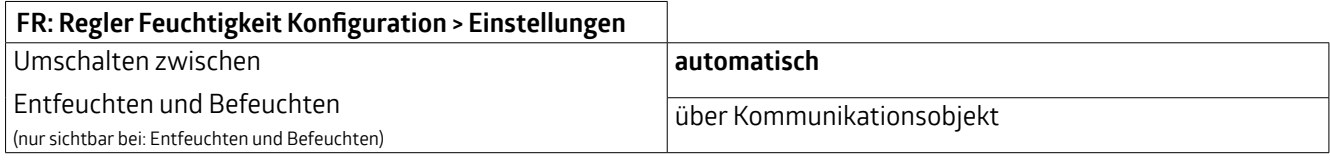

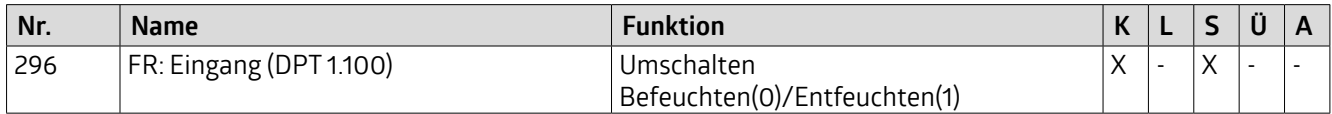

**PD2N-KNXs-OCCULOG-DX**

Bei der automatischen Umschaltung kann über die Hysterese und die Umschaltzeit der Zeitpunkt der Umschaltung festgelegt werden.

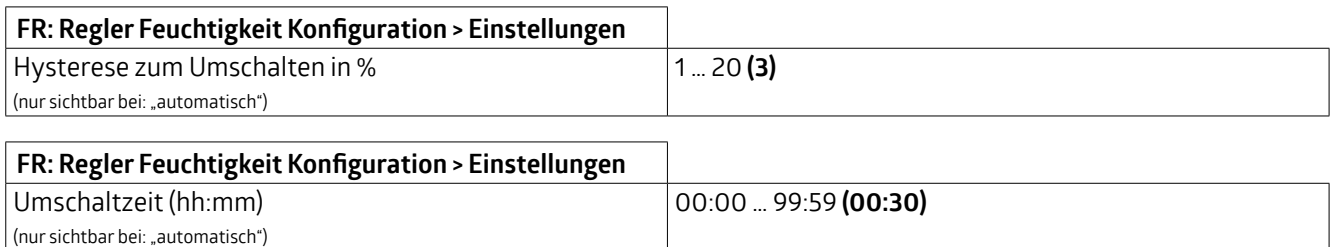

### **4.7.4.2 Betriebsartenumschaltung**

Es gibt zwei Betriebsarten, die genauer definiert werden können: Sperre und Tag. Die Sperre hat Priorität 1, Tag hat Priorität 2. Es kann die Art des Telegramms für den Beginn der Sperre bzw. des Tagbetriebs sowie jeweils der Initialisierungswert, derfür das Initialisierungsverhalten verwendet wird, festgelegt werden.

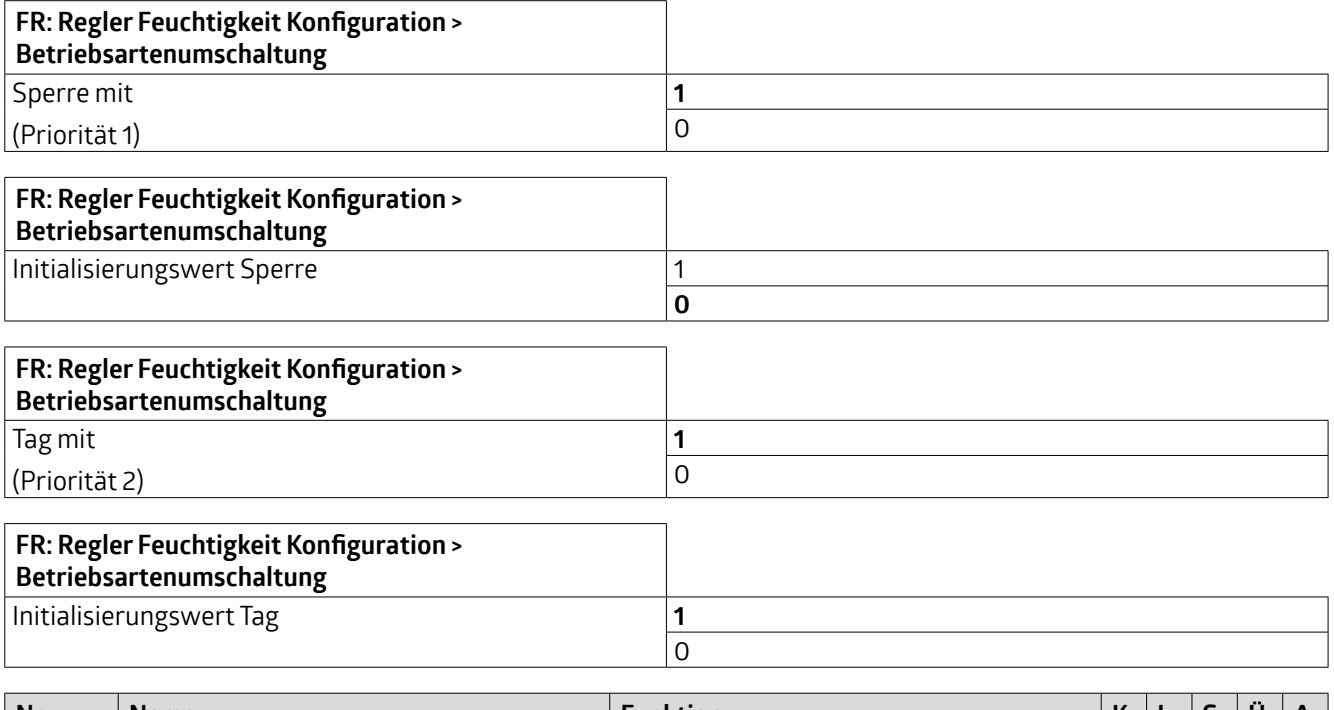

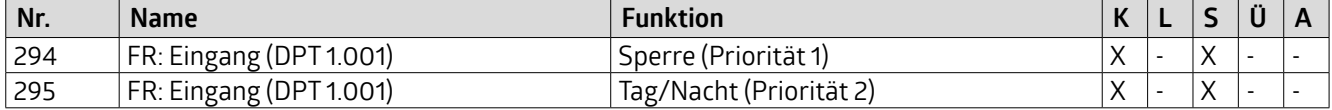

### **4.7.4.3 Sollwerte**

Hier können die Sollwerte (%) für Tag und für Nacht festgelegt werden, die für den Regelbetrieb verwendet werden.

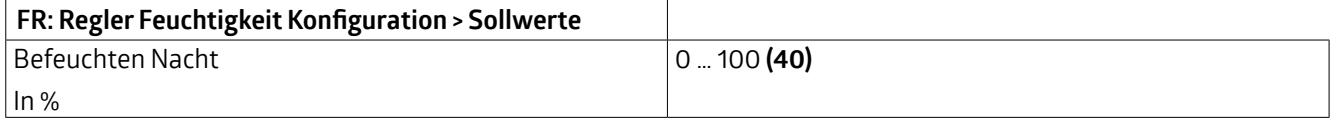

### **PD2N-KNXs-OCCULOG-DX**

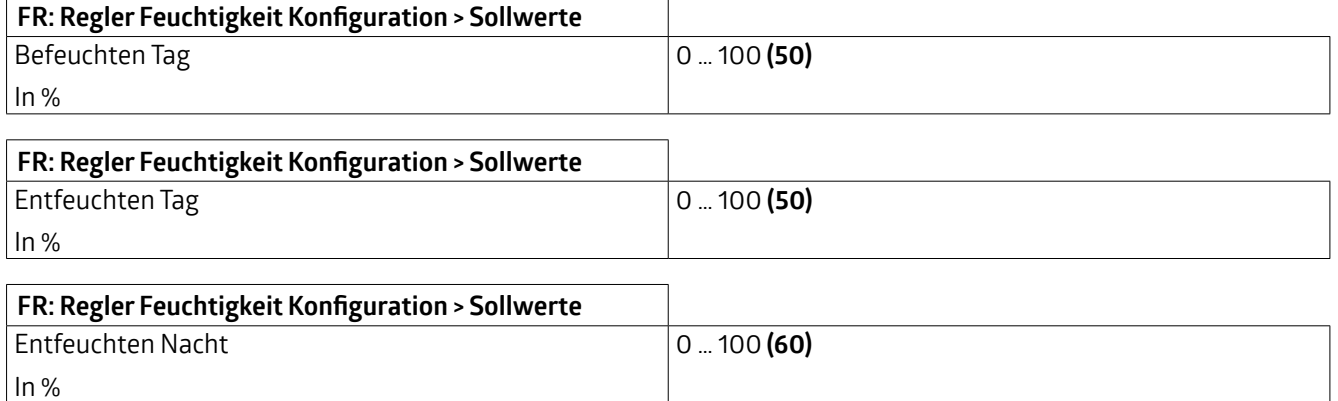

### **4.7.4.4 Sollwertverstellung**

Die Sollwertverstellung ermöglicht die Einstellung eines Offsets für den festgelegten Sollwert (positiv und negativ). Über das Kommunikationsobjekt "Sollwert Reset" kann das Gerät auf die in der ETS festgelegten Werte zurückgesetzt werden.

Zusätzlich kann derWert als Absolutwert (in %) vorgegeben werden.

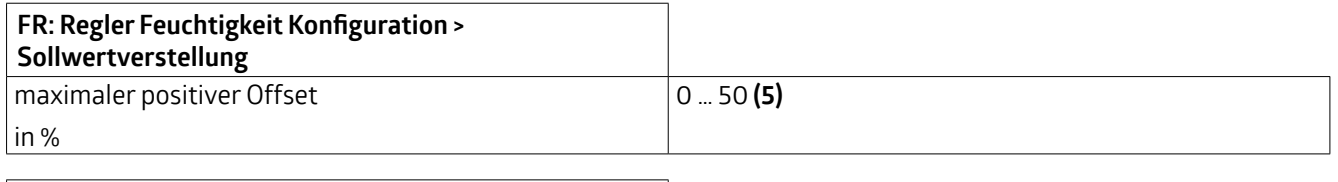

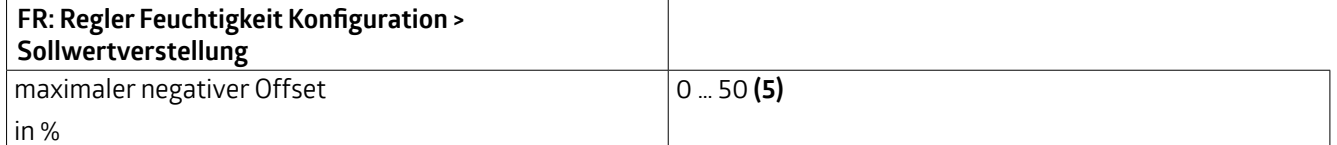

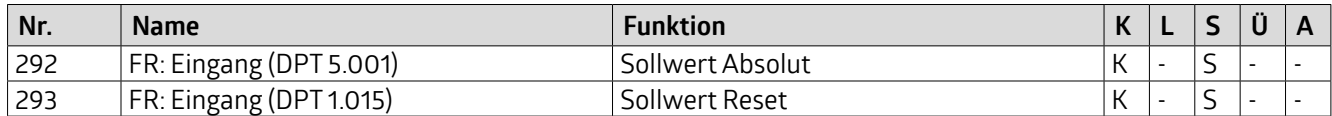

Es besteht die Möglichkeit, den Sollwert schrittweise in%zuverstellen.Die Schrittweite kann in derETS entsprechend festgelegt werden

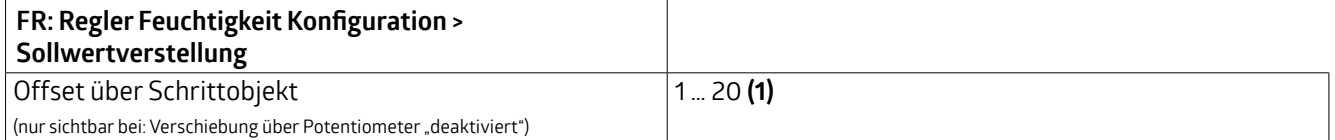

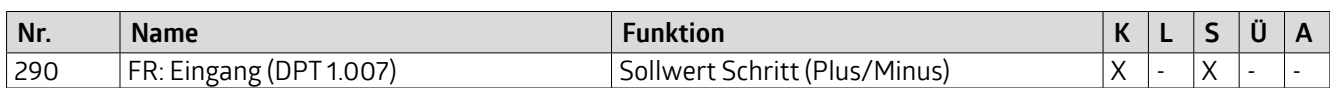

### **4.7.4.5 Rückmeldung**

Die Rückmeldung erfolgt über den eingestellten Sollwert.

## **PD2N-KNXs-OCCULOG-DX**

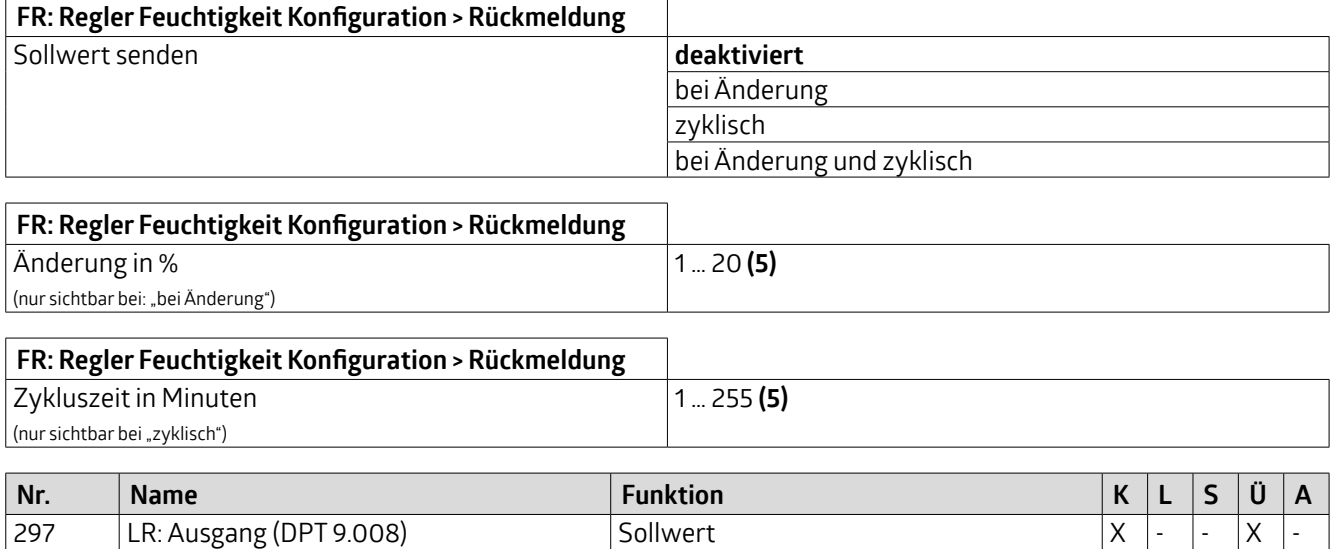

### **4.7.4.6 Regelung Entfeuchten**

Die Regelung kann so eingestellt werden, dass sie normal oder invers ist. Das bedeutet, dass die Regelung entweder bei 0% beginnt oder bei 100%.

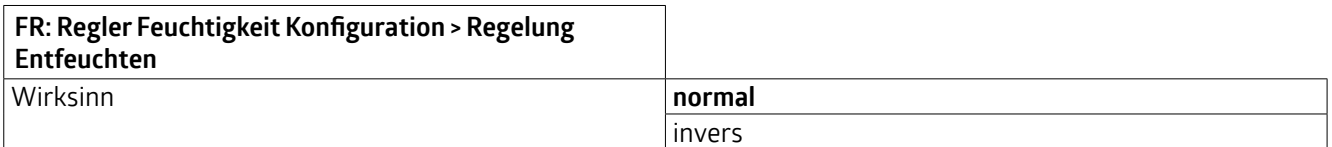

Es können verschiedene Reglerarten verwendet werden:

Wird der PI-Regler ausgewählt, kann der P-Anteil in % und der I-Anteil in Minuten (Nachstellzeit) festgelegt werden. Der P-Anteil ist für die Schnelligkeit der Regelung zuständig. Je kleiner der eingestellte Wert, desto empfindlicher re-agiert die Regelung und es kann zu Überschwingungen kommen. Je grösser der Wert eingestellt wird, desto kleiner ist das Überschwingen und der Sollwert wird langsamer erreicht.

Der I-Anteil sorgt dafür, wie schnell der Sollwert ausgeregelt wird. Bei kleiner Nachstellzeit besteht die Gefahr des Dauerschwingens. Je grösser die Zeit eingestellt wird, desto langsamerwird der Sollwert ausgeregelt.

Beim 2-Punkt-Regler läuft der Lüfter bis zum Erreichen des Sollwertes permanent, oder es wird ein Prozentwert für EIN geschickt. Beim Erreichen des Sollwertes wird ausgeschaltet bzw. ein ProzentwertfürAUS geschickt.

Der 2-Punkt Regler schaltend arbeitet wie der 2-Punkt Regler, aber nicht mit Prozentwerten, sondern mit Schaltbe¬ fehlen (EIN/AUS).

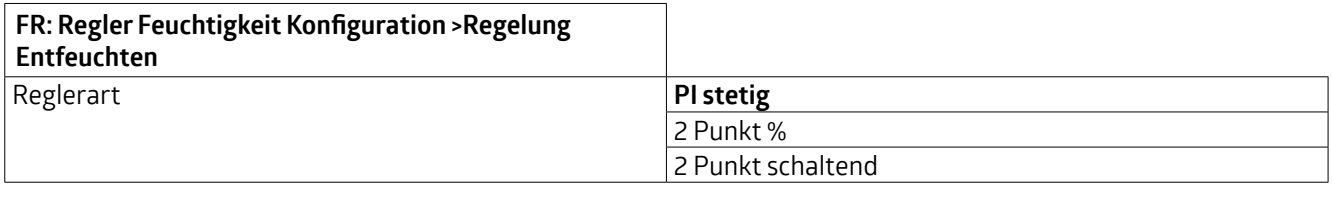

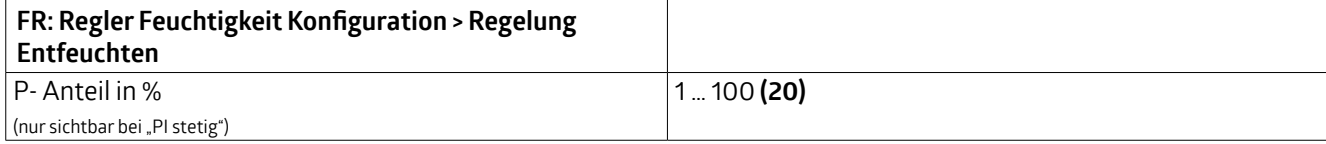

## **PD2N-KNXs-OCCULOG-DX**

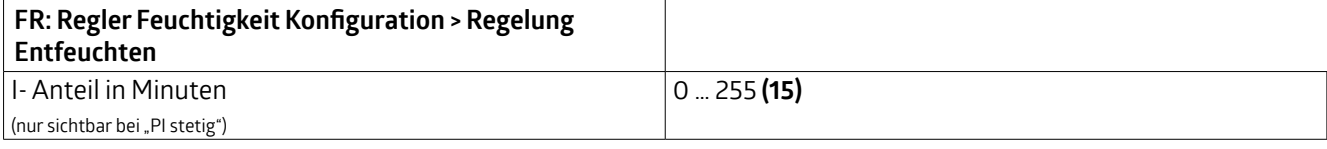

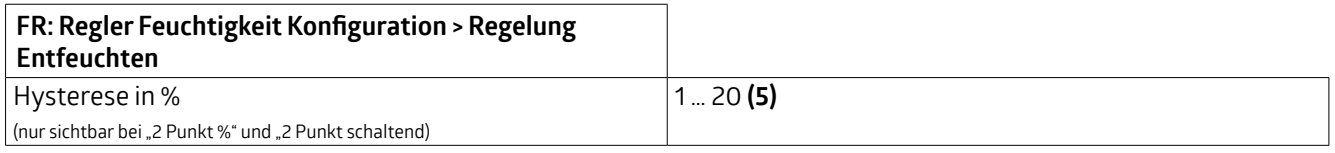

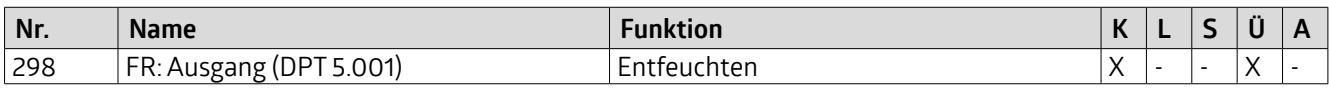

### **4.7.4.7 Stellgrössen (Entfeuchten)**

Hier werden die Werte für die Lüftersteuerung für den Tag- und Nachtbetrieb sowohl für die PI-Regelung als auch für die 2-Punkt-%-Regelung festgelegt. Der Standard-Maximalwert ist für den Nachtbetrieb niedriger, um Geräusche durch Lüfter etc. während der Nacht gering zu halten.

PI stetig

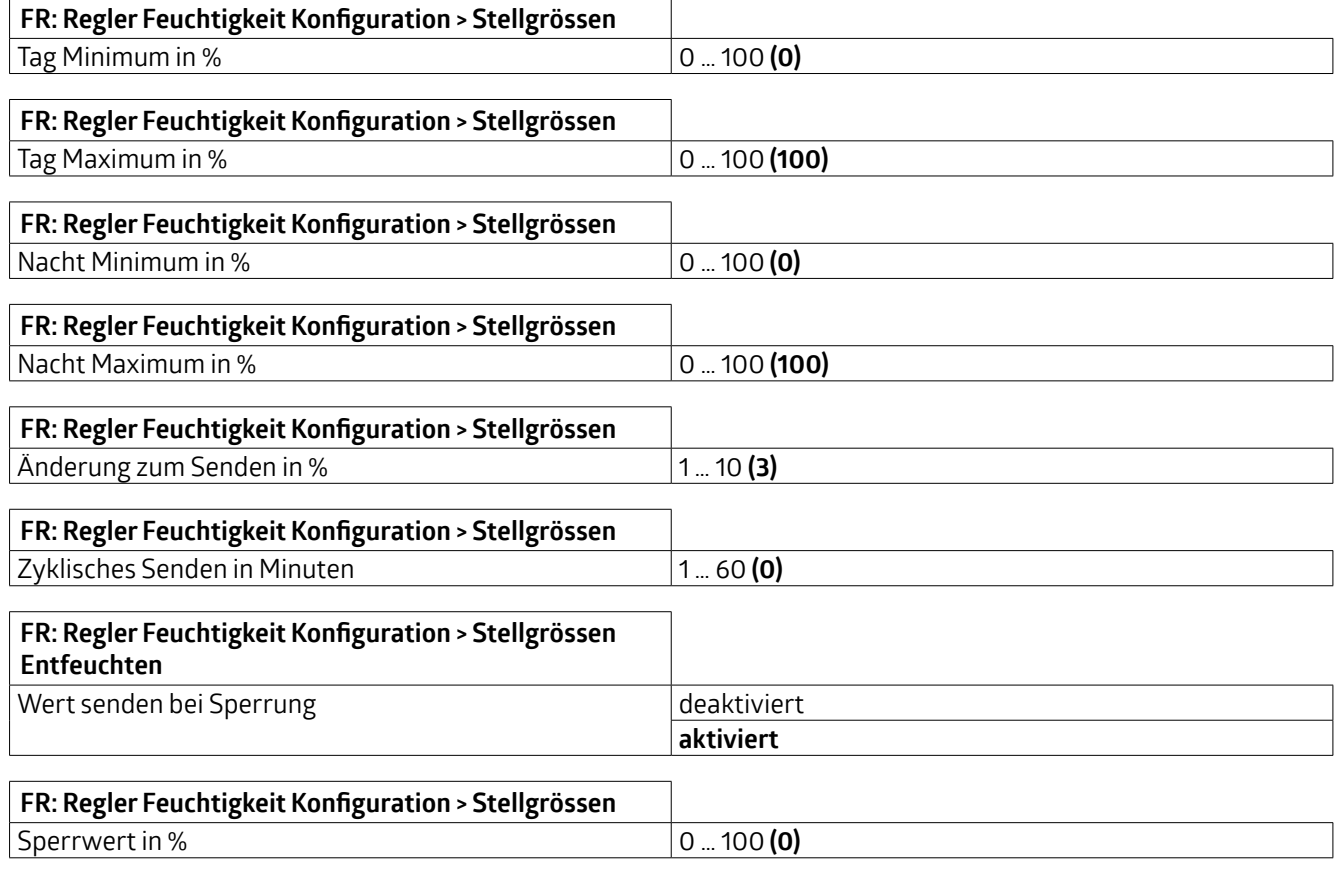

2-Punkt-%

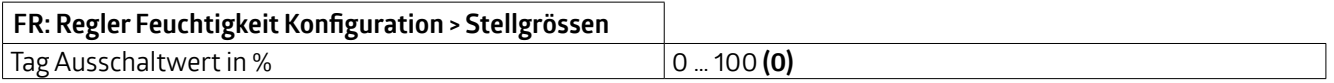

## **PD2N-KNXs-OCCULOG-DX**

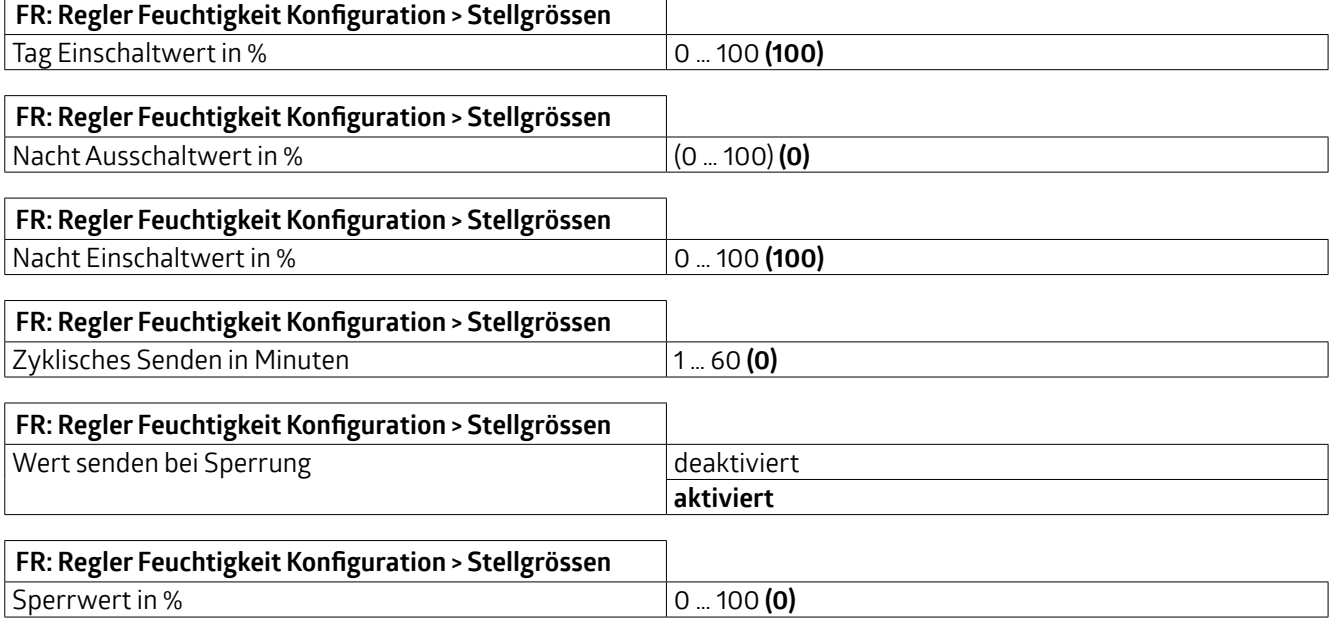

### 2-Punkt schaltend

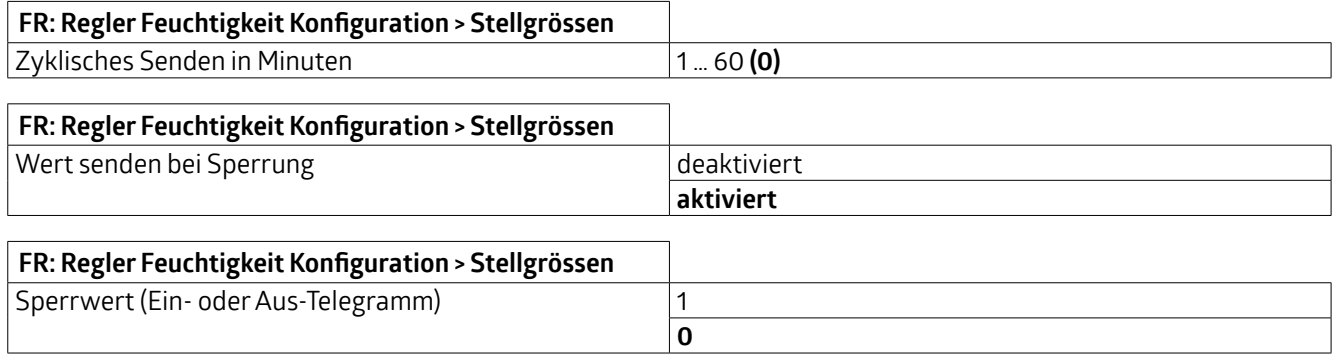

### **4.7.4.8 Regelung Befeuchten**

Die Regelung kann so eingestellt werden, dass sie normal oder invers ist. Das bedeutet, dass die Regelung entweder bei 0% beginnt oder bei 100%.

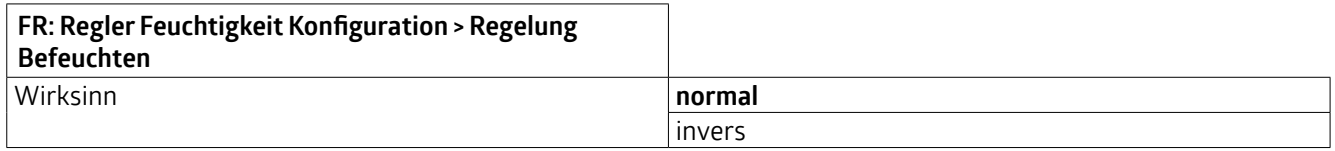

Die Reglerarten sind wie bei Regelung Entfeuchten.

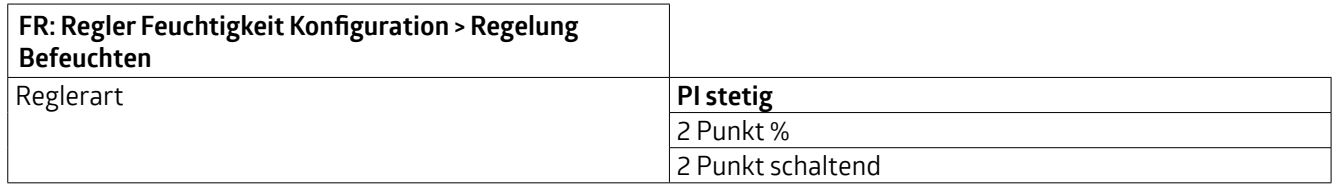

## **PD2N-KNXs-OCCULOG-DX**

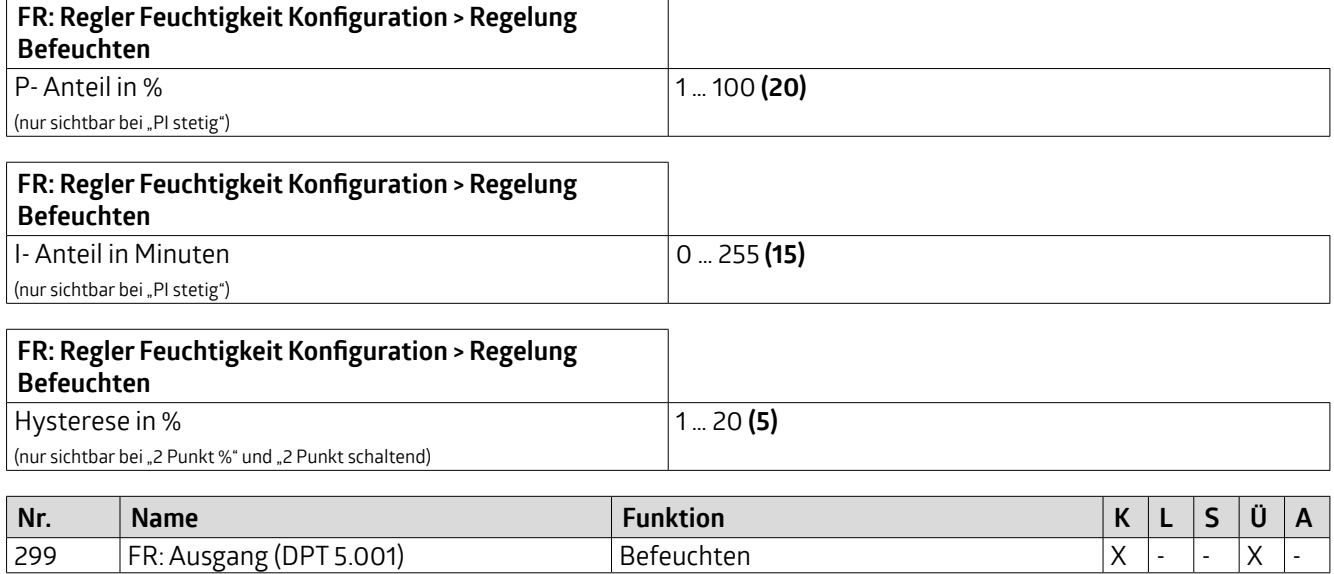

### **4.7.4.9 Stellgrössen (Befeuchten)**

Hier die Werte für die Lüftersteuerung für den Tag- und Nachtbetrieb für die PI Regelung und auch für den 2 Punkt % Regler festgelegt werden. Der Standard Maximalwert ist für den Nachtbetrieb niedriger um Geräusche durch Lüfter etc. während derNacht gering zu halten.

PI stetig

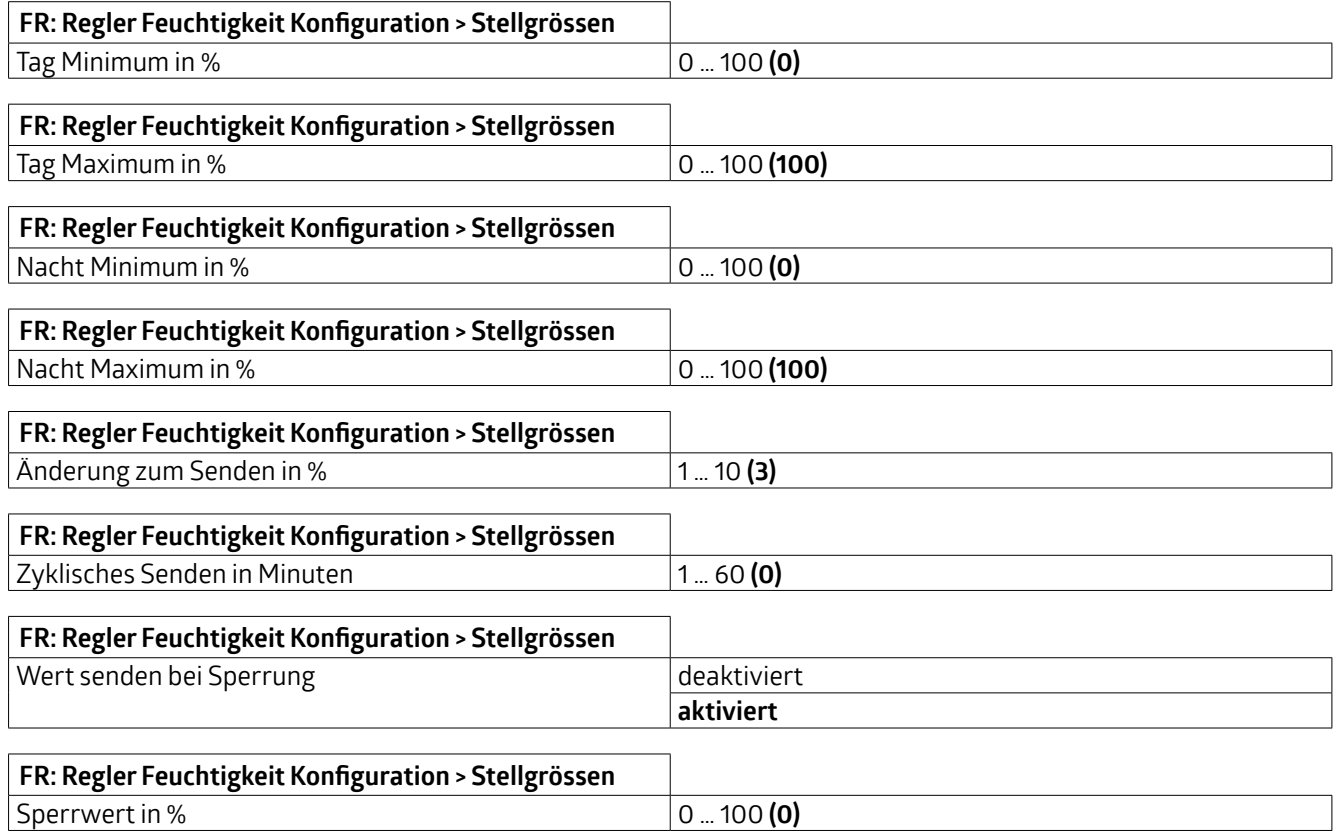

Der Parameter "Gemeinsamen Ausgang benutzen" erscheint, wenn bei Regler Feuchtigkeit "Be- und Entfeuchten" ausgewählt wird.

## **PD2N-KNXs-OCCULOG-DX**

Je nach Art der Belüftung wird hier der gleiche Ausgang verwendet, um beispielsweise die Drehrichtung des Lüfters zu ändern.

Das Kommunikationsobjekt "Entfeuchten" (298) kann auch zum "Befeuchten" mitbenutzt werden. Hierfür kann im Bereich "Stellgrösse Befeuchten" und bei Reglungsart "Entfeuchten und Befeuchten" die entsprechende Einstellung vorgenommen werden. Das Kommunikationsobjekt "Befeuchten" (299) entfällt in diesem Fall.

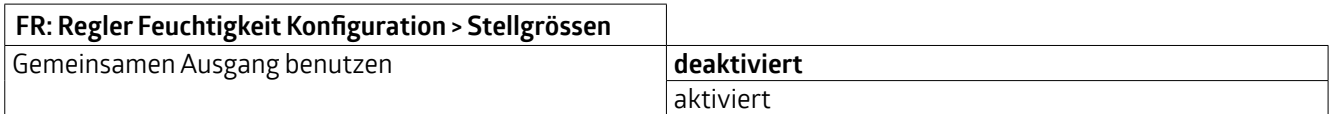

2-Punkt-%

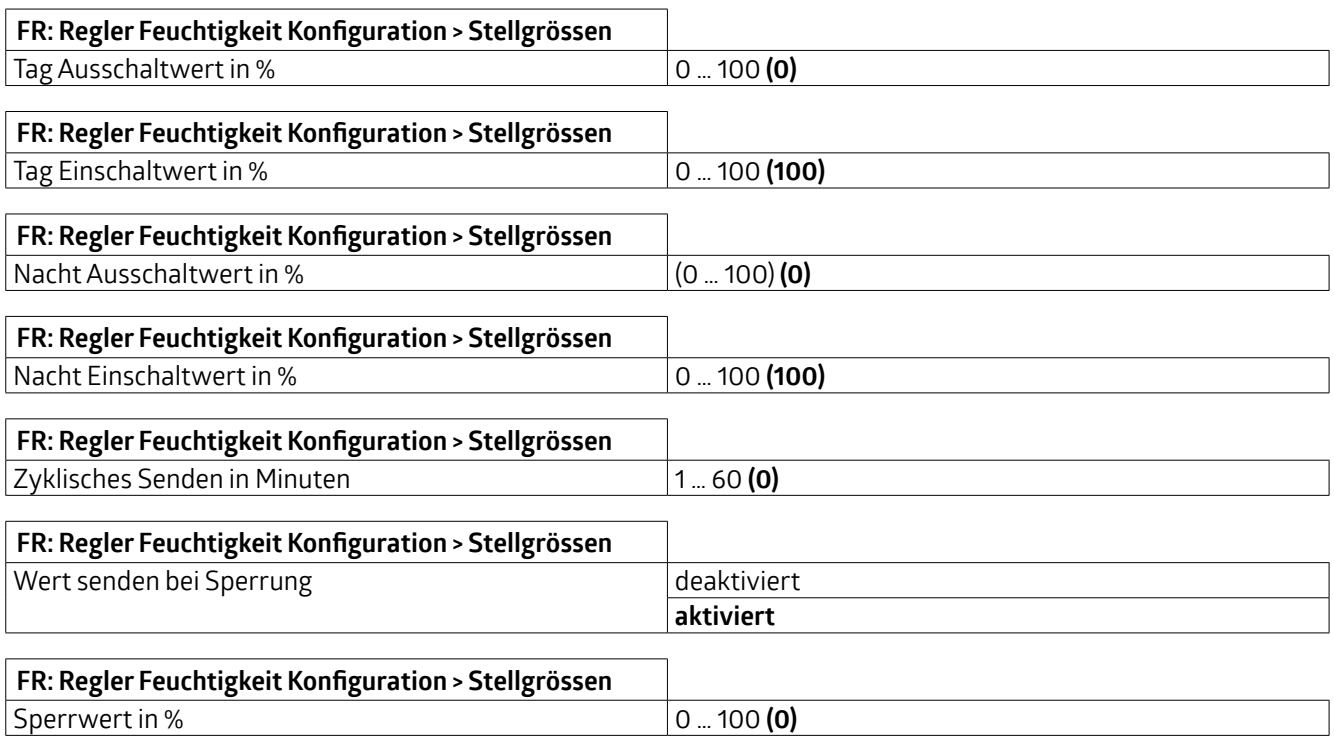

Der Parameter "Gemeinsamen Ausgang benutzen" erscheint, wenn bei Regler Feuchtigkeit "Be- und Entfeuchten" ausgewählt wird.

Je nach Art der Belüftung wird hier der gleiche Ausgang verwendet, um beispielsweise die Drehrichtung des Lüfters zu ändern.

Das Kommunikationsobjekt "Entfeuchten" (298) kann auch zum "Befeuchten" mitbenutzt werden. Hierfür kann im Bereich "Stellgrösse Befeuchten" und bei Reglungsart "Entfeuchten und Befeuchten" die entsprechende Einstellung vorgenommen werden. Das Kommunikationsobjekt "Befeuchten" (299) entfällt in diesem Fall.

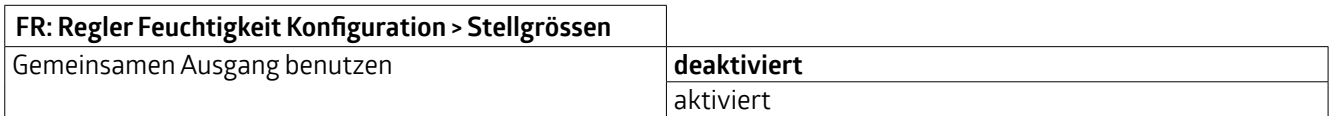

2-Punkt schaltend

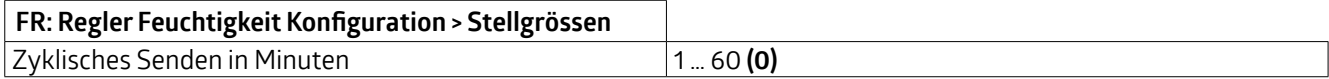

## **PD2N-KNXs-OCCULOG-DX**

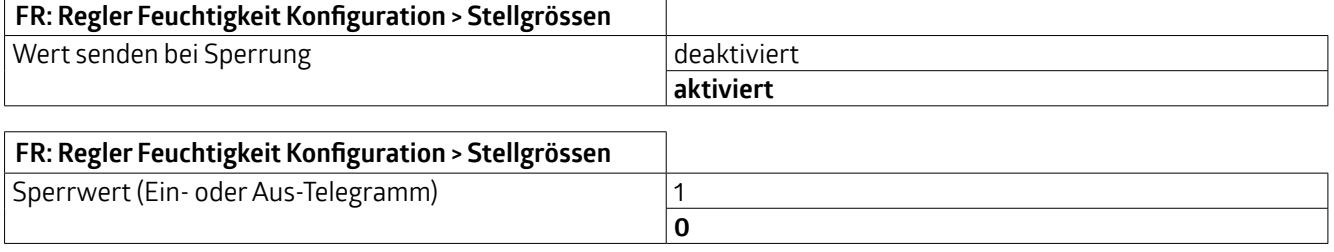

### **4.8 Ampel Konfiguration**

Über die im Gerät integrierte Ampel können die Grenzwerte der Regler für Luftqualität oder Luftfeuchtigkeit oder Temperaturangezeigt werden.

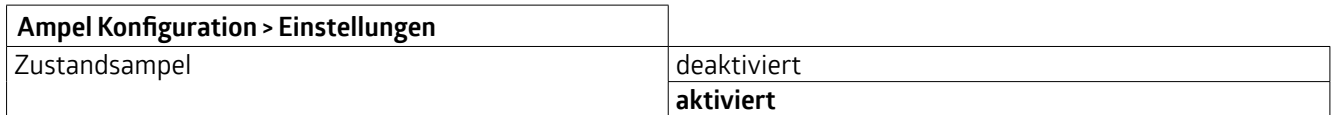

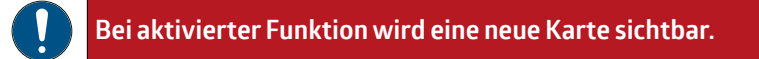

### **4.8.1 LED: Ampel Konfiguration**

### **4.8.1.1 Luftqualität (in ppm)**

Über dieAmpelanzeige am Gerät kann die Luftqualität angezeigt werden, wobei die Farbe rotfür schlechte Luftqualität, gelb für mittlere Luftqualität und grün für gute Luftqualität steht. Es können die Grenzwerte für rot und gelb festgelegt sowie eine Hysterese definiert werden. Bei einer Mehrfachauswahl signalisiert die Ampel immer den schlechtesten Wert.

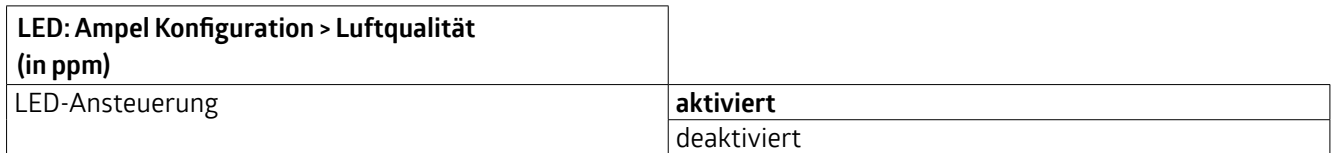

Die Grenzwerte für die Anzeige Rot und Gelb können hier (in ppm) eingetragen werden. Ist der Wert für Gelb unterschritten, zeigt die Ampel Grün an.

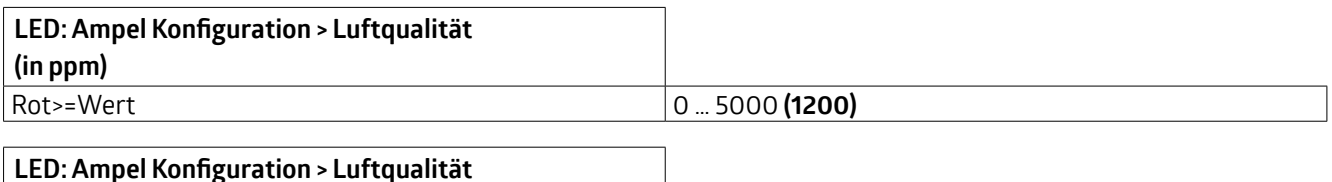

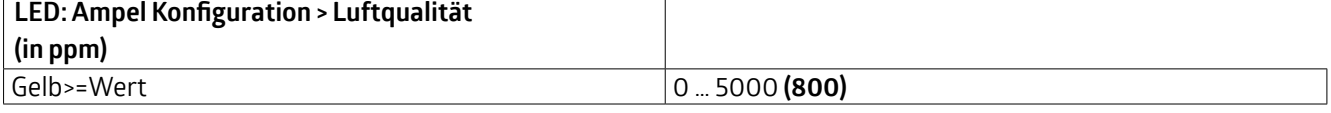

Zusätzlich kann eine Hysterese für die Umschaltung festgelegt werden.

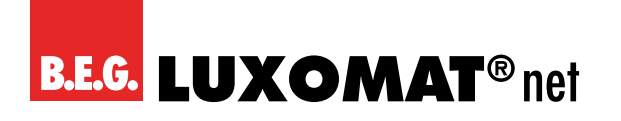

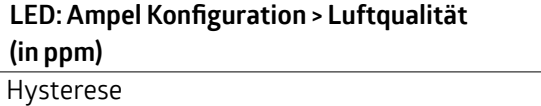

Hysterese 0 … 1000 **(100)**

### **4.8.1.2 Feuchtigkeit (in %)**

Wird die Ampel für diesen Regler aktiviert, stehen die folgenden Parameter (in %) zur Verfügung:

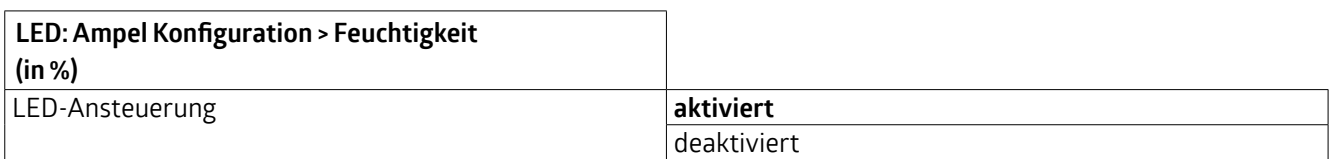

Über die Ampelanzeige am Gerät kann die Luftfeuchtigkeit angezeigt werden, wobei die Farbe rot für schlechte Luftfeuchtigkeit, gelb für mittlere Luftfeuchtigkeit und grün für gute Luftfeuchtigkeit steht. Es können die Grenzwerte für rot und gelb festgelegt sowie eine Hysterese definiert werden.

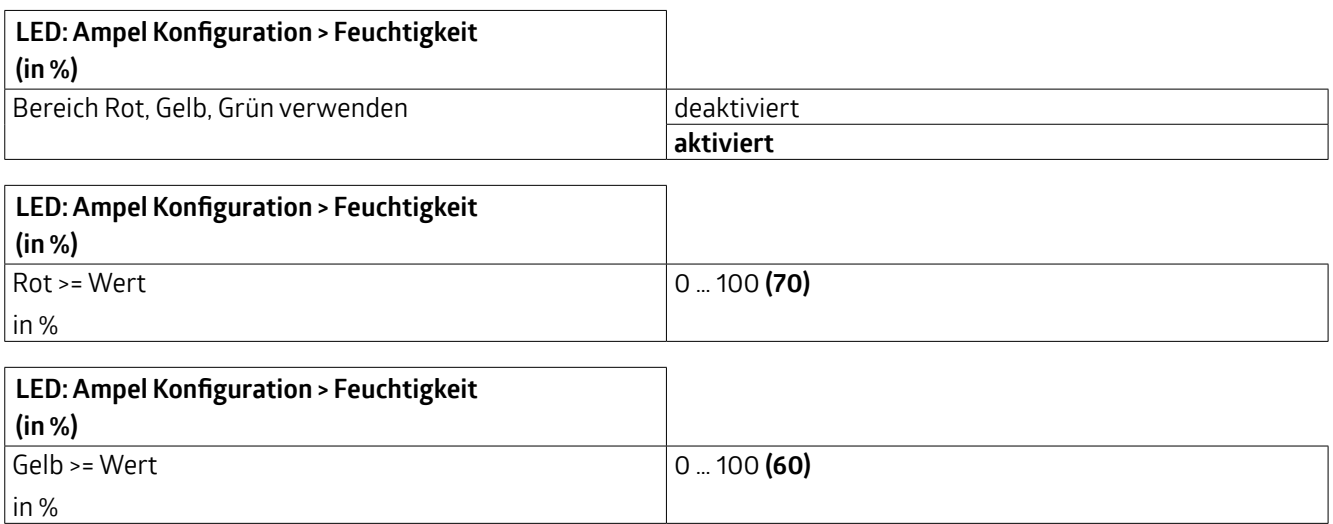

Die Ampel kann jedoch auch für die andere Richtung verwendet werden, um zum Beispiel zu trockene Luft anzuzeigen.

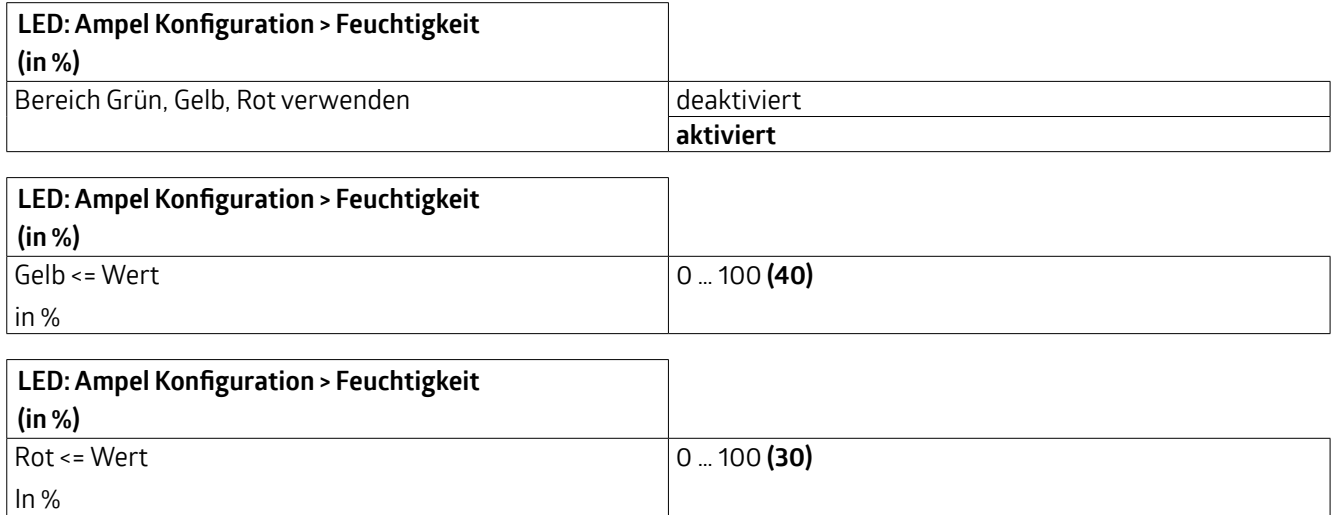

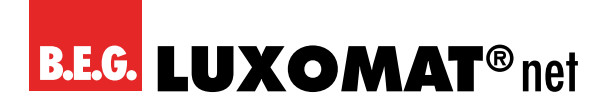

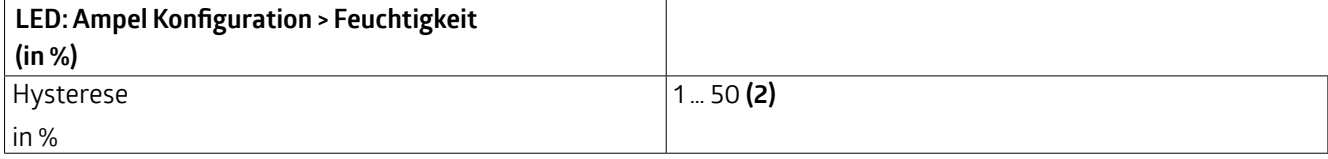

### **4.8.1.3 Temperatur (in °C/K)**

Wird die Ampel für diesen Regler aktiviert, stehen die folgenden Parameter (in °C/K) zur Verfügung:

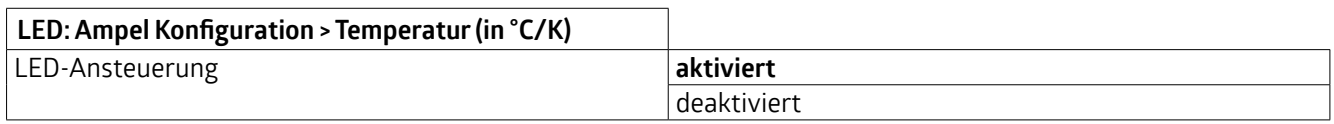

Über die Ampelanzeige am Gerät kann die Temperatur angezeigt werden. Dafür stehen zwei Bereiche zur Verfügung: Bereich rot, gelb, grün sowie umgekehrt. Mit dem Bereich rot, gelb, grün wird eine Temperaturabweichung nach oben angezeigt, mit dem Bereich grün, gelb, rot eine Temperaturabweichung nach unten. Standardmässig sind beide Bereiche aktiviert, es kann jedoch auch nur ein Bereich verwendet werden. Ebenfalls kann eine Hysterese definiert werden.

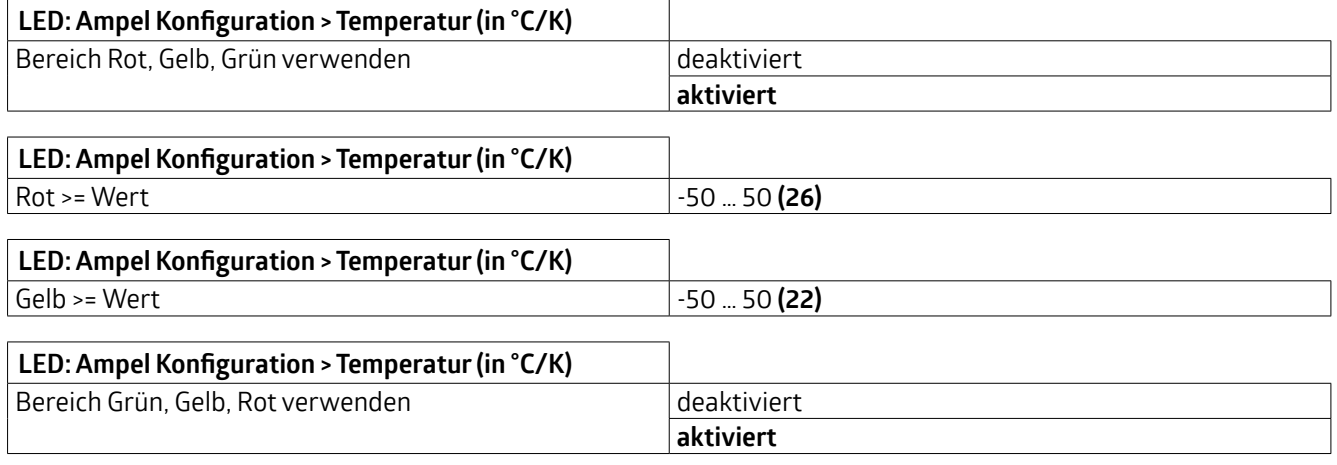

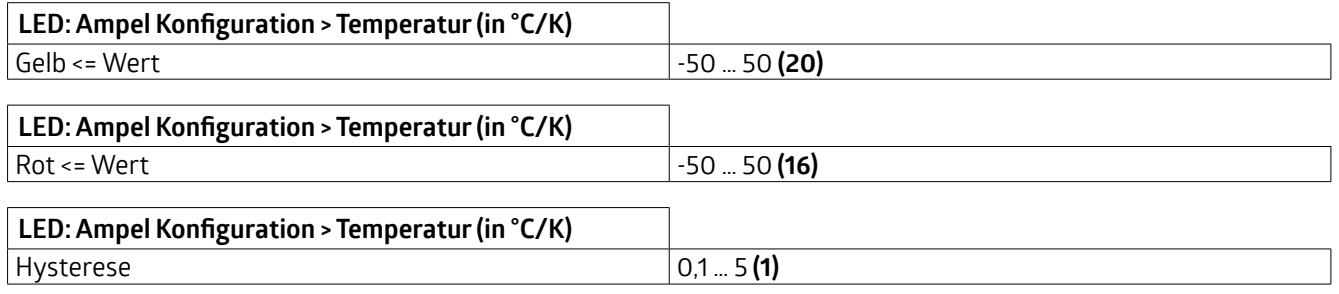

### **4.9 LA: Melder Konfiguration**

Eswerden die Parameter für die Einstellung "bewegungsabhängiger Betrieb" (Schalt- bzw. Regelbetrieb) beschrieben. Sofern bei Aktivierung bzw. Umstellung eines Parameters eine neue Karte sichtbar wird, wird auch diese wieder im Anschluss an das Kapitel beschrieben.

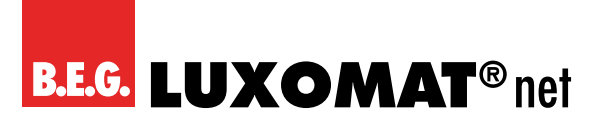

**PD2N-KNXs-OCCULOG-DX**

### **4.9.1 Karte "bewegungsabhängiger Schaltbetrieb" bzw. "bewegungsabhängiger Regelbetrieb"**

### **4.9.1.1 Betriebsart des Melders**

Auf der Karte "bewegungsabhängiger Regelbetrieb" bzw. "bewegungsabhängiger Schaltbetrieb" kann zunächst entschieden werden, ob das Gerät in Voll- oder Halbautomatik arbeiten soll.

### **Vollautomatikbetrieb**

In diesem Betriebszustand schaltet die Beleuchtung für erhöhten Komfort automatisch ein und aus, je nachAnwesenheit und Helligkeit.

#### **Halbautomatikbetrieb**

In diesem Betriebszustand schaltet die Beleuchtung für erhöhten Sparerfolg nur nach manuellem Einschalten ein.Das Ausschalten erfolgt automatisch oder manuell. Nach Ablauf der Nachlaufzeit kann innerhalb der als Karenzzeit definierten Dauer die Beleuchtung automatisch durch Bewegung wieder eingeschaltet werden. Nach Ablauf dieser Zeitspanne ist ein erneutes Drücken des Tasters zum Einschalten der Beleuchtung erforderlich.

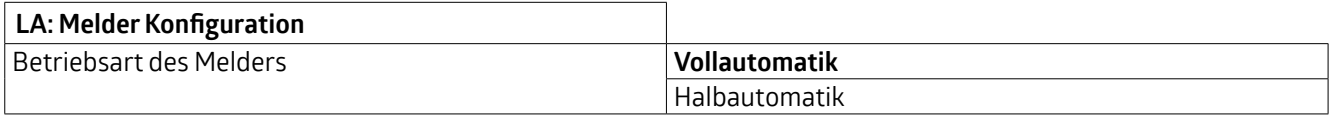

Auf der je nach gewählter Option sichtbaren Karte "Vollautomatik" bzw. "Halbautomatik" können die **folgenden Parameter eingestellt werden:**

Die Betriebsart kann ohne ETS verändert werden. Dies kann je nach Einstellung auf der Karte "Vollautomatik" bzw. "Halbautomatik" über Kommunikationsobjekt und / oder Fernbedienung geschehen.

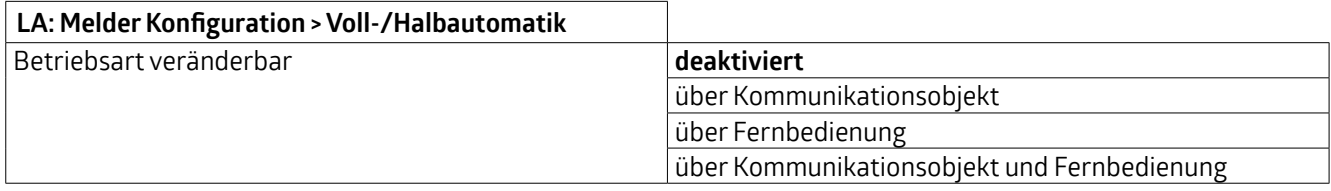

Die Einstellung über Kommunikationsobjekt und / oder Fernbedienung kann wahlweise mit der ETS überschreiben werden.

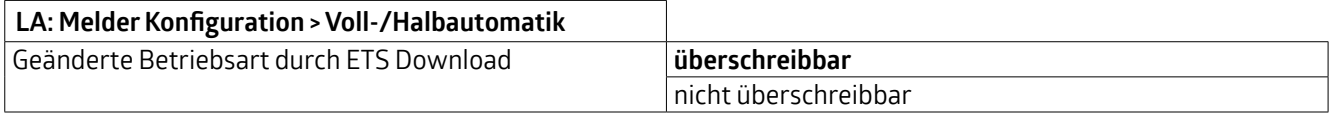

Wird ein 1-Telegramm auf das Kommunikationsobjekt gesendet, arbeitet der Melder in Vollautomatik, bei gesendetem 0-Telegramm in Halbautomatik.

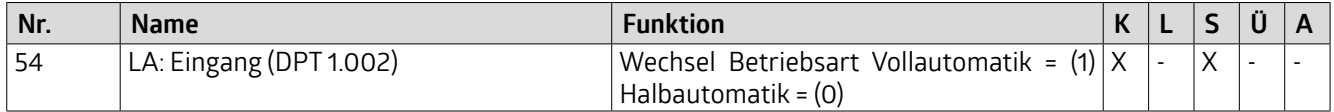

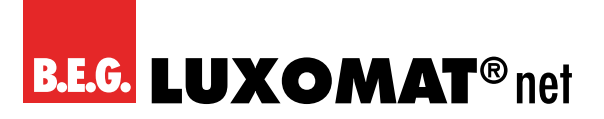

### **PD2N-KNXs-OCCULOG-DX**

### **4.9.1.2 Externe Beeinflussungen**

Mittels der unter dieser Karte aktivierbaren Objekte 45 "Eingang - Extern Schalten", 46 "Eingang - Extern Dimmen" und 47 "Eingang - Externer Wert" kann unter Umgehung des Melders ein Aktor direkt beeinflusst werden, wobei der Melder über die direkte Beeinflussung des Aktors informiert wird. Dadurch wird die Regelung durch den Melder ausgesetzt, Bewegungserkennung und Nachlaufzeit werden aberweiter vom Melder überwacht und berücksichtigt. Der über die Objekte 45, 46 und 47 bewirkte Zustand wird somit beibehalten, solange der Melder Bewegung erkennt plus der eingestellten Nachlaufzeit.

Soll der Automatikbetrieb vor Ablauf der Nachlaufzeit wieder aktiviert werden, so kann über das Kommunikationsobjekt 44 "Eingang - Manuelle Beeinflussung" per kurzem Tasterdruck ein 0- und ein 1-Telegramm gesendet und die Regelung über den Melderwieder aktiviert werden.

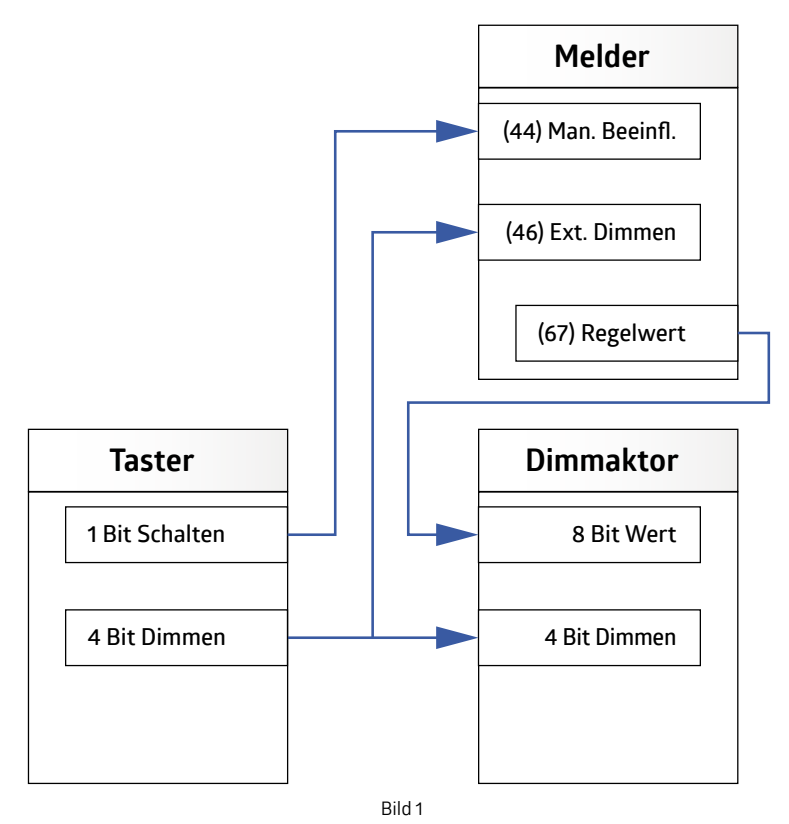

Dies gilt sowohl für den Schalt- als auch für den Regelbetrieb.

Bei der Einstellung "Softstart" muss zum manuellen Dimmen das 4-Bit-Objekt des Tasters mit einer gesonderten Gruppenadresse mit dem Eingangsobjekt des Melders verknüpft werden (ohne das 4-Bit-Objekt 51 des Melders, s. Bild 2).

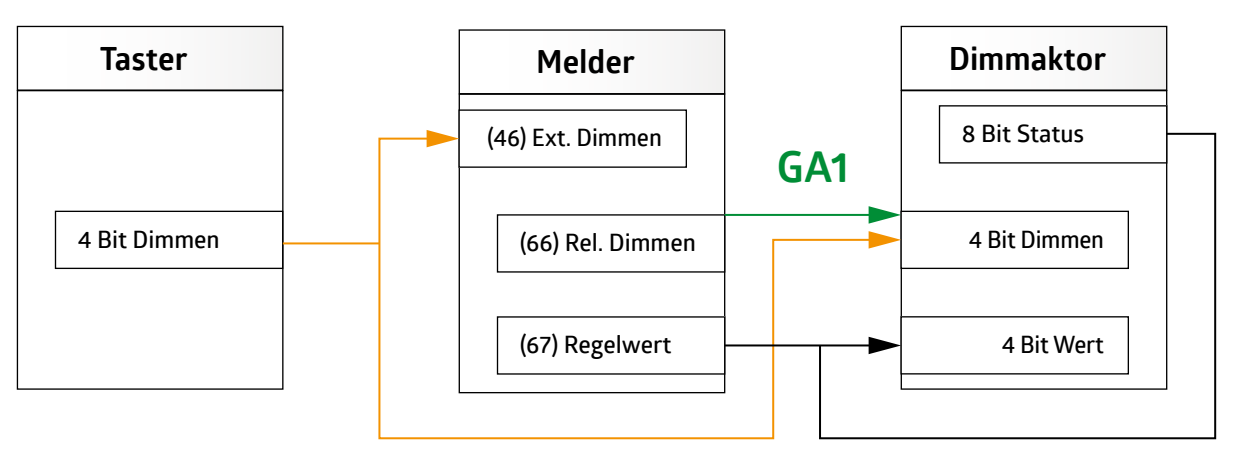

**GA2**

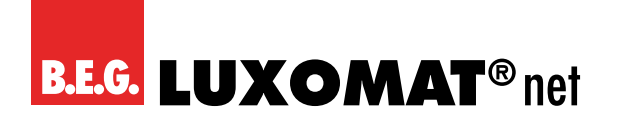

Bild 2

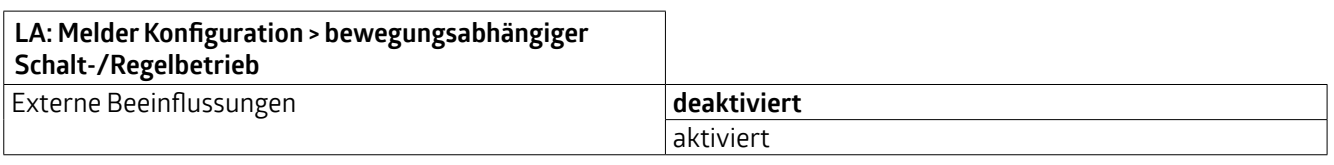

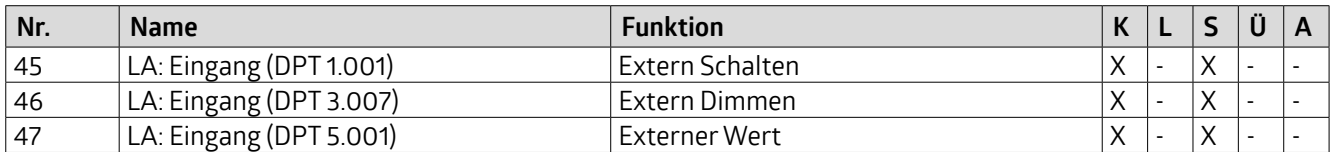

### **4.9.1.3 Manuelles Einschalten bei genügend Umgebungshelligkeit**

Bei Aktivierung kann mit Hilfe des Tasters die Beleuchtung eingeschaltet werden, obwohl die Helligkeitsschwelle überschritten ist und der Melder normalerweise die Beleuchtung nicht einschaltet. Wird dieser Parameter deaktiviert, kann manuell nur eingeschaltet werden, wenn die Helligkeitsschwelle unterschritten ist.

Bei aktiviertem Parameter erscheint links eine Karte "manuelles Schalten".

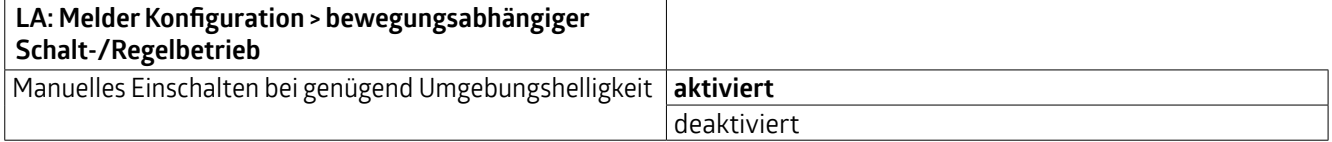

### Auf der bei aktivierter Funktion sichtbaren Karte "Manuelles Einschalten" können die folgenden Parameter **eingestellt werden:**

AufderKarte "Manuelles Einschalten" kann eine Zwangsabschaltung aktiviertwerden. Sofern sie aktiviertist,wird ein weiterer Parameter "Zwangsabschaltung nach (x) Minuten" sichtbar. Die Zwangsabschaltung sorgt dafür, dass die Beleuchtung trotz des manuellen Einschaltens bei überschrittener Helligkeitsschwelle nach der definierten Zeit abschaltet, sofern der Helligkeitswert weiter oberhalb der Helligkeitsschwelle liegt.

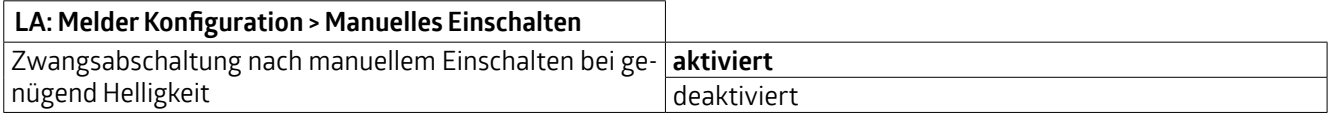

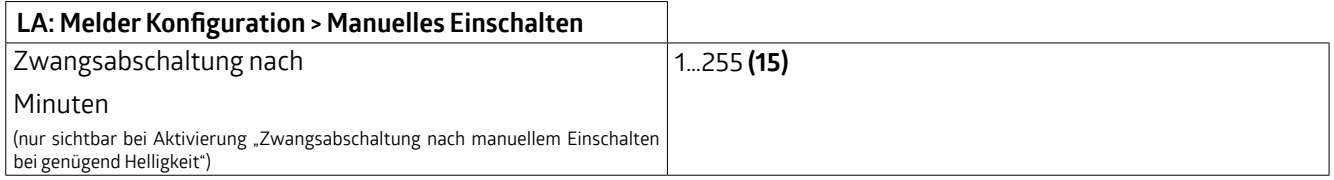

### **4.9.1.4 Zustand oder Funktion nach manuellem Abschalten oder Ende der Nachlaufzeit**

Bei diesem Parameter stehen drei Optionen zur Verfügung:
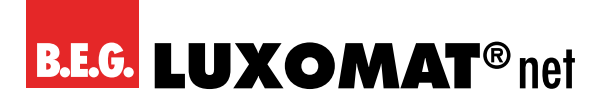

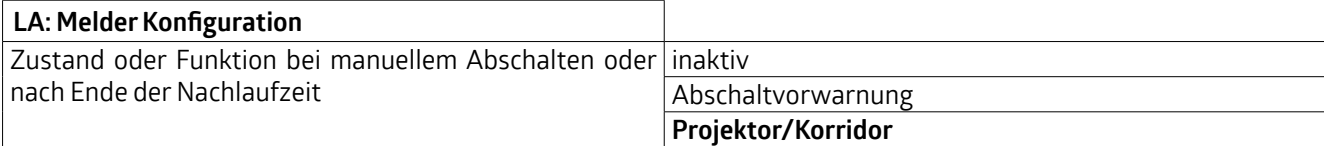

#### **Inaktiv**

Die Beleuchtung wird ausgeschaltet und die Nachlaufzeit gestoppt und zurückgesetzt. Bei der nächsten erkannten Bewegung schaltet der Melder die Beleuchtung erneut ein.

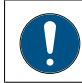

Bei Wahl der Funktion "Abschaltvorwarnung" können auf der Karte "Abschaltvorwarnung" die folgenden **Parameter eingestellt werden:**

#### **4.9.1.4.1 Abschaltvorwarnung (Schaltbetrieb)**

Ist dieser Parameter aktiviert, kann auf der Karte "Abschaltvorwarnung" der Zeitpunkt der Vorwarnung bestimmt werden. Die Vorwarnungen sind vorzugsweise in Treppenhäusern von Bedeutung. Die Beleuchtung wird vor Ablauf der Nachlaufzeit kurz aus- undwieder eingeschaltet. Diese Funktion gilt sowohl bei manuellem Ausschalten als auch nach Ende derNachlaufzeit. Somit wird die Person gewarnt, dass die Beleuchtung in Kürze ausgeschaltet wird, wenn keine Bewegung erfolgt oder ein Taster betätigt wird. Im Schaltbetrieb kann bestimmt werden, wie viele Vorwarnungen und zu welchem Zeitpunkt vor dem endgültigen Abschalten die Vorwarnung(en) ausgelöst werden soll(en).

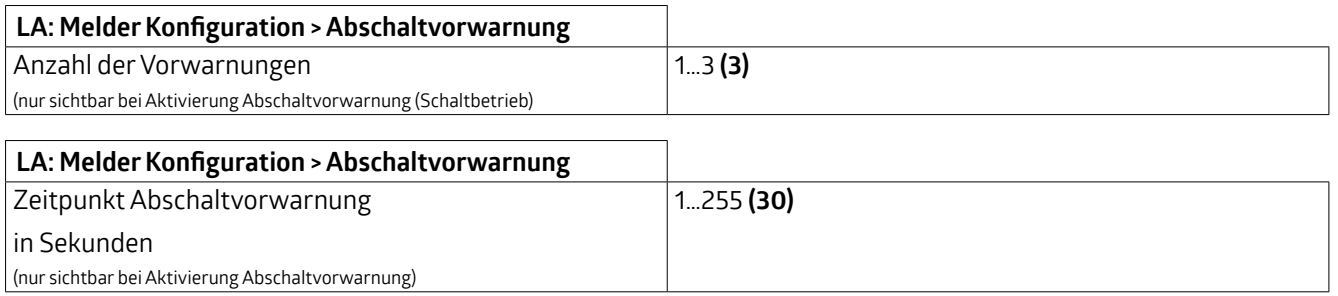

#### **4.9.1.4.2 Abschaltvorwarnung (Regelbetrieb)**

Im Regelbetrieb schaltet der Melder die Beleuchtung zunächst auf 40 % und fährt dann langsam auf 10 %. Nach der eingestellten Dauer schaltet die Beleuchtung komplett aus.

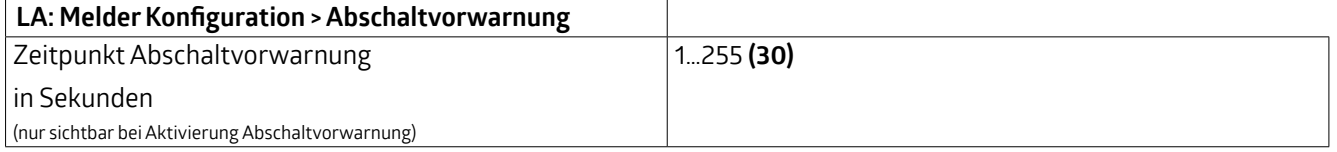

#### **4.9.1.4.3 Projektor/Korridor (manuell Aus)**

Die beiden Funktionen unterscheiden sich wie folgt:

Bei der **Korridorfunktion** bleibt die Beleuchtung nach manuellem Ausschalten für eine definierbare kurze Dauer auch bei einer erkannten Bewegung aus, so dass der Raum verlassen werden kann. Die Funktion eignet sich in erster Linie für Flure und Treppenhäuser.

Wird der Parameter gewählt, erscheint auf der linken Seite die Karte "Projektor / Korridor". Hier kann dann die entsprechende Funktion ausgewählt werden.

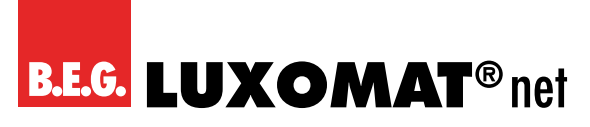

Bei Auswahl "Korridor" kann die Zeitdauer, die zum Verlassen des Raumes benötigt wird, eingestellt werden.

Bei der **Projektorfunktion** bleibt die Beleuchtung nach dem manuellen Ausschalten so lange aus, wie Bewegung erkannt wird plus der eingestellten Nachlaufzeit. Diese Funktion eignet sich für Konferenz- und Klassenräume, wo z.B. mit Beamer gearbeitet wird. Die Beleuchtung kann vor Ablauf der Nachlaufzeit auch durch erneutes Drücken des Tasters wieder eingeschaltet werden.

#### Bei Wahl der Funktion "Projektor/Korridor" können auf der Karte "Projektor/Korridor" die folgenden **Parameter eingestellt werden:**

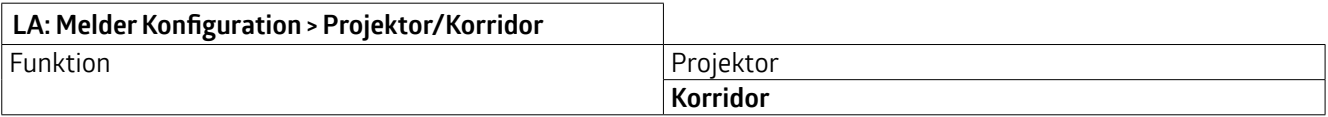

Der Wechsel zwischen Projektor- und Korridorfunktion kann bei Bedarf mittels Kommunikationsobjekt und/oder Fernbedienung erfolgen. Bei Aktivierung des Parameters ist beim Senden eines 1-Telegramms die Korridorfunktion aktiv, beim Senden eines 0-Telegramms die Projektorfunktion.

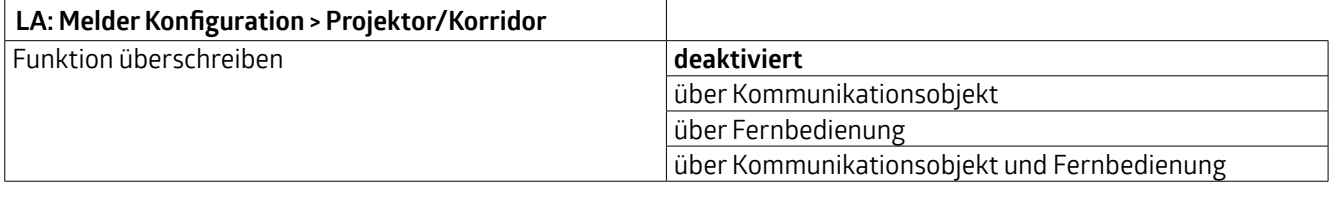

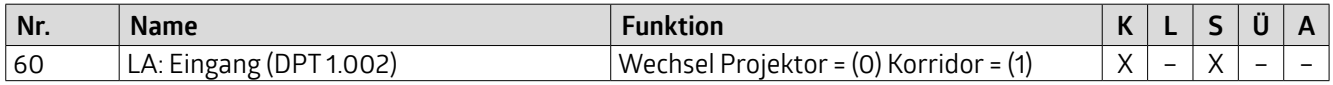

Die Einstellung über Kommunikationsobjekt und / oder Fernbedienung kann wahlweise mit der ETS überschrieben werden.

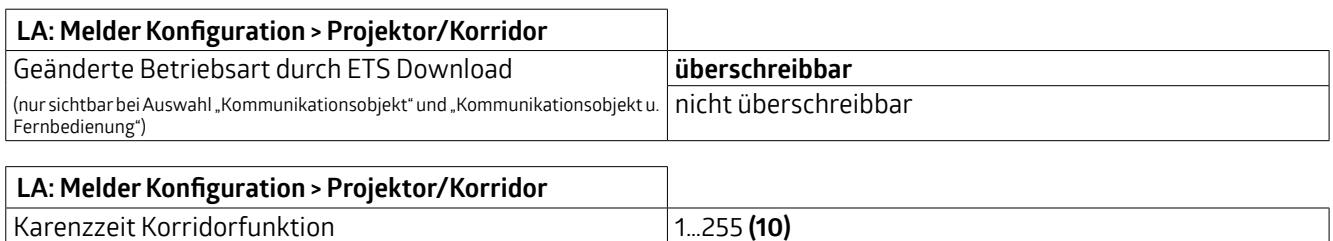

#### **4.9.1.5 Orientierungslicht**

in Sekunden

Das Orientierungslicht kann optional im Anschluss an die eingestellte Nachlaufzeit aktiviert werden. Hat also die letzte Person den Raum verlassen, startet die Nachlaufzeit. Ist diese zu Ende, schaltet die Beleuchtung aus. Wird das Orientierungslicht aktiviert, wird eine zweite Zeit mit einem prozentual einstellbaren Helligkeitswert gestartet.

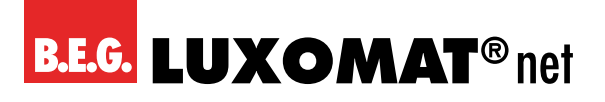

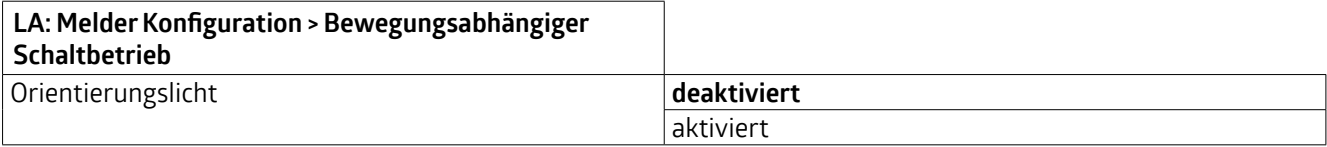

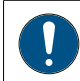

Auf der bei aktivierter Funktion sichtbaren Karte "Orientierungslicht" können die folgenden Parameter **eingestellt werden:**

#### **4.9.1.5.1 Helligkeit der externen Leuchten und Dauer**

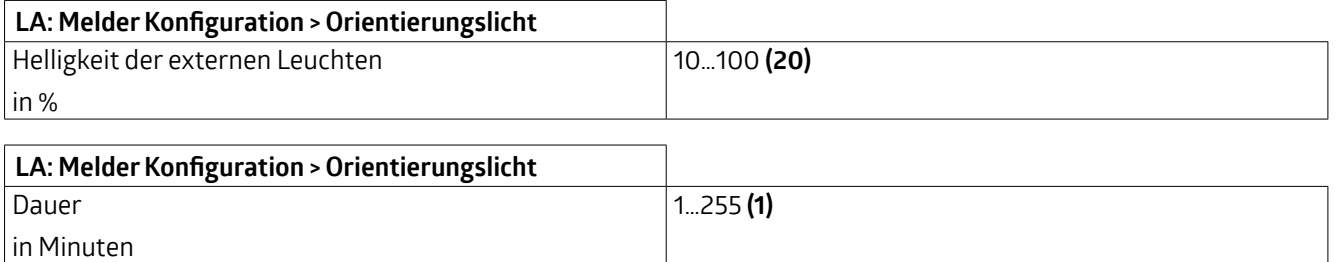

#### **4.9.1.5.2 Bewegungserkennung**

Mit diesem Parameter kann festgelegt werden, ob das Orientierungslicht vom Master-Gerät für das gesamte Master-Slave-System gesteuert wird oder ob jedes Gerät im Master-Slave-System die Steuerung über das Orientierungslicht selbst übernimmt. Sind also mehrere Geräte in einem Master-Slave-System in einem Gang, zum Beispiel einem Hotelflur, montiert, kann das Orientierungslicht bei allen Geräten eingeschaltet werden, wenn eines der Geräte eine Bewegung erkennt, oderjedes Gerät schaltet das eigene Orientierungslicht nur bei selbst erkannter Bewegung ein.

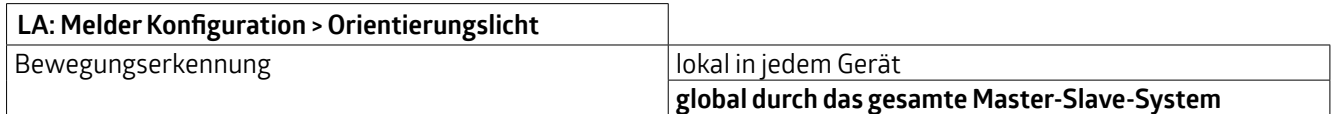

#### **4.9.1.5.3 Orientierungslicht-Funktion**

Das Orientierungslicht kann aufgrund von unterschrittener Helligkeitsschwelle und Bewegung eingeschaltet werden oderist über Objekt zuschaltbar. Dieses Objekt kann beispielsweise mit einer Zeitschaltuhr verknüpft werden, um einen Nachtmodus zu realisieren. Somit kann mit einem 1-Telegramm die Funktion freigegeben und das Orientierungslicht bei Dunkelheit eingeschaltet werden.

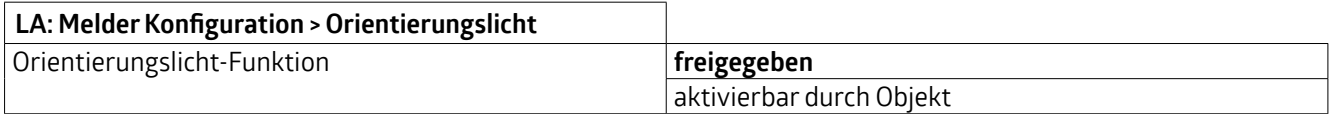

Wird die Einstellung "aktivierbar über Objekt" gewählt, kann das Orientierungslicht nach Busspannungswiederkehr gesperrt oder freigegeben werden.

## **PD2N-KNXs-OCCULOG-DX**

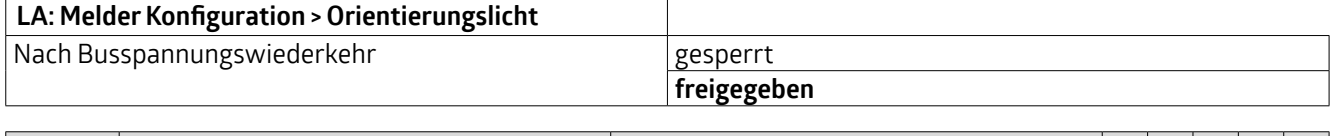

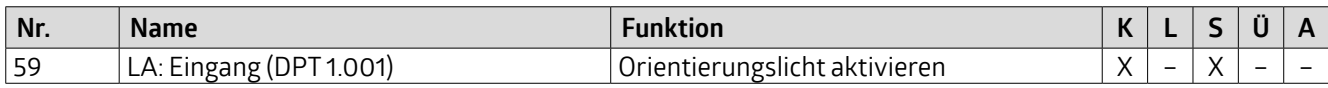

#### **4.9.1.6 Nachtlicht**

Die Nachtlichtfunktion ähnelt der Orientierungslichtfunktion, mit dem Unterschied, dass das Nachtlicht bewegungsunabhängig nur in Abhängigkeit der Helligkeit aktiviert wird. Wird also der eingestellte Helligkeitswert des Melders unterschritten, schaltet sich das Nachtlicht ein. Bei erkannter Bewegung schaltet die Beleuchtung dann wieder auf den eingestellten Wert. Bei aktiviertem Nachtlicht kann hier ein anderer Prozentwert der Helligkeit als bei aktiviertem Orientierungslicht eingestellt werden. Somit kann beispielsweise in einem Hotelflur das Nachtlicht auf 10 % Grundhelligkeit gestellt werden, und bei erkannter Bewegung wird im Halbautomatik-Betrieb das Orientierungslicht-Niveau von beispielsweise 50% verwendet.

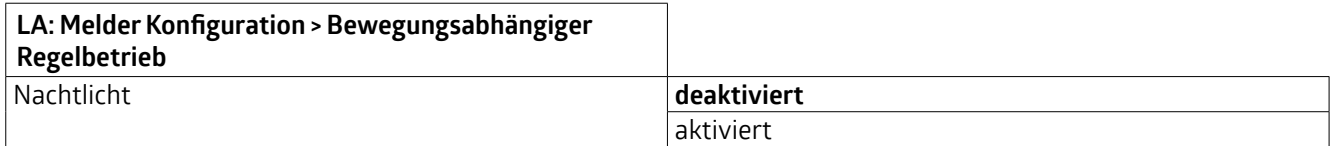

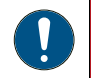

Auf der bei aktivierter Funktion sichtbaren Karte "Nachtlicht" können die folgenden Parameter eingestellt **werden:**

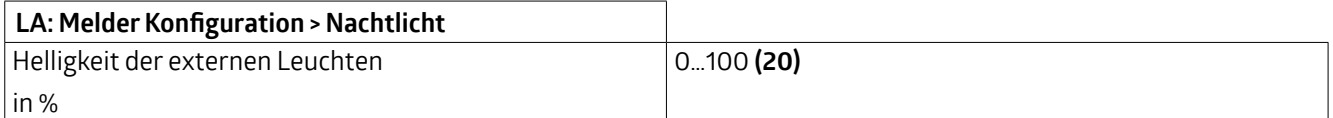

#### **4.9.1.6.1 Nachtlicht Funktion**

Das Nachtlicht kann aufgrund von unterschrittenem Helligkeitssollwert unabhängig von Bewegung eingeschaltet werden oderist überObjekt zuschaltbar.DiesesObjekt kann beispielsweise mit einerZeitschaltuhrverknüpftwerden, um einen Nachtmodus zu realisieren. Somit kann mit einem 1-Telegramm die Funktion freigegeben und das Nachtlicht bei Dunkelheit eingeschaltet werden.

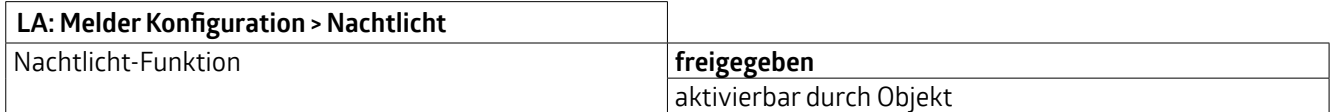

Wird die Einstellung "aktivierbar über Objekt" gewählt kann das Nachtlicht nach Busspannungswiederkehr gesperrt oderfreigegeben werden.

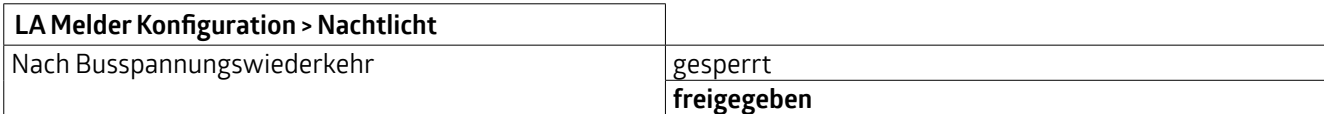

### **PD2N-KNXs-OCCULOG-DX**

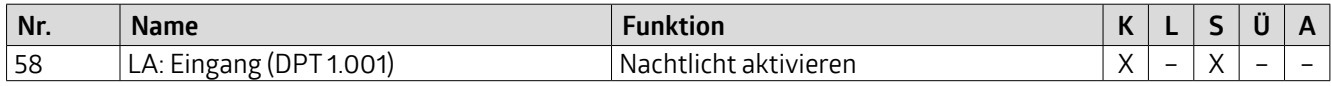

#### **4.9.1.7 Orientierungslicht und Nachtlicht nach manuellem Abschalten**

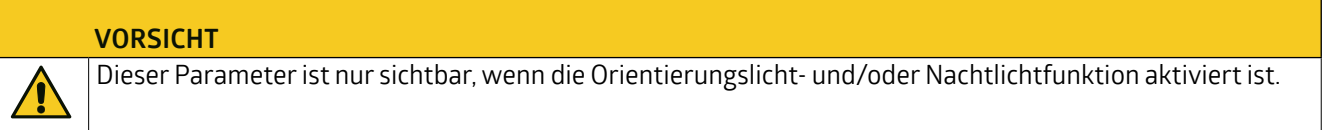

Auf der Karte "Bewegungsabhängiger Schaltbetrieb/Regelbetrieb" kann das Nacht- bzw. Orientierungslicht nach manuellem Abschalten des Hauptlichtes aktiviert bzw. deaktiviert werden. Steht dieser Parameter auf "aktiviert", fährt dieBeleuchtung nach manuellemAbschalten aufden eingestellten prozentualenWert desOrientierungslichtes fürdie entsprechend eingestellte Nachlaufzeit. Bei erneuter Bewegungsdetektion wird das Hauptlicht wieder eingeschaltet. Nach Ablauf der Nachlaufzeit des Orientierungslichts versetzt der Melder die Beleuchtung in die Nachtlichthelligkeit. In diesem Zustand muss zum Einschalten der Beleuchtung der Impuls über die manuelle Beeinflussung (Tasterdruck) kommen.

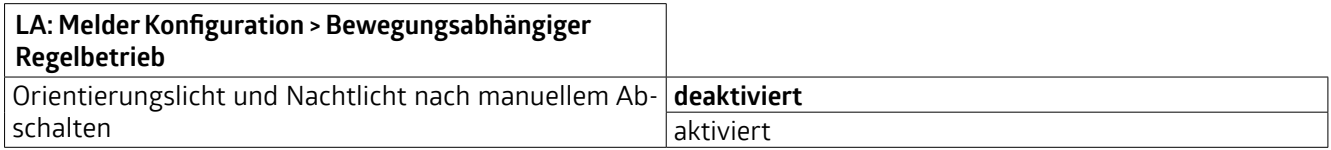

#### **4.9.1.8 Orientierungslicht und Nachtlicht globale Steuerung der Slave-LEDs**

#### **VORSICHT**

Dieser Parameter ist nur sichtbar, wenn die Orientierungslicht- und/oder Nachtlichtfunktion aktiviert ist.

Das Orientierungs- bzw. Nachtlicht kann entweder lokal (jeder Melder für sich) oder global (das Master-Gerät entscheidet) gesteuert werden.

Bei derlokalen Steuerung schaltet jedes Gerät das Orientierungs- und Nachtlicht bei von diesem Gerät erkannter Bewegung bzw. Unterschreiten der eingestellten Helligkeitsschwelle.

Bei derglobalen Steuerung übernimmt das Master-Gerät die Steuerung überden komplettenVerbund.Bewegung und Helligkeitsauswertung findet in diesem Falle ausschliesslich im Master-Gerät statt.

Bei globaler Steuerung kommuniziert das Master-Gerät mit dem Master-Slave-System.

- LED Steuerung 1 schickt die Information, ob beim Slave-Gerät die LED eingeschaltet werden soll.
- LED Steuerung 2 sendet die Information über erkannte Bewegung.
- LED Steuerung 3 schickt den Status "zu hell" ja oder nein.

Diese Objekte müssen in jeweils separaten Gruppenadressen innerhalb des Master-Slave-Systems verknüpft werden.

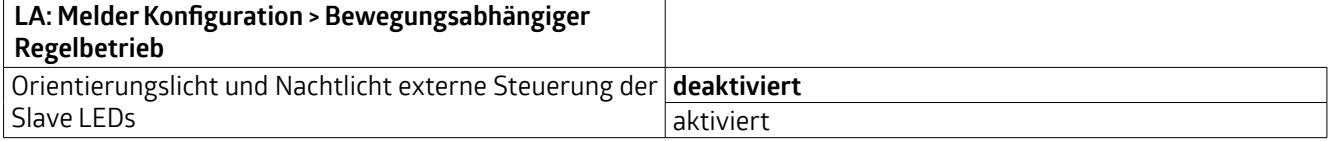

## **PD2N-KNXs-OCCULOG-DX**

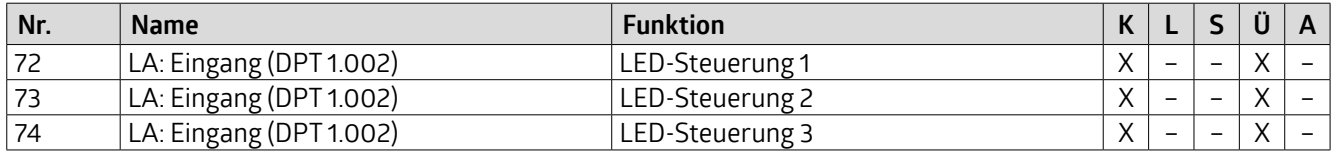

#### **4.9.1.9 Zentral Aus**

Der Parameter "Zentral aus" ermöglicht eine Ausschaltung mit einer optionalen Zeitverzögerung. Diese kann bei aktiviertem Parameter unter der Karte "Zentral aus" festgelegt werden.

Bei Senden eines 0-Telegramms auf dieses Objekt schaltet der Melder die Beleuchtung aus, wenn keine Bewegung erkanntwird.AndernfallsbleibtdieBeleuchtungeingeschaltet.WirdnachdemAusschaltendurchdieZentral-Aus-Funktion bei unterschrittenem Helligkeitswert Bewegung erkannt, schaltet die Beleuchtung wieder ein. Wird innerhalb der Verzögerungszeit eine Bewegung erkannt, bleibt die Beleuchtung eingeschaltet. Somit ist gewährleistet, dass nur in den Räumen die Beleuchtung ausgeschaltet wird, wo niemand anwesend ist.

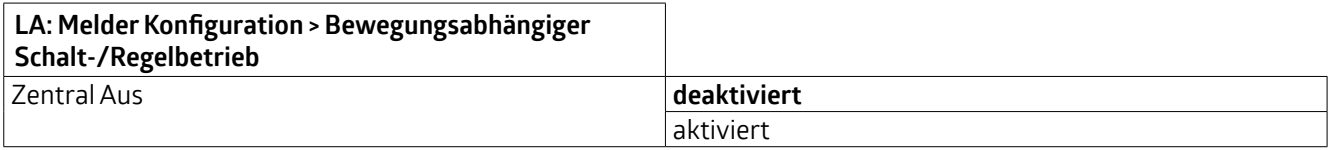

#### Auf der bei aktivierter Funktion sichtbaren Karte "Zentral Aus" kann der folgende Parameter eingestellt **werden:**

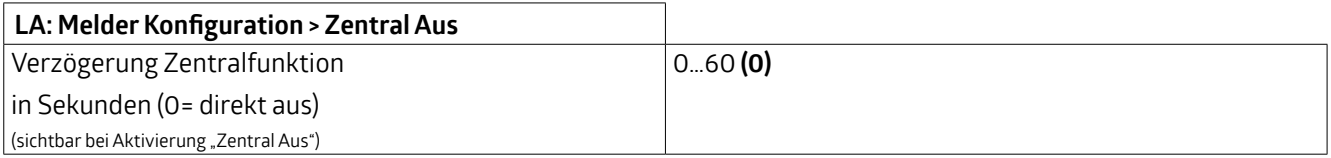

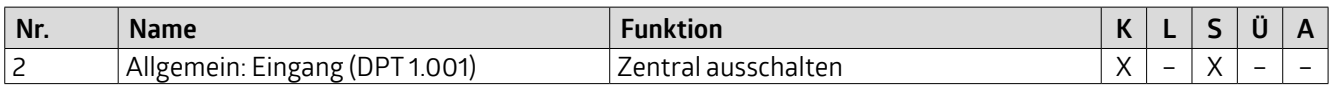

#### **4.9.1.10 Sperren**

Wird der Parameter "Sperren" aktiviert, erscheint eine neue Karte "Sperren" auf der linken Seite.

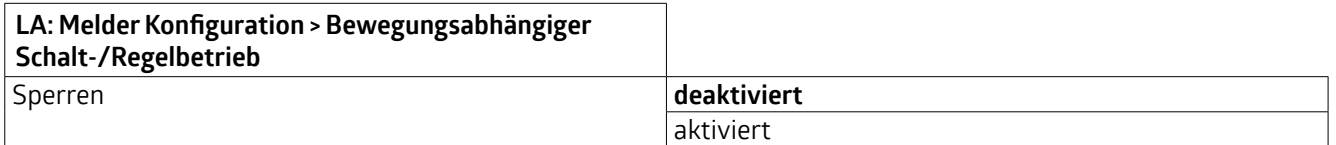

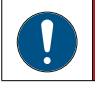

Auf der bei aktivierter Funktion sichtbaren Karte "Sperren" können die folgenden Parameter eingestellt **werden:**

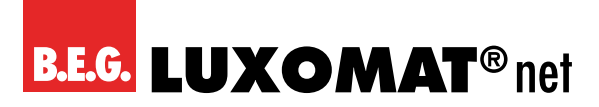

#### **4.9.1.10.1 Verhalten bei Aktivierung der Sperre**

#### **Kein erneutes Wiedereinschalten**

Die Beleuchtung bleibt eingeschaltet, bis eine Nachlaufzeit lang keine Bewegung mehr erkannt wurde. Nach dem Abschalten wird die Sperre aktiv.

#### **Nur sperren**

Der aktuelle Zustand der Beleuchtung wird für die Dauer der Sperre beibehalten.

#### **Sperren und Wert senden**

Im Schaltbetrieb wird mit einem definierten Zustand (EIN oderAUS) gesperrt.

Im Regelbetrieb kann mit einem definierten Prozentwert gesperrt werden.

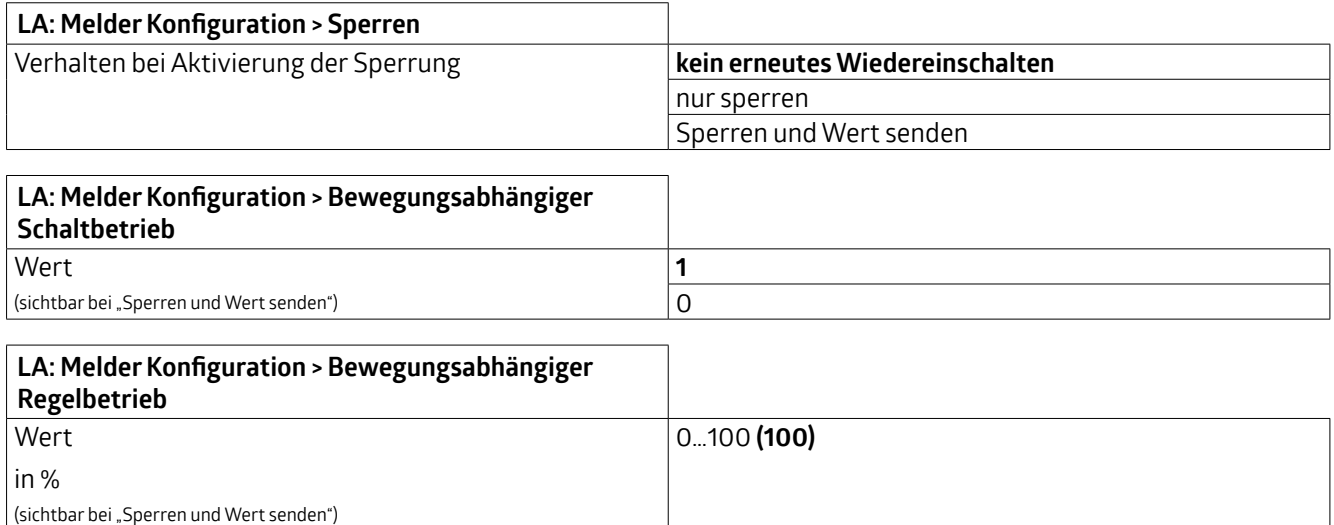

#### **4.9.1.10.2 Verhalten bei Deaktivierung der Sperre**

Beim Entsperren kann gewählt werden, ob das Gerät nur entsperrt wird und somit das Gerät anschliessend wieder den vorherigen Betrieb aufnimmt oder ob im Schaltbetrieb definiert eine "1" oder eine "0" am Ende der Sperrung gesendet werden soll. In diesem Falle läuft die Nachlaufzeit ab, bevor das Gerät den vorherigen Betrieb wieder aufnimmt.

Im Regelbetrieb kann bei "entsperren und Wert senden" ein prozentualer Wert vorgegeben werden. Ansonsten ist das Verhalten identisch wie im Schaltbetrieb.

Des Weiteren steht ein Rückmeldeobjekt der Sperre zur Verfügung, um den Zustand der Sperre auch bei einer zeitlichen Begrenzung anzuzeigen.

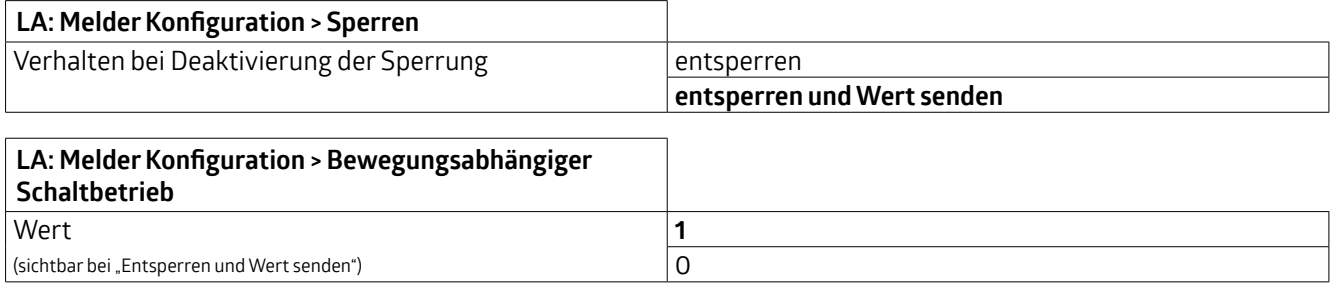

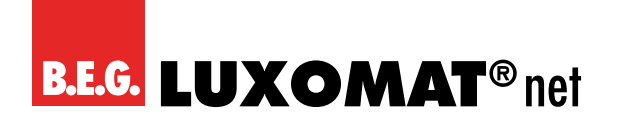

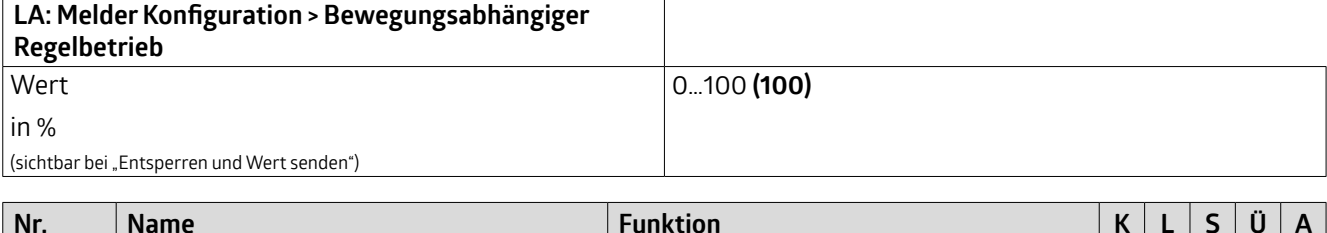

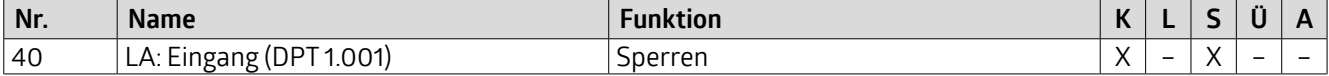

#### **4.9.1.10.3 Sperrung zeitlich begrenzt**

In der Regel bleibt die Sperre so lange erhalten, bis sie mittels Entsperr-Telegramms wieder aufgehoben wird.

Optional gibt es die Möglichkeit, mit dem Parameter "Sperrung zeitlich begrenzen" eine Zeitdauer für die Sperre zu hinterlegen, nach der die Sperre automatisch wieder aufgehoben wird.

In diesem Falle kann der Zustand der Sperre über das Kommunikationsobjekt 65 "Rückmeldung Sperren" angezeigt werden.

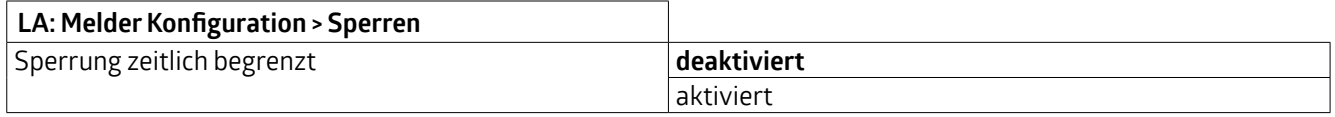

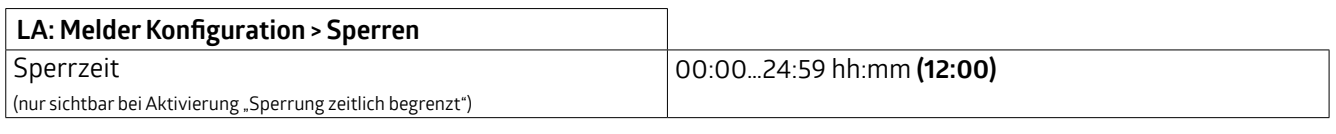

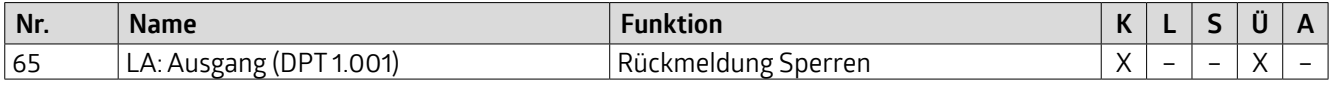

#### **4.9.1.10.4 Bei Busspannungswiederkehr**

Es kann entschieden werden, ob das Gerät bei Busspannungswiederkehr gesperrt oder nicht gesperrt sein soll.

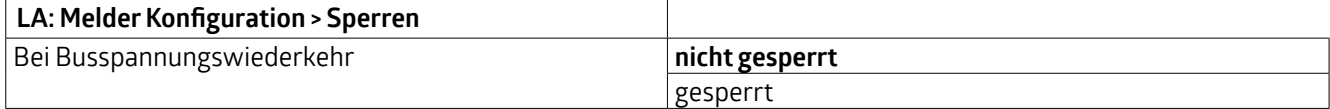

#### **4.9.1.10.5 Sperre veränderbar**

Die Sperre ist entweder über Kommunikationsobjekt oder über die Fernbedienung aktivierbar bzw. deaktivierbar. Somit kann die Sperre bei aktiviertem Parameter auch über IR erfolgen.

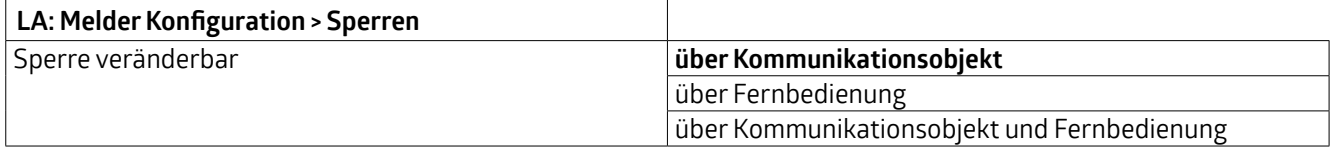

Die ETS-Programmierung wird bei Beeinflussung der Sperre mittels Fernbedienung überschrieben.

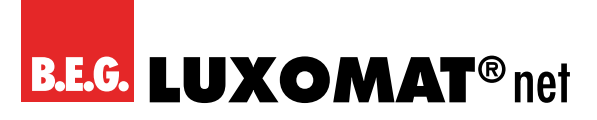

#### **4.9.1.10.6 Sperren mit**

Es kann mit einem "1" oder "0"- Telegramm gesperrt werden. Das jeweils invertierte Telegramm hebt die Sperre wieder auf.

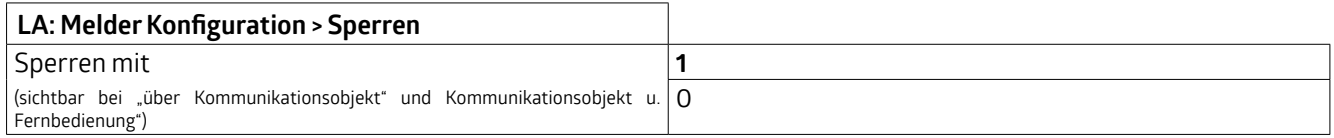

#### **4.9.1.10.7 Zykluszeit während der Sperrung**

Das Sperrtelegramm kann bei Bedarf zyklisch gesendet werden.

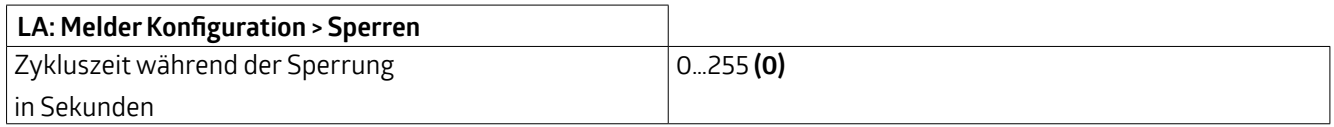

#### **4.9.1.11 Verhalten bei Busspannungswiederkehr**

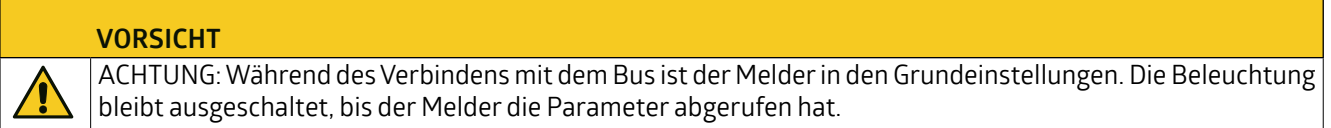

Bei diesem Parameterwird das Verhalten des Melders bei Busspannungswiederkehrfestgelegt.

#### **Wie bei Deaktivierung des Kanals**

Der Melder verhält sich, als ob der Kanal abgeschaltet wurde. Die Beleuchtung ist ausgeschaltet.

#### **Wie bei Aktivierung des Kanals**

Der Melder verhält sich, als ob der Kanal eingeschaltet wurde. Die Beleuchtung ist eingeschaltet.

#### **Wie vor Busspannungsausfall**

Der Melder verhält sich wie vor dem Busspannungsausfall.

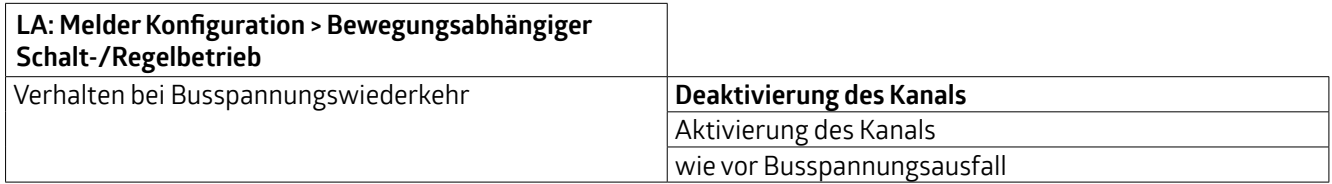

#### **4.9.1.12 Leuchtmittel-Einbrennfunktion**

Neue Leuchtstofflampen sollten, bevor sie gedimmt werden, für eine gewisse Dauer eingebrannt werden, um eine volle Ausnutzung der Lebenszeit und einen flackerfreien Betrieb zu gewährleisten. In der Applikation gibt es hierfür den Parameter "Leuchtmittel-Einbrennfunktion", der aktiviert oder deaktiviert werden kann. Dies kann über Kommunikationsobjekt oder Fernbedienung erfolgen. Bei aktivierter Funktion arbeitet der Melderfür die eingestellte Dauer der Einbrennfunktion wie im Schaltbetrieb. Die Beleuchtung wird nur ein- und ausgeschaltet, aber nicht geregelt, und

## **PD2N-KNXs-OCCULOG-DX**

kann über den Melder auch nicht manuell gedimmt werden. NachAblauf der eingestellten Dauerwechselt der Melder automatisch in den Regelbetrieb und es kann nun auch mit einem langen Tastendruck manuell gedimmt werden.

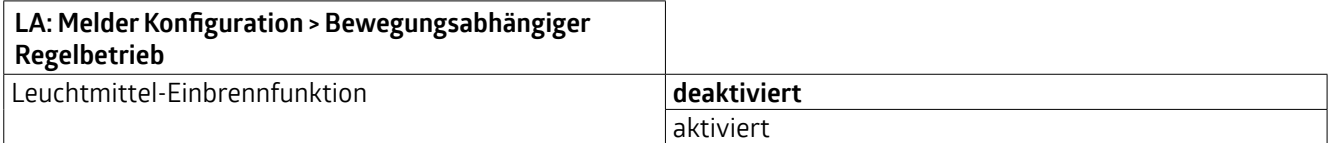

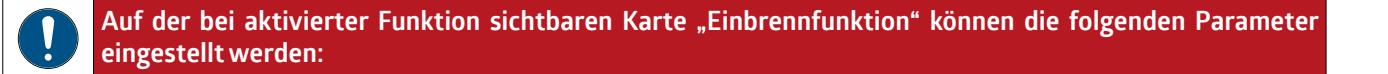

Bei Bedarf kann die Einbrennfunktion vorzeitig abgebrochen oder pausiert werden, um sie zu einem späteren Zeitpunkt weiter ablaufen zu lassen. Hierzu kann das Kommunikationsobjekt 52 "Eingang – Einbrennen Start/Stopp" verwendet werden. Mit einem 1-Telegramm wird die Funktion eingeschaltet bzw. gestartet und mit einem 0-Telegramm kann sie abgebrochen bzw. unterbrochen werden.

Die verbleibendeDauerderEinbrennzeitist überKommunikationsobjekt abrufbar. Somit besteht die Möglichkeit, sich die verbleibende Dauer über Kommunikationsobjekt in Minuten anzeigen zu lassen.

Weiterhin kann entschieden werden, ob die Einbrennzeit nach Busspannungswiederkehr neu gestartet werden soll oder ob das Verhalten vor Busspannungsausfall bestehen bleibt.

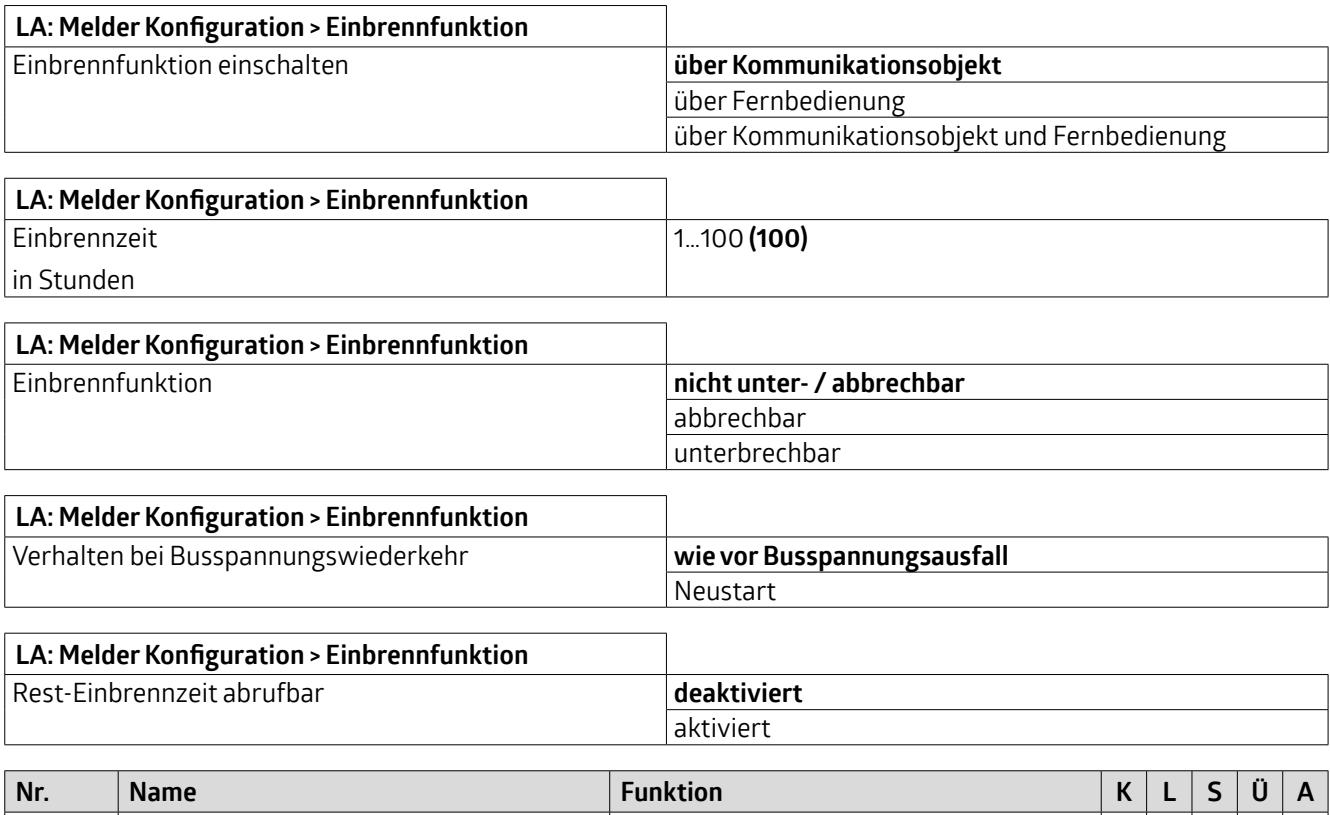

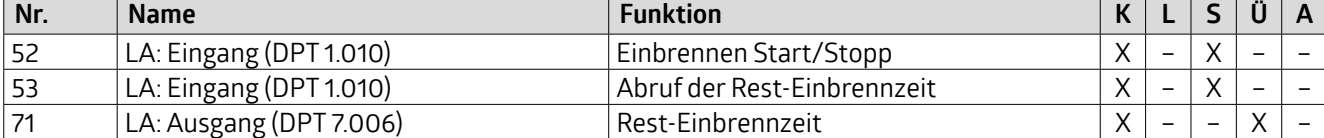

## **PD2N-KNXs-OCCULOG-DX**

#### **4.9.1.13 Erweiterte Einstellungen Bewegungssensor(en) (Richtungserkennung)**

Nach Aktivierung dieses Parameters erscheint auf der linken Seite eine Karte "Bewegungssensoren".

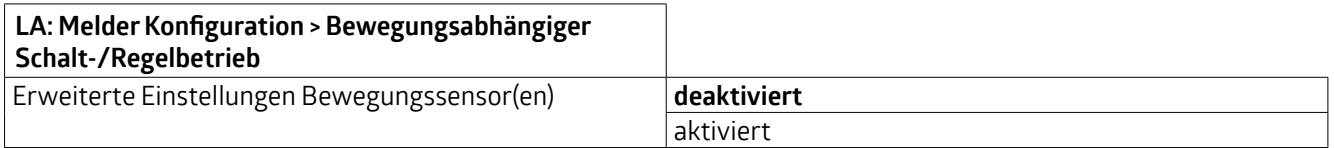

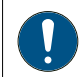

Auf der bei aktivierter Funktion sichtbaren Karte "Bewegungssensoren" können die folgenden Parameter **eingestellt werden:**

#### **4.9.1.13.1 Sicherheitspause**

Die Sicherheitspause dient dazu, dass der Melder nach dem Abschalten nicht sofort wieder einschaltet, wenn er Bewegung erkennt. Dies beruht auf der Tatsache, dass einige Leuchten eine Wärmestrahlung entwickeln, die zu Fehlschaltungen führen kann.

Diese Pause kann zwischen 0 … 255 Sekunden eingestellt werden, je nach Wärmeentwicklung des Leuchtmittels.

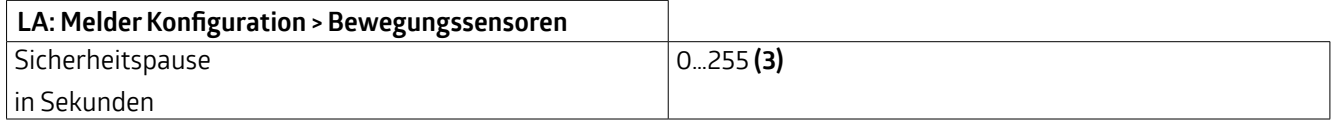

#### **4.9.1.13.2 Alle Sensoren gleich einstellen (Richtungserkennung)**

Die Funktion wird durch den PD2N-KNXs-OCCULOG-DX nicht unterstützt.

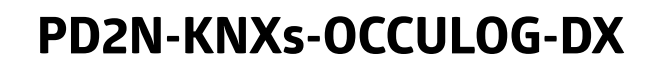

#### **4.9.1.13.3 Empfindlichkeit der Sensoren**

Die Empfindlichkeit der Sensoren kann zwischen "1" (unempfindlich) und "10" (empfindlich) eingestellt werden. Bei Wahl der Einstellung "0" ist der entsprechende Sensor deaktiviert. Werksseitig werden die Melder mit der Empfindlichkeit "9" also 90 % ausgeliefert. Bei einer Empfindlichkeit von 100% kann es zu Selbstauslösungen kommen.

#### **4.9.1.13.4 Empfindlichkeit veränderbar**

Die Empfindlichkeit der Sensoren ist bei Bedarf mittels Kommunikationsobjekt und/oder Fernbedienung ohne ETS veränderbar.

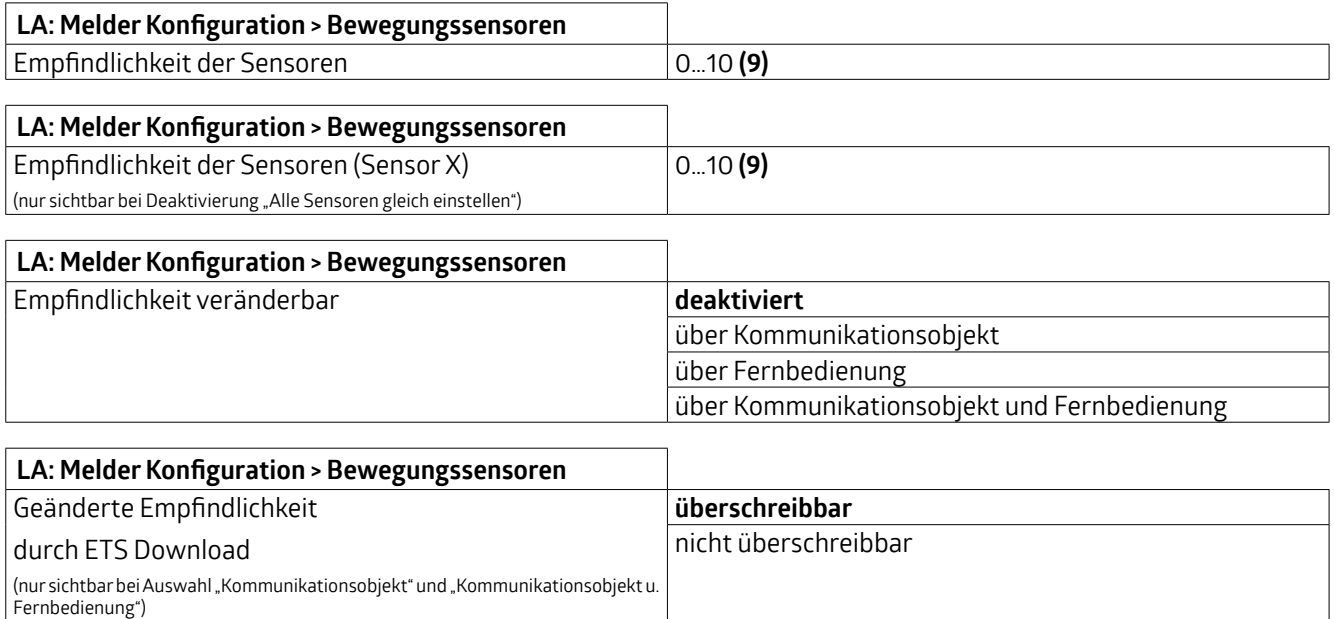

Die ETS-Programmierung wird dadurch überschrieben.

Die hier geänderte Funktion kann bei Bedarf über ETS-Download überschrieben werden.

#### **LA**

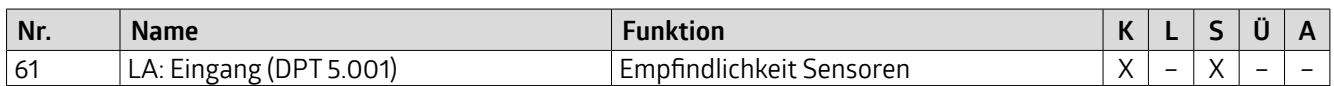

#### **HKL 1**

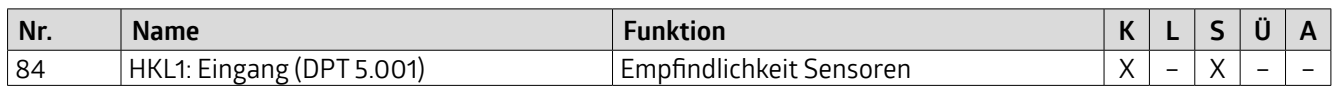

#### **HKL 2**

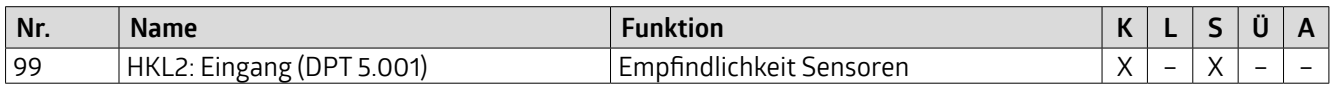

#### **HKL 3**

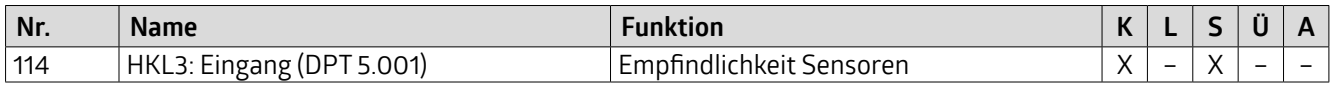

#### **SL**

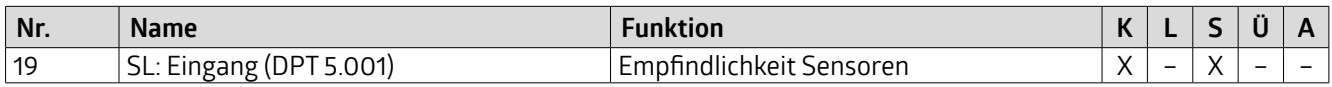

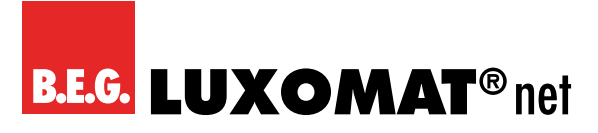

#### **4.9.1.14 Geräuschsensor**

Der Geräuschsensor dient zur Geräuscherkennung und findet Anwendung in Räumen, die für den Melder nicht vollständig einsehbar sind, zum Beispiel inWaschräumen mit Einzelkabinen.Die Geräuscherkennungwird je nach Einstellung erst zugeschaltet, nachdem der Melder eine Bewegung mittels Passiv-Infrarot-Sensor erkannt hat. Anschliessend ist der Geräuschsensor aktiv und die Nachlaufzeit des Melders wird entsprechend der Bewegungs- und Geräuscherkennung neu gestartet. Nach dem automatischen Abschalten der Beleuchtung ist der Geräuschsensor noch für ein zeitlich begrenztes Erkennungsfenster (Karenzzeit) aktiv, sodass die Beleuchtung auch nach dem Abschalten noch über Geräusche reaktiviert werden kann. Die Dauer der Karenzzeit kann frei gewählt werden.

Über die Automatische Schwellenanpassung können gleichbleibende Hintergrundgeräusche herausgefiltert werden.

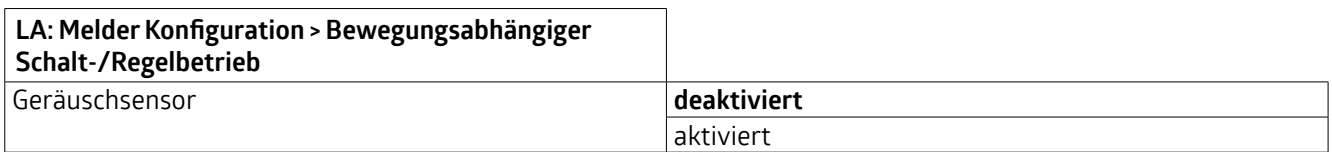

#### Auf der bei aktivierter Funktion sichtbaren Karte "Geräuschsensor" können die folgenden Parameter **eingestellt werden:**

Um die Signale des Geräuschsensors zu erhalten, muss bei den einzelnen Ausgängen (LA – HKL 3 und Slave (SL)) die Geräuscherkennung zugeschaltet werden. Das untenstehende Beispiel zeigt dies für den Lichtausgang LA. Der Geräuschsensor kann fürjeden Kanal (LA, HKL 1 – HKL 3 und SL) einzeln verwendet werden. Hierfür kann der Geräuschsensor in jedem Kanal generell über ETS gesperrt oder freigegeben werden, aber auch über Kommunikationsobjekt und / oder Fernbedienung.

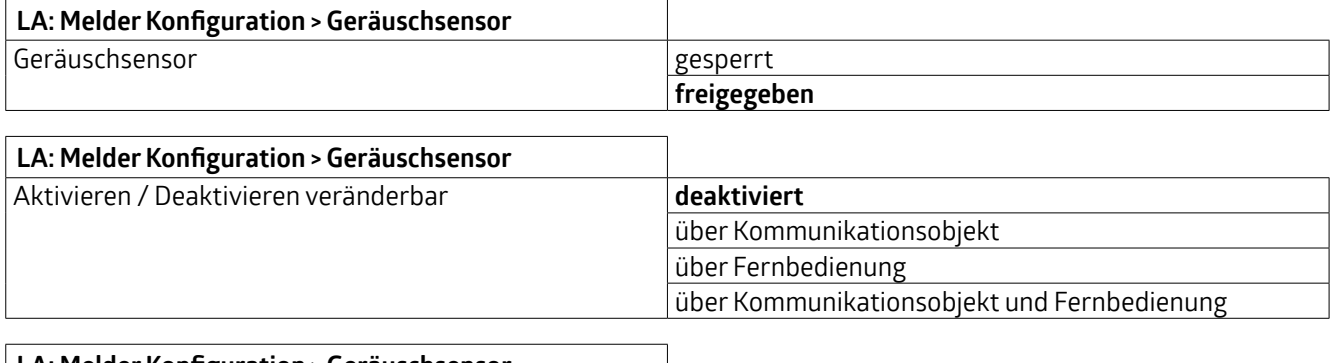

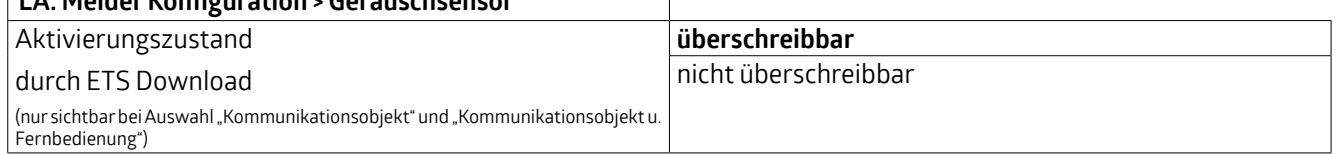

Die ETS-Programmierung wird dadurch überschrieben.

JenachEinstellung kannderGeräuschsensorauchzumAktivierendesKanalsverwendetwerden.SomitwirdderKanal aktiv, sobald der Melder ein Geräusch vernommen hat. Die Nachlaufzeit wird auch in diesem Falle entsprechend der Bewegungs- und Geräuscherkennung neu gestartet.

## **PD2N-KNXs-OCCULOG-DX**

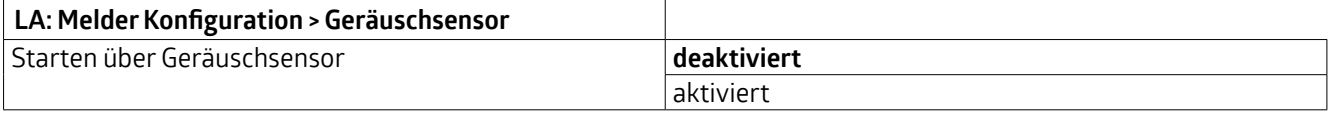

Es kann eine Karenzzeit festgelegt werden. Der Geräuschsensor wird bei der ersten erkannten Bewegung aktiviert und bleibt aktiviert während der Nachlaufzeit plus der Karenzzeit. Da heisst, dass nach Ablauf der Nachlaufzeit und dem Ausschalten der Beleuchtung der Geräuschsensor noch für die mit der Karenzzeit definierten Dauer aktiv bleibt und die Beleuchtung durch ein Geräusch wieder eingeschaltet werden kann.

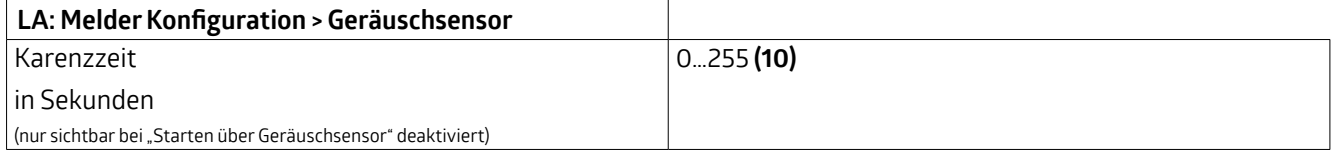

Die Sicherheitspause dient dazu, dass der Melder nach dem Abschalten nicht sofort wieder einschaltet, wenn er Bewegung /Geräusche erkennt.Dies beruht aufderTatsache, dass einige Leuchten eineWärmestrahlung entwickeln, die zu Fehlschaltungen führen kann.

Diese Pause kann zwischen 0 … 255 Sekunden eingestellt werden, je nach Wärmeentwicklung des Leuchtmittels.

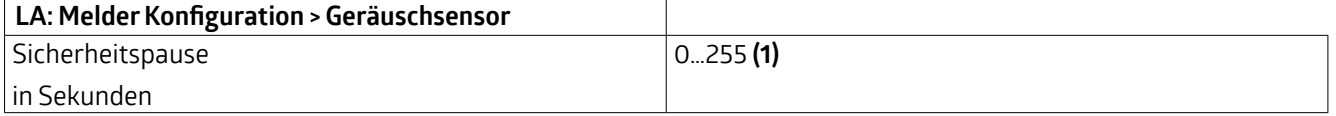

#### **LA**

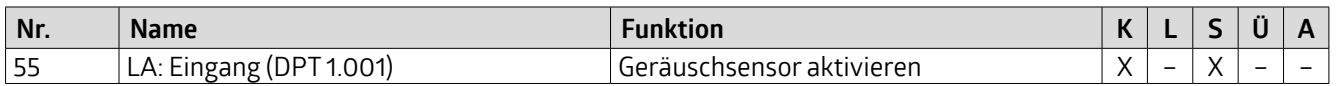

#### **HKL 1**

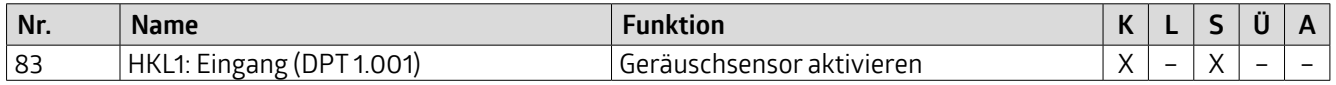

**HKL 2**

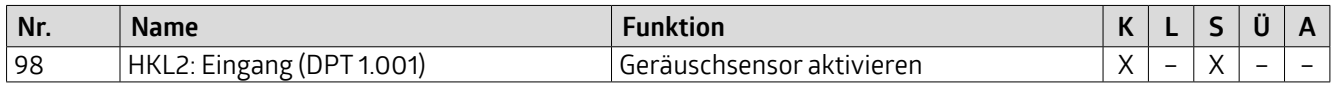

#### **HKL 3**

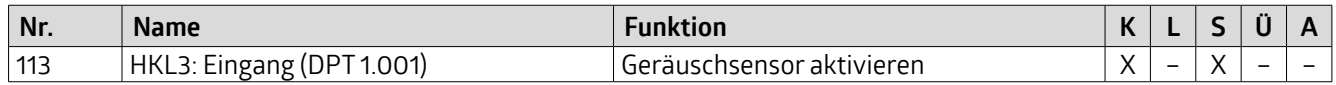

#### **SL**

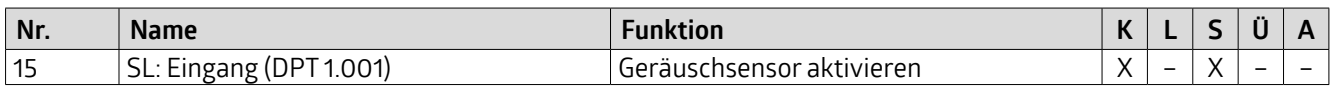

## **PD2N-KNXs-OCCULOG-DX**

#### **4.9.1.15 Anpassung der Dimmkurve**

Das DALI-Dimmverhalten ist an das menschliche Auge angepasst. Dies dient zur Steigerung des Wohlbefindens. Ein Blenden des Auges wird vermieden. Wenn keine DALI-Kurve hinterlegt ist, beispielsweise bei einem Dimmaktor für 1-10V, kann unterdiesem ParameterdieDimmkurve desAktors durchfünfPunkte festgelegtwerden, so dass auch hier eine Linearität erzeugt wird und der Komfort des DALI-Dimmverhaltens nachempfunden wird.

DALI-EVGs verhalten sich in Bezug auf die Lichtkurve exponentiell. Die Änderungen am Ausgang sind zu Beginn eher gering und werden zum Ende hin grösser.

Bei Verwendung eines DALI/KNX-Gateways wird das System linearisiert, indem die inverse Funktion gebildet wird. Hier muss keine Anpassung der Kurve im Melder erfolgen.

Bei Verwendung eines Dimmaktors mit einem anderen Kurvenverlauf benötigt der Melder die entsprechenden Anpassungswerte des Kurvenverlaufs.

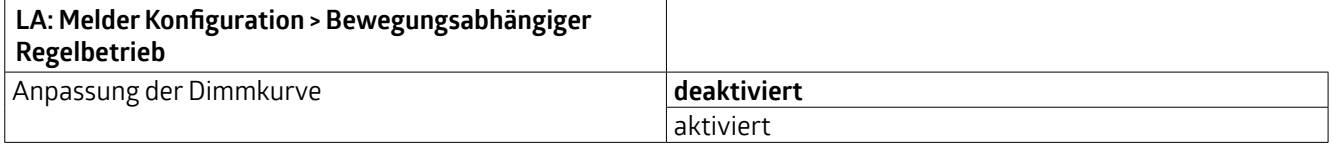

#### **Auf der bei aktivierter Funktion sichtbaren Karte "Anpassung der Dimmkurve" können die folgenden Parameter eingestellt werden:**

Bei Punkt 1 sind die Werte für Dimmeingang und Dimmausgang mit jeweils 0 % festgelegt. Die Punkte 2 bis 4 sind in 5%-Schritten frei konfigurierbar. Punkt 5 ist mit jeweils 100 % festgelegt.

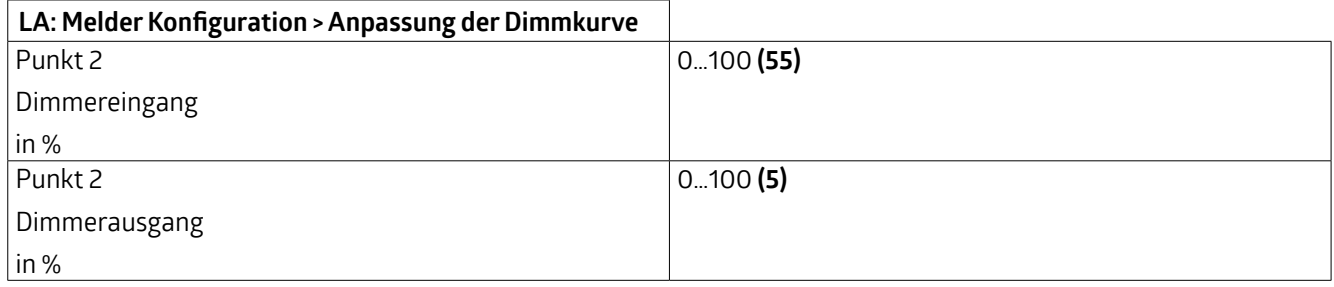

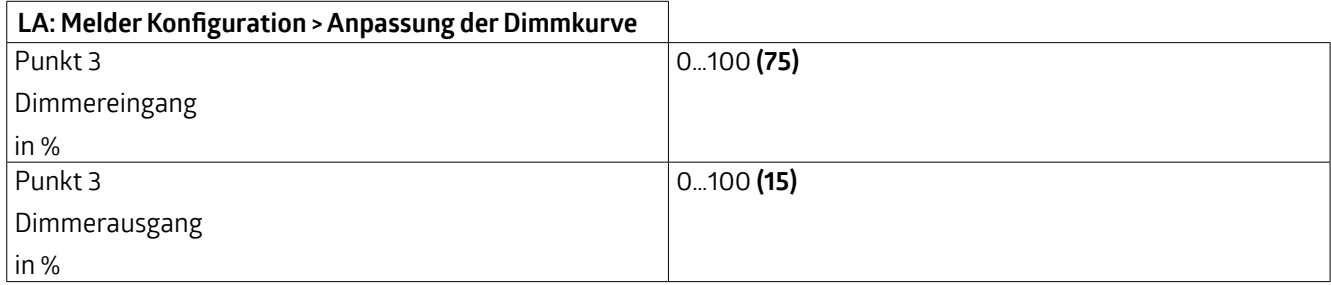

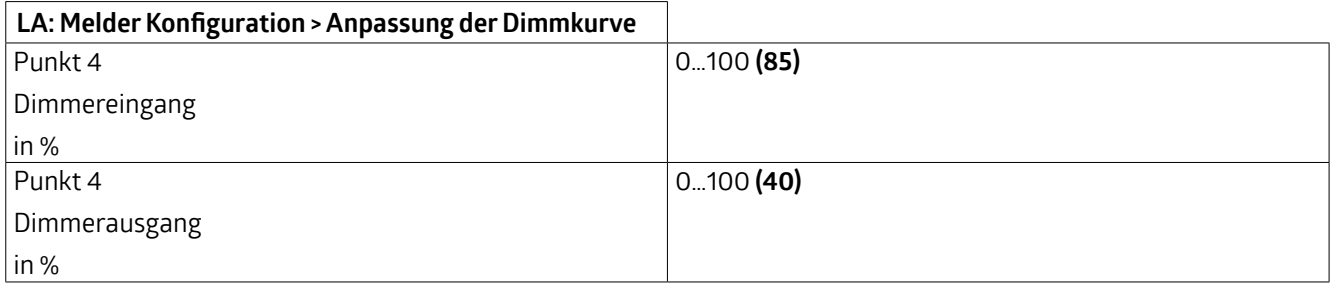

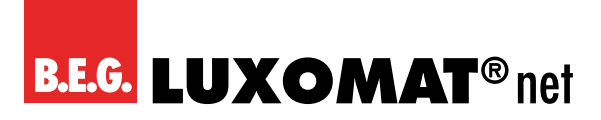

#### **4.9.2 Nachlaufzeit (Karte)**

Die Nachlaufzeit definiert die Dauer, während der die angeschlossene Last eingeschaltet bleibt, obwohl keine Bewegung mehr erkannt wurde. Wird innerhalb der Nachlaufzeit erneut Bewegung erkannt, wird sie neu gestartet.

#### **4.9.2.1 Nachlaufzeit (Parameter)**

Mit dem Parameter "Nachlaufzeit" wird die Dauer der Nachlaufzeit festgelegt. Diese kann zwischen 1 Sekunde und 24 Stunden liegen, der Standardwert beträgt 10 Minuten.

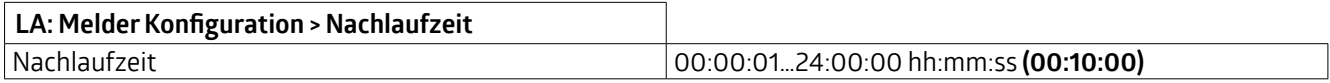

#### **4.9.2.2 Nachlaufzeit überschreiben**

Die Nachlaufzeit kann ohne ETS über Kommunikationsobjekt verändert werden, wobei sie im Format "Minuten" eingegeben wird.

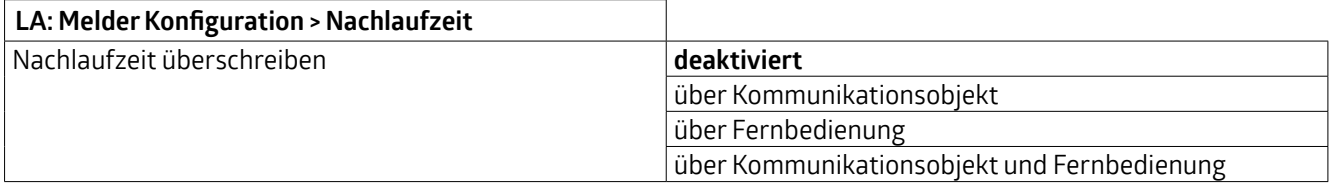

Die geänderte Nachlaufzeit kann wahlweise durch ETS-Download überschrieben werden oder nicht.

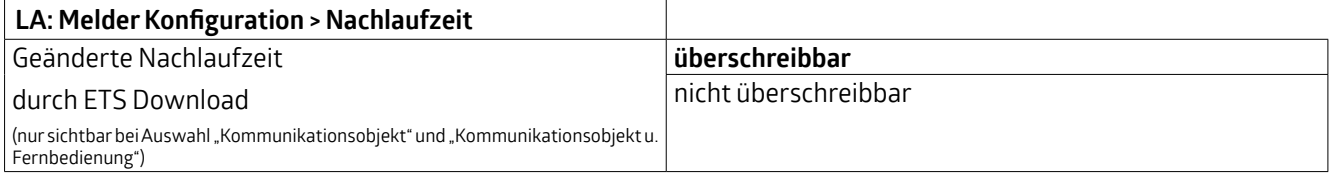

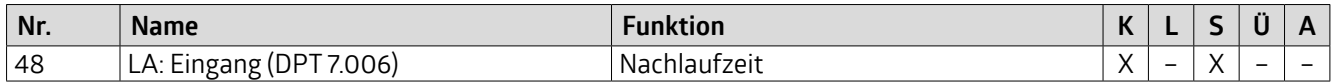

#### **4.9.2.3 Auslösung**

Hierwird festgelegt, wann eine Auslösung stattfinden soll:

#### – **Sofort bei erkannter Bewegung**

Unmittelbar bei Erkennen der Bewegung und unterschrittener Helligkeitsschwelle wird das Telegramm gesendet.

#### – **Nach Beobachtungszeit**

Bei Wahl dieser Möglichkeit werden weitere Parameter sichtbar. Es kann eine Beobachtungszeit und eine Anzahl an Beobachtungsfenstern festgelegt werden. In jedem Fenster muss mindestens eine Bewegung erkannt werden, damit der Kanal einschaltet.

Beispiel: Drei Beobachtungsfenster mit je 10s Beobachtungszeit.

Nach der ersten erkannten Bewegung (A) startet der Melder das Fenster 1. Wird während der Beobachtungszeit keine Bewegung erkannt, wird die Auswertung abgebrochen. Wenn während des Fensters mindestens eine Bewegung (B) erkannt wurde, wird nach Ablauf der Dauer des ersten Fensters (C) das zweite Beobachtungsfenster gestartet. Auch hierwird die Auswertung abgebrochen, wenn innerhalb der Dauer des Fensters keine Bewegung erkannt wird. Wird allerdings mindestens eine Bewegung (D) erkannt, wird das

## **PD2N-KNXs-OCCULOG-DX**

dritte Fenster gestartet (E). Wurden mehr als drei Fenster parametriert, wird dies für die gesamte Anzahl an Beobachtungsfenstern wiederholt. Der Melder schaltet ein, sobald im letzten Fenster die erste Bewegung erkannt wird (F). Somit ergibt sich in diesem Beispiel eine Verzögerungszeit von 21s bis 30s (je nach letzter erkannter Bewegung). Erfolgt in einem Fenster keine Bewegung, werden alle Fenster zurückgesetzt.

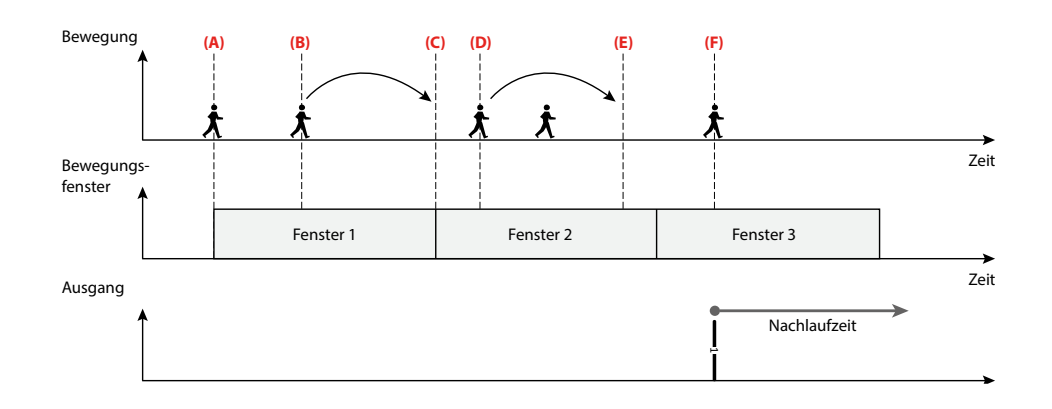

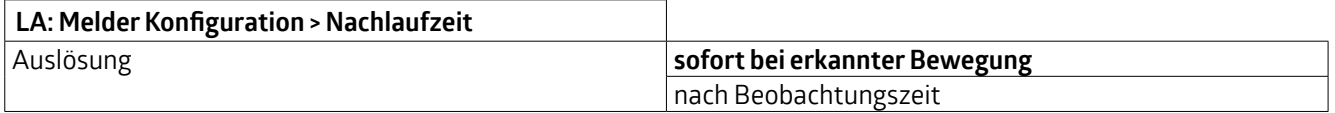

#### **4.9.2.4 Karenzzeit nach Abschalten im Halbautomatikbetrieb**

Dieser Parameter bezieht sich nur auf den Halbautomatikbetrieb und bewirkt, dass nach Ablauf der Nachlaufzeit und dem damit verbundenen Ausschalten der Beleuchtung diese während einer definierten Dauer automatisch wieder eingeschaltet wird. Als Dauer kann eine Karenzzeit eingestellt werden oder es kann die Dauer des Orientierungslichtes (derinternen LEDs) verwendet werden.

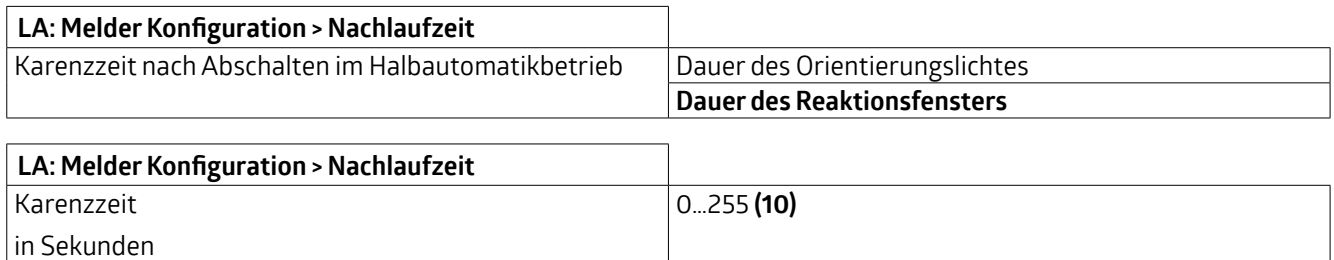

#### **4.9.2.5 Nachlaufzeit der Sensoren individuell einstellen (Richtungserkennung)**

Die Funktion wird durch den PD2N-KNXs-OCCULOG-DX nicht unterstützt.

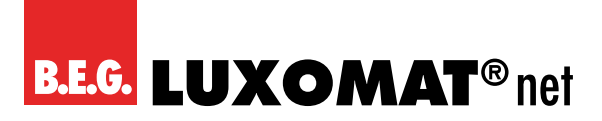

#### **4.9.2.6 Kurzpräsenz**

Durch den Parameter "Kurzpräsenz" besteht die Möglichkeit, die Nachlaufzeit zu verkürzen, wenn ein Raum nur kurz betreten wird, um beispielsweise etwas zu holen. Die Beleuchtung wird dann nur für einen prozentualen Anteil der Nachlaufzeit eingeschaltet.

Die Karenzzeit derKurzpräsenz kann festgelegtwerden.Wird innerhalb dieser Zeit derRaum wiederverlassen, ist die Funktion "Kurzpräsenz" aktiv. Der prozentuale Anteil der Nachlaufzeitkann über Parameter festgelegt werden. Wird zum Beispiel eine Nachlaufzeit von 10 Minuten verwendet und derAnteil auf 50 % gesetzt, wird die Beleuchtung nach Verlassen des Raumes innerhalb der eingestellten Startzeit nach 5 Minuten ausgeschaltet. Die eingestellte Nachlaufzeit muss mindestens 1 Minute betragen.

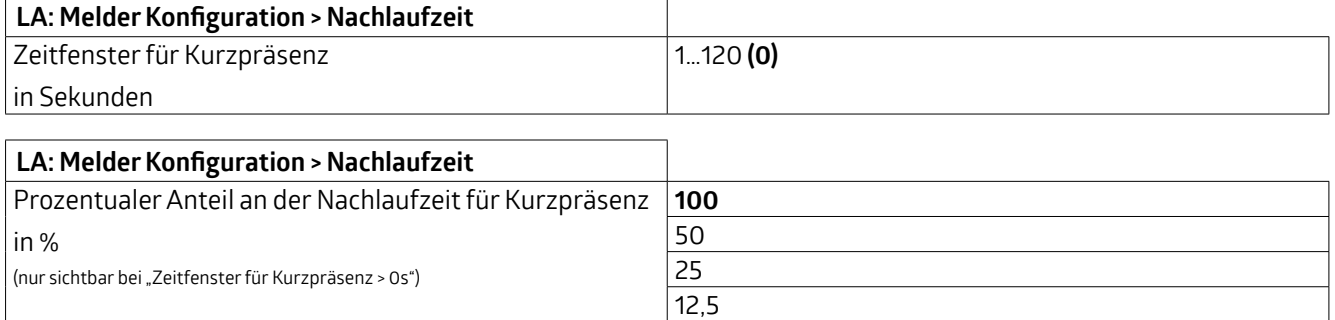

#### **4.9.2.7 Selbstanpassung der Nachlaufzeit**

Bei Aktivierung dieses Parameters lernt der Melder das Schaltverhalten und passt es an die Fluktuation des entsprechenden Raumes an.

## **PD2N-KNXs-OCCULOG-DX**

Wird eine Nachlaufzeit von beispielsweise 2 Minuten verwendet und der Melder schaltet aufgrund von fehlender Bewegung die Beleuchtung aus, jedoch innerhalt eines Zeitfensters von <20 Sekundenwieder aufgrund erneuter Bewegung an, verdoppelt sich die Nachlaufzeit auf 4 Minuten, um unnötige Schaltspiele zu vermeiden.

Diesen Vorgang wiederholt der Melder bis zu einer Nachlaufzeit von maximal 30 Minuten.

Sind in diesem Beispiel nach einer Anpassung der Nachlaufzeit nach oben jedoch wieder Schaltpausen von mehr als zwei Minuten, halbiert der Melder die Nachlaufzeit erneut auf zwei Minuten. Dieser Vorgang wird schrittweise wiederholt, wobei die ursprünglich eingestellte Nachlaufzeit das Minimum ist.

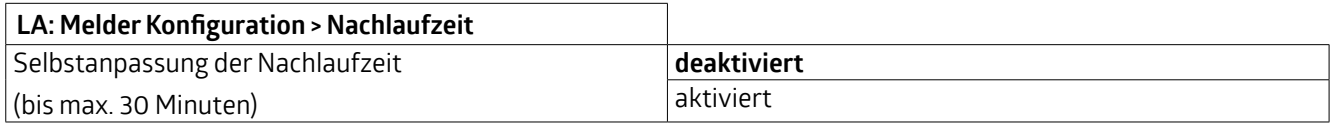

#### **4.9.3 Einschaltschwelle / Helligkeitssollwerte**

Je nachdem, ob der Melderim Schaltbetrieb oderim Regelbetrieb arbeitet, ist auf derlinken Seite entweder die Karte "Einschaltschwelle" (Schaltbetrieb) oder "Helligkeitssollwerte" (Regelbetrieb) sichtbar.

#### **4.9.3.1 Einschaltschwelle (Karte)**

Auf der Karte "Einschaltschwelle" können Einstellungen vorgenommen werden, die das automatische Ein- bzw. Ausschalten der Beleuchtung betreffen. Der hier eingestellte Helligkeitswert bildet die Einschaltschwelle. Wenn diese unterschritten wird und der Melder Bewegung erkennt, wird die Beleuchtung eingeschaltet.

#### **4.9.3.1.1 Helligkeitsabhängig schalten**

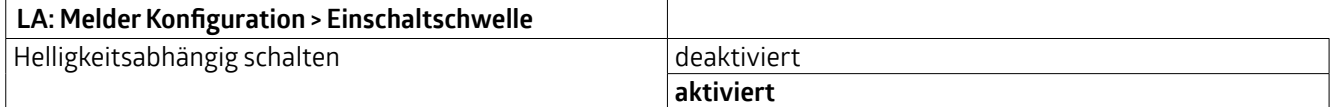

Ist der Parameter aktiviert, sind die weiteren Einstellungsmöglichkeiten sichtbar.

#### **4.9.3.1.2 Einschaltschwelle in Lux**

Der hier eingegebene Wert stellt den Helligkeitswert dar, unterhalb dessen der Melder die angeschlossene Beleuchtung einschaltet.

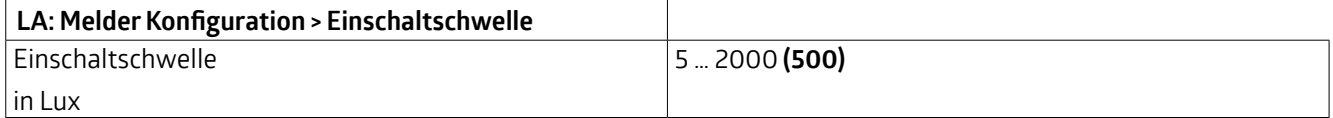

#### **4.9.3.1.3 Einschaltschwelle überschreiben**

Die Einschaltschwelle kann bei Bedarf mittels Kommunikationsobjekt und/oder Fernbedienung ohne ETS überschrieben werden.

Die hier geänderte Helligkeitsschwelle kann bei Bedarf über ETS-Download überschrieben werden.

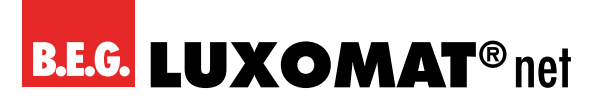

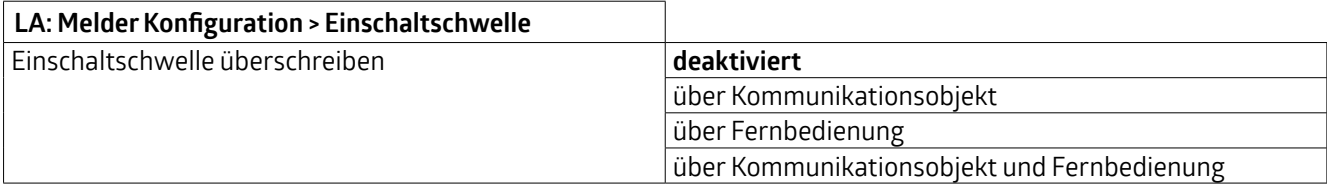

Die ETS-Programmierung wird dadurch überschrieben.

#### **4.9.3.1.4 Zusätzliche Schwelle**

Wird eine zweite Helligkeitsschwelle benötigt, kann hier ein zweiter Helligkeitswert eingegeben werden. Zwischen den beiden Werten kann jederzeit gewechselt werden. Hierbei ist bei einem 0-Telegramm die Schwelle 1 aktiv und bei einem gesendeten 1-Telegramm die Schwelle 2.

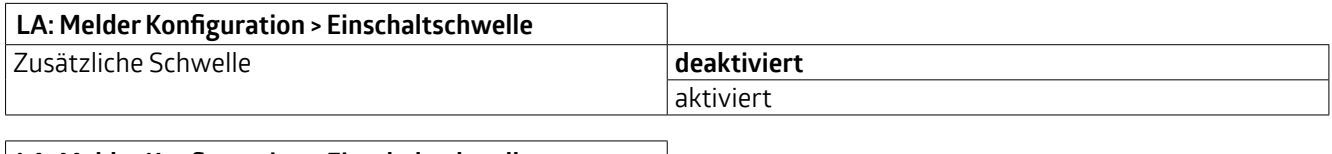

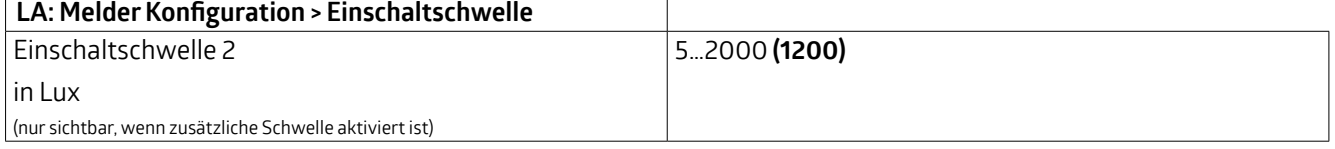

#### **4.9.3.1.5 Ermittlung der Ausschaltschwelle**

Hier wird die Dauer festgelegt, in der die Ausschaltschwelle berechnet wird. Die Dauer ist abhängig von der angeschlossenen Beleuchtung, die vor Beenden des Messvorgangs ihre volle Helligkeit erreicht haben sollte, damit der korrekte Hub zwischen ein- und ausgeschalteter Beleuchtung gemessen werden kann.

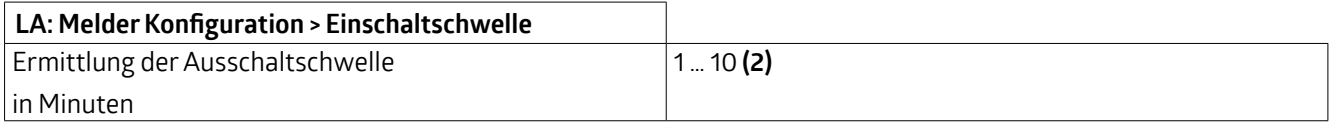

#### **4.9.3.1.6 Hysterese der Ausschaltschwelle**

Die Hysterese der Ausschaltschwelle ist ein Toleranzwert, der in der Berechnung mitberücksichtigt wird, um ein Wiedereinschalten aufgrund der Lichtänderung durch das Abschalten zu vermeiden.

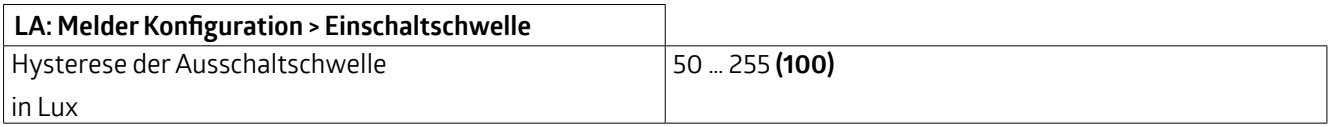

#### **4.9.3.1.7 Tageslichtabhängige Abschaltverzögerung**

Die tageslichtabhängige Abschaltverzögerung ist die Dauer, während der der Melder erkennt, dass die Einschaltschwelle aufgrund ausreichend vorhandenen Tageslichtes dauerhaft überschritten wurde. Nach Ablauf der Dauer schaltet der Melder die Beleuchtung trotz erkannter Bewegung ab.

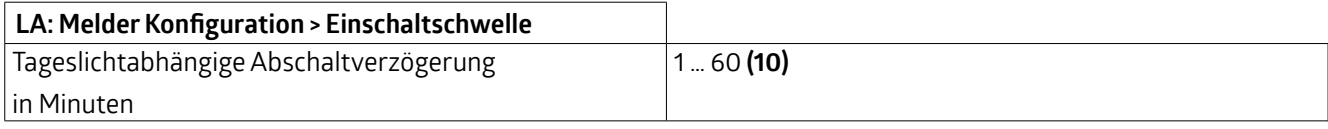

#### **4.9.3.1.8 Karenzzeit nach tageslichtabhängiger Abschaltung im Halbautomatikbetrieb**

Dieser Parameter bezieht sich nur auf den Halbautomatikbetrieb und bewirkt, dass der Melder nach dem Abschalten der Beleuchtung aufgrund des zunehmenden Tageslichtes diese wieder einschaltet, wenn Bewegung erkannt wird und die Helligkeitsschwelle erneut unterschritten wird. Hierzu wird die eingestellte Nachlaufzeit zugrunde gelegt.

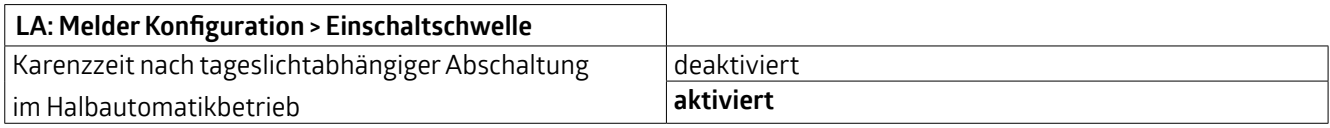

#### **4.9.3.2 Helligkeitssollwerte (Karte)**

Bei Verwendung des Melders in der Betriebsart Regelbetrieb sendet der Melder über ein Wertobjekt ein Telegramm an denAktor(DIM, DALI)für eine tageslichtabhängige Regelung. Somitregelt der Melder die angeschlossene Beleuchtung auf den eingestellten Helligkeitssollwert in Abhängigkeit von Bewegung und Tageslichteinfluss.

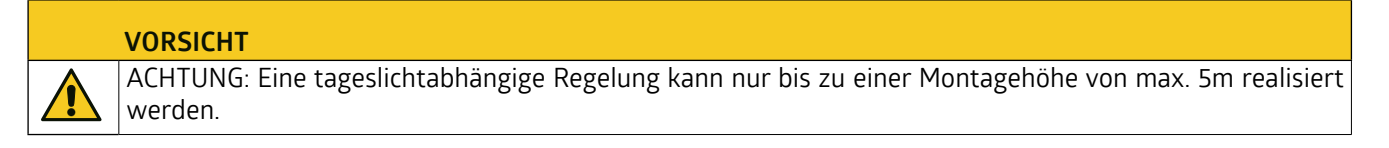

#### **4.9.3.2.1 Helligkeitssollwert**

Bei Überschreiten des eingestellten Werts dimmt der Melder die Beleuchtung und schaltet sie je nach Einstellung aus, wenn genügend Tageslicht vorhanden ist.

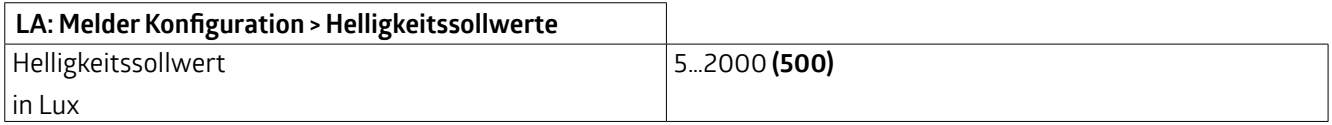

#### **4.9.3.2.2 Helligkeitssollwert überschreiben**

Der Helligkeitssollwert ist bei Bedarf mittels Kommunikationsobjekt und/oder Fernbedienung überschreibbar. Bei Aktivierung des Parameters "Helligkeitssollwert überschreiben" erscheint das Kommunikationsobjekt 49 "LA: Eingang – Sollwert 1" (DPT 9.004).

Der geänderte Helligkeitssollwert kann wahlweise durch ETS-Download überschrieben werden oder nicht.

## **PD2N-KNXs-OCCULOG-DX**

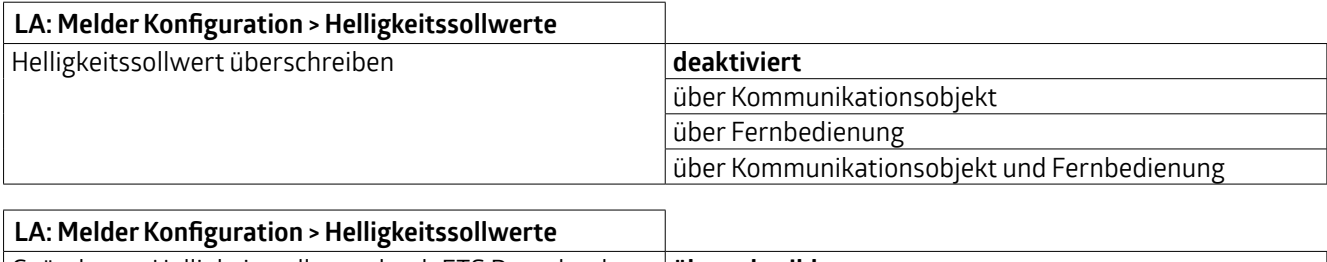

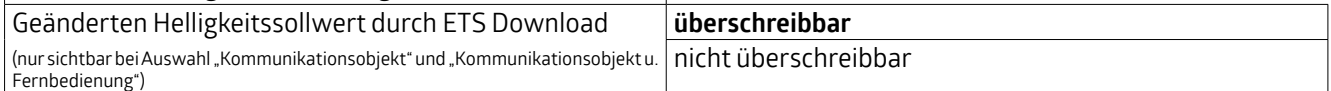

Die ETS-Programmierung wird dadurch überschrieben.

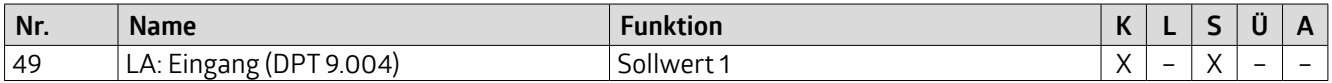

#### **4.9.3.2.3 Zusätzlicher Sollwert / Festwert**

Hier kann ein zusätzlicher Sollwert festgelegt werden. Über Objekt kann zwischen Sollwert 1 und Sollwert 2 gewechselt werden. Anwendungsbeispiel: In Sporthallen werden für Trainings- oder Wettkampf-Betrieb zwei verschiedene Lichtwerte benötigt, die vom Personal entsprechend umgeschaltet werden können. Bei Senden eines 0-Telegramms auf das Objekt 50 LA: Eingang (DPT 1.002) - Wechsel Sollwert 1= (0), Sollwert 2= (1) ist Sollwert 1 aktiv, beim Senden eines 1-Telegramms ist Sollwert 2 aktiv.

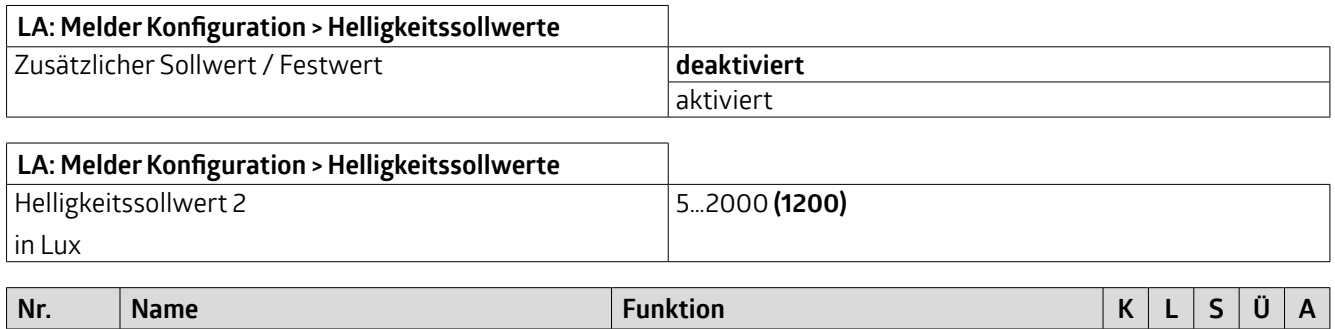

#### **4.9.3.2.4 Festwert beim Starten/Stoppen in %**

Als weitere Option kann ein zusätzlicher Festwert bei Starten bzw. Stoppen in Prozent definiert werden, um beispielsweise für den Reinigungsbetrieb die volle Helligkeit bereitzustellen.

50 LA: Eingang (DPT 1.002) Wechsel Sollwert 1=(0), Sollwert 2=(1) X – X – –

Bei Senden eines 0-Telegramms auf das Objekt 51 LA: Eingang (DPT 1.002) Wechsel Sollwert=(0), Festwert=(1) ist Sollwert aktiv, beim Senden eines 1-Telegramms ist Festwert aktiv.

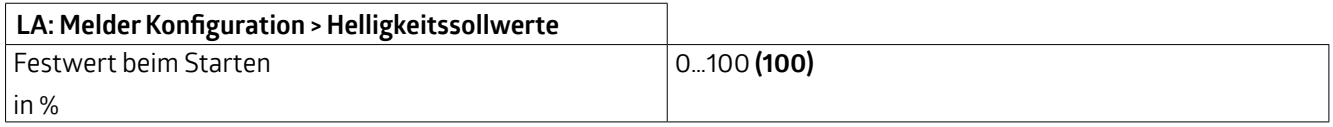

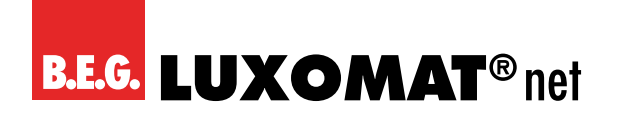

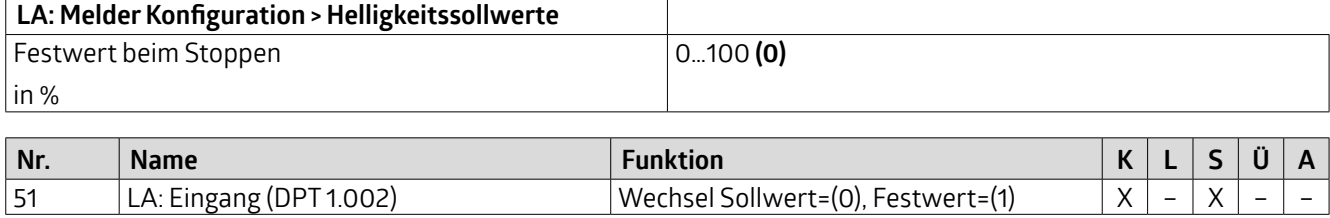

#### **4.9.3.2.5 Farbwert senden**

Zusätzlich kann ein Farbwert (RGB) über das Kommunikationsobjekt 70 LA: Ausgang (DPT 232.600) – Farbwert RGB gesendetwerden.Hier kann ein Farbwertfürdie Sollwerte 1 und 2 und ein Farbwertfürden Festwert gewähltwerden.

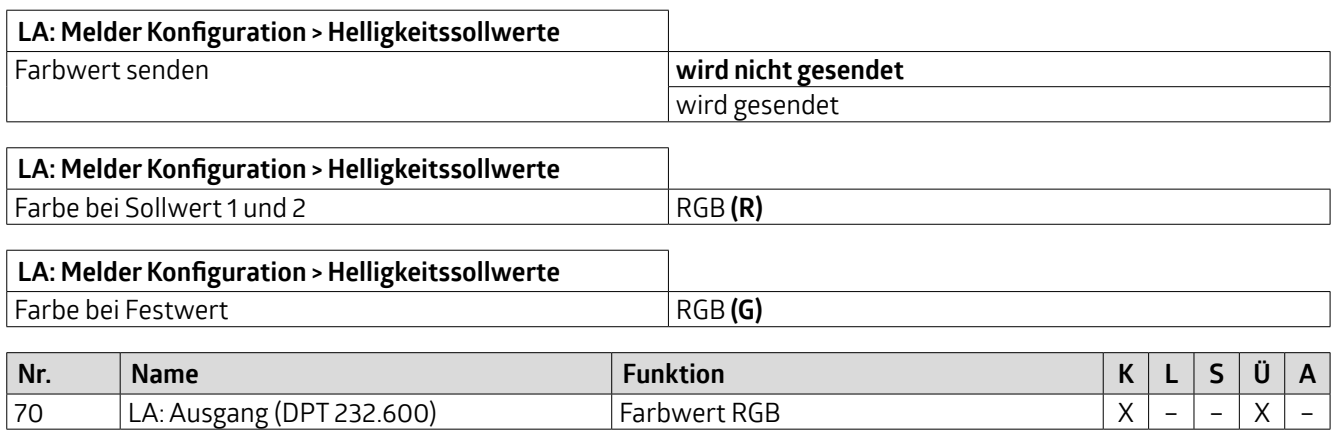

#### **4.9.4 Schaltausgang / Regler Konfiguration**

Je nachdem, ob der Melderim Schaltbetrieb oderim Regelbetrieb arbeitet, ist auf derlinken Seite entweder die Karte "Schaltausgang" (Schaltbetrieb) oder "Regler Konfiguration" (Regelbetrieb) sichtbar.

#### **4.9.4.1 Schaltausgang (Karte)**

Im Schaltbetrieb wird die Beleuchtung in Abhängigkeit von Bewegung und Einschaltschwelle über 1-Bit-Telegramme eingeschaltet und nach Ablauf der Nachlaufzeit, sofern während dieser keine Bewegung erkannt wurde, wieder ausgeschaltet.

Neben dem Schaltobjekt (1 Bit) kann auch ein Wertobjekt (1 Byte) verwendet werden, um beispielsweise einen festen Prozentwert für eine Beleuchtung festzulegen. Dies kann für EIN und AUS definiert werden. Auch eine Kombination aus Schalt- und Wertobjekt ist möglich.

Des Weiteren kann der Start- bzw. Stoppwert auch über Kommunikationsobjekt als Wertobjekt vorgegeben werden.

Dies kann entweder manuell oder beispielsweise mit einer Zeitschaltuhr erfolgen:

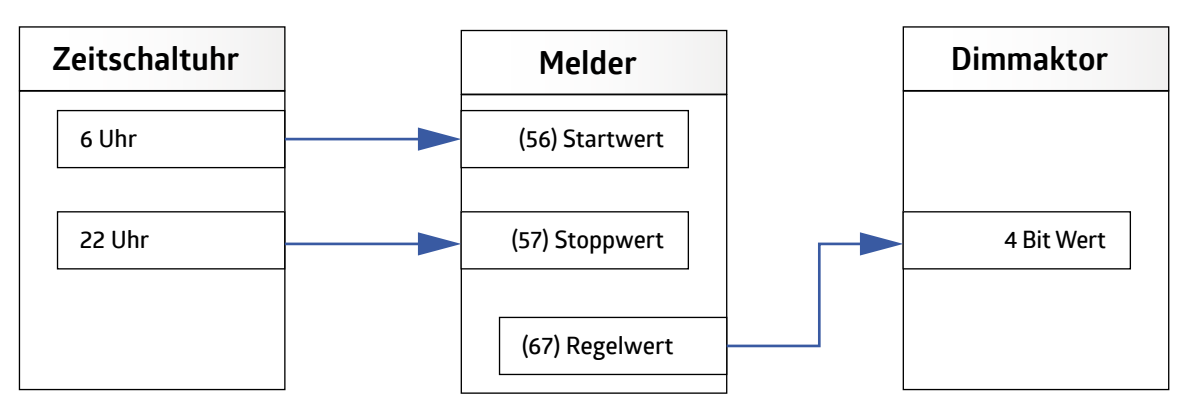

## **PD2N-KNXs-OCCULOG-DX**

Mit Hilfe des Kommunikationsobjekts 56 (Startwert kann der letzte Wert des Dimmaktors wieder als Startwert verwendet werden. Somit wird der letzte Wert vor dem Ausschalten beim nächsten Einschalten wieder angefahrenen (Last Level) Hierfür muss der Parameter "Startwert nur bei externer Beeinflussung änderbar" aktiviert sein, damit der Melder den letzten manuell eingestellten Wert übernimmt, jedoch nicht das AUS Telegramm.

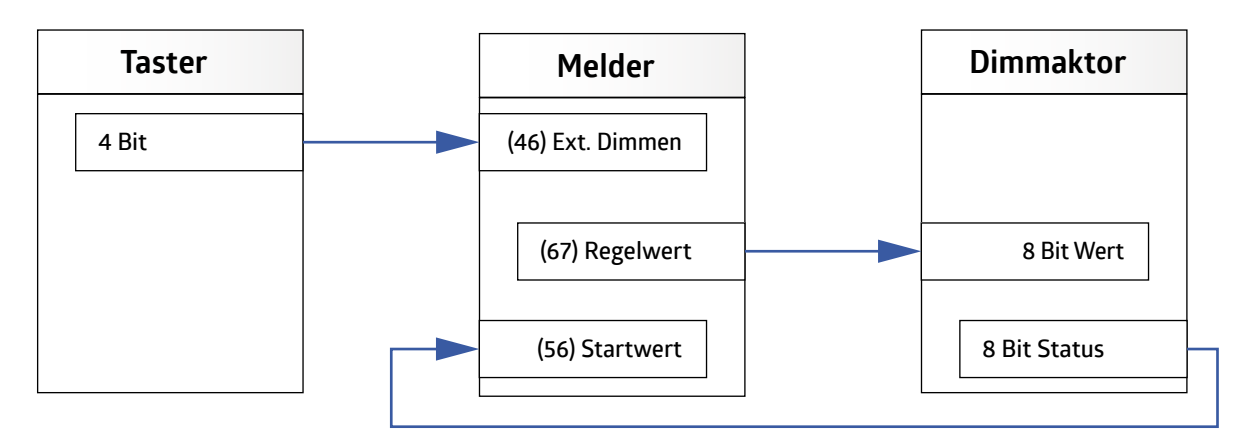

#### **4.9.4.1.1 Melder sendet**

Eswird festgelegt,was der Melder sendet, sobald eineAuslösung stattgefunden hat undwas gesendetwird, nachdem die Nachlaufzeit abgelaufen ist.

Es stehen folgende Einstellmöglichkeiten zur Verfügung:

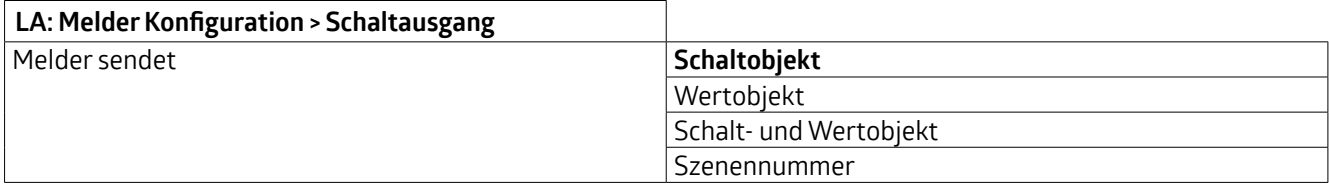

Abhängig von der gewählten Option werden unterschiedliche Parameter sichtbar.

#### **4.9.4.1.1.1 Melder sendet → Schaltobjekt**

Steht die Auswahl auf "Schaltobjekt", kann zwischen 0- und 1-Telegramm gewählt werden.

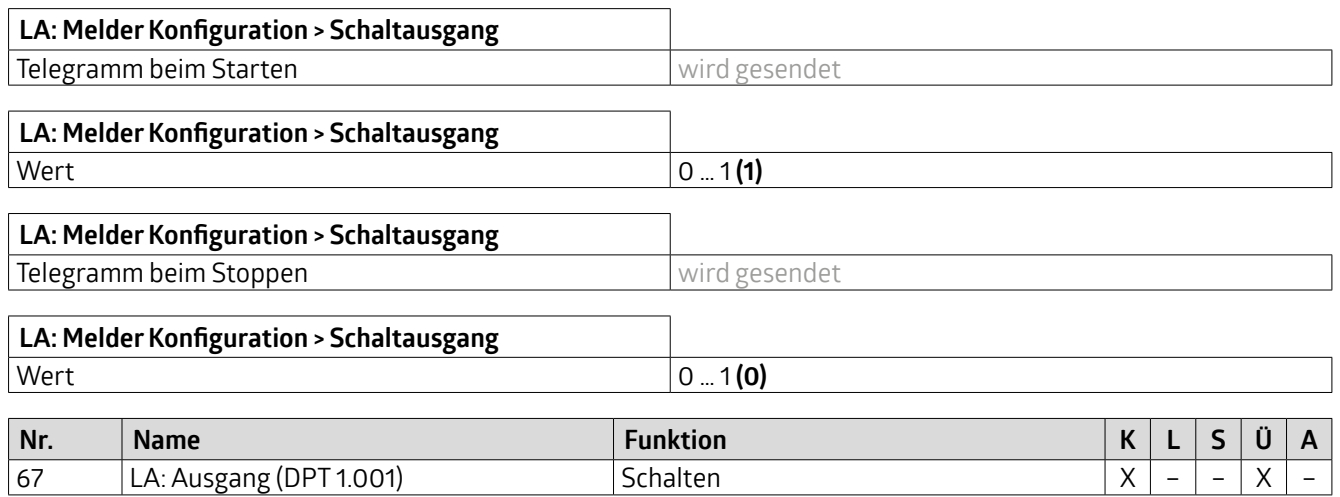

#### **4.9.4.1.1.2 Melder sendet → Wertobjekt**

Bei der Einstellung "Wertobjekt" kann ein festgelegter Prozentwert gesendet werden. Somit kann eine Beleuchtung mit gedimmten Helligkeitswerten "geschaltet" werden.

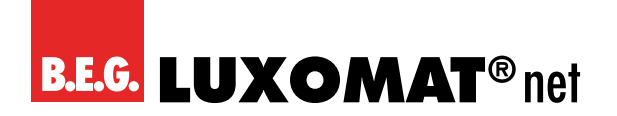

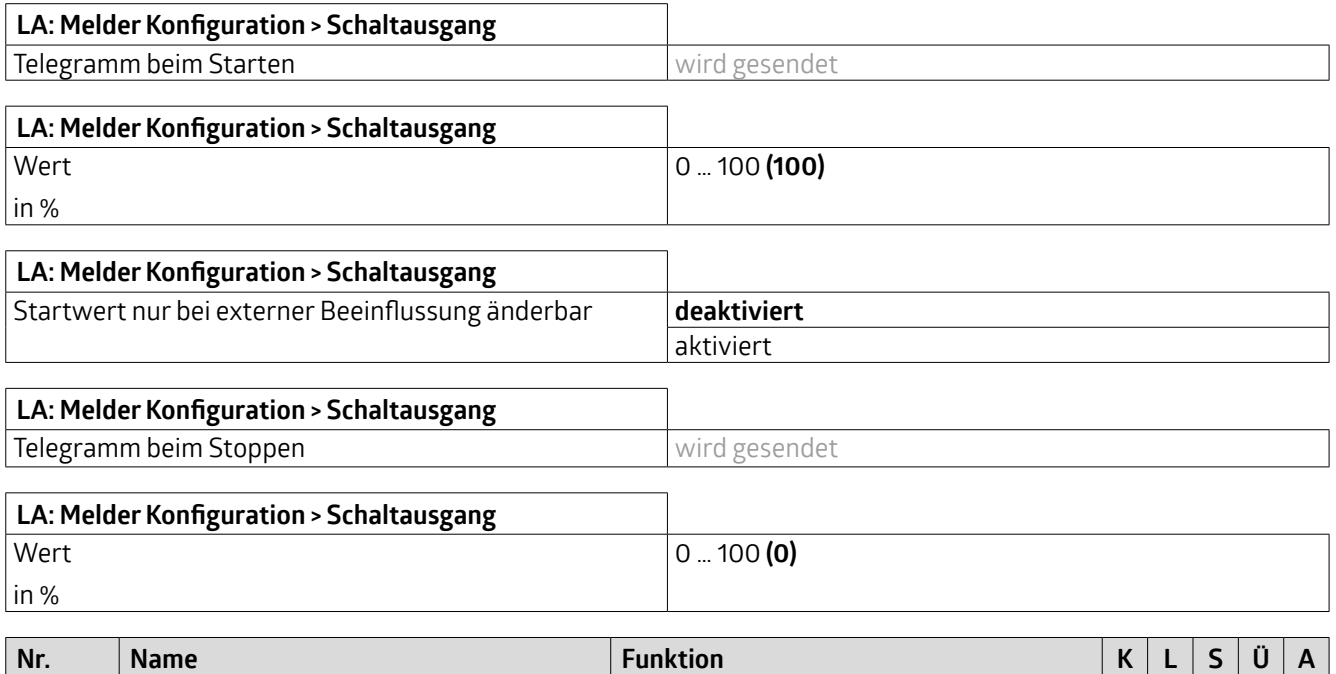

#### **4.9.4.1.1.3 Melder sendet** ➜ **Schalt- und Wertobjekt**

Hiermit kann beispielsweise über dasWert-Objekt die Beleuchtung gesteuert werden und über das Schalt-Objekt der Status (Ein / Aus) an den Aktor übermittelt werden.

67 LA: Ausgang (DPT 5.001) Wert X – – X –

DerWert des Wertobjekts kann über Kommunikationsobjekt Auslösewert (Objekt 43) verändert werden.

Wenn diese Option gewählt wurde, stehen die Parameter und das Kommunikationsobjekt zur Verfügung, die unter "Schaltobjekt" und "Wertobjekt" beschrieben wurden.

#### **4.9.4.1.1.4 Melder sendet** ➜ **Szenennummer**

Mit der Option "Szenennummer" kann eine eingelernte Szene (1 ... 64) abgerufen werden. Dies gilt bei Auslösung oder beim Ende der Nachlaufzeit.

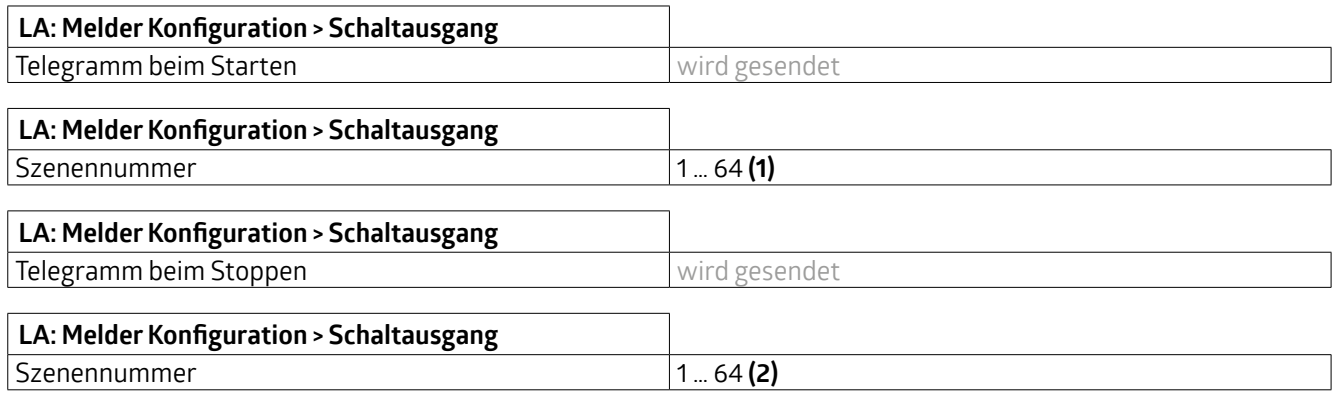

#### **4.9.4.1.2 Zykluszeit in Sekunden**

Der Zustand des Kanals kann nach Aktivierung dieses Parameters zyklisch gesendet werden. So kann ein "Heartbeat" realisiert werden. Hier wird entsprechend das 1- oder 0- Telegramm gesendet. Ein Ausfall oder Verlust des Melders kann somit jederzeit überwacht werden. Eine Dauer von 0 Sekunden entspricht der Deaktivierung der Funktion.

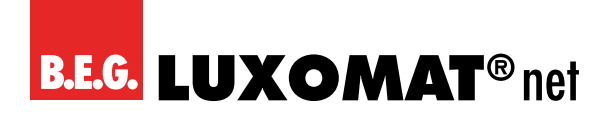

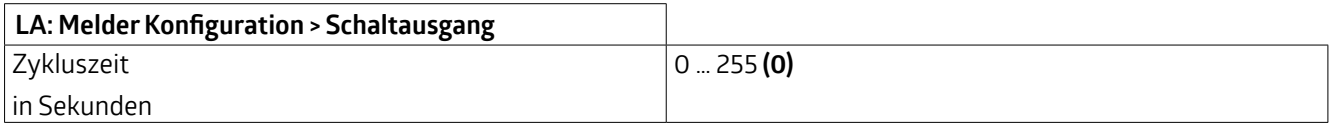

#### **4.9.4.2 Regler Konfiguration (Karte)**

#### **4.9.4.2.1 Startverhalten**

Hier wird das Verhalten der Beleuchtung während des Einschaltens definiert. Die Beleuchtung kann entweder von unten an den Helligkeitssollwert herangedimmt werden, auf einen fest vorgegebenen Prozentwert springen oder auf einem kalkulierten Wert in der Nähe des Helligkeitssollwertes einschalten.

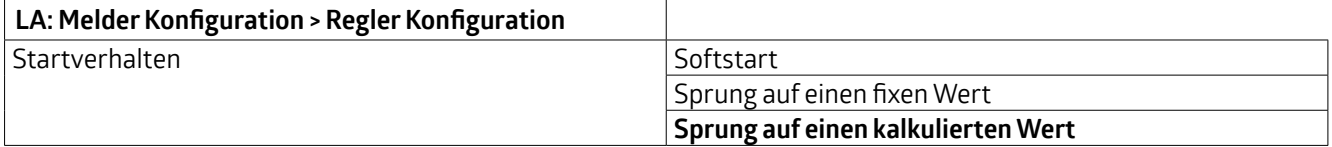

#### **4.9.4.2.1.1 Softstart**

Bei dieser Einstellung regelt die Beleuchtung von unten an den eingestellten Sollwert heran. Somit wird eine den Raum betretende Person nicht geblendet und die Augen gewöhnen sich besser an die Lichtverhältnisse.

#### **4.9.4.2.1.1.1 Relatives Dimmen**

Bei Aktivierung dieses Parameters wird der Softstart über das 4-Bit-Objekt "Relatives Dimmen" ausgeführt (s. nachfolgende Bild). Somit muss dieses Objekt mit dem 4-Bit-Objekt des Aktors verbunden werden. Die Buslast wird hierdurch verringert, da der Melder automatisch mit Start-/Stopp-Telegrammen arbeitet. Hierzu muss der Status (8-Bit-Objekt) des Dimmaktors ausgelesen werden, um den aktuellen Zustand zu erhalten. Es kann die gleiche Gruppenadresse des Regelwerts (Objekt 52, 8 Bit) verwendet werden. Die spätere Regelung wird dann mit dem 8-Bit-Regelobjekt gesteuert.

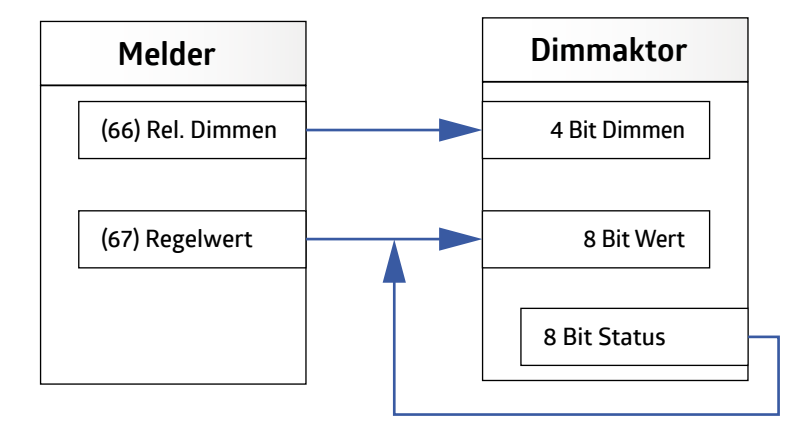

Bei manuellem Dimmen über die externe Beeinflussung muss eine gesonderte Gruppenadresse für den 4-Bit-Softstart und die externe Beeinflussung 4-Bit-Dimmen verwendet werden (s. Kapitel "Externe Beeinflussung").

## **PD2N-KNXs-OCCULOG-DX**

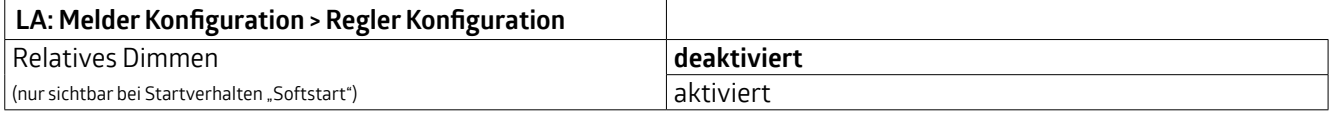

#### **VORSICHT**

Ist der Parameter deaktiviert, kann die Schrittweite des Dimmvorgangs in Prozent gewählt werden. Die Geschwindigkeit des Softstarts kann durch die Verzögerung in Millisekunden bestimmt werden.

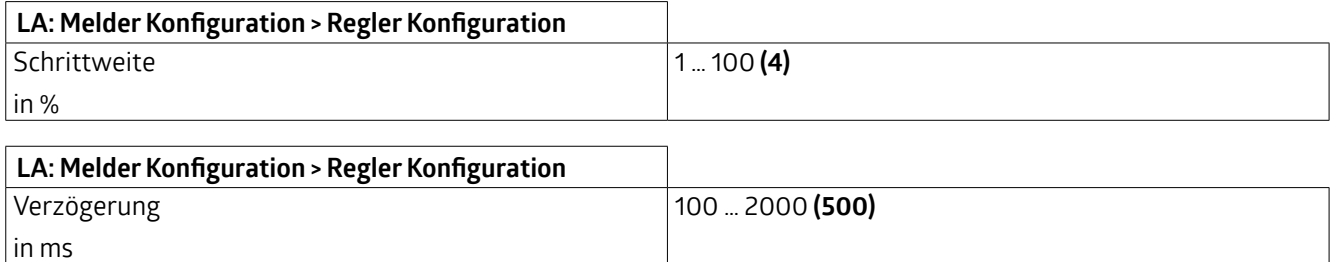

#### **4.9.4.2.1.1.2 Sprung auf einen fixenWert**

Der Startwert kann in %-Schritten festgelegt werden. Die Beleuchtung startet mit dem eingestellten Wert und geht danach in die Regelung.

Mit Hilfe des Kommunikationsobjekts 56 (Startwert kann der letzte Wert des Dimmaktors wieder als Startwert verwendet werden. Somit startet die Regelung immer mit dem zuletzt angefahrenen Wert (Last Level) Hierfür muss der Parameter "Startwert nur bei externer Beeinflussung änderbar" aktiviert sein, damit der Melder den letzten manuell eingestellten Wert übernimmt, jedoch nicht das AUS Telegramm.

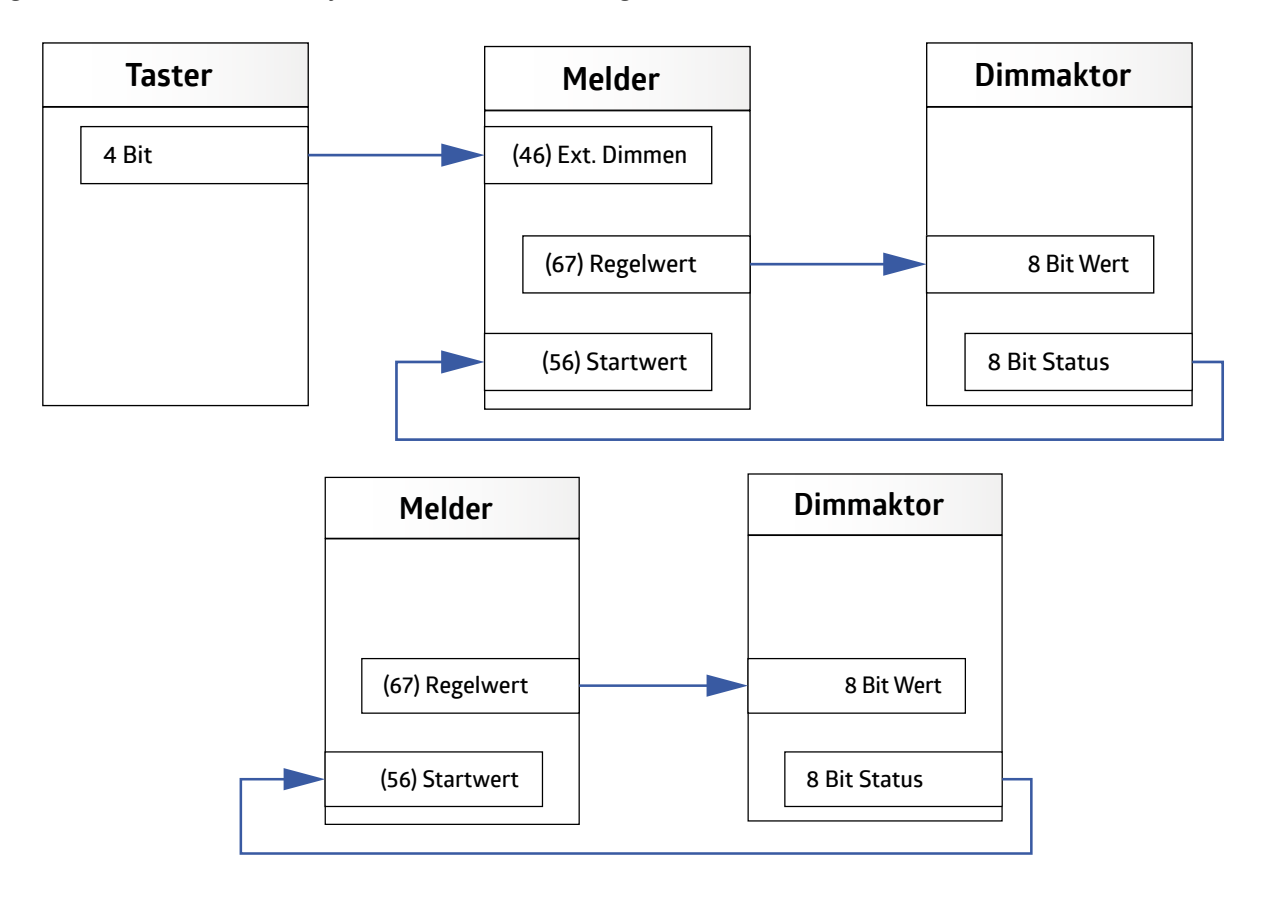

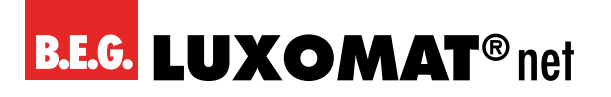

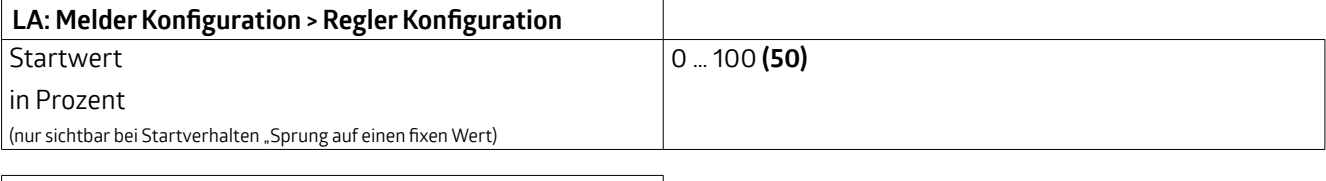

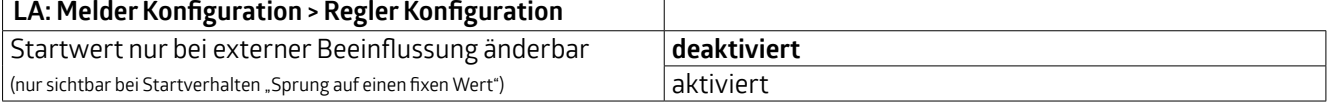

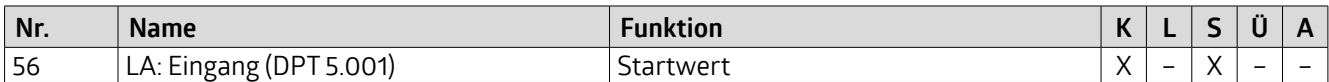

(nur sichtbar bei Startverhalten "Sprung auf einen fixen Wert")

#### **4.9.4.2.1.1.3 Sprung auf einen kalkulierten Wert**

Bei dieser Einstellung startet die Beleuchtung mit einem kalkulierten Wert. Dieser liegt nach korrekt abgeschlossener Lernzeit in der Nähe des eingestellten Helligkeitssollwertes. Nach dem Download bzw. nach nicht korrekt durchgeführter Lernzeit startet die Beleuchtung mit 50 %.

#### **4.9.4.2.1.2 Lernzeit nach dem Starten**

Mit Lernzeit wird die Dauer bezeichnet, die der Melder benötigt, um die Lichtverhältnisse im Raum zu erfassen, sowie die Dauer, die das Leuchtmittel benötigt, um die volle Helligkeit zu erreichen. Die eingestellte Lernzeit muss nach dem Download einmal ablaufen, um den Lernvorgang vollständig abzuschliessen. Ist die eingestellte Nachlaufzeit kürzer als die Lernzeit, muss die Nachlaufzeit durch Bewegung neu gestartet werden, damit der Lernvorgang ordnungsgemässbeendetwerdenkann.Beinichtvollständig abgeschlossenemLernvorgangwirdinderEinstellung "Softstart"der Wert nur ungefähr angefahren. Bei Einstellung "Sprung auf einen kalkulierten Wert" werden 50 % angefahren.

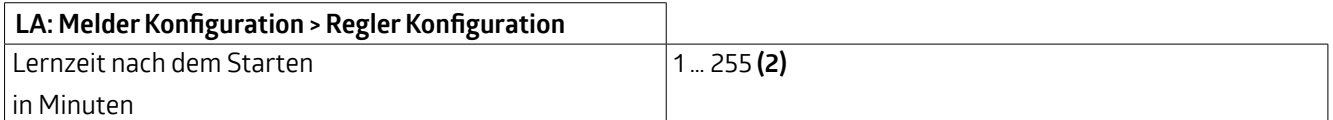

#### **4.9.4.2.1.3 Hysterese**

Dies ist der prozentuale Anteil, der auf den Sollwert aufaddiert wird, um eine Toleranz zwischen Ein- und Ausschaltwert zu bekommen. Somit wird verhindert, dass die Beleuchtung nach dem Ausschalten wegen Sollwertüberschreitung sofort aufgrund von Sollwertunterschreitung wieder einschaltet.

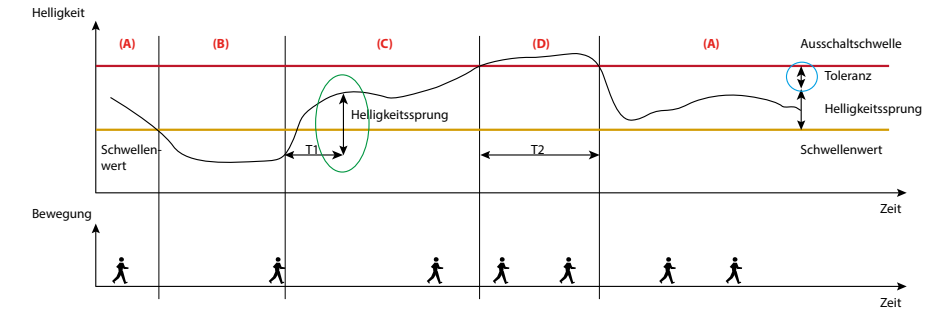

**(+) Lichtwert**

**(+) Tageslichteinfluss**

**(+) Toleranz**

**(=) Ausschaltwert**

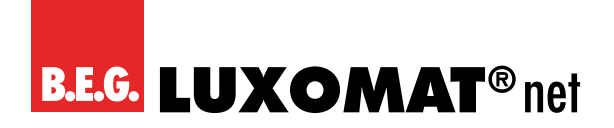

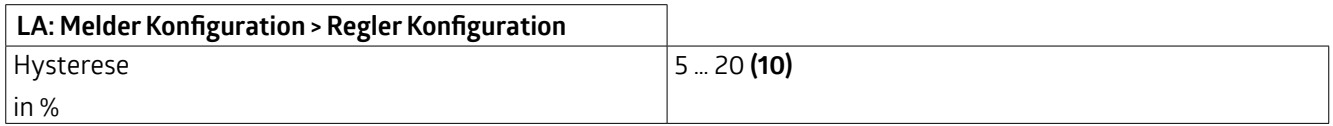

#### **4.9.4.2.1.4 Minimale Regelungszeit, Beschleunigung der Regelung, falls dunkel, Maximaler Regelungsschritt**

Die beiden Parameter "minimale Regelungszeit" und "maximaler Regelungsschritt" beeinflussen gemeinsam die Regelgeschwindigkeit des Melders.

Der Parameter "minimale Regelungszeit" dient dazu, ein allzu schnelles Regeln aufgrund kurzzeitiger Lichtveränderungen zu verhindern.

Finden im Raum sehr grosse Lichtveränderungen statt, reagiert der Melder unter Umständen mit grossen Sprüngen in der Regelung. Unter dem Parameter "maximaler Regelungsschritt" kann somit die maximale Grösse eines Regelungsschritts (in Prozent) festgelegt werden.

Mit dem Parameter "Beschleunigung der Regelung, falls dunkel" kann die Geschwindigkeit der Regelung um den eingestellten Faktor beschleunigt werden. Dies ist ggf. erforderlich, wenn die automatische Gebäudeverschattung die Jalousien bzw. Rollladen schliesst und somit schnelle Lichtwechsel entstehen.

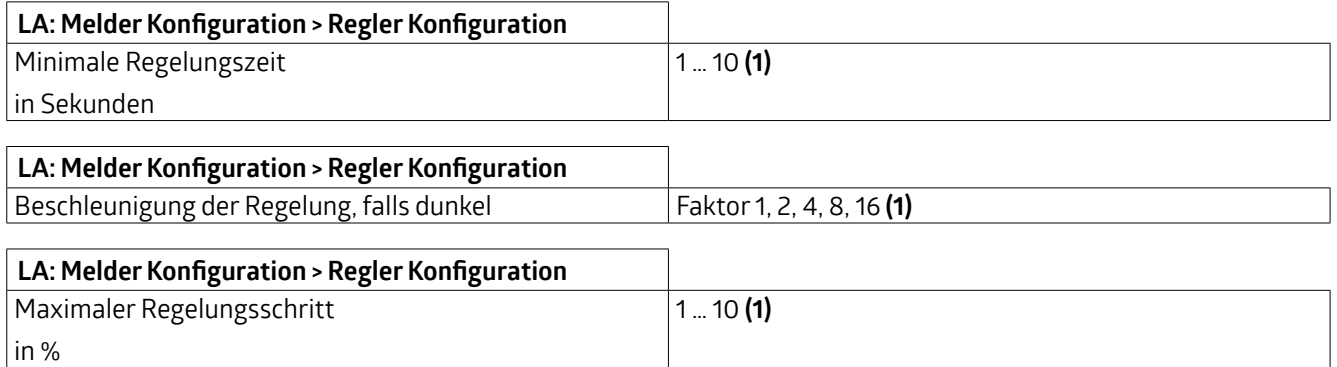

#### **4.9.4.2.1.5 Minimum beim Regeln**

Mit diesem Parameter wird der kleinste Wert festgelegt, auf den entweder manuell oder automatisch aufgrund von genügend Tageslicht geregelt werden soll. Wird dieser Wert <= 10 % gewählt, startet die "Abschaltverzögerung beim Regelminimum". Während dieser Zeit überwacht der Melder die Helligkeit im Raum. Befindet sich diese dauerhaft über dem Helligkeitssollwert, schaltet der Melder die Beleuchtung nach Ablauf der Zeit aus.

Liegt dereingestellteWert über 10%,wird bei ausreichendTageslicht aufdiesenWert gedimmt, abernicht ausgeschaltet. Die Abschaltung erfolgt in diesem Falle erst, nachdem eine Nachlaufzeit lang keine Bewegung mehr detektiert wurde.

Befindet sich der Helligkeitssollwert unter dem aktuellen Helligkeitswert, wird beim Betreten des Raumes die Beleuchtung nicht automatisch eingeschaltet. Jedoch kann dies manuell per Taster erfolgen. Im Zustand "zu hell" wird bei einer Einstellung von <= 10 % auf einem Wert von 10 % eingeschaltet und nach einer festgelegten Dauer von 15 Minuten bei dauerhaft überschrittenem Helligkeitssollwert wieder ausgeschaltet. Bei Einstellung über 10 % wird bei Tastendruck im Zustand "zu hell" mit dem gewählten Wert eingeschaltet und die tageslichtabhängige Abschaltung ist deaktiviert.

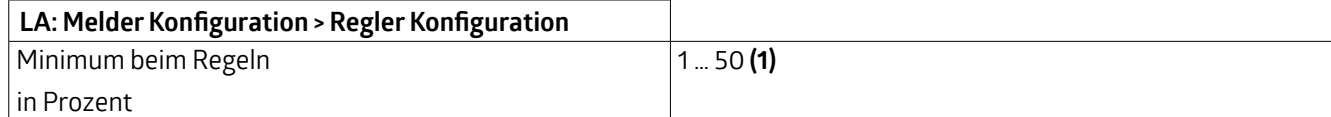

## **PD2N-KNXs-OCCULOG-DX**

#### **4.9.4.2.1.6 Abschaltverzögerung beim Regelminimum**

Ist der am Melder eingestellte Helligkeitssollwert überschritten, dimmt der Melder die Beleuchtung zunächst auf das Regelminimum. Nun startet eine einstellbare Dauer, während der die Überschreitung des Sollwerts überwacht wird. Bleibt dieserfür die eingestellte Dauer überschritten, schaltet der Melder die Beleuchtung nach Ablauf aus.

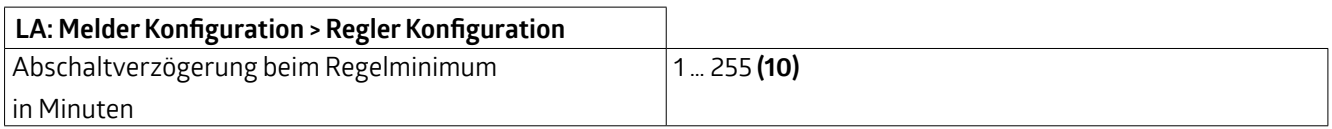

#### **4.9.4.2.1.7 Karenzzeit nach Abschalten beim Regelminimum im Halbautomatikbetrieb**

Dieser Parameter bezieht sich nur auf den Halbautomatikbetrieb und bewirkt, dass der Melder die Beleuchtung nach dem Abschalten aufgrund des zunehmenden Tageslichtes wiederum automatisch einschaltet, wenn Bewegung erkannt wird und die Helligkeitsschwelle wieder unterschritten wird. Hierzu wird die eingestellte Nachlaufzeit zugrunde gelegt.

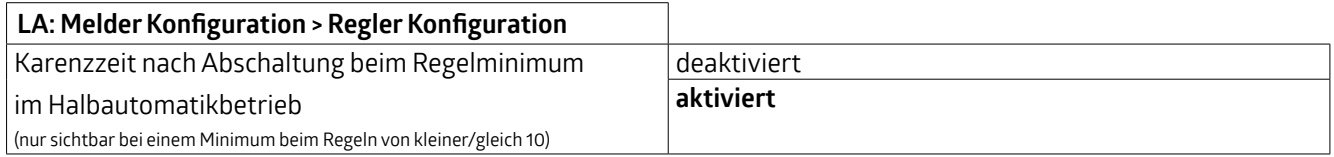

#### **4.9.4.2.1.8 Offset zwischen Regelwert und Gruppe x**

Mit diesem Parameterist es möglich, bis zu drei Lichtbänder mit einem Offset zu betreiben und tageslichtabhängig zu regeln, um eine gleichmässige Ausleuchtung des Raums zu gewährleisten.

Diese Funktion findet beispielsweise in Klassenzimmern Anwendung. Der Regelwert wird in der Mitte des Raumes gemessen.

Dementsprechend ist der Regelwert (Objekt 67, LA: Ausgang (DPT 5.001) – Regelwert (Gruppe Nähe Melder)) das Lichtband in der Mitte des Raumes.

Da aufgrund des Tageslichtes die Intensität des Kunstlichtes abnimmt, dimmt das Lichtband 3 an der Fensterseite als erstes herunter. Somit wird hier ein Minus-Offset vorgegeben. Auf Raumtiefe des Lichtbands 2 an der Wandseite dringt am wenigsten Tageslicht vor. Der hinzugeregelte Kunstlichtanteil ist also für Lichtband 2 höher als der von Lichtband 1 in der Mitte des Raumes und es wird ein positiver Offset festgelegt.

Der Kunstlichtanteil und somit auch der Offset-Wert nehmen von der Wand- zur Fensterseite ab. Liegt der Regelungssatz unterhalb von 30% bzw. oberhalb von 70%, wird der Offset ausser Kraft gesetzt und die Beleuchtung gleichmässig gedimmt.

Lichtgruppe 2 und 3 werden unten mit Lichtgruppe X bezeichnet, da die Funktion identisch ist.

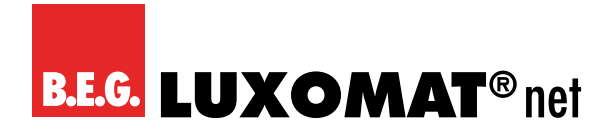

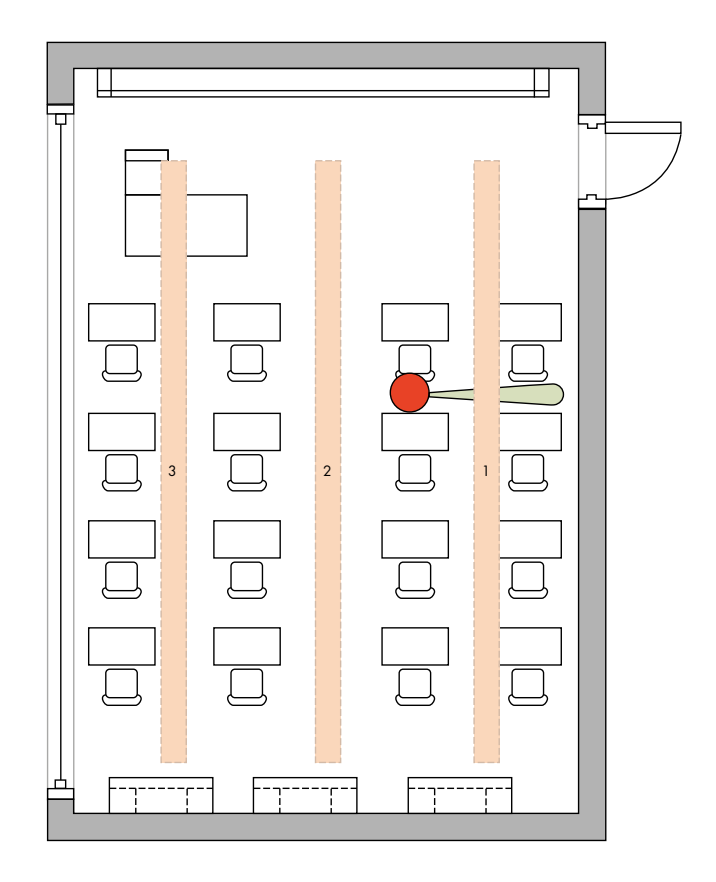

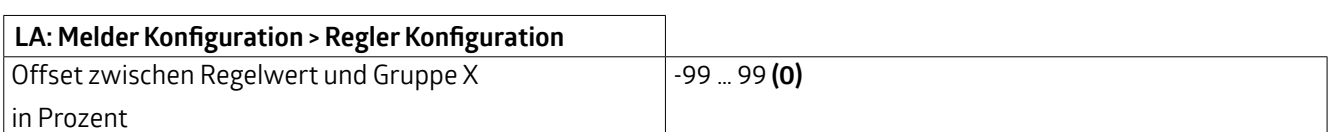

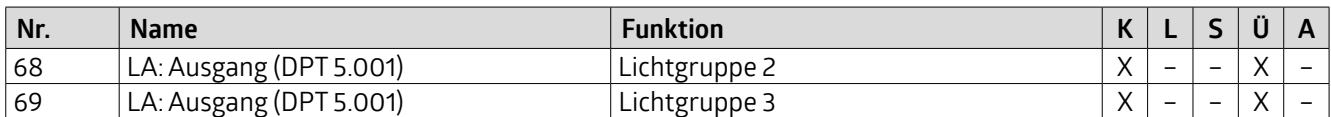

Diese Kommunikationsobjekte werden nur sichtbar, wenn der "Offset zwischen Regelwert und Gruppe X " grösser oder kleiner "0" ist oder Lichtgruppe X sperren "aktiviert" ist.

Die jeweilige Gruppe kann auch gesperrt werden, sodass sie für die Dauer der Sperre aus der Regelung herausgenommen wird.

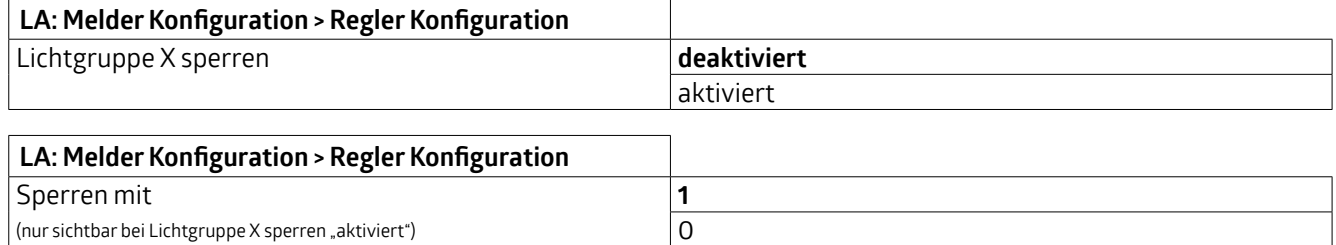

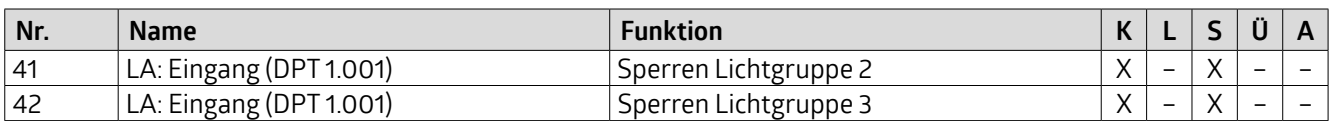

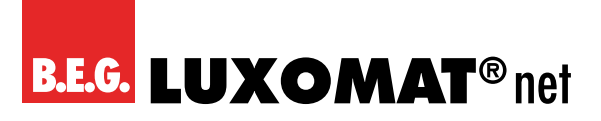

#### **4.9.4.2.1.9 Zykluszeit in Sekunden**

Der Ausgangswert in Prozent wird zyklisch gesendet. So ist ein "Heartbeat" realisierbar, indem entsprechend das 1oder 0- Telegramm gesendet wird. Ein Ausfall oder Verlust des Melders kann somit jederzeit überwacht werden. Eine Dauer von 0 Sekunden entspricht der Deaktivierung der Funktion.

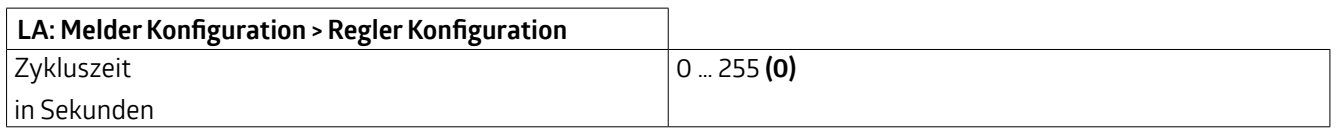

#### **4.10 HKLx: Melder Konfiguration**

Die HKL-Kanäle können nurim Schaltbetrieb betrieben werden. Da die meisten Parameter den für den Lichtausgang beschriebenen Parametern entsprechen, werden hier einzig jene Parameter beschrieben, bei denen es Unterschiede gibt.

#### **4.10.1 Schaltausgang** ➜ **Melder sendet**

Für jeden aktivierten HKL-Kanal kann unter der Karte HKLx: Melder Konfiguration ➜ Schaltausgang der Parameter "Melder sendet" definiert werden. Wird der Parameter auf "HKL-Modus" gestellt, wird nach erkannter Bewegung ein Telegramm zum Heizungssystem gesendet. Dementsprechendwechselt die Heizung die Betriebsart. Es kann gewählt werden, ob jeweils ein Telegramm beim Starten (bei erkannter Bewegung) und/oder beim Stoppen (nach Ende der Nachlaufzeit) gesendet werden soll.

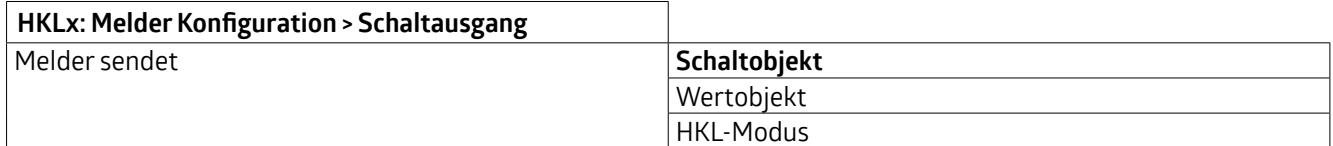

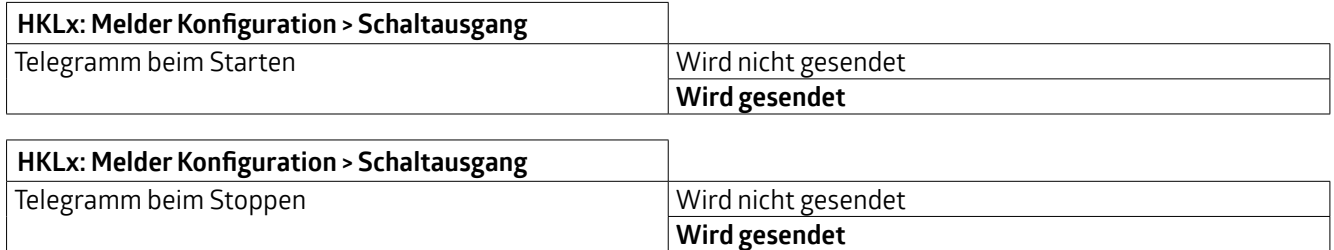

#### **4.10.1.1 Schaltobjekt**

Wenn beim Starten oder Stoppen ein Telegramm gesendet wird, kann jeweils der Wert festgelegt werden.

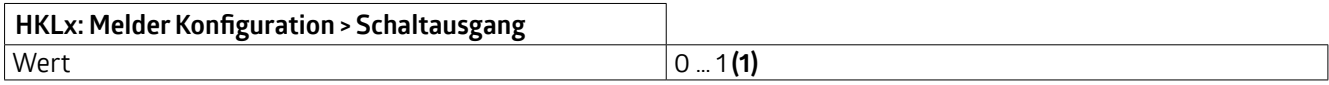

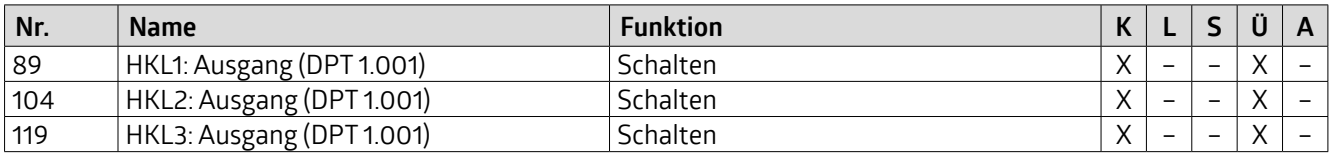

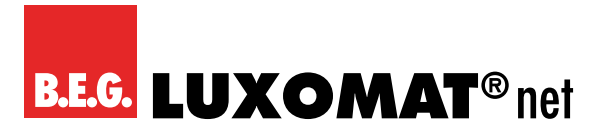

#### **4.10.1.2 Wertobjekt**

Bei der Einstellung "Wertobjekt" kann, sofern beim Starten und/oder Stoppen ein Telegramm gesendet wird, mit dem HKL Kanal ein festgelegter Prozentwert gesendet werden. Somit kann eine Beleuchtung mit gedimmten Helligkeitswerten "geschaltet" werden.

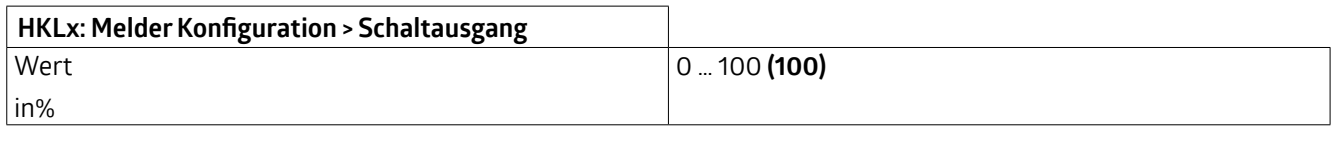

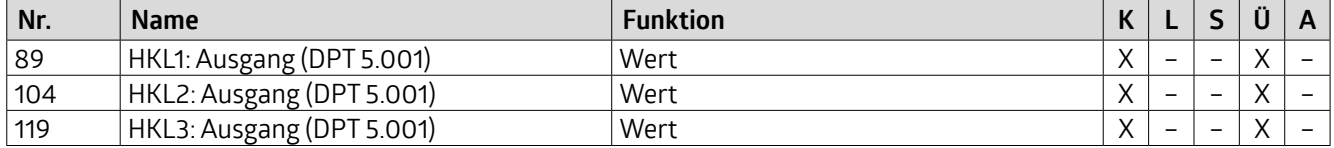

#### **4.10.1.3 HKL-Modus**

Bei dieser Einstellung kann, sofern beim Starten und/oder Stoppen ein Telegramm gesendet wird, der HKL-Modus festgelegt werden. Es können eine Automatik oder unterschiedliche Modi gewählt werden. Diese sind:

#### **Automatik**

Die Umschaltung erfolgt automatisch nach den Einstellungen im Heizungssystem.

#### **Komfort**

Hier wird die Komforttemperatur bei Anwesenheit von Personen aktiviert.

#### **Standby**

Hier wird die Temperatur bei Abwesenheit von Personen aktiviert.

#### **Economy**

Hier wird die Temperatur der Nachtabsenkung aktiviert.

#### **Frost -/ Hitzeschutz**

Hierwird die Mindesttemperatur aktiviert, um ein Einfrieren der Leitungen zu verhindern.

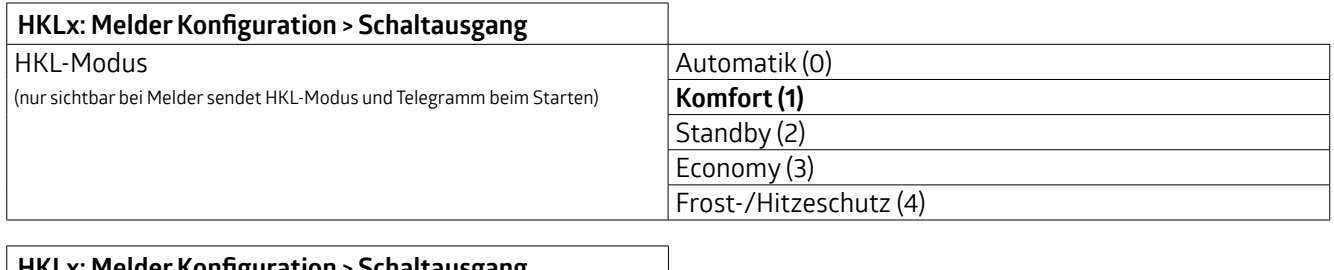

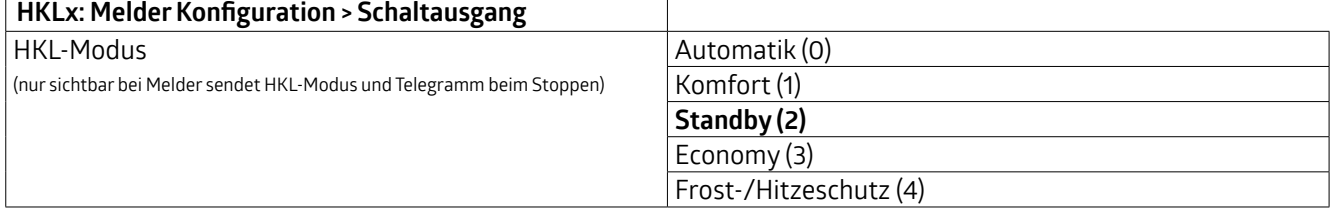

## **PD2N-KNXs-OCCULOG-DX**

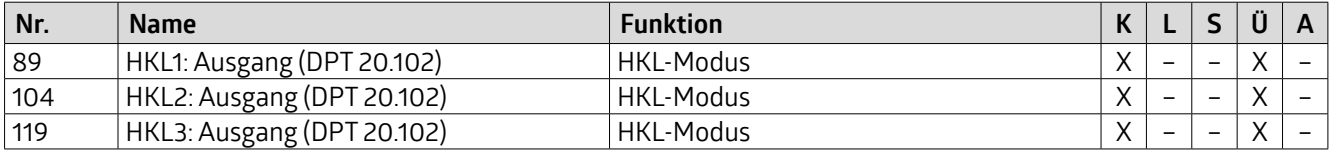

#### **4.10.2 Schaltausgang** ➜ **Farbwert senden**

Wird beim HKL Kanal bei "Schaltausgang" der Parameter "Farbwert senden" gewählt, kann ein Farbwechsel bei Bewegungserkennung und nach Ende der Nachlaufzeit hervorgerufen werden. Die entsprechende Farbe kann in der Farbpalette ausgewählt werden.

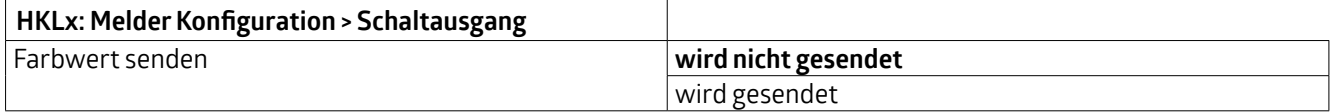

Sofern ein Farbwert gesendet wird, kann dieser frei gewählt werden.

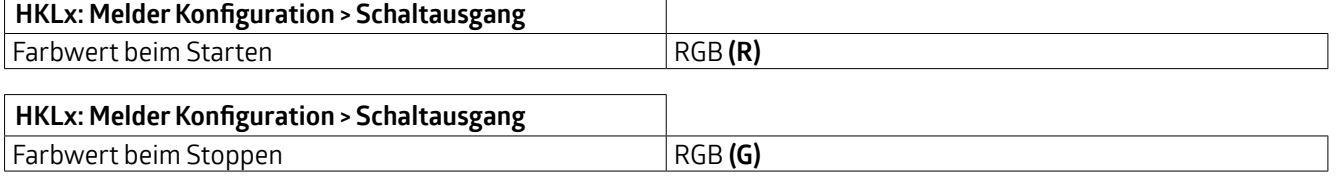

#### **4.11 SL: Slave Konfiguration**

Da die meisten Parameter den für den Lichtausgang beschriebenen Parametern entsprechen, werden hier einzig jene Parameter beschrieben, bei denen es Unterschiede gibt.

#### **4.11.1 Einstellungen** ➜ **Sperrzeit/Reset**

Um die Telegrammlast auf dem KNX-Bus gering zu halten, werden die Telegramme des Slave-Gerätes in einem bestimmten Intervall gesendet. Die Dauer zwischen den Telegrammen kann durch den Parameter in Sekunden und Minuten festgelegt werden. Schaltet das Master-Gerät nach Ende der Nachlaufzeit aus, muss auch die Sperrzeit des Slave-Gerätes zurückgesetzt werden, damit bei der nächsten erkannten Bewegung die Information sofort wieder an das Master-Gerät geschickt werden kann.

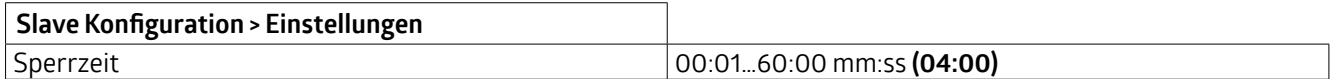

#### **Slave-Gerät:**

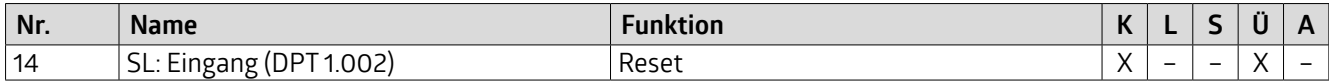

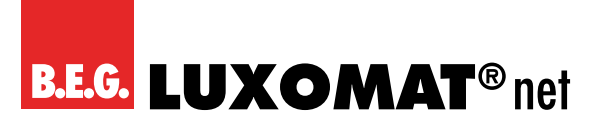

#### **Master-Gerät:**

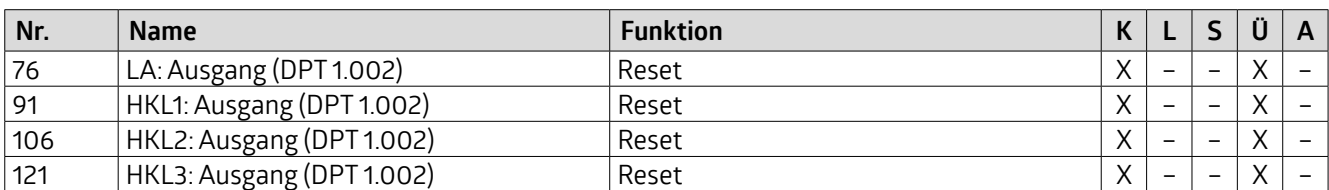

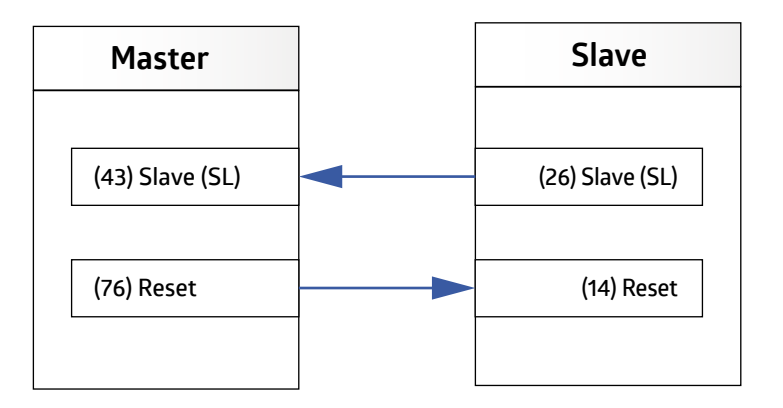
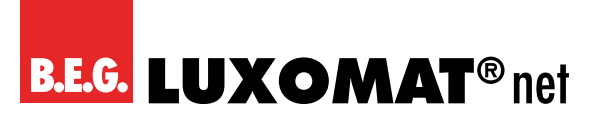

### **Liste der Datenpunkttypen**

#### **Allgemein**

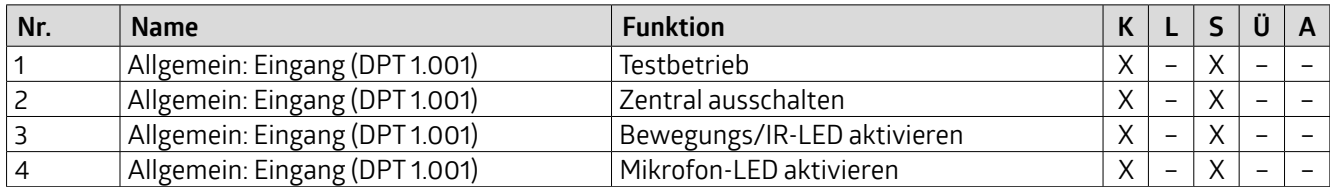

#### **Lichtsensor**

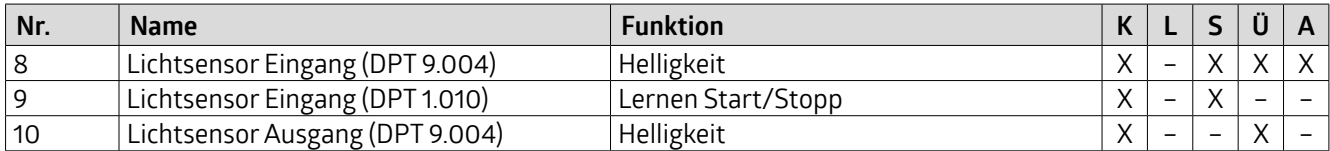

#### **Temperatur**

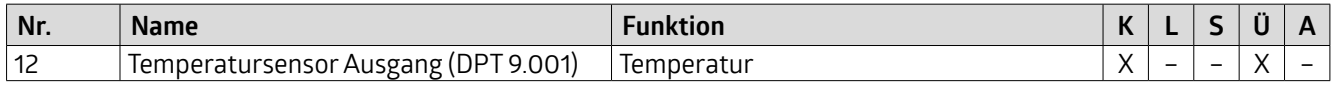

#### **Slave**

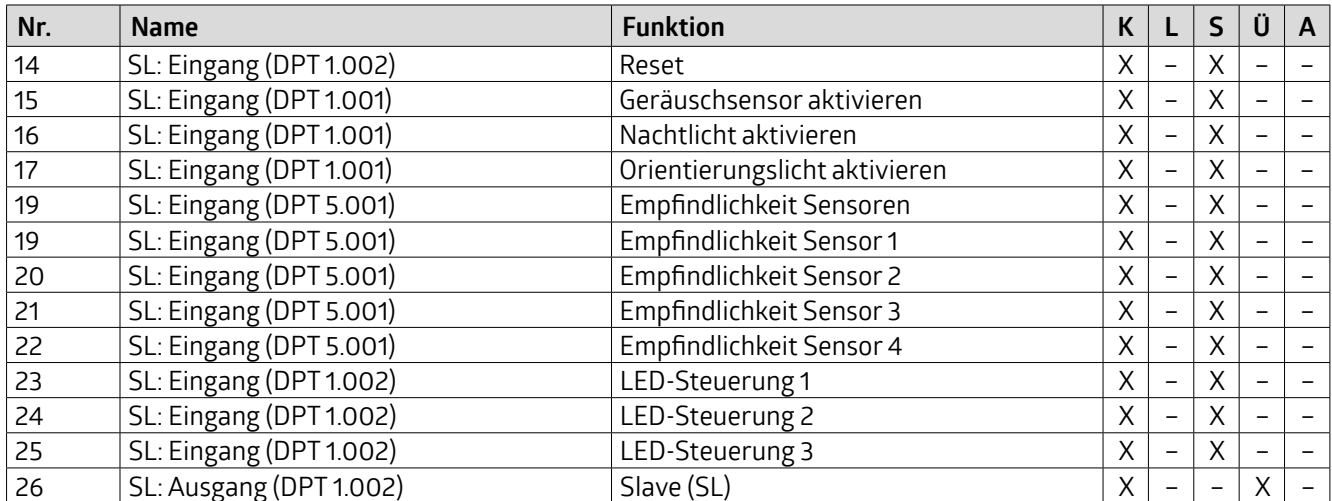

#### **HCL**

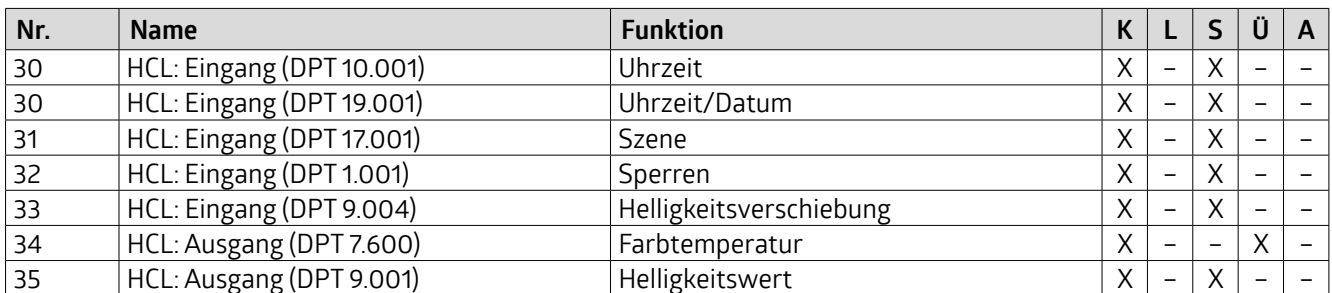

### **PD2N-KNXs-OCCULOG-DX**

#### **Lichtausgang**

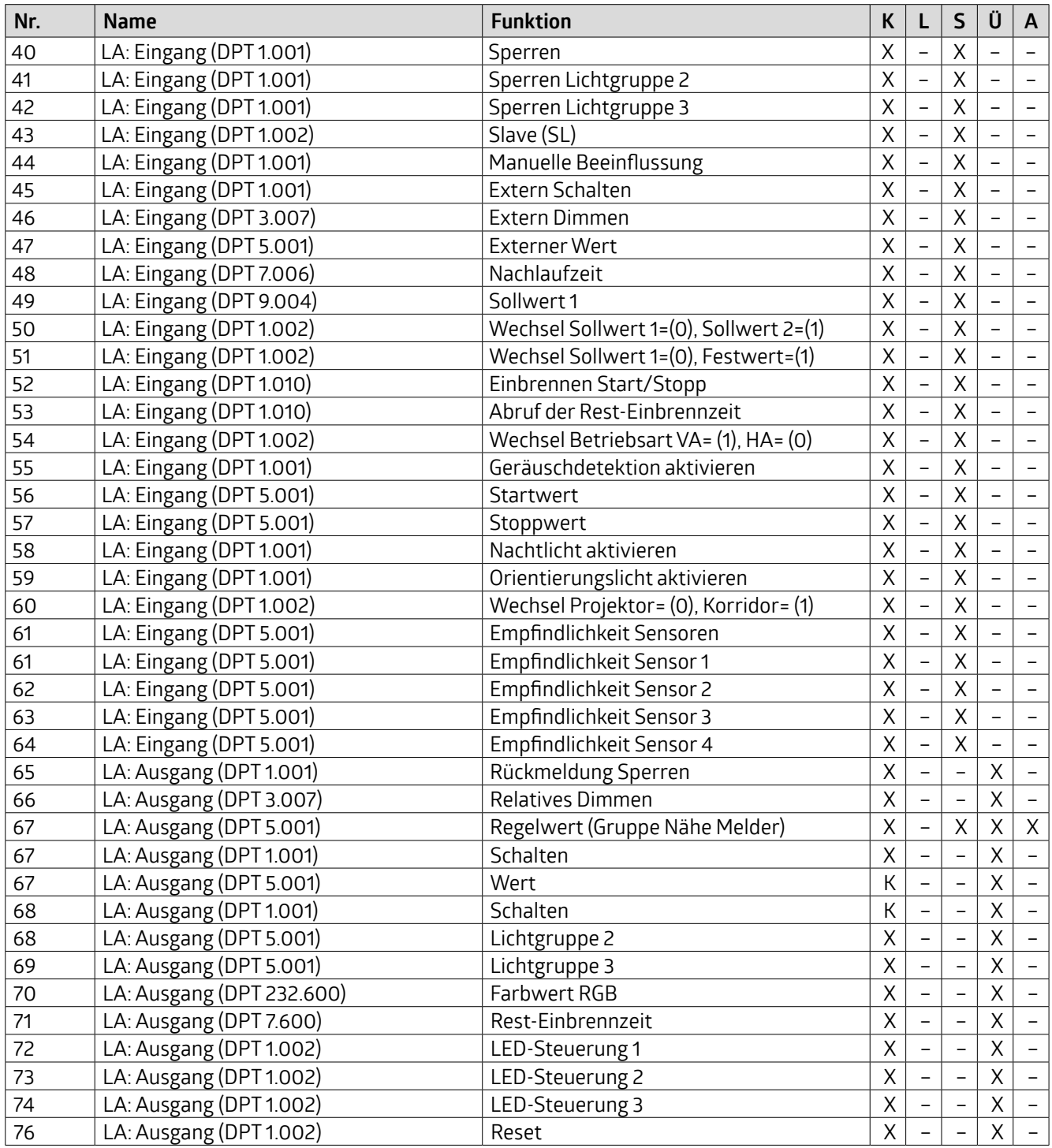

## **PD2N-KNXs-OCCULOG-DX**

#### **HKL1**

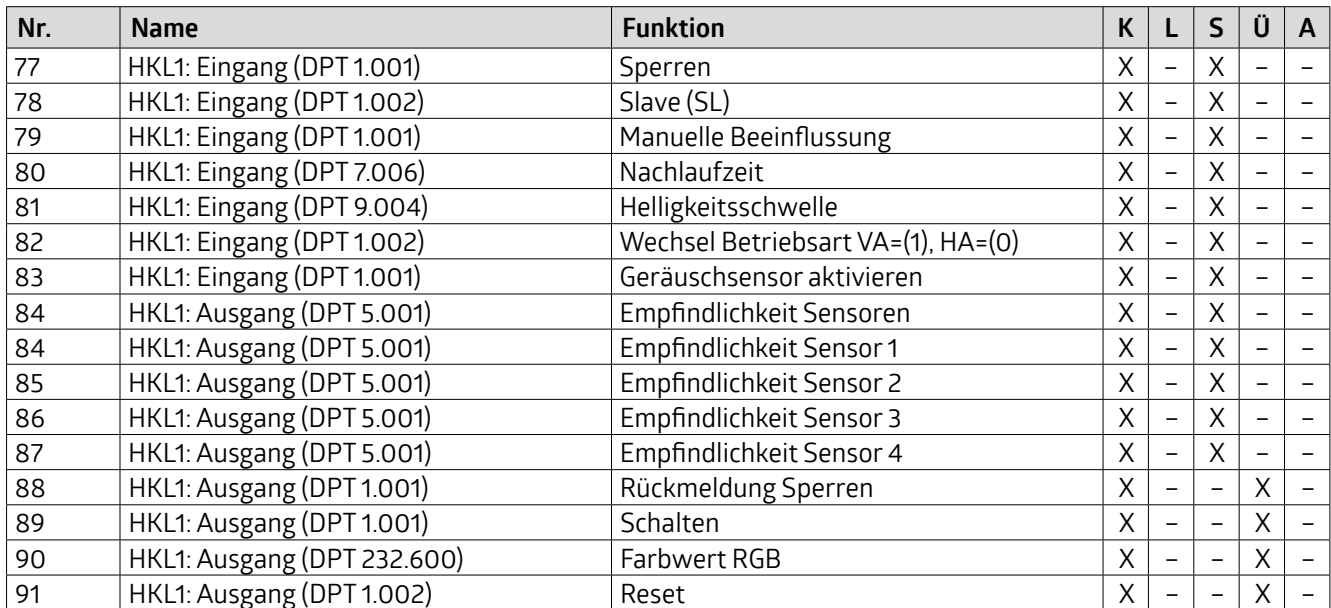

#### **HKL2**

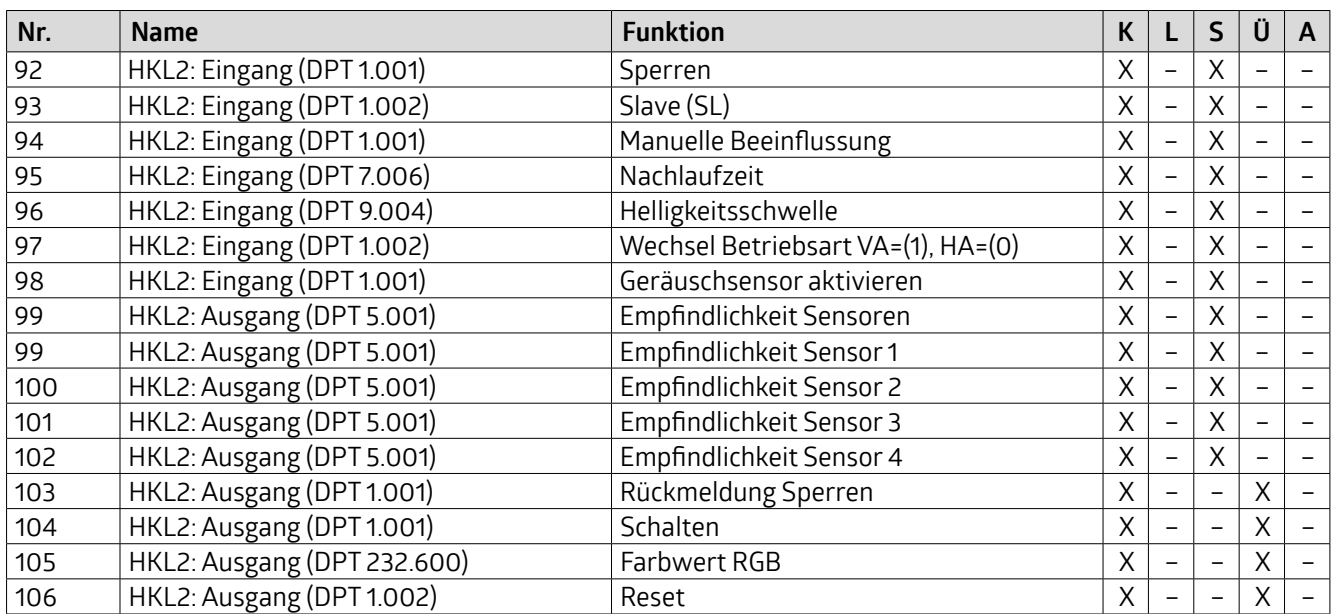

## **PD2N-KNXs-OCCULOG-DX**

#### **HKL3**

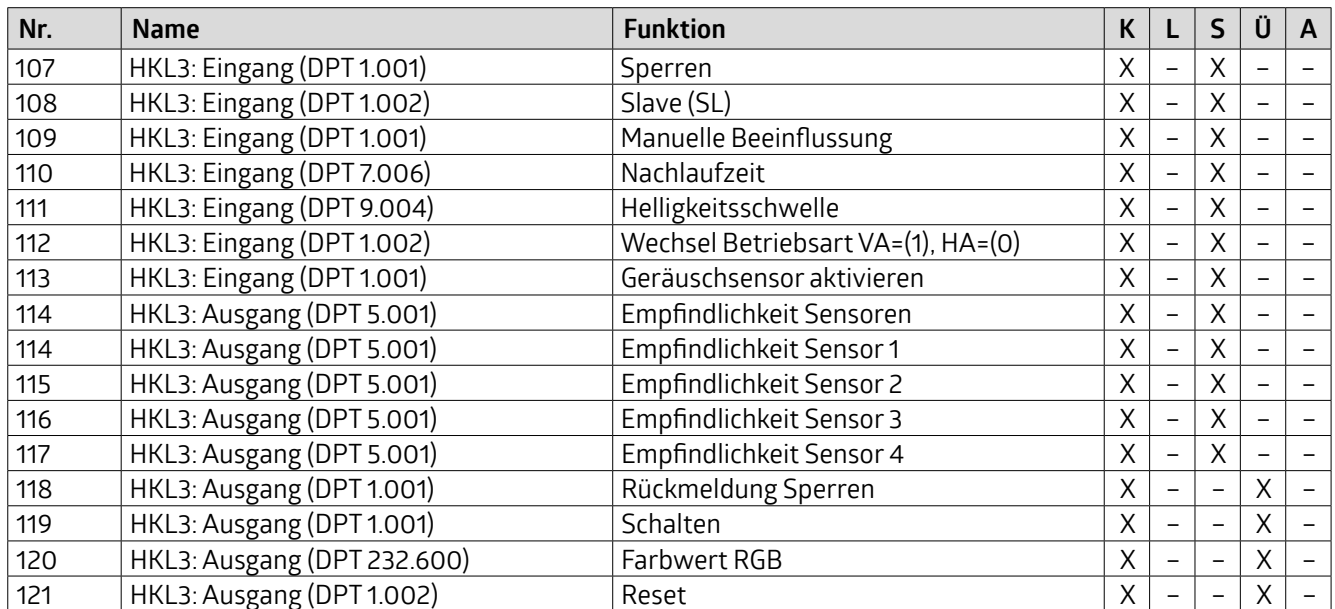

#### **Taster IR1**

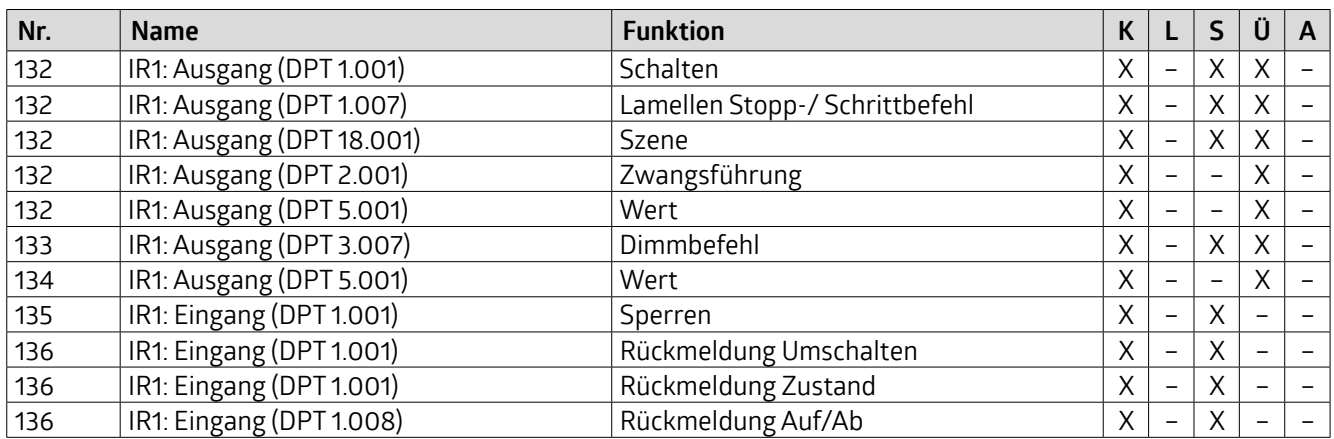

#### **Taster IR2**

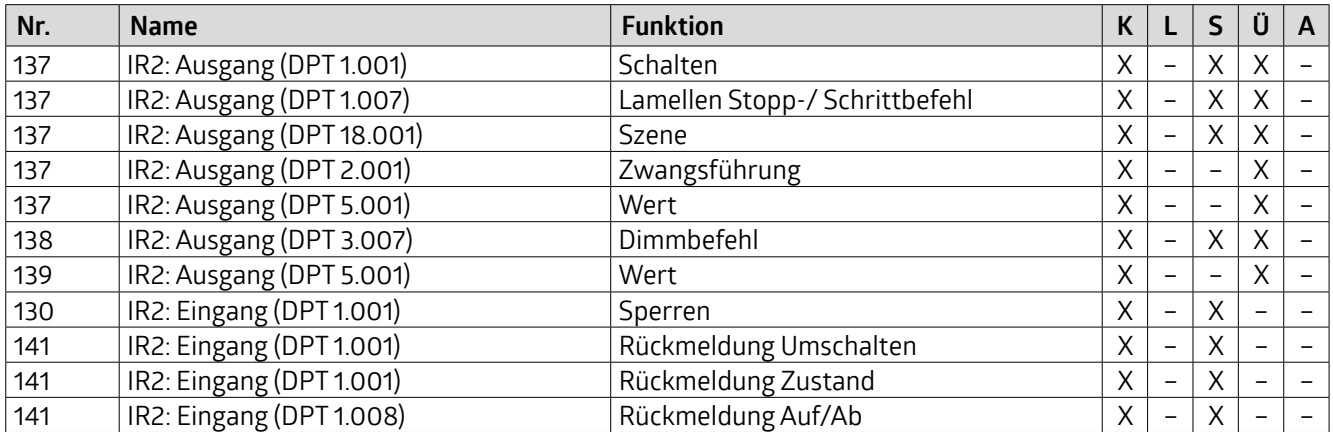

## **PD2N-KNXs-OCCULOG-DX**

#### **Taster IR3**

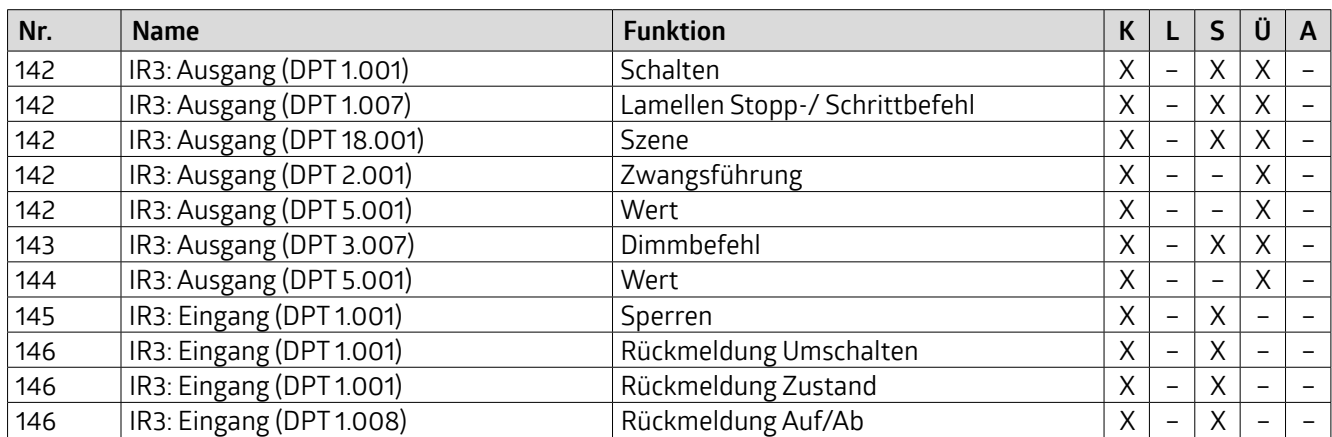

#### **Taster IR4**

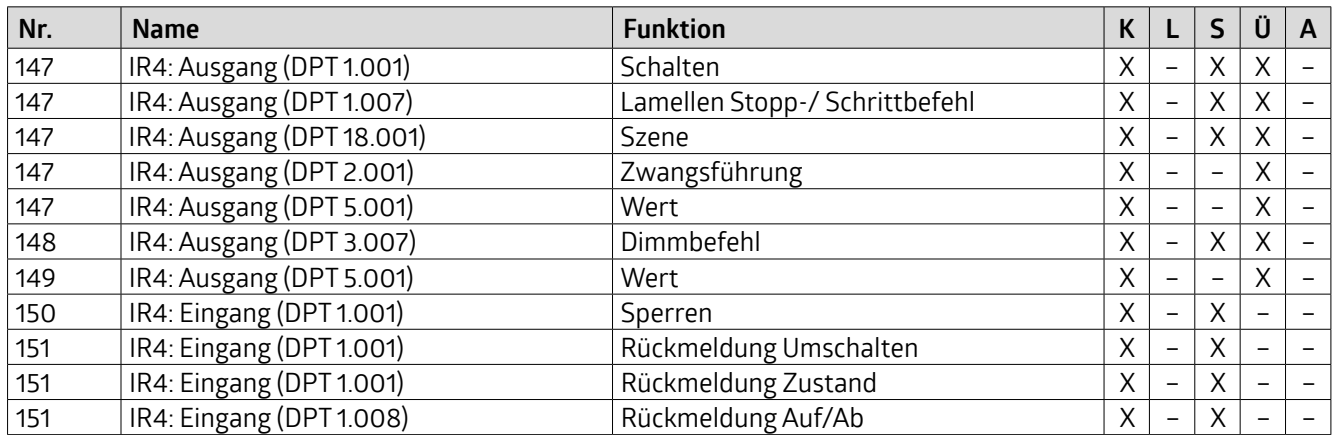

#### **Taster IR5**

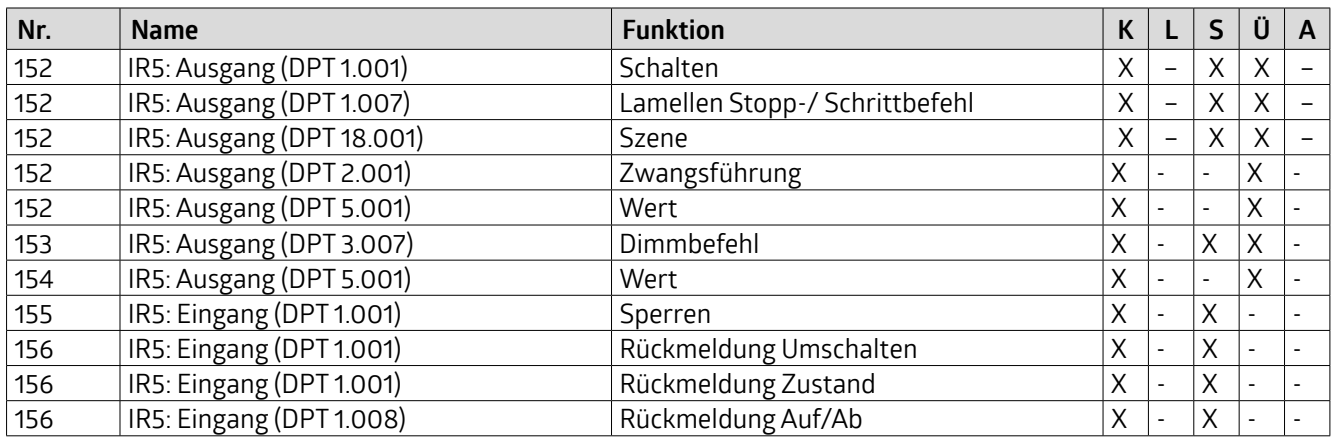

#### **Logikfunktionen**

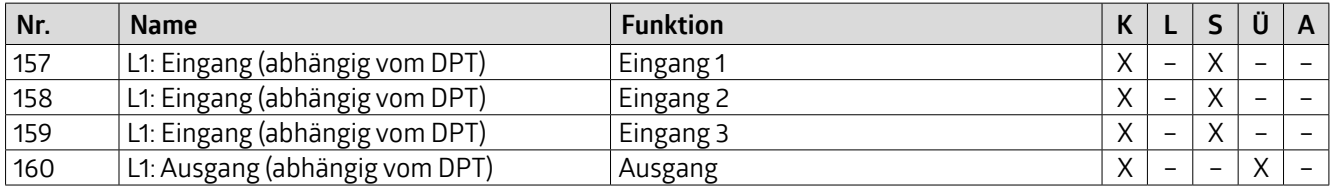

## **PD2N-KNXs-OCCULOG-DX**

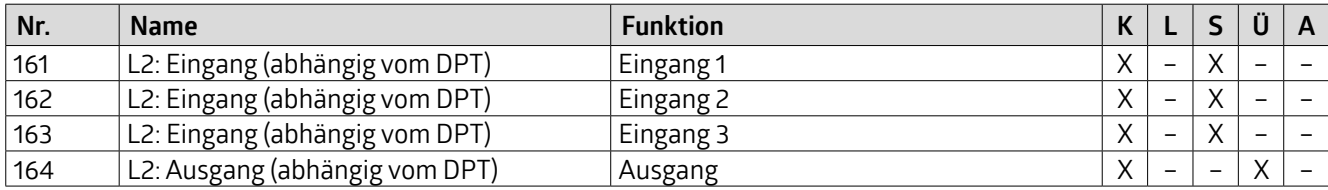

#### **Anwesenheitssimulation**

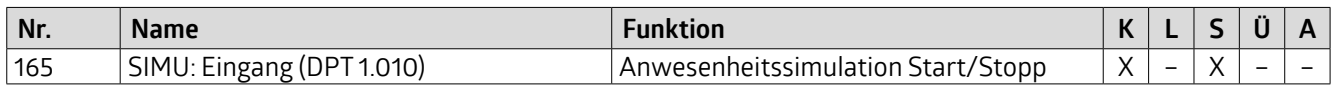

#### **Luftqualität**

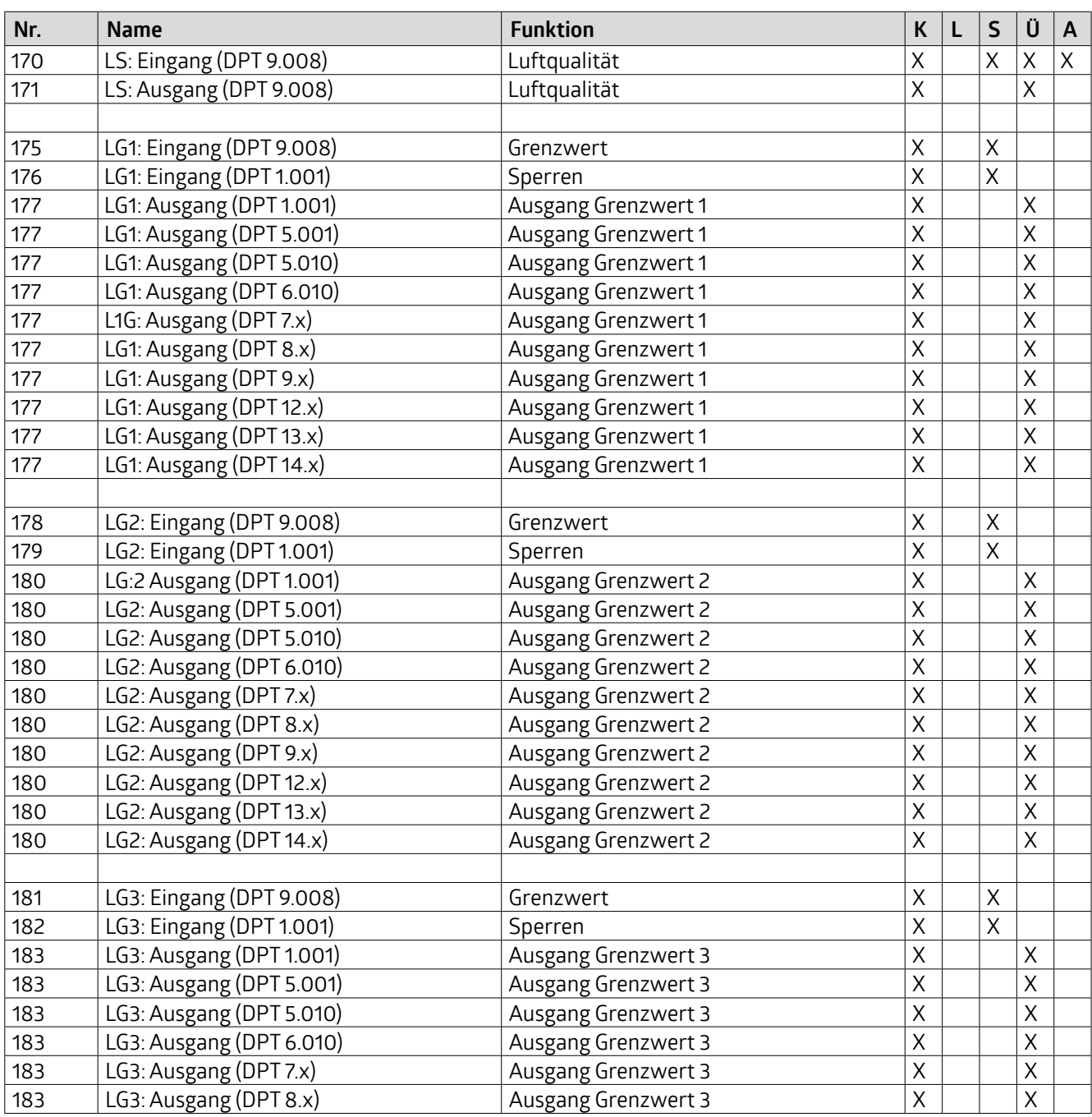

## **PD2N-KNXs-OCCULOG-DX**

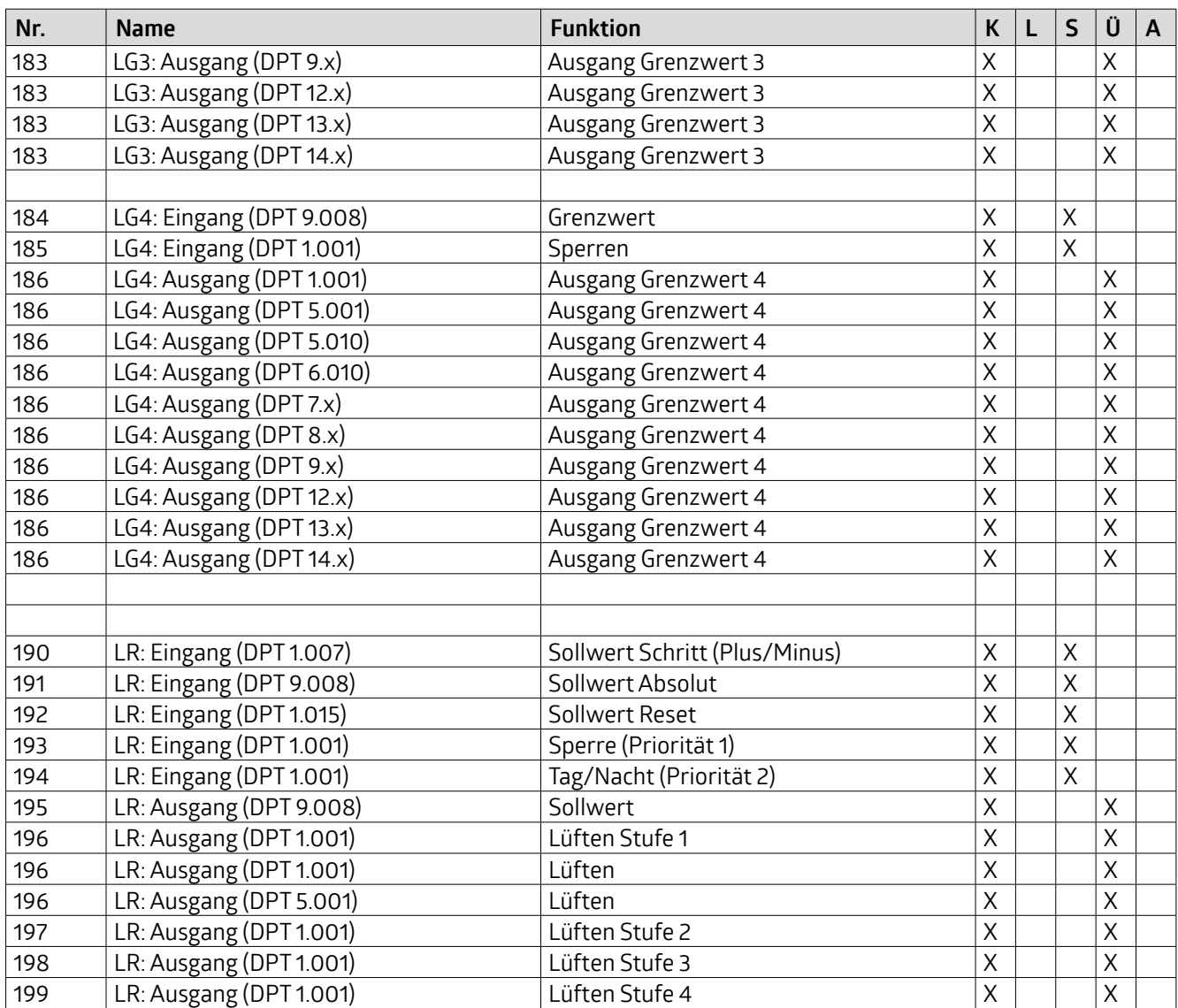

#### **Temperatur**

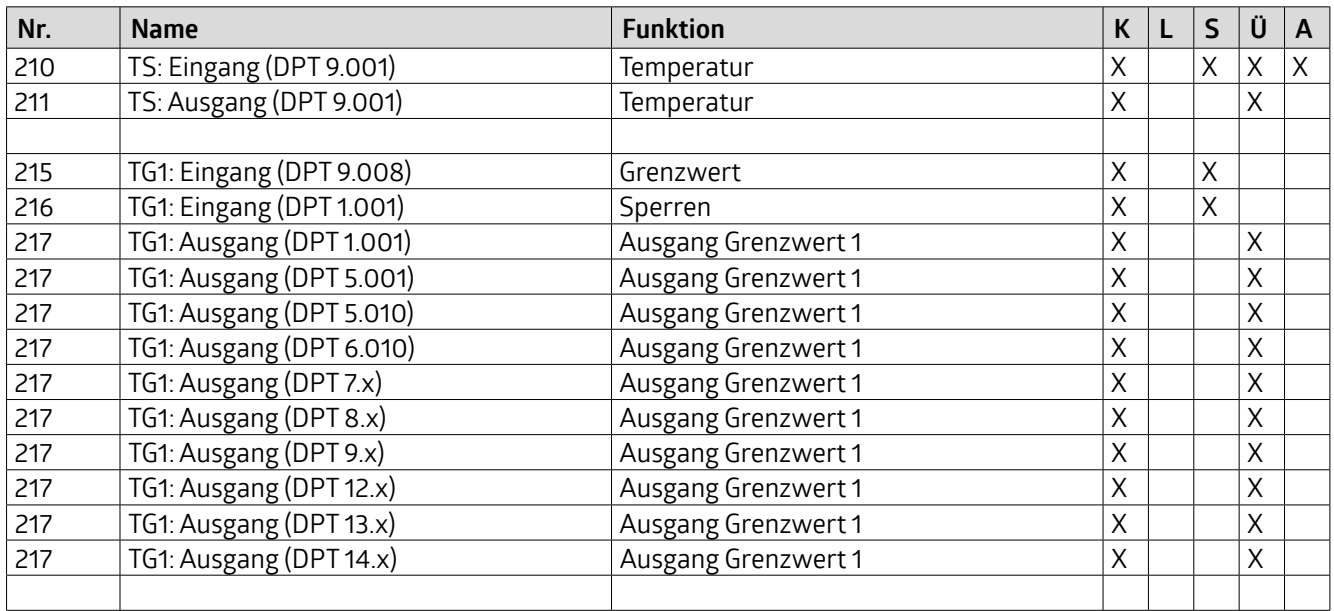

## **PD2N-KNXs-OCCULOG-DX**

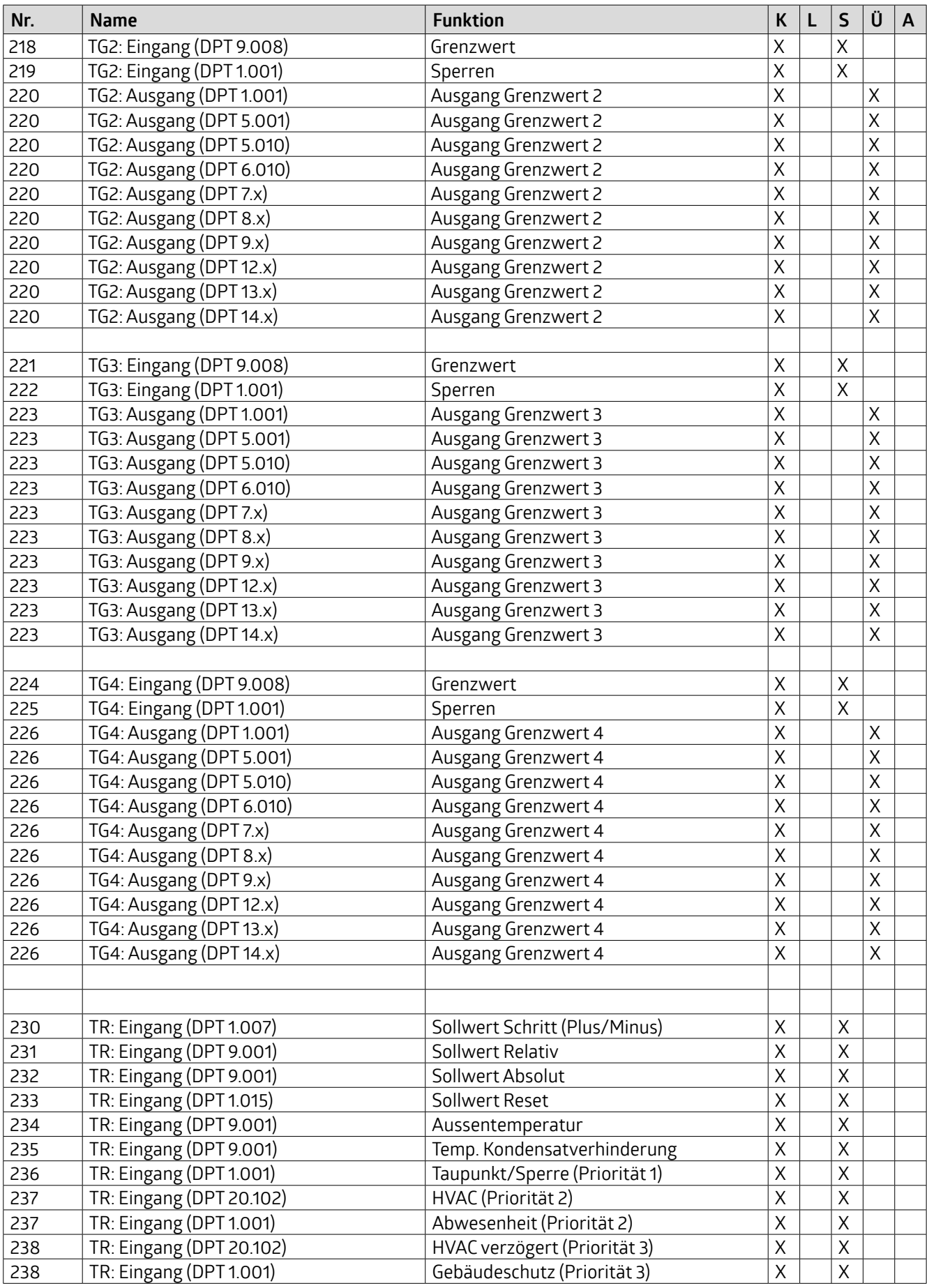

## **PD2N-KNXs-OCCULOG-DX**

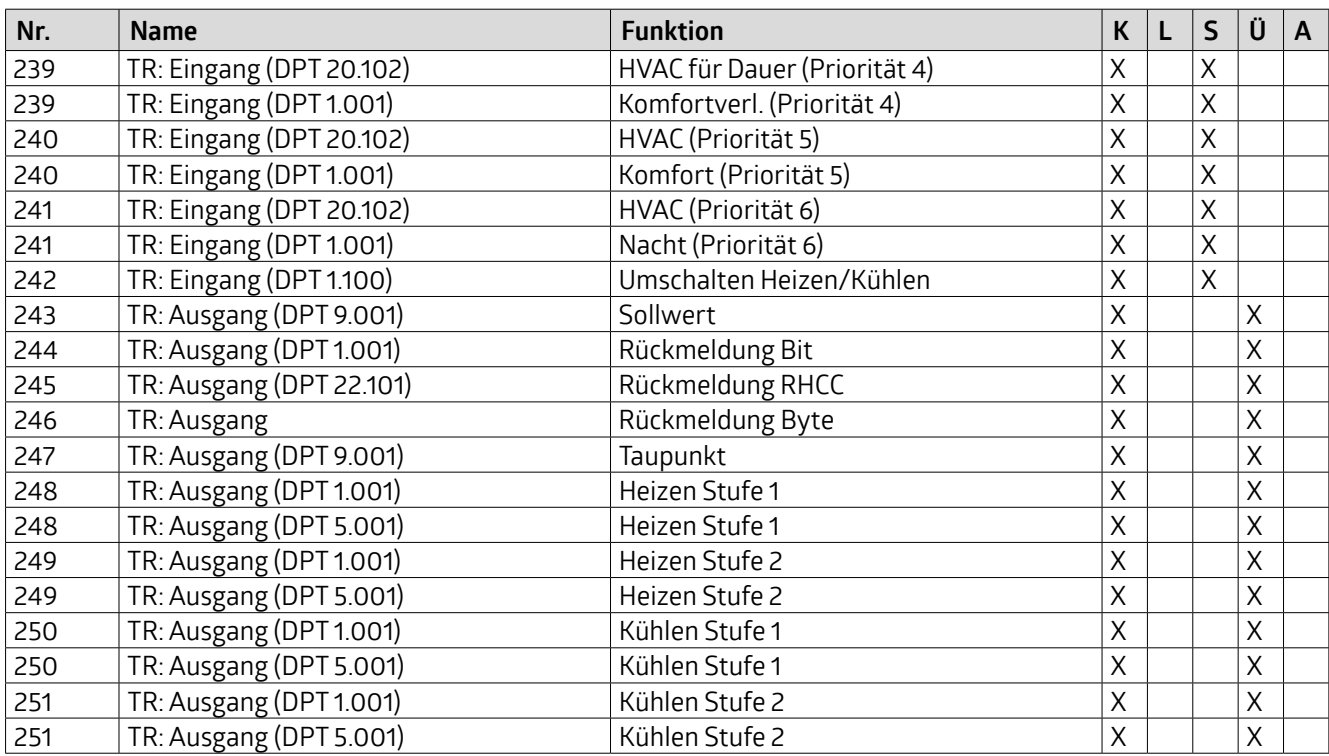

#### **Feuchtigkeit**

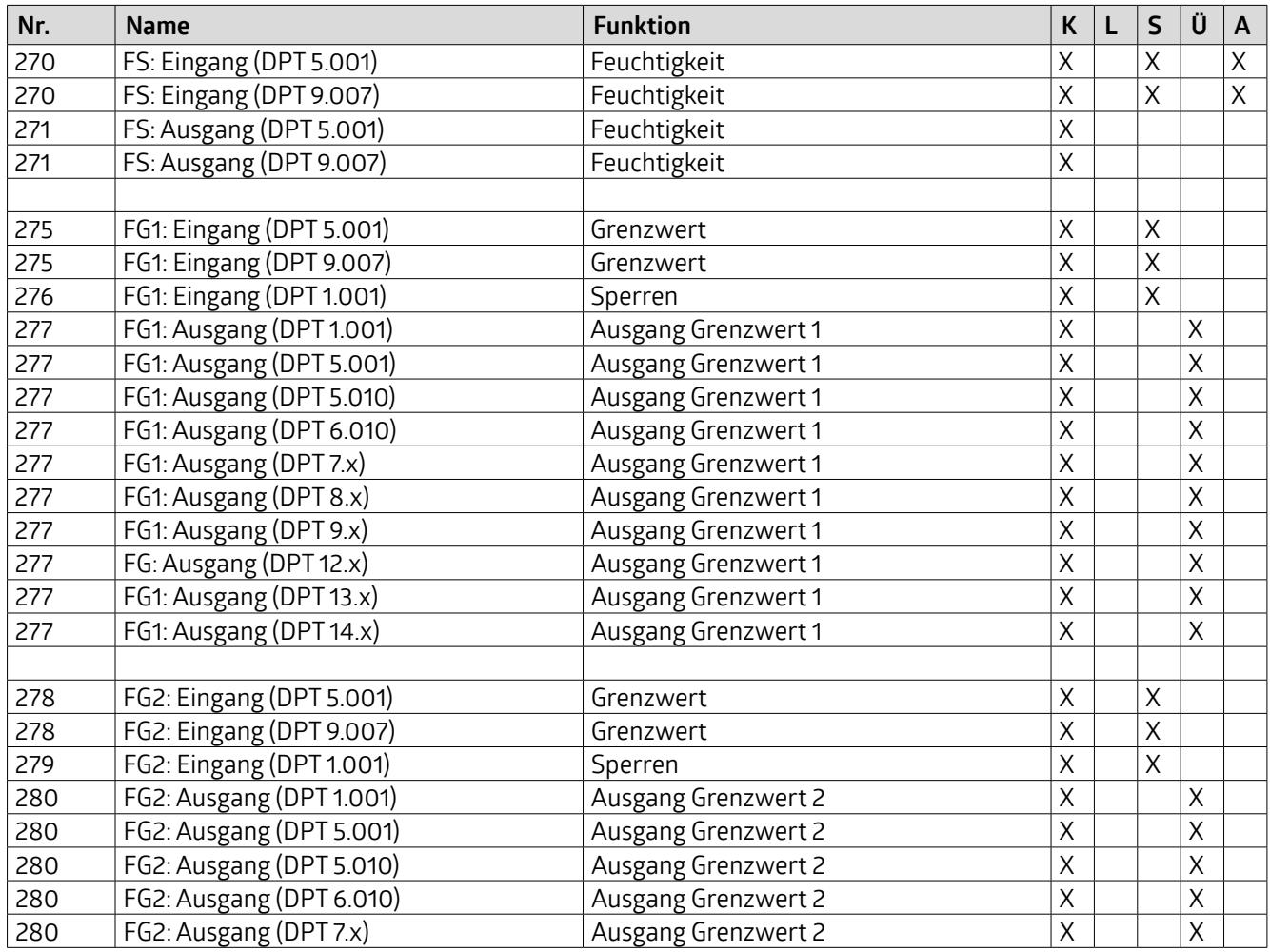

## **PD2N-KNXs-OCCULOG-DX**

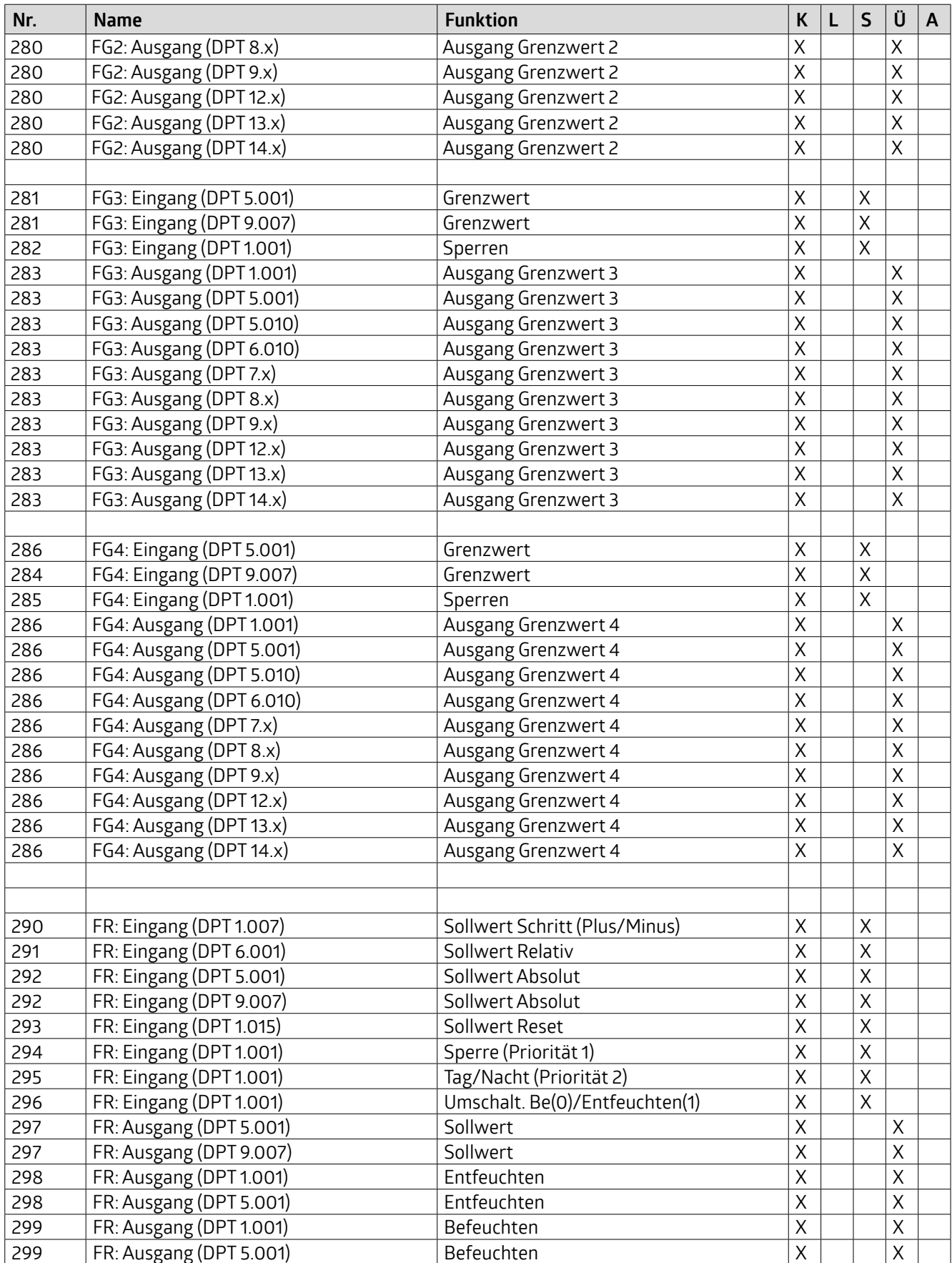

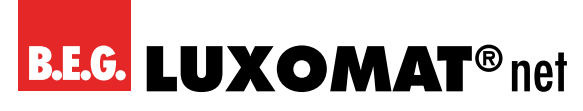

### **6 Pflegen, Instandhalten und Entsorgen**

#### **6.1 Reinigen**

Reinigen Sie bei Bedarf die Geräteoberfläche mit einem weichen, faserfreien Tuch.

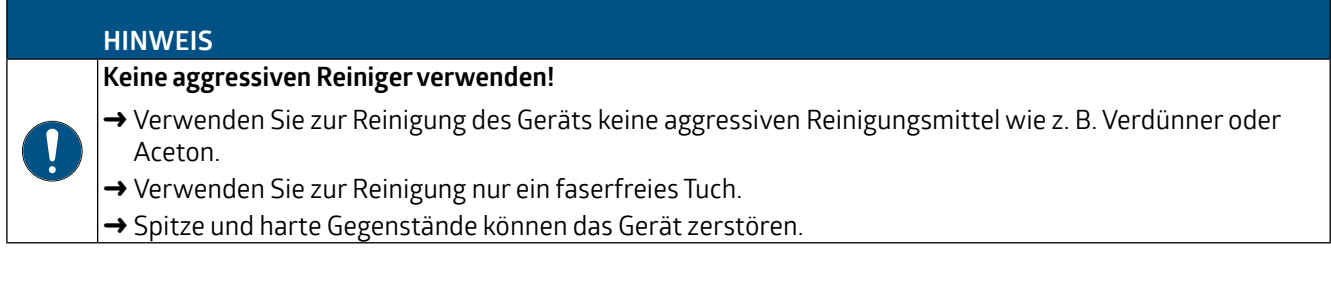

#### **6.2 Instand halten**

Das Gerät bedarf im Normalfall keiner Wartung durch den Betreiber. Reparaturen an den Geräten dürfen nur durch den Hersteller erfolgen.

Wenden Sie sich für Reparaturen an Ihre zuständige B.E.G. Brück Electronic Niederlassung oder direkt an B.E.G. Brück Electronic GmbH, Deutschland.

#### **6.3 Entsorgen**

Beachten Sie bei der Entsorgung die national gültigen Bestimmungen für elektrotechnische Bauteile.

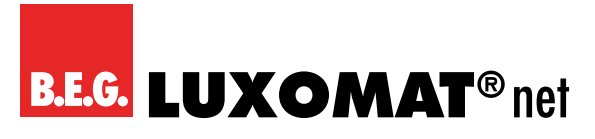

**7 Diagnose / Fehlersuche**

:

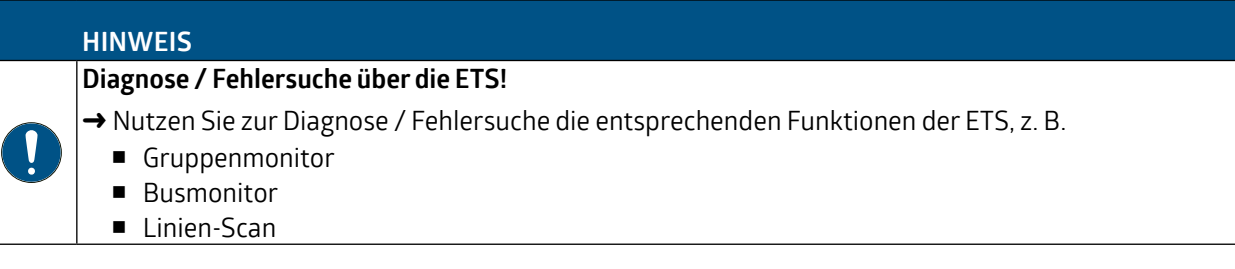

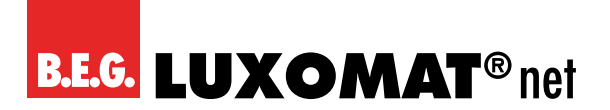

### **8 Service / Support**

#### **8.1 Herstellergarantie**

Die Firma B.E.G. Brück Electronic GmbH gewährt eine Garantie gemäss der Garantiebestimmungen, die Sie von der Website unter https://www.beg-luxomat.com/service/downloads/ herunterladen können.

#### **8.1.1 Produktcode**

Das Produkt ist mit einem Produktcode versehen, der im Garantie-/Reklamationsfall eine Rückverfolgbarkeit des Produkts ermöglicht.

Der Produktcode ist auf dem Gehäuse eingelasert. Die genaue Platzierung entnehmen Sie bitte der beigefügten Bedienungsanleitung.

#### **8.2 Kontaktdaten**

#### **Rücksendeadresse für Reparaturen:**

Wenden Sie sich an Ihre B.E.G. Vertretung.

B.E.G. Vertrieb Schweiz: **Swisslux AG** Industriestrasse 8 CH-8618 Oetwil am See Tel: 043 844 80 80 Fax: 043 844 80 81 E-Mail: info@swisslux.ch Internet: http://www.swisslux.ch

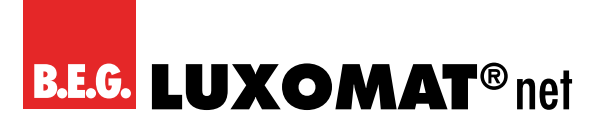

### **9 Technische Daten**

### **9.1 Allgemeine Daten**

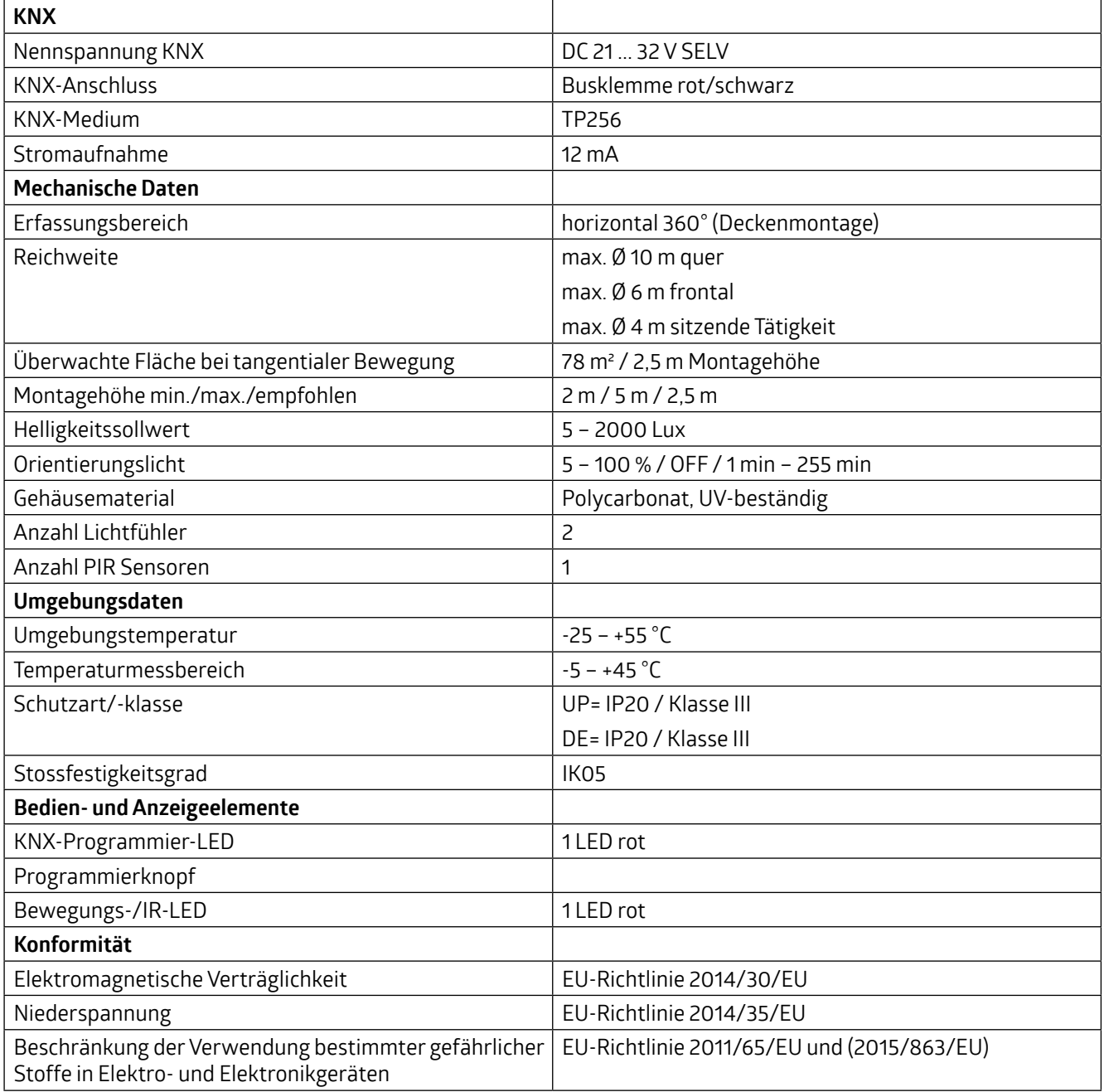

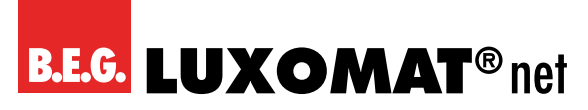

### **10 EU-Konformitätserklärung**

Das Produkt erfüllt folgende EU-Richtlinien

Elektromagnetische Verträglichkeit (2014/30/EU)

Niederspannung (2014/35/EU)

Beschränkung der Verwendung bestimmter gefährlicher Stoffe in Elektro- und Elektronikgeräten (2011/65/EU) und (2015/863/EU)

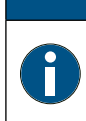

#### **HINWEIS**

**EU-Konformitätserklärung**

Eine ausführliche EU-Konformitätserklärung finden Sie auf www.beg-luxomat.com oder können Sie beim Hersteller anfordern.

B.E.G. Vertrieb Schweiz:<br> **Swisslux AG**<br>
CH-8618 Oetwil am See<br>
Tel: 043 844 80 81<br>
Fax: 043 844 80 81<br>
E-Mail: info@swisslux.ch<br>
Internet: http://www.swisslux.ch<br> **B.E.G.** 

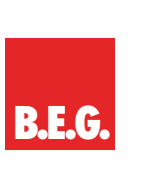